# Agilent 86140B Series Optical Spectrum Analyzer User's Guide

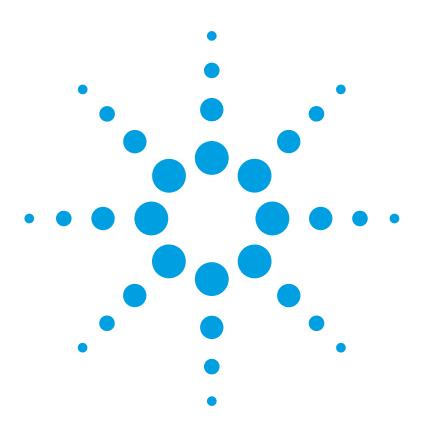

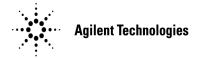

© Copyright Agilent Technologies 2000 All Rights Reserved, Reproduction, adaptation, or translation without prior written permission is prohibited, except as allowed under copyright laws.

Agilent Part No. 86140-90053 Printed in USA December 2000

Agilent Technologies Lightwave Division 1400 Fountaingrove Parkway Santa Rosa, CA 95403-1799, USA (707) 577-1400

#### Notice.

The information contained in this document is subject to change without notice. Companies, names, and data used in examples herein are fictitious unless otherwise noted. Agilent Technologies makes no warranty of any kind with regard to this material, including but not limited to, the implied warranties of merchantability and fitness for a particular purpose. Agilent Technologies shall not be liable for errors contained herein or for incidental or consequential damages in connection with the furnishing, performance, or use of this material.

#### **Restricted Rights Legend.** Use, duplication, or disclo-

sure by the U.S. Government is subject to restrictions as set forth in subparagraph (c) (1) (ii) of the Rights in Technical Data and Computer Software clause at DFARS 252.227-7013 for DOD agencies, and subparagraphs (c) (1) and (c) (2) of the Commercial Computer Software Restricted Rights clause at FAR 52.227-19 for other agencies.

#### Warranty.

This Agilent Technologies instrument product is warranted against defects in

material and workmanship for a period of one year from date of shipment. During the warranty period, Agilent Technologies will, at its option, either repair or replace products which prove to be defective. For warranty service or repair. this product must be returned to a service facility designated by Agilent Technologies. Buyer shall prepay shipping charges to Agilent Technologies and Agilent Technologies shall pay shipping charges to return the product to Buyer. However, Buyer shall pay all shipping charges, duties, and taxes for products returned to Agilent Technologies from another country.

Agilent Technologies warrants that its software and firmware designated by Agilent Technologies for use with an instrument will execute its programming instructions when properly installed on that instrument. Agilent Technologies does not warrant that the operation of the instrument, or software, or firmware will be uninterrupted or error-

#### **Limitation of Warranty.**

The foregoing warranty shall not apply to defects resulting from improper or inadequate maintenance by Buyer, Buyersupplied software or interfacing, unauthorized modification or misuse, operation outside of the environmental specifications for the product, or improper site preparation or maintenance.

No other warranty is expressed or implied. Agilent Technologies specifically disclaims the implied warranties of merchantability and fitness for a particular purpose.

#### **Exclusive Remedies.**

The remedies provided herein are buyer's sole and exclusive remedies. Agilent Technologies shall not be liable for any direct, indirect, special, incidental, or consequential damages, whether based on contract, tort, or any other legal theory.

#### Safety Symbols. CAUTION

The caution sign denotes a hazard. It calls attention to a procedure which, if not correctly performed or adhered to, could result in damage to or destruction of the product. Do not proceed beyond a caution sign until the indicated conditions are fully understood and met.

#### WARNING

The warning sign denotes a hazard. It calls attention to a procedure which, if not correctly performed or adhered to, could result in injury or loss of life. Do not proceed beyond a warning sign until the indicated conditions are fully understood and met.

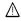

The instruction manual symbol. The product is marked with this warning symbol when it is necessary for the user to refer to the instructions in the manual.

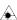

The laser radiation symbol. This warning symbol is marked on products which have a laser output.

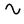

The AC symbol is used to indicate the required nature of the line module input power.

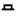

The ON symbols are used to mark the positions of the instrument power line switch.

O The OFF symbols П are used to mark the positions of the instrument power line switch.

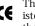

The CE mark is a reg-**CE** istered trademark of the European Commu-

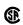

The CSA mark is a registered trademark of the Canadian Standards Association.

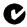

The C-Tick mark is a registered trademark of the Australian Spectrum Management Agency.

This text denotes the ISM1-A instrument is an Industrial Scientific and Medical Group 1 Class A product.

#### Typographical Conventions.

The following conventions are used in this book:

Key type for keys or text located on the keyboard or instrument.

Softkey type for key names that are displayed on the instrument's screen.

Display type for words or characters displayed on the computer's screen or instrument's display.

User type for words or characters that you type or enter.

Emphasis type for words or characters that emphasize some point or that are used as place holders for text that you type.

#### **General Safety Considerations**

This product has been designed and tested in accordance with IEC Publication 61010-1, Safety Requirements for Electronic Measuring Apparatus, and has been supplied in a safe condition. The instruction documentation contains information and warnings which must be followed by the user to ensure safe operation and to maintain the product in a safe condition.

Install the instrument according to the enclosure protection provided. This instrument does not protect against the ingress of water. This instrument protects against finger access to hazardous parts within the enclosure.

#### WARNING

If this product is not used as specified, the protection provided by the equipment could be impaired. This product must be used in a normal condition (in which all means for protection are intact) only.

#### WARNING

No operator serviceable parts inside. Refer servicing to qualified service personnel. To prevent electrical shock do not remove covers.

#### WARNING

This is a Safety Class 1 Product (provided with a protective earthing ground incorporated in the power cord). The mains plug shall only be inserted in a socket outlet provided with a protective earth contact. Any interruption of the protective conductor inside or outside of the instrument is likely to make the instrument dangerous. Intentional interruption is prohibited.

#### WARNING

To prevent electrical shock, disconnect the instrument from mains before cleaning. Use a dry cloth or one slightly dampened with water to clean the external case parts. Do not attempt to clean internally.

#### CAUTION

Fiber-optic connectors are easily damaged when connected to dirty or damaged cables and accessories. The Agilent 86140B series's front-panel INPUT connector is no exception. When you use improper cleaning and handling techniques, you risk expensive instrument repairs, damaged cables, and compromised measurements. Before you connect any fiber-optic cable to the Agilent 86140B series, refer to "Cleaning Connections for Accurate Measurements" on page 7-11.

#### **General Safety Considerations**

| CAUTION | This product is designed for use in Installation Category II and Pollution Degree 2 per IEC 61010-1C and 664 respectively.                                                                                                    |
|---------|----------------------------------------------------------------------------------------------------|
| CAUTION | Do not use too much liquid in cleaning the optical spectrum analyzer. Water can enter the front-panel keyboard, damaging sensitive electronic components.                                                                                                    |
| CAUTION | VENTILATION REQUIREMENTS: When installing the product in a cabinet, the convection into and out of the product must not be restricted. The ambient temperature (outside the cabinet) must be less than the maximum operating temperature of the product by 4° C for every 100 watts dissipated in the cabinet. If the total power dissipated in the cabinet is greater than 800 watts, then forced convection must be used.                                                                                                    |
| CAUTION | Install the instrument so that the detachable power cord is readily identifiable and is easily reached by the operator. The detachable power cord is the instrument disconnecting device. It disconnects the mains circuit from the mains supply before other parts of the instrument. The front panel switch is only a standby switch and is not a LINE switch. Alternatively, an externally installed switch or circuit breaker (which is readily identifiable and is easily reached by the operator) may be used as a disconnecting device. |
| CAUTION | Always use the three-prong AC power cord supplied with this instrument. Failure to ensure adequate earth grounding by not using this cord may cause instrument damage.                                                                                                    |
| CAUTION | Do not connect ac power until you have verified the line voltage is correct as described in "Line Power Requirements" on page 1-7. Damage to the equipment could result.                                                                                                    |
| CAUTION | This instrument has autoranging line voltage input. Be sure the supply voltage is within the specified range.                                                                                                    |
| CAUTION | The Agilent 86140B, 86141B, and 86142B Option 004/005 EELED sources contain an IEC Class 1 LED, according to IEC 60825.                                                                                                    |
| CAUTION | Use of controls or adjustment or performance of procedures other than those specified herein may result in hazardous radiation exposure.                                                                                                    |

#### **Contents**

#### 1 Setting Up the OSA

#### 2 A Quick Tour

Agilent 86140/1/2 Front and Rear Panels 2-5 Agilent 86143/5 Front and Rear Panels 2-7 Optical Spectrum Analyzer Display 2-9 The Menu Bar 2-11 The Softkey Panels 2-12 Tutorial: Getting Started 2-23 Changing the Printer Paper 2-26

#### **3 Using the Optical Spectrum Analyzer**

Front-Panel Connectors 3-3
Front-Panel Keys 3-4
The Menus 3-8
The Amplitude Menus 3-9
The Applications Menus 3-18
The Bandwidth/Sweep Menus 3-23
The Markers Menus 3-32
The Save/Recall Menus 3-50
The System Menus 3-57
The Traces Menus 3-78
The Wavelength Menus 3-83
To Fill In a Setup Panel 3-87

#### **4 Remote Front Panel Operation**

Remote Front Panel 4-2

#### 5 Remote Operation

Getting Started 5-4
Monitoring the Instrument 5-11
Amplitude Correction Remote Commands 5-16
Example Programs 5-18
Front Panel Functions to Remote Commands 5-33
Command Trees 5-39
Common Commands 5-45
CALCulate Subsystem Commands 5-48

CALibration Subsystem Commands 5-77

DISPlay Subsystem Commands 5-85

FORMat Subsystem Commands 5-90

HCOPy Subsystem Commands 5-91

INITiate Subsystem Commands 5-92

INSTrument Subsystem Commands 5-93

MEMory Subsystem Commands 5-94

MMEMory Subsystem Commands 5-95

SENSe Subsystem Commands 5-96

SOURce[n] Subsystem Commands 5-107

STATus Subsystem Commands 5-109

SYSTem Subsystem Commands 5-111

TRACe Subsystem Commands 5-113

TRIGger Subsystem Commands 5-117

UNIT Subsystem Commands 5-119

Agilent 71450 Series Commands to Agilent 86140B Series Equivalents 5-120

#### **6 Status Listings**

Overview 6-2

Error Reporting Behavior 6-4

SCPI-Defined Errors 6-5

OSA Notices 6-16

OSA Warnings 6-17

Application-Specific Warnings 6-28

OSA Status Errors 6-34

OSA Errors 6-35

Firmware Errors 6-37

#### 7 Reference

Options and Accessories 7-2

AC Line-Power Cords 7-4

Front-Panel Fiber-Optic Adapters 7-5

Printer Head Cleaning Procedure 7-6

Cleaning Connections for Accurate Measurements 7-11

Returning the Instrument for Service 7-24

Agilent Technologies Service Offices 7-28

#### **8 Specifications and Regulatory Information**

Definition of Terms 8-3 Specifications 8-5 Regulatory Information 8-17 Declaration of Conformity 8-18

# Contents

1

Setting Up the OSA

# Setting Up the OSA

This chapter shows you how to set up your optical spectrum analyzer, connect power and accessories, and verify general operation. Although the pictures in this section show an Agilent 86140B, 86141B or 86142B optical spectrum analyzer, setting up other Agilent 86140B series optical spectrum analyzers is very similar. Refer to Chapter 7, "Reference" for the following additional information:

- Tips on avoiding *costly* repairs by proper optical connection cleaning techniques.
- List of available options, accessories, and power cords.
- Instructions on returning your instrument to Agilent Technologies for service.
- Agilent Technologies Service Offices.

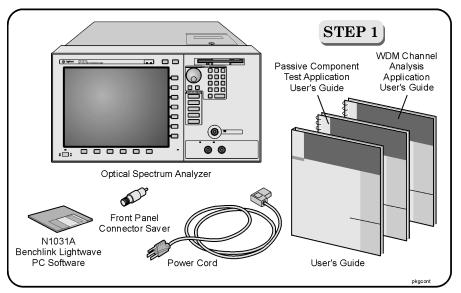

Package contents for Agilent 86140B series optical spectrum analyzers

- ☐ Inspect the shipping container for damage.
- ☐ Inspect the instrument.
- □ Verify that you received the options and accessories you ordered.

Keep the shipping container and cushioning material until you have inspected the contents of the shipment for completeness and have checked the optical spectrum analyzer mechanically and electrically.

If anything is missing or defective, contact your nearest Agilent Technologies Sales Office. If the shipment was damaged, contact the carrier, then contact the nearest Agilent Technologies Sales Office. Keep the shipping materials for the carrier's inspection. The Agilent Technologies Sales Office will arrange for repair or replacement at Agilent Technologies' option without waiting for claim settlement.

#### Note

The N1031A BenchLink software allows you to upload graphics and trace data to a personal computer for preparing a report, creating an analysis, or storing the waveforms for later use.

#### Setting Up the OSA

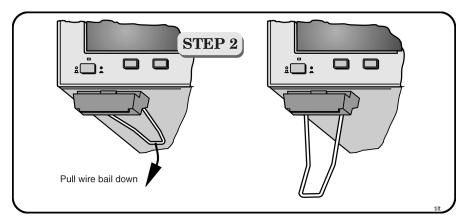

You can tilt your instrument upward for easier viewing. On the Agilent 86140B, 86141B, and 86142B instruments, lift up the front of the instrument, grasp one of the wire bails under the front corner, and pull it down and forward until it latches into place. Repeat for the other wire bail. On Agilent 86143B and 86145B instruments, pivot the handle to tilt the instrument.

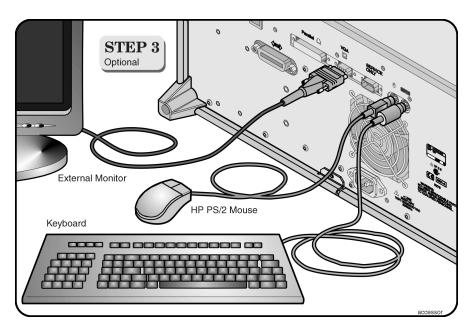

Although you can operate all instrument functions using only the front-panel keys, and trackball on portable models, these accessories make your optical spectrum analyzer even easier to use! Connect any standard PC-compatible mouse (or other pointing device), keyboard, or external VGA-compatible display.

#### CAUTION

Do *not* stack other objects on the keyboard; this will cause self-test failures on power-on.

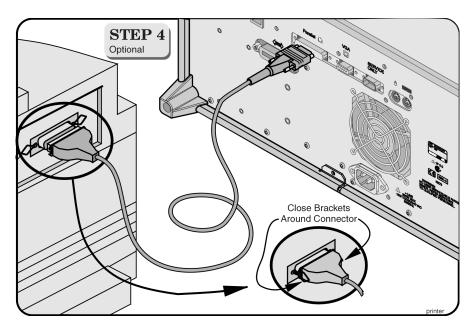

You can connect a PCL-language printer (for example, an  $HP^1$  LaserJet) to the instrument's rear panel Parallel connector. Use a parallel Centronics printer cable, such as an HP C2950A (2 m) or HP C2951A (3 m).

<sup>1.</sup> HP and Hewlett-Packard are U.S. registered trademarks of Hewlett-Packard Company.

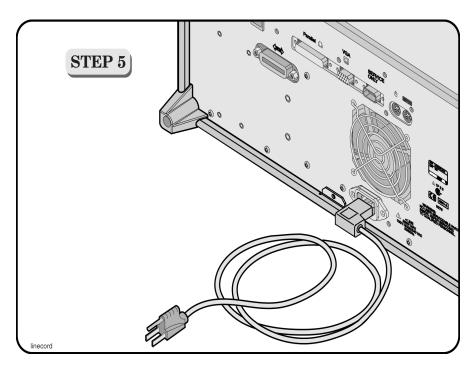

The optical spectrum analyzer automatically adjusts for line input voltages in the range of 100 to 240 VAC. There is no manual selection switch. The line cord provided is matched by Agilent Technologies to the country of origin on the order. Refer to "AC Line-Power Cords" on page 7-4.

#### **Line Power Requirements**

| Power     | 115 VAC: 110 VA MAX. / 60 WATTS MAX. / 1.1 A MAX.<br>230 VAC: 150 VA MAX. / 70 WATTS MAX. / 0.6 A MAX. |
|-----------|----------------------------------------------------------------------------------------------------|
| Voltage   | nominal: 115 VAC / 230 VAC<br>range 115 VAC: 90–132 V<br>range 230 VAC: 198–254 V                      |
| Frequency | nominals: 50 Hz / 60 Hz<br>range: 47–63 Hz                                                             |

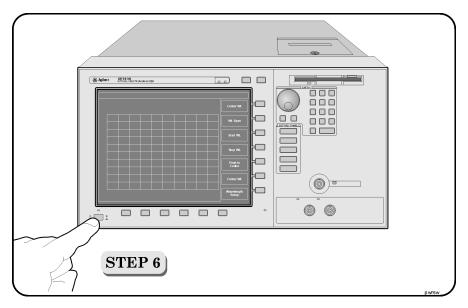

Press the power switch at the lower left-hand corner of the front panel.
 After a short initialization period, the display will look similar to the picture on this page. The instrument is ready to use.

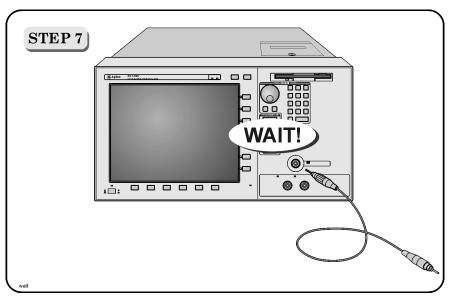

#### **CAUTION**

Fiber-optic connectors are easily damaged when connected to dirty or damaged cables and accessories. The front-panel INPUT connector of the Agilent 86140B series is no exception. When you use improper cleaning and handling techniques, you risk expensive instrument repairs, damaged cables, and compromised measurements. Before you connect any fiber-optic cable to the Agilent 86140B series optical spectrum analyzer, refer to "Cleaning Connections for Accurate Measurements" on page 7-11.

A front-panel connector saver is provided with the Agilent 86140B series instruments. Attach the connector saver to the front-panel INPUT connector of the instrument. You can now make your connections to the connector saver instead of the instrument. This will help prevent damage to the front-panel INPUT connector of the instrument.

#### Note

All product specifications apply to measurements made *without* using the front-panel connector saver.

#### CAUTION

Damage to the front-panel INPUT connector is expensive in terms of both repair costs and down-time. Use the front-panel connector saver to prevent damage to the front-panel INPUT connector.

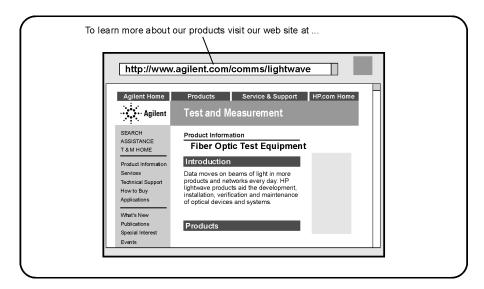

To learn more about this or any Agilent Technologies product, visit our web site at http://www.agilent.com.

To learn more about Fiber Optic Test Equipment, go to the Agilent Technologies home page listed above, and follow this path:

- 1 Click Products.
- 2 Click Test and Measurement.
- **3** Click Product Information and then select Fiber Optic Test Equipment.

This path will take you to the Fiber Optic Test Equipment page. Alternately, you can enter the URL for this page directly:

http://www.tm.agilent.com/tmo/Products/English/FiberOpticTestEquipment.html

| Agilent 86140/1/2 Front and Rear Panels 2-5<br>Agilent 86143/5 Front and Rear Panels 2-7 |  |  |
|------------------------------------------------------------------------------------------|--|--|
|                                                                                          |  |  |
| Optical Spectrum Analyzer Display 2-9                                                    |  |  |
| The Menu Bar 2-11                                                                        |  |  |
| The Softkey Panels 2-12                                                                  |  |  |
| The Amplitude menus 2-13                                                                 |  |  |
| The Applications menus 2-14                                                              |  |  |
| The Bandwidth/Sweep menus 2-16                                                           |  |  |
| The Markers menus 2-17                                                                   |  |  |
| The Save/Recall menus 2-18                                                               |  |  |
| The Systems menus 2-19                                                                   |  |  |
| The Traces menus 2-21                                                                    |  |  |
| The Wavelength menus 2-22                                                                |  |  |
| Tutorial: Getting Started 2-23                                                           |  |  |
| Changing the Printer Paper 2-26                                                          |  |  |

# A Quick Tour

# A Quick Tour

Agilent 86140B series optical spectrum analyzers display input light spectra from 600 nm to 1700 nm. To change instrument settings use the softkeys. To display different softkeys use these items:

- Softkey panel and softkeys
- Print, Save/Recall, System, and Application keys
- Menu bar

The menu bar or keys can be used to access the same functions. Use the trackball (available on portable models only) or an optional pointing device to make menu and softkey selections.

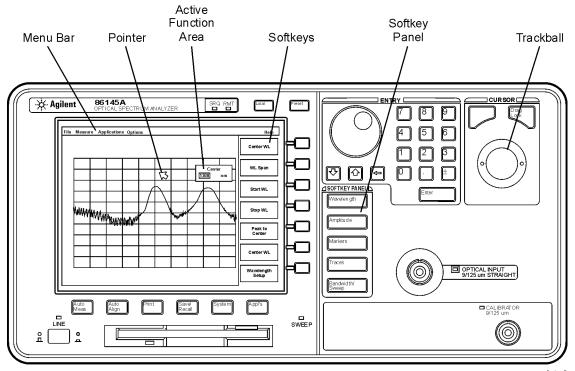

frntsof

All displayed wavelength values show values as measured in a vacuum. This default setting can be changed to show values as measured in air. See "To change the default wavelength settings" on page 3-85 for more information.

The OPTICAL INPUT connector on standard instrument versions uses *single mode fiber*. Connecting multi-mode fiber to these connectors results in large reflections and insertion loss.

#### Auto Align

To ensure maximum amplitude accuracy, connect an input signal to the instrument and then press Auto Align. This starts an automatic alignment procedure that should be performed whenever the instrument has been:

- · moved.
- subjected to large temperature changes, or
- warmed up at the start of each day.

# A Quick Tour A Quick Tour

WARNING

Auto Meas Press the Auto Meas key to automatically locate the largest signal present at the input connector.

Appl's Additional software applications can be purchased and installed in your optical spectrum analyzer. These applications automate and simplify your mea-

surement tasks. Press this key to access your applications.

Light energy can radiate from the front-panel MONOCHROMATOR OUTPUT connector on the Agilent 86141B. The light emitted from this connector is the filtered and slightly attenuated light input to the front-panel OPTICAL INPUT connector.

# Agilent 86140/1/2 Front and Rear Panels

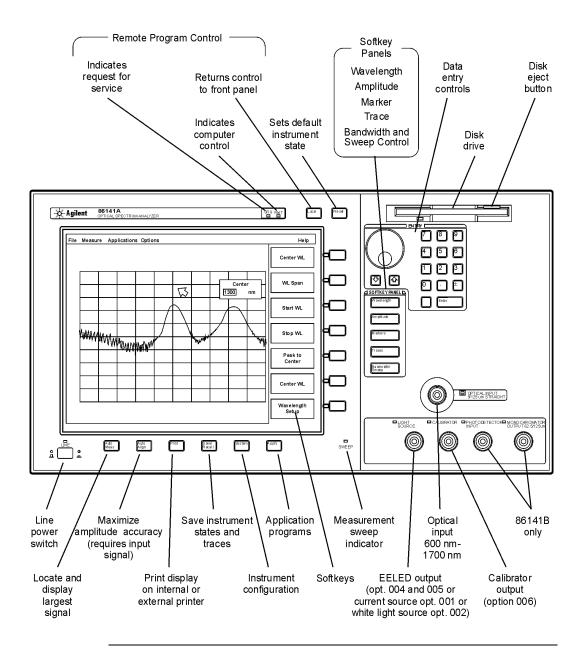

#### Agilent 86140/1/2 Front and Rear Panels

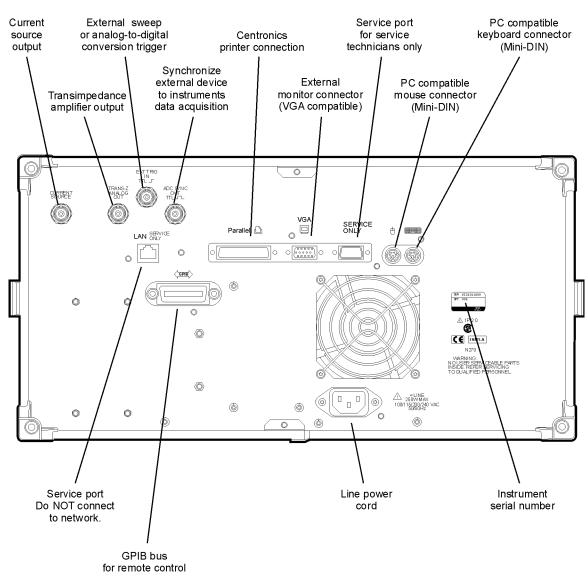

rear140

# Agilent 86143/5 Front and Rear Panels

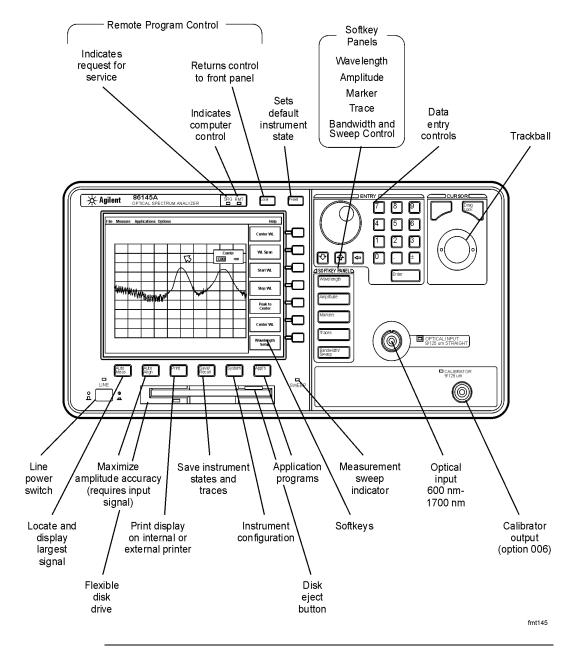

#### Agilent 86143/5 Front and Rear Panels

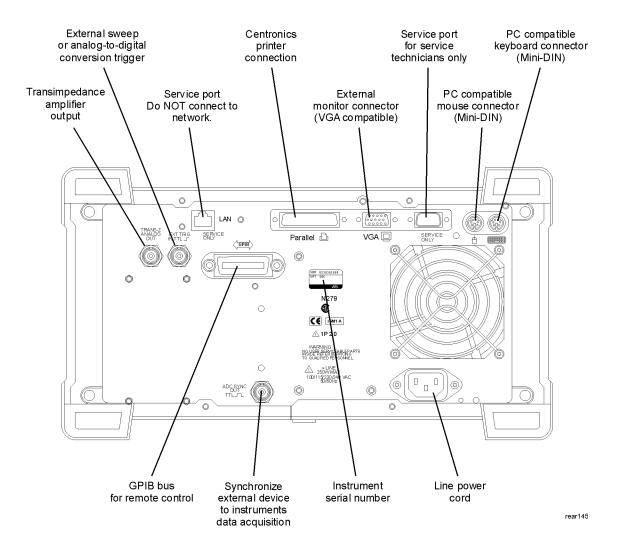

# Optical Spectrum Analyzer Display

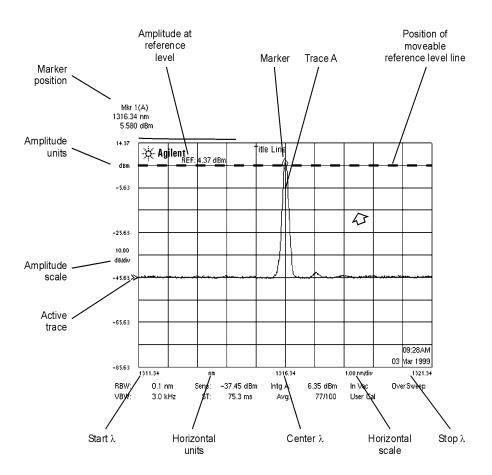

#### **Optical Spectrum Analyzer Display**

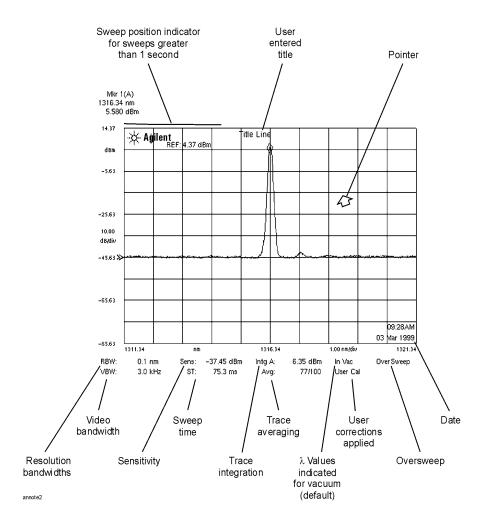

#### The Menu Bar

The Menu bar includes the File, Measure, Application, and Options drop-down menus. Each menu selection includes a descriptive label.

(Action) Indicates the selection will perform an action such as

making a measurement or printing the display.

(Panel) Indicates the selection will open a softkey panel.

#### The File menu

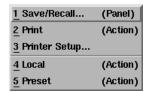

# The Measure menu

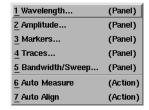

# The Applications menu

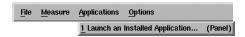

#### The Options menu

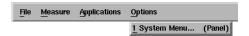

# The Softkey Panels

The softkey panels can be accessed using either the front-panel keys or the menu bar. This section includes brief descriptions of the following menus. See Chapter 3, "Using the Optical Spectrum Analyzer" for additional information on each of the OSA functions.

The Amplitude menus 2-13
The Applications menus 2-14
The Bandwidth/Sweep menus 2-16
The Markers menus 2-17
The Save/Recall menus 2-18
The Systems menus 2-19
The Traces menus 2-21
The Wavelength menus 2-22

# The Amplitude menus

The Amplitude softkeys are accessed by using the front-panel Amplitude key or the Measure menu Amplitude selection on the menu bar.

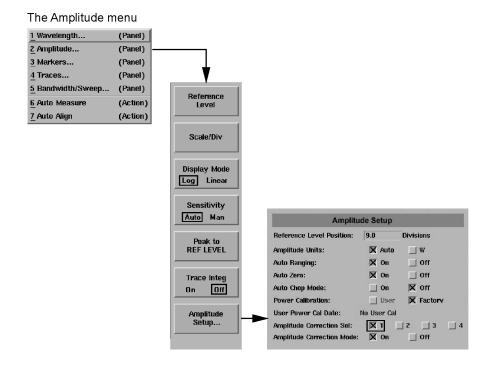

# The Applications menus

The Applications (Appl's) softkeys are accessed by using the front-panel Appl's key or the Applications menu Launch an Installed Application.... selection on the menu bar. For a complete description of the applications, refer to the manual that came with your software.

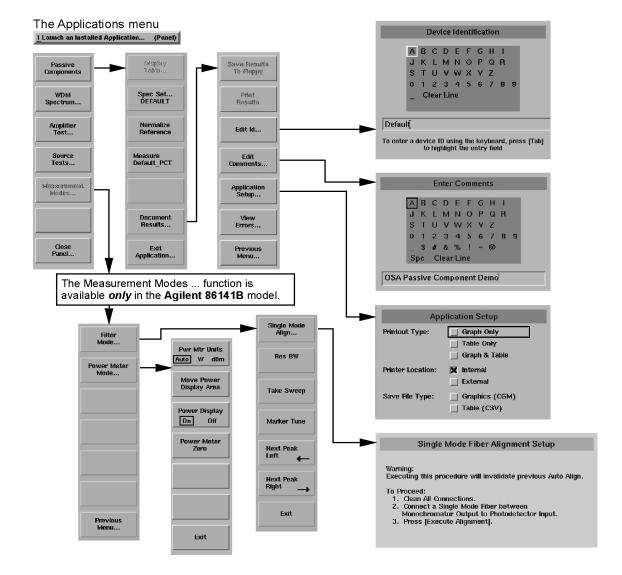

# The Bandwidth/Sweep menus

The Bandwidth/Sweep softkeys are accessed by using the front-panel Bandwidth/Sweep key or the Measure menu Bandwidth/Sweep selection on the menu bar.

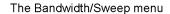

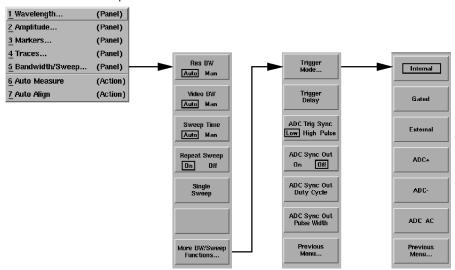

#### The Markers menus

The Markers softkeys are accessed using the front-panel Markers key or the Measure menu Markers selection on the menu bar.

#### The Markers menu

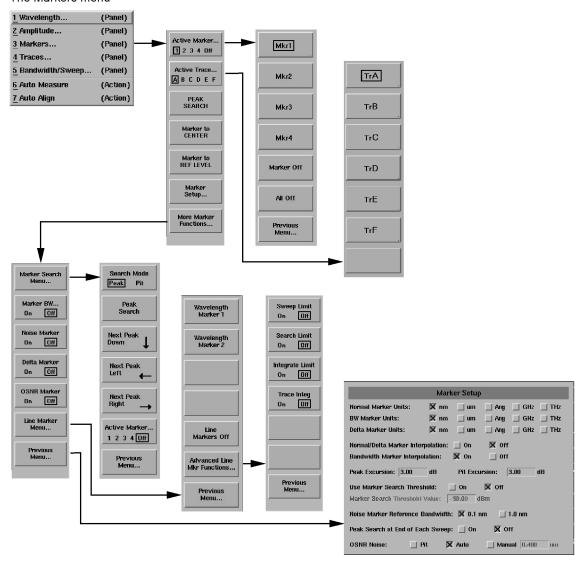

#### The Save/Recall menus

The Save/Recall softkeys and setup panels are accessed by using the drop-down File menu Save/Recall selection or the front-panel Save/Recall key. Use these functions to save, recall and print the measurement results.

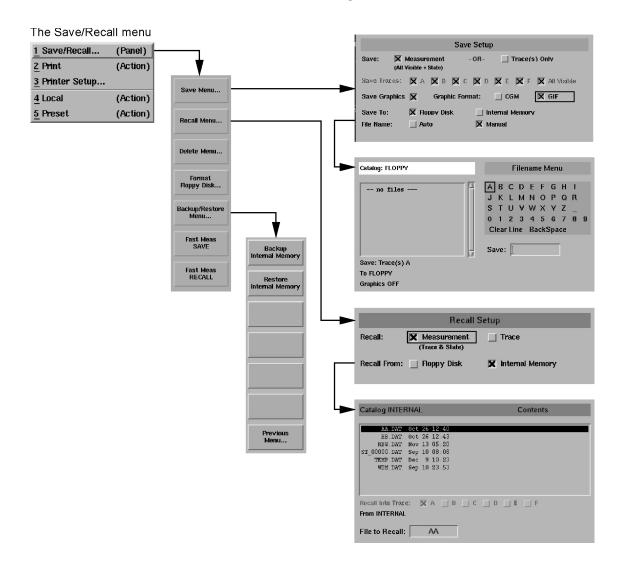

# The Systems menus

The System softkeys are accessed using the front-panel System key or the Options menu System selection on the menu bar.

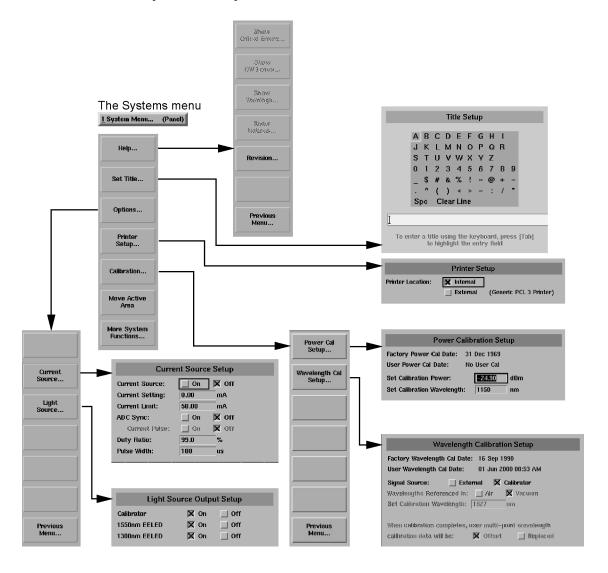

# The Systems menus, continued....

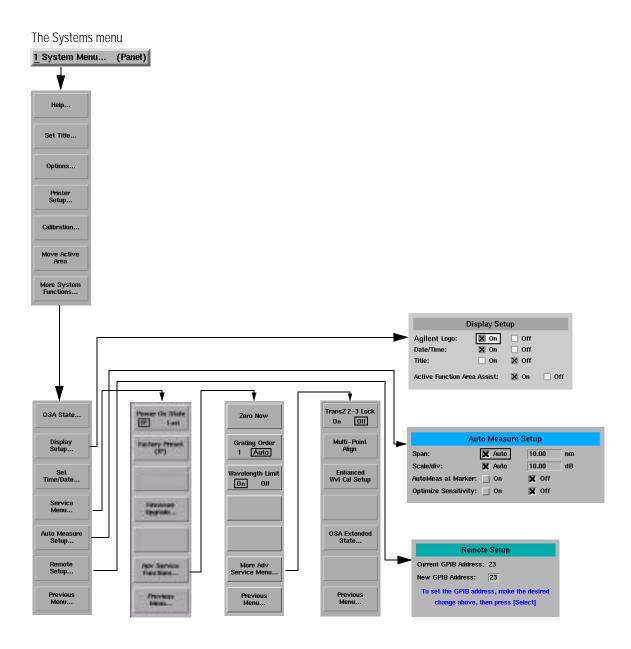

# The Traces menus

The Traces softkeys are accessed by using the front-panel Traces key or the Measure menu Traces selection on the menu bar.

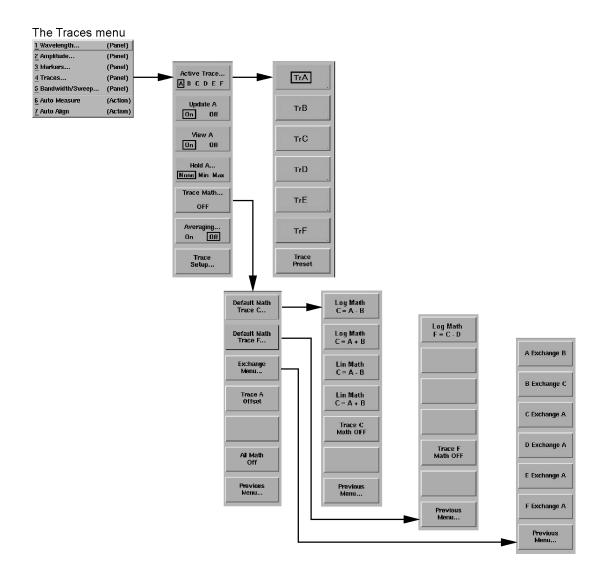

# The Wavelength menus

The Wavelength softkeys are accessed using the front-panel Wavelength key or the Measure menu Wavelength selection on the menu bar.

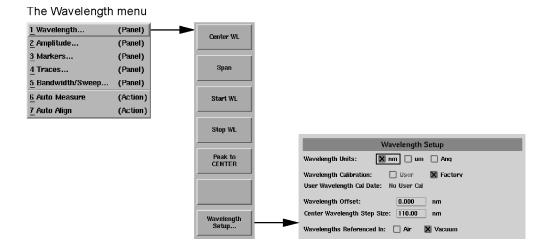

# **Tutorial: Getting Started**

This tutorial will introduce you to the Agilent 86140B series optical spectrum analyzer front panel controls. You will perform an auto alignment, perform a peak search, use a delta marker and print the display.

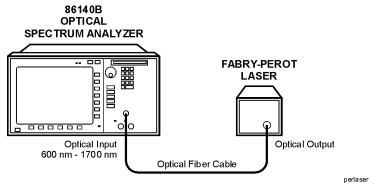

## Instrument setup

A source signal must be present at the input of the optical spectrum analyzer. In this tutorial a Fabry-Perot laser was used as the source. You can use another source or the optional 1310/1550 nm EELED. If another source is being used, the display will differ from those shown.

## To set the OSA to a known state

1 Press the front-panel Preset key to set the instrument to a known state. For a complete description of preset conditions, see page 3-6.

# To perform an Auto Align

For maximum amplitude accuracy, perform an automatic alignment whenever the optical spectrum analyzer has been moved, subjected to large temperature changes, or following warm-up. See "To Perform an Automatic Alignment" on page 3-2 for more information.

## **Tutorial: Getting Started**

- **2** Connect a fiber from the source to the input connector of the optical spectrum analyzer. Be sure to follow the good connector practices described in "Cleaning Connections for Accurate Measurements" on page 7-11.
- **3** Enable the source.
- **4** Press the front-panel Auto Align key to optimize the detection of the incoming signal. This takes a few moments to complete.

## To perform a peak search

**5** Press the front-panel Auto Meas key to locate and zoom-in on the signal. Please wait until the Auto Measure routine is complete. A marker is placed on the peak of the displayed signal.

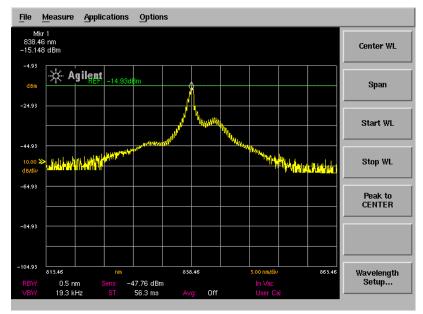

Trace with normal marker.

# To zoom in on the signal

Press the *Span* softkey and then use the knob, step keys, or numeric keypad to zoom in on the signal.

## Using the delta marker

The optical spectrum analyzer has four types of markers; normal markers, bandwidth markers, delta markers and noise markers. The marker currently being displayed is a normal marker. In the next step we will use it as a delta marker.

- **6** Press the front-panel Markers key.
- **7** Press the *More Marker Functions....* softkey.
- **8** Press the *Delta Marker* softkey to activate the delta marker and the active function area.
- **9** Use the knob, step keys or numeric entry pad to move the delta marker.
- **10** The reference marker remains stationary.

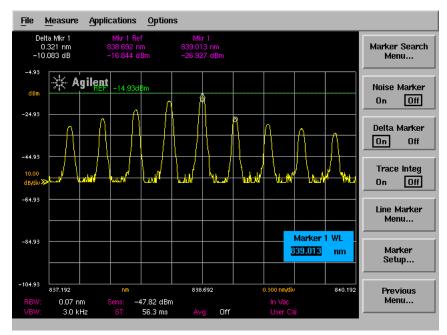

Trace with delta marker.

# Printing the display

**11** Press the Print key to print a copy of the display. The output will be sent to the internal or external printer, depending on the printer selected. For information on selecting the printer, see "To set up a printer" on page 3-62.

# **Changing the Printer Paper**

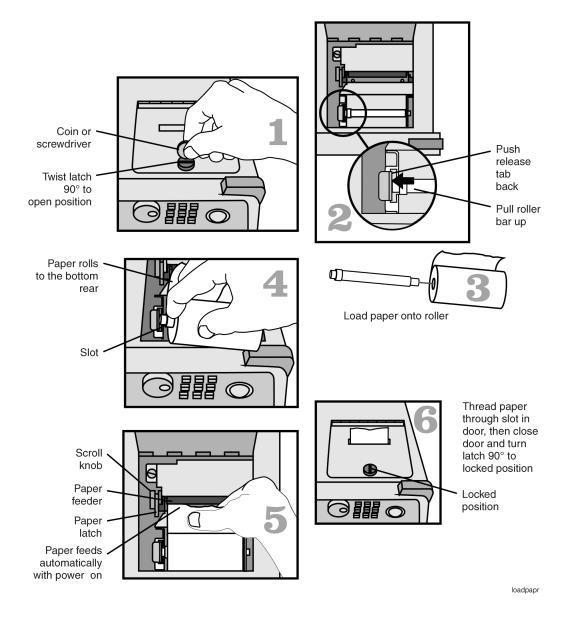

| CAUTION | Avoid dropping the coin or screwdriver, used to open the printer door, into the printer assembly.                                                  |
|---------|----------------------------------------------------------------------------------------------------|
| CAUTION | Always use Agilent brand paper to ensure quality printing and long printer life. Order paper as Agilent part number 9270-1370.                     |
| CAUTION | Never use the printer without printer paper as this can damage the printer head.                                                                   |
| •       | If the instrument is on, the paper feeder automatically scrolls whenever paper is inserted into the feeder.                                        |
| •       | Lift the paper latch to correct paper alignment problems. The scroll knob allows you to manually advance the paper.                                |
| CAUTION | To avoid damage caused by losing parts and tools inside the instrument, always turn the instrument off <i>before</i> installing the printer paper. |

A Quick Tour

**Changing the Printer Paper** 

To Perform an Automatic Alignment 3-2
Front-Panel Connectors 3-3
Front-Panel Keys 3-4
The Menus 3-8
The Amplitude Menus 3-9
The Bandwidth/Sweep Menus 3-23
The Markers Menus 3-32
The Save/Recall Menus 3-50
The System Menus 3-57
The Traces Menus 3-78
The Wavelength Menus 3-83
To Fill In a Setup Panel 3-87
To use the navigation softkeys 3-88

**Using the Optical Spectrum Analyzer** 

# Using the OSA

In this chapter, there are sections on both the menus and the front-panel keys. Any of the instrument settings can be changed by using either the front-panel keys or the menu bar selections. Many of the menu selections and front-panel keys display a softkey panel. Settings in softkey panels are changed using the softkeys, data-entry keys, mouse, and trackball (available on portable models only).

## To Perform an Automatic Alignment

For maximum amplitude accuracy, perform an automatic alignment whenever the optical spectrum analyzer has been moved, subjected to large temperature changes, or following warm-up. This function can also be accessed by choosing the Measure menu Auto Align selection on the menu bar. For a complete description of the Auto Align function, see the Auto Align section on page 3-4.

# **Front-Panel Connectors**

Agilent 86141B optical spectrum analyzer only.

## **Optical Input**

The front-panel input connector labeled OPTICAL INPUT connects an input light to the Agilent 86140B-series optical spectrum analyzer. This connector is the input to the monochromator of the optical spectrum analyzer.

# Calibrator (Option 006)

The front-panel output connector labeled CALIBRATOR emits broadband light that has absorption pits used for calibrating OSA wavelength measurements. The source is a 1550 nm EELED shining through an acetylene gas cell. To calibrate the optical spectrum analyzer, the CALIBRATOR output must be connected to the OPTICAL INPUT with a patch cord and the calibration routine must be executed. See "To perform a power calibration" on page 3-62 for additional information.

# Light Source (Option 002, 004, or 005)

The front-panel output connector labeled LIGHT SOURCE contains a white light source (Option 002), a 1310/1550 nm EELED source (Option 004), or a 1550 nm EELED source (Option 005). Any of these light sources may be used as a stimulus for passive component testing.

## Monochromator Output

(Agilent 86141B only)

The front-panel output connector labeled MONOCHROMATOR OUTPUT is the external output of the monochromator on the Agilent 86141B optical spectrum analyzer. See "To perform a single mode alignment (Agilent 86141B only)" on page 3-19 for more information.

# Photodetector Input

(Agilent 86141B only)

The front panel input connector labeled PHOTODETECTOR INPUT connects an input light to the internal photodetector of the Agilent 86141B optical spectrum analyzer. See "To select power meter mode (Agilent 86141B only)" on page 3-21 for more information.

# **Front-Panel Keys**

The optical spectrum analyzer has front-panel keys that perform a function when pressed.

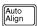

For maximum amplitude accuracy, perform the automatic alignment whenever the optical spectrum analyzer has been moved, subjected to large temperature changes, or following warm-up. This function can also be accessed by choosing the Measure menu Auto Align selection on the menu bar.

Pressing the Auto Align button on the front panel of the OSA performs an automatic alignment of the instrument using the largest signal found in a full span sweep. If there is an active marker an automatic alignment will be performed at the marker wavelength. This aligns the output of the monochromator with the photodetector for improved amplitude accuracy. You should use the Auto Align function whenever the OSA is bumped, moved to a new location, or experiences a large temperature change.

The automatic alignment requires the connection of an external light source. This can be a broadband or narrowband source. If there is insufficient signal power, the automatic alignment will not be performed, and an error message will be reported.

The Auto Align function saves and restores the current instrument state. This allows the Auto Align function to be used in the middle of a measurement routine.

If markers are turned on, the Auto Align function attempts to do the automatic alignment at the wavelength of the active marker. If the instrument is in zero span, the alignment is performed at the center wavelength.

To perform an Auto Align function from the remote interface, see the descriptions of the following remote commands:

"CALibration:ALIGn" on page 5-77
"CALibration:ALIGn:MARKer[1|2|3|4]" on page 5-77

Auto Meas Pressing the Auto Meas button on the front panel of the OSA performs an automatic measurement of the largest signal found in a full span sweep and places a marker at the signal peak. Auto measure requires the connection of an external light source. This can be a broadband or narrowband source. If there is insufficient signal power, the automatic measurement will not be performed, and a warning message will be reported. This automatic measurement routine is normally the best way to adjust sensitivity while maintaining the fastest sweep rates.

The Auto Measure function uses trace A to perform the measurement. Since the Auto Measure function can alter the instrument state, we recommend that this operation be performed *before* a measurement sequence is started.

Using the Auto Measure Setup panel shown below, you can modify the automeasure span and the vertical scale, tune to the wavelength indicated by the marker and optimize the sensitivity. See "To change the automeasure defaults" on page 3-75 for more information.

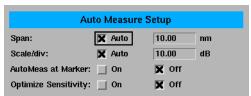

To perform an Auto Measure from the remote interface, see the descriptions of the following remote commands:

```
"DISPlay[:WINDow[1]]:TRACe:ALL[:SCALe][:AUTO]" on page 5-85
```

"DISPlay[:WINDow[1]]:TRACe:X[:SCALe]:AUTO:SPAN

<numeric value>[M|NM|UM]" on page 5-88

"DISPlay[:WINDow[1]]:TRACe:X[:SCALe]:AUTO:SPAN:AUTO OFF|ON|0|1" on page 5-88

"DISPlay[:WINDow[1]]:TRACe:Y[:SCALe]:AUTO:PDIVision

<numeric value>[DB]" on page 5-88

"DISPlay[:WINDow[1]]:TRACe:Y[1|2][:SCALe]:AUTO:PDIVision:AUTO

OFF|ON|0|1" on page 5-88

"DISPlay[:WINDow[1]]:TRACe:ALL[:SCALe][:AUTO]:MARKer OFF|ON|0|1" on page 5-87

"DISPlay[:WINDow[1]]:TRACe:ALL[:SCALe][:AUTO]:OPTimize OFF|ON|0|1" on page 5-87

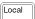

Places the optical spectrum analyzer under local control. Enables the front panel keys after the instrument has been under control with an external computer via GPIB.

# Front-Panel Keys

Sets the optical spectrum analyzer to a known state.

Preset

| Function                       | Preset<br>Value | Function                           | Preset<br>Value |
|--------------------------------|-----------------|------------------------------------|-----------------|
| Start wavelength               | 600 nm          | Stop wavelength                    | 1700 nm         |
| Wavelength offset              | 0               | Wavelength step size               | Auto            |
| Resolution bandwidth           | Auto            | Resolution bandwidth to span ratio | 0.01            |
| Wavelength units               | nm              | Medium                             | Vacuum          |
| Wavelength limit               | On              | Grating order                      | Auto            |
| Power reference level          | 0 dBm           | Power reference level position     | 9               |
| Power scale                    | 10 dB/div       | Ratio reference level              | 0 dB            |
| Ratio reference level position | 5               | Ratio scale                        | 10 dB/div       |
| Amplitude units                | Auto            | Ratio units <sup>a</sup>           | Auto            |
| Sensitivity                    | Auto            | Video bandwidth                    | Auto            |
| Auto range                     | On              | Trans-Z lock                       | Off             |
| Repetitive sweep               | On              | Sweep time                         | Auto            |
| Auto chop                      | Off             | Gated sweep                        | Off             |
| Trigger mode                   | Normal          | ADC trigger delay                  | 10 μs           |
| ADC sync out                   | Off             | Sweep limit                        | Off             |
| Trace length                   | 1001            | Current source pulse width         | 100 μs          |
| Current source duty cycle      | 100%            | Auto zero                          | On              |
| User wavelength calibration    | Enabled         | User power calibration             | Enabled         |
| Graticule                      | On              | Annotation                         | On              |
| Current marker                 | MKR 1           | Normal marker interpolation        | Off             |
| Bandwidth marker interpolation | On              | Normal marker units                | nm              |
| Bandwidth marker units         | nm              | Peak search threshold              | -90 dBm         |
| Threshold enable               | Off             | Peak search excursion              | 3 dB            |
| Pit search excursion           | 3 dB            | Peak search on end-of-sweep        | Off             |
| Marker search limit            | Off             | Line markers                       | Off             |
| Marker noise normalization     | 1 nm            | OSNR Mode                          | auto            |
| bandwidth                      |                 | OSNR Offset                        | 0.4 nm          |
| Marker 1–4                     | Off             | Marker 1–4 bandwidth               | Off             |
| Marker 1–4 bandwidth amplitude | -3 dB           | Marker 1–4 delta                   | Off             |
| Marker 1–4 noise               | Off             | Marker 1–4 delta marker units      | nm              |
| Current trace                  | TRA             | Trace integration                  | Off             |

| Function                       | Preset<br>Value     | Function            | Preset<br>Value     |
|--------------------------------|---------------------|---------------------|---------------------|
| Trace integration limit        | Off                 | Trace mean          | Off                 |
| Trace mean limit               | Off                 | Trace average count | 100                 |
| Trace data format <sup>a</sup> | ASCII               | TRA visibility      | On                  |
| TRB-TRF visibility             | Off                 | TRA update          | On                  |
| TRB-TRF update                 | Off                 | TRA-TRF min hold    | Off                 |
| TRA-TRF max hold               | Off                 | TRA-TRF averaging   | Off                 |
| TRA-TRF trace math             | Off                 | TRB-TRF data        | 3-point dummy trace |
| Raw trace                      | 3-point dummy trace |                     |                     |

a. Accessible only via the remote interface.

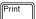

Select this function to print a copy of the display. Using the Printer Setup menu selection, you can specify the printer as the built-in printer or a printer that is connected to the rear-panel parallel connector. See "To set up a printer" on page 3-62 for a complete description of this function.

# The Menus

The front-panel menu keys are used to perform calibrations, setup measurements, set markers, save and recall data, set system preferences, and so forth. Pressing a front-panel menu key displays a softkey menu or setup panel.

The Amplitude Menus 3-9
The Applications Menus 3-18
The Bandwidth/Sweep Menus 3-23
The Markers Menus 3-32
The Save/Recall Menus 3-50
The System Menus 3-57
The Traces Menus 3-78
The Wavelength Menus 3-83

# The Amplitude Menus

The Amplitude menus are accessed using the front-panel Amplitude key or the Measure menu Amplitude selection on the menu bar. If you wish to change amplitude settings, the following functions and setup panels are available:

| Function                | See                                                                |
|-------------------------|--------------------------------------------------------------------|
| Reference Level         | "To change the reference level" on page 3-11                       |
| Scale/Division          | "To change the value of the vertical amplitude scale" on page 3-12 |
| Display Mode            | "To change the display mode between log and linear" on page 3-12   |
| Sensitivity             | "To change the sensitivity" on page 3-12                           |
| Peak to Reference Level | "To set the reference level to the peak value" on page 3-13        |
| Trace Integ             | "To calculate total power under a trace" on page 3-13              |
| Amplitude Setup         | "To change the default amplitude settings" on page 3-14            |

## Note

Normally, the optical spectrum analyzer automatically selects the amplitude units according to whether the scale is logarithmic (dBm) or linear (watts). See "To change the default amplitude settings" on page 14.

## Linear scale

In linear scale, the graticule is scaled in linear units, proportional to the input power. The bottom of the graticule line represents zero watts. The top of the graticule represents the reference level. Therefore, with 10 graticule lines, each division represents 10% of the input signal at the top of the screen.

## Logarithmic scale

Logarithmic scales range from 0.01 to 20.00 decibels-per-division. The 10 dB-per-division scale is the default setting.

# Using the Amplitude functions

## To change the reference level

- 1 Press the front-panel Amplitude key.
- **2** Press the *Reference Level* softkey.
- **3** Use the knob, step keys or numeric entry pad to enter the desired value.

The reference level value is the amplitude level shown at the reference level position. The reference level position is indicated on the display by a green line and the REF annotation on the display. The default position is one major graticule division from the top of the display. For the right vertical scale, the default position is midscreen. The reference level can be specified in dBm or watts.

## Note

When using the step keys, the increment and decrement values are determined by the settings of the Scale/Division function. See "To change the value of the vertical amplitude scale" for more information.

## Note

If both the left and right vertical scales are displayed, the reference level of the active trace is adjusted.

# The Amplitude Menus

## To change the value of the vertical amplitude scale

- **1** Press the front-panel Amplitude key.
- **2** Press the *Scale/Div* softkey.
- **3** Use the knob, step keys or numeric entry pad to enter the desired value.

#### Note

This function determines the amount the value increases or decreases when using the arrow keys to set the reference level. See "To change the reference level" on page 3-11 for more information.

#### Note

If both the left and right vertical scales are displayed, the scale/division of the active trace is changed.

# To change the display mode between log and linear

- **1** Press the front-panel Amplitude key.
- **2** Press the *Display Mode* softkey to toggle between Log and Linear data display.

# To change the sensitivity

- 1 Press the front-panel Amplitude key.
- **2** Press the *Sensitivity* softkey to toggle between Auto and Manual modes.
- **3** Use the knob, step keys or numeric entry pad to enter the desired value.

This key toggles the sensitivity between automatic and manual. The sensitivity setting indicates the smallest signal amplitude that will be displayed across the current wavelength range. Increasing sensitivity slows the sweep speed. An increase in sensitivity may also require a narrower video bandwidth, which will slow the sweep speed.

Normally, the optical spectrum analyzer selects the greatest sensitivity possible that does not require amplification changes during the sweep. If you manually increase the sensitivity level, the sweep pauses to allow this change in gain.

#### Automatic mode

When in automatic mode, the analyzer selects the greatest sensitivity possible that does not require amplification changes during the sweep.

#### Manual mode

When sensitivity is increased manually, the sweep pauses to allow this change in gain.

## Note

The settings for sensitivity, video bandwidth and sweep time interact. If the sensitivity is set to manual, the video bandwidth and sweep time may be forced to Auto mode. If the video bandwidth is set to manual, the sensitivity and sweep time may be forced to Auto. If the sweep speed is set to manual and is set too fast, the OVER SWEEP indicator will come on in the display area. Since these settings interact, it is recommended that only one of the settings be changed, whichever setting is most important to the measurement task being performed.

## To set the reference level to the peak value

- **1** Press the front-panel Amplitude key.
- **2** Press the *Peak to REF LEVEL* softkey.

The system sets the value of the reference level equal to the value of the highest point on the active trace.

# To calculate total power under a trace

- **1** Press the front-panel Amplitude key.
- **2** Press the *Trace Integ* softkey.

Only one total power calculation can be turned on at a time. For example, if a total power calculation is being performed on trace A, turning a total power calculation for trace B ON will turn the calculation for trace A OFF.

## To change the default amplitude settings

- 1 Press the front-panel Amplitude key.
- **2** Press the *Amplitude Setup....* softkey.
- **3** The Amplitude Setup panel opens. Refer to "To Fill In a Setup Panel" on page 3-87 for information on changing and selecting items in the setup panel.

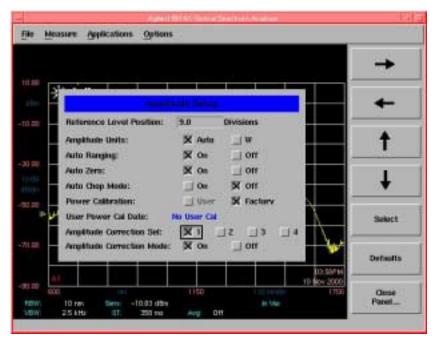

The Amplitude Setup panel

# Setup panel selections

## Reference Level Position

The value selected for the Reference Level Position determines the position of the reference level on the graticule. Setting this value to zero divisions places the reference level on the very bottom of the grid. Setting the reference level to 10 divisions places the reference level at the top of the grid. Pressing the front-panel Preset key resets the reference level to 9.0 divisions.

#### Note

When using the knob or step keys, the value will automatically change. When using the numeric entry pad, a terminator must be selected from the softkey panel.

## Amplitude Units

Selecting Auto for amplitude units allows power to be shown in dBm when using the logarithmic scale and in watts when using the linear scale. Selecting W forces the immediately displayed information to be in watts, regardless of the amplitude scaling.

## **Auto Ranging**

The Auto Range function allows the OSA to change the gain of the transimpedance amplifier during a sweep. This provides measurements to be made at the widest dynamic range and at the fastest sweep speed.

Pressing the front-panel Preset key turns Auto Ranging ON.

#### Note

It is recommended that Auto Ranging always be turned ON.

## Auto Zero

Turns Auto Zero on and OFF. Auto Zero on enables the internal amplifiers to be zeroed between sweeps. Selecting OFF disables this feature. Pressing the front-panel Preset key resets this function to ON.

#### Note

Turning Auto Zero OFF allows the instrument to sweep faster, but results in less accuracy on low level signals.

#### Note

The optical spectrum analyzer performs a more complete zeroing when the instrument is first turned on. You can run this more complete routine anytime by pressing the *Zero Now* softkey. Refer to "To zero the instrument" on page 3-71 for more information.

## Auto Chop Mode

Enables the spectrum analyzer chop mode. Chop mode increases dynamic range for long sweep times by subtracting ambient light. Subtracting the ambient light can improve sensitivity but slows down the sweep speed.

Pressing the front-panel Preset key turns this function OFF.

#### Note

Sweep times of 50 msec  $\times$  the # of trace points, or longer, use a special "chop" mode. Chop mode increases dynamic range, stabilizes measurements against drift, and reduces effects of stray light. This special chop mode is enabled by setting the Auto Chop mode to ON.

#### Power Calibration

Power Calibration allows you to use amplitude correction factors either from the factory calibration or from the last successful user calibration. Pressing the front-panel Preset key resets this function to User. If a user calibration has not been performed, the factory calibration data is used.

## **User Power Cal Date**

The User Power Cal Date displays the date of the last successful user-performed amplitude calibration. See "To perform a power calibration" on page 3-62 for information on performing an amplitude calibration.

## Amplitude Correction Sel

Allows you to select a correction set to be applied to the measurement results. Only one set can be selected at a time. Refer to "Amplitude Correction Remote Commands" on page 5-16 for an overview of the amplitude correction remote commands.

## Amplitude Correction Mode

Allows you to turn the AMPCOR ON or OFF.

When AMPCOR is turned on, the correction points are applied across the active measurement range and added to all measurement results. Between points, the correction values are interpolated linearly or logarithmically. When measuring at wavelengths outside the first and last correction points, the first or last value (as appropriate) is used as the correction value.

Whenever AMPCOR is active, the currently selected correction set is displayed in the lower left corner of the screen. For example, if correction set number one is selected, "A1" is displayed. Refer to "Amplitude Correction Remote Commands" on page 5-16 for an overview of the amplitude correction remote commands.

# The Applications Menus

The Applications menus are accessed using the front-panel Appl's key or the Applications menu Launch an Installed Application.... selection on the menu bar.

For a complete description of the applications, refer to the manual that came with your software.

If you wish to select a measurement mode, the following functions and setup panels are available:

| Function                   | See                                                                              |
|----------------------------|----------------------------------------------------------------------------------|
| Measurement Modes          | "To select a measurement mode (Agilent 86141B only)" on page 3-19                |
| Filter Mode                | "To select filter mode (Agilent 86141B only)" on page 3-19                       |
| Single Mode Align          | "To perform a single mode alignment (Agilent 86141B only)" on page 3-19          |
| Res BW                     | "To set the single mode resolution bandwidth (Agilent 86141B only)" on page 3-20 |
| Take Sweep                 | "To perform a single mode measurement (Agilent 86141B only)" on page 3-20        |
| Marker Tune                | "To tune the marker (Agilent 86141B only)" on page 3-21                          |
| Next Peak Right/Left       | "To select the next peak (Agilent 86141B only)" on page 3-21                     |
| Power Meter Mode           | "To select power meter mode (Agilent 86141B only)" on page 3-21                  |
| Pwr Mtr Units              | "To set the power meter units (Agilent 86141B only)" on page 3-21                |
| Move Power Display<br>Area | "To move the power display area (Agilent 86141B only)" on page 3-22              |
| Power Display On/Off       | "To turn the power meter display on or off (Agilent 86141B only)" on page 3-22   |
| Power Meter Zero           | "To zero the power meter (Agilent 86141B only)" on page 3-22                     |

# Using the Applications functions

## To select a measurement mode (Agilent 86141B only)

- **1** Press the front-panel Appl's key.
- **2** Press the *Measurement Modes...*. softkey.

## To select filter mode (Agilent 86141B only)

- **1** Press the front-panel Appl's key.
- **2** Press the *Measurement Modes...*. softkey.
- **3** Press the *Filter Mode....* softkey.

## To perform a single mode alignment (Agilent 86141B only)

- 1 Press the front-panel Appl's key.
- **2** Press the *Measurement Modes....* softkey.
- **3** Press the *Filter Mode....* softkey.
- **4** Press the *Single Mode Align....* softkey.
- **5** The Single Mode Fiber Alignment Setup panel opens. Follow the on-screen instructions.

# Single Mode Fiber Alignment Setup Warning: Executing this procedure will invalidate previous Auto Align. To Proceed: 1. Clean All Connections. 2. Connect a Single Mode Fiber between Monochromator Output to Photodetector Input. 3. Press [Execute Alignment].

The Single Mode Fiber Alignment Setup panel

## The Applications Menus

## To set the single mode resolution bandwidth (Agilent 86141B only)

The ability to display two closely spaced signals as two distinct responses is determined by resolution bandwidth.

- **1** Press the front-panel Appl's key.
- **2** Press the *Measurement Modes....* softkey.
- **3** Press the *Filter Mode....* softkey.
- **4** Press the *Res BW* softkey.
- **5** Toggle between selecting the resolution bandwidth automatically or manually.
- **6** Use the knob, step keys or numeric entry pad to enter the desired value.

The resolution bandwidth can be set to one of the following values: 0.07, 0.1, 0.2, 0.5, 1, 2, 5, or 10 nm. Resolution bandwidth filtering occurs before detection of the light.

In Auto mode, the resolution bandwidth is coupled to the span in a preset 0.01:1 ratio. This means that the optical spectrum analyzer attempts to set a bandwidth value that is 1% of the span setting. You can alter this behavior by manually setting the resolution bandwidth.

For the greatest measurement range and signal-to-noise ratio performance, a resolution bandwidth of 10 nm is recommended. Narrower bandwidths can be used if greater wavelength resolution is required.

# To perform a single mode measurement (Agilent 86141B only)

- 1 Press the front-panel Appl's key.
- **2** Press the *Measurement Modes....* softkey.
- **3** Press the *Filter Mode....* softkey.
- **4** Press the *Take Sweep* softkey.

## To tune the marker (Agilent 86141B only)

- Press the front-panel Appl's key.
- Press the *Measurement Modes....* softkey.
- Press the *Filter Mode....* softkey.
- Press the *Marker Tune* softkey.

## To select the next peak (Agilent 86141B only)

- Press the front-panel Appl's key.
- Press the *Measurement Modes...*. softkey.
- Press the *Filter Mode....* softkey.
- **4** Press the Next Peak Left  $\leftarrow$  or Next Peak Right  $\rightarrow$  softkey.

## To select power meter mode (Agilent 86141B only)

- Press the front-panel Appl's key.
- Press the *Measurement Modes....* softkey.
- Press the *Power Meter Mode....* softkey.

# To set the power meter units (Agilent 86141B only)

- 1 Press the front-panel Appl's key.
- Press the *Measurement Modes....* softkey.
- Press the *Power Meter Mode....* softkey.
- Press the *Pwr Mtr Units* softkey.
- Toggle between displaying the power meter units automatically, in watts, or in dBm.

## To move the power display area (Agilent 86141B only)

- Press the front-panel Appl's key.
- Press the *Measurement Modes...*. softkey.
- Press the *Power Meter Mode....* softkey.
- **4** Press the *Move Power Display Area* softkey. Each press of the softkey moves the power display area to one of eight on-screen locations.

## To turn the power meter display on or off (Agilent 86141B only)

- Press the front-panel Appl's key.
- Press the *Measurement Modes....* softkey.
- Press the *Power Meter Mode....* softkey.
- Press the *Power Display* softkey to toggle this function ON or OFF.

# To zero the power meter (Agilent 86141B only)

- Press the front-panel Appl's key.
- Press the *Measurement Modes....* softkey.
- Press the *Power Meter Mode....* softkey.
- Press the *Power Meter Zero* softkey.

# The Bandwidth/Sweep Menus

The Bandwidth/Sweep softkeys are accessed by using the front-panel Bandwidth/Sweep key or the Measure menu Bandwidth/Sweep selection on the menu bar. If you wish to change bandwidth or sweep settings, the following functions and setup panels are available:

| Function                 | See                                                         |
|--------------------------|-------------------------------------------------------------|
| Resolution Bandwidth     | "To change the resolution bandwidth" on page 3-24           |
| Video Bandwidth          | "To change the video bandwidth" on page 3-25                |
| Sweep Time               | "To change the sweep time" on page 3-26                     |
| Repeat Sweep             | "To turn repeat sweep on and off" on page 3-27              |
| Single Sweep             | "To perform a single sweep" on page 3-27                    |
| More BW/Sweep Functions  |                                                             |
| Trigger Mode             |                                                             |
| Internal                 | "To select the internal trigger" on page 3-27               |
| Gated                    | "To select a gated trigger" on page 3-28                    |
| External                 | "To select an external trigger" on page 3-29                |
| ADC+, ADC-, and ADC AC   | "To select the ADC trigger" on page 3-29                    |
| Trigger Delay            | "To set the trigger delay" on page 3-30                     |
| ADC Trig Sync            | "To select the ADC trigger synchronous output" on page 3-30 |
| ADC Sync Out             | "To enable the ADC synchronous output" on page 3-31         |
| ADC Sync Out Duty Cycle  | "To set the ADC synchronous pulse duty cycle" on page 3-31  |
| ADC Sync Out Pulse Width | "To set the ADC synchronous pulse width" on page 3-31       |

# Using the Bandwidth/Sweep functions

## To change the resolution bandwidth

The ability to display two closely spaced signals as two distinct responses is determined by resolution bandwidth.

- **1** Press the front-panel Bandwidth/Sweep key.
- **2** Press the *Res BW* softkey.
- **3** Toggle between selecting the resolution bandwidth automatically or manually.
- **4** Use the knob, step keys or numeric entry pad to enter the desired value.

The resolution bandwidth can be set to one of the following values: 0.07 (0.06 for the Agilent 86142B and 86145B), 0.1, 0.2, 0.5, 1, 2, 5, or 10 nm. Resolution bandwidth filtering occurs before detection of the light.

In Auto mode, the resolution bandwidth is coupled to the span in a preset 0.01:1 ratio. This means that the optical spectrum analyzer attempts to set a bandwidth value that is 1% of the span setting. You can alter this behavior by manually setting the resolution bandwidth.

## To change the video bandwidth

- **1** Press the front-panel Bandwidth/Sweep key.
- **2** Press the *Video BW* softkey.
- **3** Toggle between selecting the video bandwidth automatically or manually.
- **4** Use the knob, step keys or numeric entry pad to enter the desired value.

Video bandwidth filtering occurs after detection of the light. In the autocoupled mode, the video bandwidth has an extremely wide range. This allows the optical spectrum analyzer to avoid unnecessary filtering that would reduce the sweep speed more than required.

Normally, the video bandwidth is coupled to the requested sensitivity. Manually entering a video bandwidth breaks this coupling. The video bandwidth can be manually set from 100 MHz to 3 kHz, or the bandwidth of the currently selected transimpedance amplifier, whichever is less.

The following functions affect video bandwidth:

- Changing the sensitivity value.
- Changing the reference level.
- Turning autoranging ON or OFF.

The range of video bandwidth available in Auto mode is much greater than can be set manually from the front panel. A lower video bandwidth value requires a longer sweep time. Because of the interdependence between the video bandwidth and sensitivity, it is recommended that either the sensitivity or the video bandwidth be changed, whichever is the most important to the measurement task being performed.

## To change the sweep time

- **1** Press the front-panel Bandwidth/Sweep key.
- **2** Press the *Sweep Time* softkey.
- **3** Toggle between selecting sweep time automatically or manually.
- **4** Use the knob, step keys or numeric entry pad to enter the desired value.

The sweep time is the amount of time required for the optical spectrum analyzer to sweep the current measurement range. The optical spectrum analyzer automatically selects sweep times based on coupling of the following instrument settings:

- Wavelength span
- · Resolution bandwidth
- · Video bandwidth
- Sensitivity
- · Trace length
- Power level

Coupling of these parameters yields optimum amplitude accuracy. When coupled, the optical spectrum analyzer always uses the fastest sweep possible while still maintaining the specified accuracy. Coupled, sweep times range from 50 ms to a maximum value that depends on the number of trace points used to draw the trace. This relationship is shown in the following equation:

$$50 \text{ ms} \le \text{sweep time} \le (1\text{s})(\text{trace points})$$

The default number of trace points is 1001, so the maximum sweep time is normally 100 seconds. When coupling is disabled, the sweep time can be set from 56.3 ms to a maximum of 1000 seconds. If you change the number of trace points, the maximum sweep time changes as well.

Manually setting the sweep time turns coupling off.

#### Note

If the sweep time is set too fast, an OVER SWEEP message appears indicating the display is no longer calibrated and that trace data may not meet specifications. Increase the sweep time until the OVER SWEEP message disappears. If the sweep time is set too slow, measurement times may be excessively long.

## To turn repeat sweep on and off

- **1** Press the front-panel Bandwidth/Sweep key.
- **2** Press the *Repeat Sweep* softkey to toggle this function ON or OFF.

## To perform a single sweep

- **1** Press the front-panel Bandwidth/Sweep key.
- **2** Press the *Single Sweep* softkey. The instrument will perform a single sweep and then stop.

When first turned on, the optical spectrum analyzer uses free run triggering with continuous sweeps. Free run triggering ensures evenly timed sweeps for a stable display of the current tuning range. Sweeps continuously repeat as long as trigger conditions are met. The SWEEP indicator light on the front panel of the optical spectrum analyzer is on when the sweep is in progress. The indicator is off between sweeps.

#### Note

Single sweep mode is especially useful when programming the instrument. Use single sweeps for the following reasons:

- Insure trace reflects current measurement range settings
- Capture traces before processing them with math commands
- Capture traces before positioning markers

# To select the internal trigger

- **1** Press the front-panel Bandwidth/Sweep key.
- **2** Press the *More BW/Sweep Functions....* softkey.
- **3** Press the *Trigger Mode....* softkey.
- **4** Press the *Internal* softkey.

Internal triggering synchronizes the start of the sweep to an internally generated trigger signal. Internal triggering ensures continuously triggered sweeps with the shortest delay between sweeps.

## The Bandwidth/Sweep Menus

## To select a gated trigger

- **1** Press the front-panel Bandwidth/Sweep key.
- **2** Press the *More BW/Sweep Functions...* softkey.
- **3** Press the *Trigger Mode...*. softkey.
- **4** Press the *Gated* softkey.

In some measurements, the spectrum at a particular time within the modulation period is more important than the average spectrum. Gated triggering can be used to synchronize the data acquisition portion of the OSA to a gating trigger connected to the rear-panel EXT TRIG IN connector. Gated triggering requires a TTL-compatible signal with a minimum of 0 Vdc and a maximum of  $+5~\rm V.$ 

Gated triggering ignores the spectrum when the trigger input is low. It usually is used in conjunction with the Max Hold function during several sweeps.

# Gated Sweep Mode

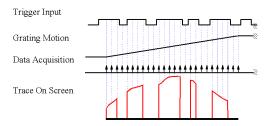

Gated triggering is used to select data samples containing valid information. When the gating signal is high, the data sample is accepted. When the gating signal is low, the data sample is replaced by a data point with a value of –200 dBm. Processing continues according to the functions selected, such as, video bandwidth, max hold, and so forth.

If the low level exists for longer that the time needed for the grating to move from one trace point to the next, then the trace will have "gaps". There are two ways to eliminate the gaps. You can increase the sweep time to at least:

(1.2–2 times the product trace length)  $\times$  (the longest "low level" period)

The display will have at least one data sample marked as valid (high level) per trace point. Or else you can use the Max Hold function to complete a trace over several sweeps. Multiple sweeps fill the gaps because the high and low levels of the gating signal occur independent of the grating position.

Gated triggering has no time limit for the high or low level. It can be used to characterize pulses as narrow as a few microseconds, or to obtain a spectrum whose timing exceeds the maximum 6.5 ms delay of the ADC trigger mode.

# To select an external trigger

- **1** Press the front-panel Bandwidth/Sweep key.
- **2** Press the *More BW/Sweep Functions...* softkey.
- **3** Press the *Trigger Mode....* softkey.
- **4** Press the External softkey.

External triggering synchronizes the sweep with a signal connected to the rear-panel EXT TRIG IN connector. External triggering requires a TTL-compatible signal with a minimum of 0 V and a maximum of  $\pm 5$  V. There is a time delay between the external trigger signal and the data measurement that is set by the Trigger Delay value.

# To select the ADC trigger

- 1 Press the front-panel Bandwidth/Sweep key.
- **2** Press the *More BW/Sweep Functions....* softkey.
- **3** Press the *Trigger Mode....* softkey.
- **4** Press either the ADC+, ADC-, or ADC AC softkey.

The softkeys in the menu select the type of triggering for the analog-to-digital converter in the data acquisition hardware of the OSA. The *ADC+* softkey triggers the OSA on the rising edge of the external trigger signal, and the *ADC-* softkey triggers it on the falling edge. The *ADC AC* softkey alternately triggers on the rising and falling edge of the external trigger signal. The amplitude measured on opposite edges are subtracted and the absolute value of the result becomes the trace amplitude value. The delay between the external trigger and the triggering of the analog-to-digital converter is set by the trigger delay value.

## To set the trigger delay

- 1 Press the front-panel Bandwidth/Sweep key.
- **2** Press the *More BW/Sweep Functions....* softkey.
- **3** Press the *Trigger Delay* softkey.
- **4** Use the knob, step keys or numeric entry pad to enter the desired value.
- **5** Use the *Trigger Delay* softkey to set the delay between the external trigger and the triggering of the analog-to-digital converter.

The value you select is displayed in the Active Function Area.

# To select the ADC trigger synchronous output

- 1 Press the front-panel Bandwidth/Sweep key.
- **2** Press the *More BW/Sweep Functions...*. softkey.
- **3** Press the *ADC Trig Sync* softkey until the desired output is selected.

The synchronous output allows external equipment to receive a sync signal at each sample point of the OSA sweep. When LOW is selected, the signal will be a TTL LOW. When HIGH is selected, the signal will be a TTL HIGH. When PULSE is specified, the signal will go HIGH when the external trigger is recognized and goes low when the analog-to-digital converter is triggered. The width of the synchronous output pulse is equal to the trigger delay.

# To enable the ADC synchronous output

- **1** Press the front-panel Bandwidth/Sweep key.
- **2** Press the *More BW/Sweep Functions...* softkey.
- **3** Press the *ADC Sync Out* softkey and select ON or OFF to enable or disable the ADC Sync output on the rear panel of the instrument.

The ADC Sync Out softkey is coupled to the sweep time, ADC Sync Duty Cycle, and ADC Sync Pulse Width hardware settings.

#### Note

When the ADC SYNC OUT function is ON the sweep time control is determined by the pulse width and duty ratio. The video filter modes are disabled and only one amplitude value per trace point is collected.

# To set the ADC synchronous pulse duty cycle

- 1 Press the front-panel Bandwidth/Sweep key.
- **2** Press the *More BW/Sweep Functions....* softkey.
- **3** Press the ADC Sync Out Duty Cycle softkey.
- **4** Use the knob, step keys or numeric entry pad to enter the desired duty cycle value.

# To set the ADC synchronous pulse width

- 1 Press the front-panel Bandwidth/Sweep key.
- **2** Press the *More BW/Sweep Functions....* softkey.
- **3** Press the ADC Sync Out Pulse Width softkey.
- **4** Use the knob, step keys or numeric entry pad to enter the desired pulse width value.

# The Markers Menus

The Markers softkeys are accessed using the front-panel Markers key or the Measure menu Markers selection on the menu bar. If you wish to change marker settings, the following functions and setup panels are available:

| Function                                         | See                                                                                         |
|--------------------------------------------------|---------------------------------------------------------------------------------------------|
| Active Marker                                    | "To select the active marker" on page 3-34                                                  |
| Active Trace                                     | "To set the active trace" on page 3-34 (Markers key)                                        |
| Peak Search                                      | "To perform a peak search" on page 3-35                                                     |
| Marker to Center                                 | "To change the center wavelength with a marker" on page 3-36                                |
| Marker to Reference Level                        | "To change the reference level with a marker" on page 3-36                                  |
| Marker Setup                                     | "To change the default marker settings" on page 3-37                                        |
| More Marker Functions                            |                                                                                             |
| Marker Search Menu                               |                                                                                             |
| Search Mode                                      | "To change the default marker settings" on page 3-37 "To perform a pit search" on page 3-41 |
| Marker Bandwidth<br>-3 dB, -6 dB, -10 dB, -20 dB | "To set markers to measure bandwidth" on page 3-42                                          |
| Noise Marker                                     | "To set the noise marker function" on page 3-43                                             |
| Delta Marker                                     | "To set the delta marker function" on page 3-43                                             |
| OSNR Marker                                      | "To set the OSNR marker" on page 3-44                                                       |
| Line Marker Menu                                 |                                                                                             |
| Wavelength Marker 1                              | "To set the wavelength line markers" on page 3-47                                           |
|                                                  | ·                                                                                           |

| Function                       | See                                                                  |
|--------------------------------|----------------------------------------------------------------------|
| Wavelength Marker 2            | "To set the wavelength line markers" on page 3-47                    |
| All Line Markers Off           | "To turn off all line makers and line marker functions" on page 3-48 |
| Advanced Line Marker Functions |                                                                      |
| Sweep Limit                    | "To sweep between line markers" on page 3-48                         |
| Search Limit                   | "To search between line markers" on page 3-48                        |
| Integrate Limit                | "To integrate between line markers" on page 3-49                     |
| Trace Integration              | "To calculate the total power under a trace" on page 3-49            |

# Using the Marker functions

#### To select the active marker

- 1 Press the front-panel Markers key.
- **2** Press the Active Marker.... softkey.
- **3** Select the appropriate marker to activate, deactivate, or turn all markers off.

Selecting a marker always places that marker on the currently selected Active trace at the center wavelength. Turning a marker OFF will turn off any marker function that was on for that particular marker. When the marker is turned ON again, all the marker functions for that marker will be off.

### To set the active trace

- **1** Press the front-panel Markers key.
- **2** Press the *Active Trace....* softkey.
- **3** Select the trace to activate.

or

- **1** Press the front-panel Traces key.
- **2** Press the *Active Trace....* softkey.
- **3** Select the trace to activate.

# NOTE

The active trace is designated by a double arrow (>>) on either the right or left side of the display.

## To perform a peak search

- **1** Press the front-panel Markers key.
- **2** Select an active marker.
- **3** Press the PEAK SEARCH softkey.

The active marker is placed on the highest point of the active trace. If no marker is ON, Marker #1 will be turned ON and placed on the highest point of the active trace.

or

- **1** Press the front-panel Markers key.
- **2** Select an active marker.
- **3** Press the *More Marker Functions...*softkey.
- **4** Press the Marker *Search Menu...* softkey and toggle to select Peak search mode.
- **5** Press the *Peak Search* softkey. Select from the following options:

### Next Peak Down

Places the marker on the next highest peak from the current marker amplitude. This next highest peak must meet the peak excursion and threshold criteria. If the specified marker is OFF, it will be turned ON, placed at the center wavelength, and the search for the next maximum will begin from that point.

#### Next Peak Left

Places the marker on the next peak located at a shorter wavelength than the current marker wavelength position. This next peak must meet the peak excursion and threshold criteria. If the specified marker is OFF, it will be turned ON, placed at the center wavelength, and the search to the left will begin from that point.

# Next Peak Right

Places the marker on the next peak located at a longer wavelength than the current marker wavelength position. This next peak must meet the peak excursion and threshold criteria. If the specified marker is OFF, it will be turned ON, placed at the center wavelength, and the search to the right will begin from that point.

#### The Markers Menus

#### Active Marker....

Turns a particular marker ON or OFF. Turning a marker OFF will turn off any marker function that was on for that particular marker. When the marker is turned ON again, all the marker functions for that marker will be off.

The active marker is placed on the highest point of the active trace. If no marker is ON, Marker #1 will be turned ON and placed on the highest point of the active trace.

#### NOTE

For addition information on setting the peak and pit excursion criteria, see "Peak Excursion" and "Pit Excursion" on page 3-39.

# To change the center wavelength with a marker

- 1 Press the front-panel Markers key.
- **2** Place a marker on the trace to be centered.
- **3** Press the *Marker to CENTER* softkey.

The center wavelength is set to the wavelength value of the active marker.

# To change the reference level with a marker

- **1** Press the front-panel Markers key.
- **2** Place a marker on the trace at the level you want moved to the reference level position.
- **3** Press the *Marker to REF LEVEL* softkey.

The reference level is set to the amplitude of the active marker.

# To change the default marker settings

- 1 Press the front-panel Markers key.
- **2** Press the *Marker Setup....* softkey.
- **3** The Marker Setup panel opens. Refer to "To Fill In a Setup Panel" on page 3-87 for information on changing and selecting items in the setup panel.

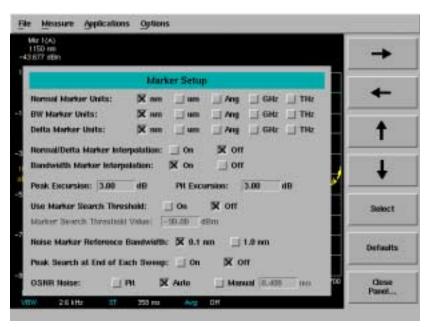

The Marker Setup panel

The Markers Menus

# Setup panel selections

### Normal Marker Units

Sets the X-axis immediately displayed information for frequency or wavelength when the instrument is in a non-zero span. This setting controls only the normal marker X-axis and the delta reference immediately displayed information. This setting controls all four normal markers. The bandwidth and delta offset markers have their own settings.

#### BW Marker Units

Sets the bandwidth marker X-axis immediately displayed information for frequency or wavelength when the instrument is in a non-zero span. The delta markers have their own setting. This setting controls all four bandwidth markers.

#### Delta Marker Units

Sets the delta marker X-axis immediately displayed information for frequency or wavelength when the instrument is in a non-zero span. The bandwidth markers have their own setting. This setting controls all four delta markers.

## Normal/Delta Marker Interpolation

Turns the normal/delta marker interpolation on or OFF. When interpolation is on, the normal/delta markers will be placed at the exact wavelength or frequency value selected if it is within the trace range. The marker will linearly interpolate between two trace data points. The default state is OFF.

This setting controls the interpolation state for all four markers when in the normal or delta mode.

# Bandwidth Marker Interpolation

Turns the bandwidth marker interpolation ON or OFF. When interpolation is ON, the bandwidth markers will be placed at the exact number of dB (NDB) from the normal marker if within the trace range. The position of the marker will be linearly interpolated between two trace data points. The default state is ON. If interpolate is OFF, for negative NDB values, the bandwidth markers will be at values closest to and more negative than the NDB value. For positive NDB values, the bandwidth markers will be at values closest to and more positive than the NDB values. This will typically result in a wider bandwidth measurement.

#### **Peak Excursion**

Determines (in dB) which side modes are included in the measurements. To be accepted, each trace peak must rise, and then fall, by at least the peak excursion value about a given spectral component. The default value is 3 dB. Setting the value too high may result in not identifying a side mode. Setting the value too low may cause unwanted responses, including noise spikes, to be identified. Use the Marker Setup panel to change the peak excursion value.

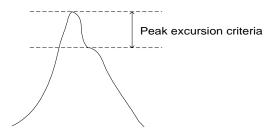

**Changing the peak excursion**. The peak searches may not recognize valid signals near the noise floor when the peak excursion definition is less than 3 dB. Thus, before performing peak searches on signals near the noise floor, reduce the peak excursion value. However, reducing the excursion value often causes peak searches to identify noise spikes. To avoid this misidentification, use video averaging or video filtering to reduce the noise floor variance to a value less than the peak excursion definition.

#### Pit Excursion

Sets the pit excursion value for the marker search routines.

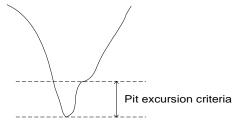

The pit excursion value is used to determine whether or not a local minimum in the trace is to be considered a pit. To qualify as a pit, both sides of the local minimum must rise by at least the pit excursion value.

#### The Markers Menus

**Changing the pit excursion**. The pit searches may not recognize valid signals near the noise floor when the pit excursion definition is less than 3 dB. Thus, before performing pit searches on signals near the noise floor, reduce the pit excursion value. However, reducing the excursion value often causes pit searches to identify noise spikes. To avoid this misidentification, use video averaging or video filtering to reduce the noise floor variance to a value less than the pit excursion definition.

#### **Use Marker Search Threshold**

This limits the marker search function to data points above the selected threshold level. When Marker Search Threshold is on, a dotted line is shown on the display at the threshold level.

### Marker Search Threshold Value

Selects the amplitude threshold value used for limiting the marker search function.

#### Noise Marker Reference Bandwidth

Sets the normalization bandwidth for the noise and OSNR marker. There are two allowable settings: 1 nm and 0.1 nm.

#### Note

Changing this value will change the value of the noise marker by 10 dB.

## Peak Search at End of Each Sweep

Finds the peak value of the trace and moves the marker to the peak at the end of each sweep. This function operates on the normal, delta, bandwidth, noise markers, and OSNR.

#### OSNR Noise

Determines how the noise markers are to be calculated, Pit, Auto, or Manual. The default is Auto mode.

- Pit: Uses the pit excursion criteria to find the closest pits from the center marker. Noise markers will be placed at the two pits.
- Auto: Uses a fix offset, coupled with the resolution bandwidth, from the center marker.

$$\left(\frac{RBW}{2}\right) + 5nm$$

• Manual: Uses a user specified fix offset from the center marker. The default value is 0.4 nm and the step size is 0.2 nm when using the step keys. This field is inactive when set to Auto or Pit.

# To perform a pit search

- **1** Press the front-panel Markers key.
- **2** Select an active marker.
- **3** Press the *More Marker Functions...*softkey.
- **4** Press the Marker Search Menu.... softkey.
- **5** Press the *Search Mode....* softkey and toggle to select Pit search mode.
- **6** Press the *Pit Search* softkey. Select from the following options:

# Next Pit Up

Places the marker on the next lowest pit from the current marker amplitude. This next highest pit must meet the peak excursion and threshold criteria. If the specified marker is OFF, it will be turned ON, placed at the center wavelength, and the search for the next minimum will begin from that point.

#### Next Pit Left

Places the marker on the next pit located at a shorter wavelength than the current marker wavelength position. This next pit must meet the pit excursion and threshold criteria. If the specified marker is OFF, it will be turned ON, placed at the center wavelength, and the search to the left will begin from that point.

## Next Pit Right

Places the marker on the next pit located at a longer wavelength than the current marker wavelength position. This next pit must meet the pit excursion and threshold criteria. If the specified marker is OFF, it will be turned ON, placed at the center wavelength, and the search to the right will begin from that point.

### Active Marker....

Turns a particular marker on or off. Turning a marker off will turn off any marker function that was on for that particular marker. When the marker is turned on again, all the marker functions for that marker will be off.

NOTE

For addition information on setting the peak and pit excursion criteria, see "Peak Excursion" and "Pit Excursion" on page 3-39.

#### To set markers to measure bandwidth

- **1** Press the front-panel Markers key.
- **2** Select an active marker.
- **3** Place the marker on the peak of the signal to be measured by pressing the *PEAK SEARCH* softkey.
- **4** Press the More Marker Functions...softkey.
- **5** Press the *Marker BW....* softkey and toggle on or OFF.
- **6** When ON, select a pre-defined bandwidth or use the knob, step keys, or numeric entry pad to enter the active marker bandwidth amplitude for the active marker.

If a peak search is not performed, then pressing the *Marker BW....* softkey finds the bandwidth around the currently active marker. If the bandwidth markers cannot be placed at the selected value, an error message, such as "BW not found" will be displayed.

#### To set the noise marker function

- 1 Press the front-panel Markers key.
- **2** Select an active marker.
- **3** Press the *More Marker Functions...*softkey.
- **4** Press the *Noise Marker* softkey.
- **5** Toggle the noise marker ON or OFF.

The noise marker measures the spectral power density at the position of the active marker. The measurement is referenced to a 0.1 nm or 1.0 nm resolution bandwidth. The reference bandwidth used to normalize the noise is selected on the Marker setup panel.

## To set the delta marker function

- 1 Press the front-panel Markers key.
- **2** Select the marker and place the marker as a reference on the desired trace and at the desired wavelength.
- **3** Press the More Marker Functions...softkey.
- **4** Press the *Delta Marker* softkey.

To fix the position of the reference marker and activate the delta marker, toggle the delta marker on. Use the front-panel knob or keypad to move the delta marker to the desired location. If the delta function is turned on and no marker is active, Marker #1 will be turned on, placed at the center wavelength, and the delta function will be turned on.

#### To set the OSNR marker

#### NOTE

When in single sweep mode, if you make a change to the resolution bandwidth, trace points, or span, be sure to take another sweep. The additional sweep is required to update the result calculations; otherwise incorrect results will appear on the display.

- 1 Press the front-panel Markers key.
- 2 Select an active marker.
- **3** Press *Marker Setup...* softkey and make any desired changes (refer to "Setup panel selections" on page 3-38). Press *Close Panel* softkey.

### NOTE

Do not use the OSNR and logarithmic trace math functionality simultaneously. Logarithmic trace math will produce Y axis units that are not compatible with the OSNR markers.

**4** Press *More Marker Functions...* and then press *Marker Search Menu...* to place the marker on the peak of the signal to be measured. Press *Previous Menu...* to exit the Marker Search Menu.

**Tip:** Pressing the OSNR Marker softkey will always find the closest peak of the active marker. Adjust the active marker to the location where you want the OSNR measurement to be performed.

**5** Press OSNR Marker to turn the marker on and start the OSNR measurement.

The OSNR measurement is an indication of the signal quality based on the signal strength and noise level. Turning on the OSNR marker will display four markers: an active marker, a center marker, and two noise markers. To adjust the active marker to the desired measurement location, use the step keys, knob, or keyboard. The center marker is positioned at the closest peak to the active marker. The location of the noise markers is determined by the selection of the Noise Method and the center marker. The noise measurement is referenced to 0.1 nm or 1.0 nm noise resolution bandwidth. Refer to "The Marker Setup panel" on page 3-37 to set the noise resolution bandwidth.

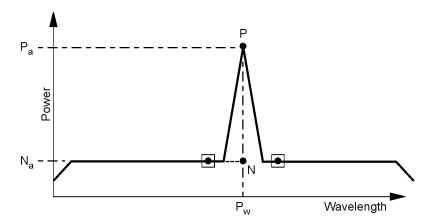

■ = noise marker symbols

N = interpolated noise

 $N_a$  = interpolated noise amplitude

P = peak

 $P_a$  = peak amplitude

 $P_w$  = center wavelength

Center amplitude =  $P_a - N_a$ 

$$OSNR = \frac{Center\ amplitude}{N_a\ (normalized)}$$

# **Interpolating Noise**

To accurately measure noise, the noise level must be determined at the signal wavelength. The measurement cannot be directly performed because the signal power level masks the noise. To estimate the noise at the signal wavelength, the OSA measures the noise power above and below the channel wavelength at the predetermined offset or pits (depending on the Noise Method selected in the Marker Setup panel). Next, the values are linearly interpolated to determine the noise value at the channel wavelength.

## Error Messages

OSNR error messages are displayed in red letters and are described below with suggestions to correct the error.

**Noise Not Found** can be displayed for two different conditions. The first condition occurs when Pit mode is selected, and the left or right marker is unable to find a pit using the Pit Excursion (selected in the Marker Setup panel).

The second condition occurs when auto or manual mode is selected and the left or right marker is outside the span. In this case, the noise measurement is made at the span's end point.

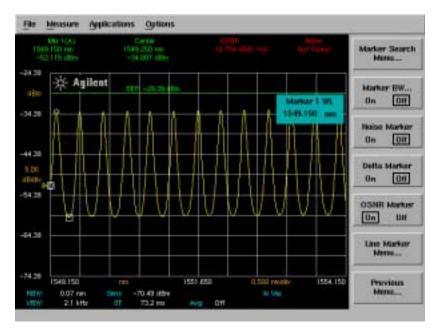

# **Noise Not Found error message**

**Tip**: If this error occurs, decrease the pit excursion (when you are in pit mode), increase the span (when you are in auto or manual mode), or select manual (when you select auto mode) to adjust the offset.

**Center Not Found and OSNR Not Valid** occurs if no signal or peaks are found.

**OSNR Not Found** occurs if the noise level is higher than the signal level.

**Tip**: If no signal or no peaks are found error occurs, reduce the peak excursion and/or threshold values. If the noise level if higher than the signal level, change to Pit Mode or manually adjust the offset.

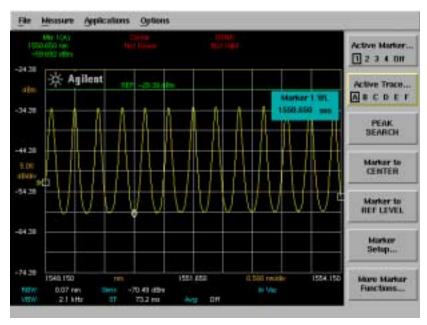

Center Not Found error message

# To set the wavelength line markers

- 1 Press the front-panel Markers key.
- **2** Press the *More Marker Functions...*softkey.
- **3** Press the *Line Marker Menu....* softkey.
- **4** Press the Wavelength Marker 1 or Wavelength Marker 2 softkey.
- **5** Position the line markers using the knob, step keys, or numeric entry pad. Line markers let you perform sweeps, searches and integrations over a reduced section of the selected wavelength range. Wavelength Marker 1 is always to the left of Wavelength Marker 2.

### To turn off all line makers and line marker functions

- **1** Press the front-panel Markers key.
- **2** Press the *More Marker Functions...*softkey.
- **3** Press the *Line Marker Menu....* softkey.
- **4** Press the *Line Markers Off* softkey.

## To sweep between line markers

- 1 Press the front-panel Markers key.
- **2** Press the More Marker Functions...softkey.
- **3** Press the *Line Marker Menu....* softkey.
- **4** Select and set Wavelength Marker 1 and 2 to the desired wavelength sweep limits.
- **5** Press the Advanced Line Mkr Functions.... softkey.
- **6** Press the *Sweep Limit* softkey to toggle this function on or OFF.

When the sweep limit is ON, the instrument will only sweep between Wavelength Marker 1 and Wavelength Marker 2.

#### To search between line markers

- 1 Press the front-panel Markers key.
- **2** Press the *More Marker Functions...*softkey.
- **3** Press the *Line Marker Menu....* softkey.
- **4** Select and set Wavelength Marker 1 and 2 to the desired wavelength search limits.
- **5** Press the Advanced Line Mkr Functions.... softkey.
- **6** Press the *Search Limit* softkey to toggle this function ON or OFF.

When the search limit is ON, all the marker peak/pit searches will be between Wavelength Marker 1 and Wavelength Marker 2.

# To integrate between line markers

- **1** Press the front-panel Markers key.
- **2** Press the *More Marker Functions...*softkey.
- **3** Press the *Line Marker Menu....* softkey.
- **4** Select and set Wavelength Marker 1 and 2 to the desired integration limits.
- **5** Press the Advanced Line Mkr Functions.... softkey.
- **6** Press the *Integrate Limit* softkey to toggle this function ON or OFF.

Turning the integration limit ON will calculate the power between Wavelength Marker 1 and Wavelength Marker 2 when the Trace Integration function in ON.

#### Note

Although there is a single range controlling the total power integration, the marker search range, and the wavelength sweep range, there are three independent state settings for limiting the total power integration, the marker search, and the wavelength sweep to the range.

# To calculate the total power under a trace

- **1** Press the front-panel Amplitude key.
- **2** Press the *Trace Integ* softkey.

or

- **1** Press the front-panel Markers key.
- **2** Press the *More Marker Functions...*softkey.
- **3** Press the *Line Marker Menu*...softkey.
- **4** Press the Advanced Line Mkr Function softkey.
- **5** Press the *Trace Integ* softkey.

Only one total power calculation can be turned on at a time. For example, if a total power calculation is being performed on trace A, turning total power calculation for trace B On will turn the calculation for trace A OFF.

# The Save/Recall Menus

The Save/Recall softkeys are accessed by using the front-panel Save/Recall key or the File menu Save/Recall selection on the menu bar. If you wish to change save or recall settings, the following functions are available:

| Function                | See                                                                                                  |  |
|-------------------------|----------------------------------------------------------------------------------------------------|--|
| Save Menu               | "To save measurement and trace data" on page 3-51                                                    |  |
| Recall Menu             | "To recall measurement and trace data" on page 3-54 "To select a file from the catalog" on page 3-54 |  |
| Delete Menu             | "To delete a file from internal memory or a floppy disk" on page 3-55                                |  |
| Format Floppy Disk      | "To format a floppy disk" on page 3-56                                                               |  |
| Backup/Restore Menu     |                                                                                                    |  |
| Backup Internal Memory  | "To backup or restore the internal memory" on page 3-56                                              |  |
| Restore Internal Memory | "To backup or restore the internal memory" on page 3-56                                              |  |
| Fast Meas Save          | "To save in Fast Meas Save mode" on page 3-56                                                        |  |
| Fast Meas Recall        | "To recall in Fast Meas Recall mode" on page 3-56                                                    |  |

# Using the Save/Recall functions

#### To save measurement and trace data

- 1 Press the front-panel Save/Recall key.
- **2** Press the *Save Menu...* softkey.
- **3** The Save Setup panel opens. Refer to "To Fill In a Setup Panel" on page 3-87 for information on changing and selecting items in the setup panel.

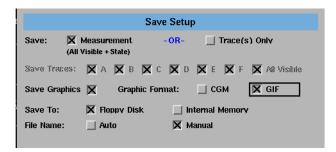

The Save Setup panel

# Setup panel selections

#### Save

Saves the measurement data in a binary format (.dat file). This includes the traces and all measurement conditions. When the file is recalled, the instrument state will be set to the same state as when the file was saved. The Trace(s) Only option creates an ASCII (.csv) file. When the file is recalled, the trace data will be displayed under the current instrument settings. Refer to "To display the OSA State information panel" on page 3-66 for a description of the OSA state information.

#### Save Traces

Selects the traces to be saved.

# Save Graphics

Allows you to save graphic data in one of two formats.

**CGM,** Computer Graphics Metafile format, is a vector graphics format that describes pictures and graphical elements in geometric terms. The file is saved with a .cgm extension. This selection is valid only when saving to the floppy drive.

**GIF,** Graphics Interchange format, is a cross-platform graphic standard. GIF formats are commonly used on many different platforms and readable by many different kinds of software. The file is saved with a .gif extension. GIF supports up to 8-bit color (256 colors).

#### Save to

Selects saving data to a floppy disk or to internal memory.

#### File Name

Selects manual or automatic mode for choosing a file name.

**4** When you are satisfied with your selections, press the *Choose File to Save* softkey. The Filename Menu setup panel opens.

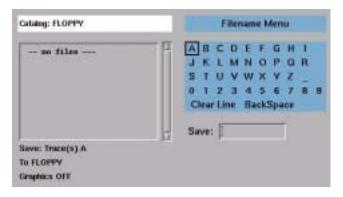

The Filename Menu setup panel

## To enter a filename using the arrow keys

- **1** Use the front-panel step keys ( $\uparrow$ ) and  $\downarrow$ ) and the arrow softkeys ( $\rightarrow$  and  $\leftarrow$ ) to highlight each letter of the filename.
- **2** When the desired letter or function is selected, press the *Select* softkey.
- **3** Select the BackSpace function to delete individual letters.
- **4** Select the Clear Line function to delete the entire filename.
- **5** When you finish entering the filename, press the SAVE FILE softkey.

# To enter a filename using a trackball or mouse

The trackball is available on portable models only.

- **1** Use the pointing device to place the cursor on a letter of the filename. Click on the character to select it.
- **2** Click the BackSpace function to delete individual letters.
- **3** Click the Clear Line function to delete the entire filename.
- **4** When you finish entering the filename, click the SAVE FILE softkey.

#### To recall measurement and trace data

- 1 Press the front-panel Save/Recall key.
- **2** Press the *Recall Menu...* softkey.
- **3** The Recall Setup panel opens.

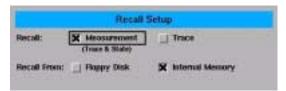

The Recall Menu setup panel

# Setup panel selections

### Recall

Selects whether a measurement or trace will be recalled.

#### **Recall From**

Selects whether to recall from a floppy disk or from internal memory.

**4** When you are satisfied with your selections, press the *Choose File to Recall* softkey. The Catalog panel opens. See "To select a file from the catalog" on page 3-54.

# To select a file from the catalog

- **1** Press the front-panel Save/Recall key.
- **2** Press the *Recall Menu....* or *Delete Menu....* softkey.
- **3** Press the *Choose File to Recall* or *Choose File to Delete* softkey.
- **4** Make the desired selections on the setup panel. Refer to "To Fill In a Setup Panel" on page 3-87 for information on changing and selecting items in the setup panel.
- **5** When you are satisfied with your selections, press Enter. The Catalog panel opens.

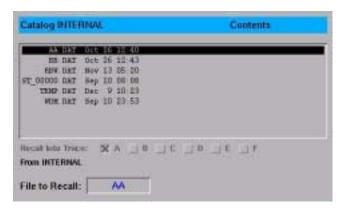

The Catalog setup panel

**6** Use the arrow keys to highlight the next five previous file softkeys, or click on the desired filename using a trackball (available on portable models only) or mouse. Press Enter to recall or delete the selected file.

# To delete a file from internal memory or a floppy disk

- 1 Press the front-panel Save/Recall key.
- **2** Press the *Delete Menu....* softkey.

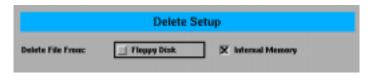

The Delete Setup panel

# Setup panel selections

## Delete File From:

Selects whether to delete from a floppy disk or from internal memory.

Press the *Choose File to Delete* softkey to open the Catalog window. See "To select a file from the catalog" on page 3-54 for information on selecting the file to delete.

#### The Save/Recall Menus

## To format a floppy disk

- 1 Press the front-panel Save/Recall key.
- **2** Press the Format Floppy Disk.... softkey.
- **3** Press the *Format* softkey to format the 3.5, 1.44 MB floppy disk. Press the *Cancel* softkey to stop the format action and return to the previous screen.

#### NOTE

The OSA should only be used to format 1.44 MB floppy disks. The OSA does not support formatting 2.0 MB floppy disks.

## To backup or restore the internal memory

- **1** Press the front-panel Save/Recall key.
- **2** Press the *Backup/Restore Menu....* softkey.

# Softkey panel selections

# **Backup Internal Memory**

An OSA Backup Utility screen appears asking you to insert a formatted floppy disk in the external drive.

# Restore Internal Memory

An OSA Restore Utility screen appears. This operation will remove all files from internal memory and replace them with files from backup floppy disks.

#### To save in Fast Meas Save mode

- 1 Press the front-panel Save/Recall key.
- **2** Press the Fast Meas SAVE softkey.
- **3** The instrument saves the measurement to internal memory.

#### To recall in Fast Meas Recall mode

- 1 Press the front-panel Save/Recall key.
- **2** Press the Fast Meas RECALL softkey.
- **3** The instrument recalls the measurement saved previously by the Fast Save function.

# The System Menus

The System softkeys are accessed using the front-panel System key or the Options menu System selection on the menu bar. If you wish to change system settings, the front-panel System key provides access to the following functions and setup panels:

| Function             | See                                                                               |
|----------------------|-----------------------------------------------------------------------------------|
| Help                 |                                                                                   |
| Show Critical Errors | "To display notices, bandwidth errors, critical errors and warnings" on page 3-59 |
| Show BW Errors       | "To display notices, bandwidth errors, critical errors and warnings" on page 3-59 |
| Show Warnings        | "To display notices, bandwidth errors, critical errors and warnings" on page 3-59 |
| Show Notices         | "To display notices, bandwidth errors, critical errors and warnings" on page 3-59 |
| Revision             | "To display the firmware revision" on page 3-59                                   |
| Set Title            | "To add a title to the display" on page 3-60                                      |
| Options              |                                                                                   |
| Current Source       | "To select the current source (Option 001 only)" on page 3-60                     |
| Current Src Setup    | "To set up the current source (Option 001 only)" on page 3-61                     |
| Light Source         | "To set up the light source (Option 002, 004, 005, 006 only)" on page 3-61        |
| Printer Setup        | "To set up a printer" on page 3-62                                                |
| Calibration          |                                                                                   |
| Power Cal Setup      | "To perform a power calibration" on page 3-62                                     |
| Wavelength Cal Setup | "To perform a wavelength calibration" on page 3-63                                |

# The System Menus

| Function                  | See                                                                |
|---------------------------|--------------------------------------------------------------------|
| Move Active Area          | "To move the active function area" on page 3-65                    |
| More System Functions     |                                                                    |
| OSA State                 | "To display the OSA State information panel" on page 3-66          |
| Display Setup             | "To change the display setup" on page 3-66                         |
| Set Time/Date             | "To change the time and date" on page 3-68                         |
| Service Menu              |                                                                    |
| Power On State IP/Last    | "To select the power-on state" on page 3-68                        |
| Factory Preset (IP)       | "To perform a factory preset (IP)" on page 3-69                    |
| Firmware Upgrade          | "To upgrade the firmware" on page 3-70                             |
| Adv Service Functions     |                                                                    |
| Zero Now                  | "To zero the instrument" on page 3-71                              |
| Grating Order             | "To set the grating order mode" on page 3-72                       |
| Wavelength Limit          | "To set the wavelength limit" on page 3-72                         |
| More Adv Service<br>Menu  |                                                                    |
| TransZ 2-3 Lock           | "To set the TransZ 2 - 3 Lock" on page 3-73                        |
| multipoint Align          | "To set multipoint alignment" on page 3-73                         |
| Enhanced WvI Cal<br>Setup | "To set up an enhanced wavelength calibration" on page 3-74        |
| OSA Extended<br>State     | "To display the OSA Extended State information panel" on page 3-74 |
| Auto Measure Setup        | "To change the automeasure defaults" on page 3-75                  |
| Remote Setup              | "To set the GPIB address" on page 3-77                             |

# Using the System functions

# To display notices, bandwidth errors, critical errors and warnings

#### Note

The Show Notices...., Show BW Errors...., Show Critical Errors...., and Show Warnings.... functions are only available if a notice, bandwidth error, critical error, or warning has been generated by the system. If no notices, bandwidth errors, critical errors, or warnings have been generated, these functions will be grayed out.

- **1** Press the front-panel System key.
- **2** Press the *Help....* softkey.
- **3** Press the Show Notices...., Show BW Errors...., Show Critical Errors.... or Show Warnings.... softkey. A window opens displaying the notice, bandwidth error, critical error or warning. You can print the queue, clear the queue, or page up and down to view the information.

# To display the firmware revision

- **1** Press the front-panel System key.
- **2** Press the *Help....* softkey.
- **3** Press the *Revision*.... softkey. A display appears showing the firmware revision information.

# To add a title to the display

- **1** Press the front-panel System key.
- **2** Press the *Set Title....* softkey. The Title Setup panel appears.

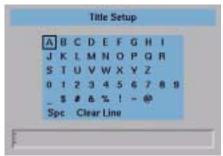

The Title Setup panel

Refer to "To Fill In a Setup Panel" on page 3-87 for information on changing and selecting items in the setup panel.

# To select the current source (Option 001 only)

- **1** Press the front-panel System key.
- **2** Press the *Options...*. softkey.
- **3** Press the *Current Source....* softkey.

# To set up the current source (Option 001 only)

- **1** Press the front-panel System key.
- **2** Press the *Options...* softkey.
- **3** Press the *Current Source....* softkey.
- **4** Press the *Current Src Setup....* softkey. The Current Source Setup panel appears.

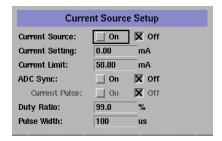

**5** Use the navigation keys to set the current limit, enable pulse mode and synchronize the ADC sync output.

# To set up the light source (*Option 002, 004, 005, 006 only*)

- 1 Press the front-panel System key.
- **2** Press the *Options...*. softkey.
- **3** Press the *Light Source....* softkey. The Light Source Setup panel appears.

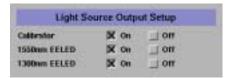

**4** Use the navigation keys to turn the desired light source on or off. The number and type of sources displayed depends on the options installed. There can be up to eight sources.

### The System Menus

## To set up a printer

- **1** Press the front-panel System key.
- **2** Press the *Printer Setup....* softkey. The Printer Setup panel appears.

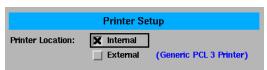

The Printer Setup panel

# Setup panel selections

## **Printer Location**

Selects either the internal printer or an external printer as the print destination.

# To perform a power calibration

- **1** Press the front-panel System key.
- **2** Press the *Calibration*.... softkey.
- **3** Press the *Power Cal Setup....* softkey. The Power Calibration Setup panel appears.

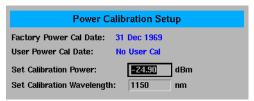

The Power Calibration setup panel

# **Setup panel selections**

# Factory Power Cal Date

Shows the date of the last factory-performed power calibration.

### **User Power Cal Date**

Shows the date of the last successful user-performed power calibration.

#### Set Calibration Power

This is the exact amplitude of the calibration source that will be used for the next power calibration. The power entered must be within +10 dB and -3 dB of the amplitude measured using the factory calibration.

#### Set Calibration Wavelength

This is the approximate wavelength of the calibration source that will be used for the next user power calibration. The wavelength entered must be within 2.5 nm of the wavelength measured using the factory calibration.

- **4** Enter the power and wavelength of the calibration signal.
- **5** Press the *Perform Calibration....* softkey.

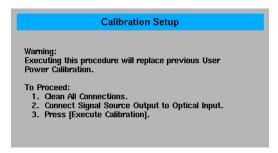

**6** Follow the on-screen instructions and then press *Execute Calibration*.

## To perform a wavelength calibration

#### Note

To learn how to perform a multipoint wavelength calibration, refer to Product Note 86140-2, External multipoint Wavelength Calibration for the 8614XB series of Optical Spectrum Analyzers, available on our website at:

http://www.agilent.com/comms/lightwave

- 1 Press the front-panel System key.
- **2** Press the *Calibration....* softkey.
- **3** Press the *Wavelength Cal Setup....* softkey. The Wavelength Calibration Setup panel appears.

#### The System Menus

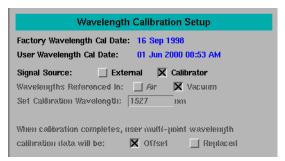

The Wavelength Calibration setup panel

## Setup panel selections

#### Factory Wavelength Cal Date

Shows the date of the last factory-performed wavelength calibration.

#### User Wavelength Cal Date

Shows the date of the last successful user-performed wavelength calibration.

#### Signal Source

Select either an external single wavelength signal source or the internal calibrator as the wavelength calibration source.

## Wavelength Referenced In (for external calibration source only)

Selects air or vacuum for the calibration. If the internal calibrator is selected, this selection will not be available.

## Set Calibration Wavelength (for external calibration source only)

This is the exact wavelength of the calibration source that will be used for the next user wavelength calibration. The wavelength entered must be within 2.5 nm of the wavelength measured using the factory calibration. If the internal calibrator is selected, this selection will not be available.

## User Multipoint Wavelength Calibration Data

Select either Offset or Replaced for the calibration data. Offset will adjust the user multipoint data at all wavelengths to provide the best wavelength accuracy at the calibration source wavelength.

Replaced will disable the multipoint data when used with an external source (select Offset to re-enable).

Replaced will delete multipoint data when used with the internal calibrator.

- **4** If you are using an external calibration source, enter the signal source and wavelength of the calibration signal and whether the calibration is referenced in air or vacuum. If you are using an internal calibration source, continue with Step 5.
- **5** Press the *Perform Calibration...* softkey.

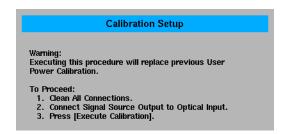

**6** Follow the on-screen instructions and then press *Execute Calibration*.

#### To move the active function area

- **1** Press the front-panel System key.
- **2** Press the *Move Active Area* softkey. Each press of the softkey moves the active function area to one of eight on-screen locations.

### To display the OSA State information panel

- 1 Press the front-panel System key.
- **2** Press the *More System Functions....* softkey.
- **3** Press the OSA State.... softkey.
- **4** The OSA State Information display panel opens and can be printed.

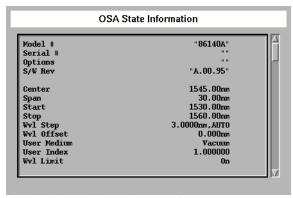

The OSA State information panel

### To change the display setup

- **1** Press the front-panel System key.
- **2** Press the More System Functions.... softkey.
- **3** Press the *Display Setup....* softkey. The Display Setup panel appears.

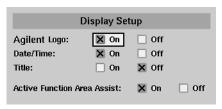

The Display Setup panel

## Setup panel selections

## Agilent Logo

When this function is ON, the Agilent logo is shown on the display and printouts.

#### Date/Time

Turns the date and time ON or OFF on the display.

#### **Title**

Turns the title ON or OFF on the display.

#### Active Function Area Assist

When this function is ON, the function set in the Active Function Area is automatically set to the first, or top, softkey function. For example, when you press the front-panel Bandwidth/Sweep key, the Active Function Area Assist function will set the Active Function Area to resolution bandwidth. This means you can immediately enter the desired resolution bandwidth. There is no need to press the *Res BW* softkey

#### To change the time and date

#### Note

Changing the time, date, or time zone causes the instrument to reboot.

- **1** Press the front-panel System key.
- **2** Press the *More System Functions...*. softkey.
- **3** Press the Set Time/Date.... softkey. The Time/Date Setup panel appears.

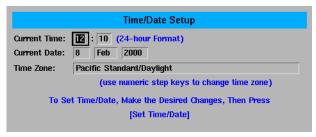

- **4** Use the navigation keys to set the date, time and time zone that are correct for your location.
- **5** Press the *Set Time/Date* softkey when you are satisfied with your selections.

#### To select the power-on state

- 1 Press the front-panel System key.
- **2** Press the *More System Functions....* softkey.
- 3 Press the Service Menu.... softkey.
- 4 Press the Power On State softkey. Toggle to select IP or Last.

The IP function is the same as the front-panel Preset key. For a complete list of the Preset conditions, see page 3-6. When Last is selected the instrument will power-on in the same state it was in when last powered-off.

### To perform a factory preset (IP)

- **1** Press the front-panel System key.
- **2** Press the *More System Functions....* softkey.
- **3** Press the *Service Menu....* softkey.
- **4** Press the Factory Preset (IP) softkey.

The factory preset function restarts the instrument and sets it to the same states as the front-panel Preset key. See "SYSTem:PRESet" on page 5-111 for a complete list of the preset conditions. In addition, it also sets the following functions.

| Function                                   | Factory Preset Value |
|--------------------------------------------|----------------------|
| Wavelength functions                       |                      |
| User wavelength calibration date           | None                 |
| User wavelength calibration source         | None                 |
| User wavelength calibration wavelength     | 0 nm                 |
| Wavelength for next wavelength calibration | 1150 nm              |
| Wavelength for next amplitude calibration  | 1150 nm              |
| User wavelength calibration correction     | Zero                 |
| Amplitude functions                        |                      |
| User amplitude calibration date            | None                 |
| User amplitude calibration source          | None                 |
| User amplitude calibration wavelength      | 0 nm                 |
| User amplitude calibration amplitude       | -300 dBm             |
| Amplitude for next amplitude calibration   | 0 dBm                |
| User amplitude calibration correction      | Zero                 |
| Auto Measure functions                     |                      |
| Auto-Measure optimize sensitivity          | Off                  |
| Auto-Measure auto span                     | On                   |
| Auto-Measure Manual span                   | 10 nm                |
| Auto-Measure dB/div auto                   | On                   |
| Auto-Measure manual dB/division            | 10 dB/division       |
| Miscellaneous functions                    |                      |
| Power-on in last state                     | Off                  |

#### The System Menus

| Function                      | Factory Preset Value |
|-------------------------------|----------------------|
| GPIB address                  | 23                   |
| Time display                  | On                   |
| Agilent Logo display          | On                   |
| Active function area assist   | On                   |
| Active function area location | Upper right          |
| Printer interface             | Internal             |

### To upgrade the firmware

To upgrade the firmware you must have the firmware upgrade disk set from Agilent Technologies.

- **1** Press the front-panel System key.
- **2** Press the *More System Functions....* softkey.
- **3** Press the *Service Menu....* softkey.
- **4** Press the *Firmware Upgrade....* softkey.
- **5** You are prompted for each disk in the firmware upgrade set. When the last disk has been copied, the instrument will finish the installation process and restart.

#### To zero the instrument

- **1** Press the front-panel System key.
- **2** Press the *More System Functions...*. softkey.
- **3** Press the *Service Menu....* softkey.
- **4** Press the *Adv Service Functions...*. softkey.
- **5** Press the *Zero Now* softkey.

The Zero Now function causes the auto zero function to run immediately. This allows you to manually zero the instrument when the Auto Zero function is off. The dark current of the photodetector is measured one time, and then the resulting correction is applied to all subsequent measurements, for improved amplitude accuracy.

#### Note

The optical spectrum analyzer compensates for temperature-related current drift between each sweep. Although this "zeroing" increases amplitude accuracy, it increases the time between sweeps. If amplitude accuracy is not critical to your measurement, you can turn off zeroing. Refer to "Auto Zero" on page 3-15 for additional information.

The optical spectrum analyzer performs a more complete zeroing when the instrument is first turned on. You can run this more complete routine anytime by pressing the ZERO NOW softkey.

#### The System Menus

#### To set the grating order mode

- 1 Press the front-panel System key.
- **2** Press the *More System Functions...*. softkey.
- **3** Press the *Service Menu....* softkey.
- **4** Press the *Adv Service Functions...*. softkey.
- **5** Press the *Grating Order* softkey.
- **6** Toggle between 1 and AUTO.

The Grating Order function lets you choose between  $1^{st}$  order grating only and the Automatic setting. The Automatic mode selects  $2^{nd}$  order mode if the stop wavelength is less than 900 nm. The  $2^{nd}$  order grating mode provides a slightly higher measurement sensitivity. Note that the 10 nm resolution bandwidth is not available when using the  $2^{nd}$  order grating mode. The grating order is listed in the OSA State Information. See "To display the OSA State information panel" on page 3-66 for more information.

### To set the wavelength limit

- 1 Press the front-panel System key.
- **2** Press the *More System Functions...*. softkey.
- **3** Press the *Service Menu....* softkey.
- **4** Press the *Adv Service Functions*.... softkey.
- **5** Press the *Wavelength Limit* softkey. Toggle ON to limit the span to the specified range of 600 to 1700 nm. When this function is OFF, the start wavelength of the OSA can be tuned down to 350 nm, and the stop wavelength can be tuned up to 2000 nm.

#### Note

The performance of the OSA is not specified and the amplitude is not calibrated outside the 600–1700 nm range.

#### To set the TransZ 2 - 3 Lock

- Press the front-panel System key.
- Press the *More System Functions...*. softkey.
- Press the *Service Menu....* softkey.
- Press the *Adv Service Functions...*. softkey.
- Press the *More Adv Service Menu....* softkey.
- Press the *TransZ 2 3 Lock* softkey.

Setting the TransZ 2-3 Lock to ON prohibits the instrument from using a transimpedance gain higher than 10k ohms. This ensures that there is sufficient video bandwidth for making accurate pulsed measurements. This is useful for EDFA pulsed testing. The Preset state for TransZ 2-3 Lock is OFF.

#### To set multipoint alignment

- Press the front-panel System key.
- Press the *More System Functions....* softkey.
- Press the *Service Menu....* softkey.
- Press the Adv Service Functions.... softkey.
- Press the *More Adv Service Menu...* softkey.
- Press the *MultiPoint Align* softkey.

MultiPoint Align is an advanced service function that requires a broadband white light source. This function is to be used by Agilent Technologies service personnel.

#### To set up an enhanced wavelength calibration

- Press the front-panel System key.
- Press the *More System Functions...*. softkey.
- Press the *Service Menu...* softkey.
- Press the *Adv Service Functions...*. softkey.
- Press the *More Adv Service Menu....* softkey.
- Press the *Enhanced Wvl Cal Setup* softkey

Enables or disables enhanced wavelength calibration.

Wavelength accuracy specifications only apply when enabled in the wavelength range of interest.

#### To display the OSA Extended State information panel

- Press the front-panel System key.
- Press the *More System Functions...*. softkey.
- Press the *Service Menu....* softkey.
- Press the Adv Service Functions.... softkey.
- Press the *More Adv Service Menu....* softkey.
- Press the *OSA Extended State....* softkey. The OSA Extended State Information panel is displayed and can be printed.

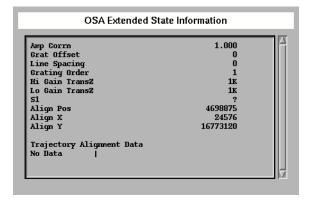

The OSA Extended State function provides information useful to Agilent Technologies service personnel.

#### To change the automeasure defaults

- **1** Press the front-panel System key.
- **2** Press the *More System Functions....* softkey.
- **3** Press the *Auto Measure Setup....* softkey. The Automeasure Setup panel appears.

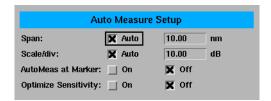

**4** Use the arrow keys or the numeric entry pad to set the wavelength span manually or automatically. Refer to "To Fill In a Setup Panel" on page 3-87 for information on changing and selecting items in the setup panel.

## Setup panel selections

#### Span

This function selects the wavelength span for viewing the signal located by the auto measure function. If Auto is specified, the span is set wide enough to display most of the signal. If a particular span is desired, deselect Auto and put the desired span in the nm dialog box. The default selection for Span is Auto.

#### Note

If the span is set too narrow, the auto measure operation may not complete successfully. If this happens a warning message is displayed.

#### Scale/Div

The dB/div selection sets the vertical scale to be used after performing the auto measure function. If Auto is specified, the measurement function sets the vertical scale to a value based on the dynamic range of the signal. If a particular vertical scale is desired, deselect Auto and put the desired dB/div in the dB dialog box. The default selection for dB/div is Auto.

#### The System Menus

#### AutoMeas at Marker

Selecting the ON state for AutoMeas at Marker causes the auto measure function to perform its operation at the wavelength of the active marker. This allows you to measure a signal other than the largest one found in a full span sweep. The default selection for Automeasure at Marker is OFF.

#### **Optimize Sensitivity**

Selecting the ON state for Optimize Sensitivity causes the auto measure function to set the sensitivity so the resulting measurement has a minimal amount of noise. It does this by finding the minimum in the measurement trace and comparing this value to the known sensitivity of the instrument at that wavelength. Sensitivity is then reduced until the signal is close to this minimum sensitivity or the sweep time becomes too long. The Optimize Sensitivity function is useful when viewing high dynamic range signals. The drawback to turning this function ON is that it generally requires a longer sweep time to get better sensitivity. The default selection for Optimize Sensitivity is OFF.

#### Note

None of the Automeasure Setup parameters are affected by the front-panel Preset key. They are not saved as part of the measurement setup.

#### To set the GPIB address

- **1** Press the front-panel System key.
- **2** Press the *More System Functions....* softkey.
- **3** Press the *Remote Setup....* softkey. The Remote Setup panel appears.
- **4** The Current GPIB Address information shows the GPIB address currently being used. To change the address, use the numerical entry pad or knob to change the New GPIB Address information. Press the *Defaults* softkey to reset the address to factory preset defaults. Refer to "To Fill In a Setup Panel" on page 3-87 for information on changing and selecting items in the setup panel.
- **5** Press the *Set GPIB Address* softkey if changes were made.

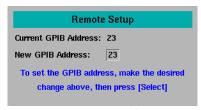

The Remote Setup panel

## Setup panel selections

#### **Current GPIB Address**

Shows the GPIB address currently being used.

#### **New GPIB Address**

Enter the new GPIB address in the text box using the number keys or knob.

## The Traces Menus

The Traces softkeys are accessed by using the front-panel Traces key or the Measure menu Traces selection on the menu bar. If you wish to change trace settings, the front-panel Traces key provides access to the following functions and setup panels:

| Function               | See                                                                      |
|------------------------|--------------------------------------------------------------------------|
| Active Trace           | "To set the active trace" on page 3-79                                   |
| Update <trace></trace> | "To set the update function for the trace" on page 3-79                  |
| View <trace></trace>   | "To set the display function for the trace" on page 3-79                 |
| Hold <trace></trace>   | "To set the Hold function" on page 3-80                                  |
| Trace Math             |                                                                          |
| Default Math Trace C   | "To set the trace math for trace C" on page 3-80                         |
| Default Math Trace F   | "To set the trace math for trace F" on page 3-81                         |
| Exchange Menu          | "To exchange both the X-axis and Y-axis data of two traces" on page 3-81 |
| Trace A Offset         | "To set Trace A offset" on page 3-81                                     |
| All Math Off           | "To turn all math functions off" on page 3-81                            |
| Averaging              | "To set up averaging" on page 3-82                                       |
| Trace Setup            | "To set the number of points in a sweep" on page 3-82                    |

## Using the Traces functions

#### To set the active trace

- 1 Press the front-panel Traces key.
- **2** Press the *Active Trace....* softkey.
- **3** Use the arrow keys or knob to select the active trace.

or

- **1** Press the front-panel Markers key.
- **2** Press the *Active Trace....* softkey.
- **3** Use the arrow keys or knob to select the active trace.

To put a marker on a trace, or to make changes to a trace, it must be the active trace. The active trace is designated by the double-arrows at either the left or right edge of the graticule.

#### To set the update function for the trace

- **1** Press the front-panel Traces key.
- **2** Select the trace to be changed.
- **3** Press the *Update <trace>* softkey.
- **4** Use the arrow keys or knob to select ON or OFF.

When ON, the trace always accepts data when data is available.

When OFF, the trace will not be updated.

## To set the display function for the trace

- **1** Press the front-panel Traces key.
- **2** Select the trace to be changed.
- **3** Press the *View <trace>* softkey to turn the display of the selected trace ON or OFF.

#### To set the Hold.... function

- 1 Press the front-panel Traces key.
- **2** Press the *Hold <trace>....* softkey to select None, Min or Max.

None turns the Hold function off.

The maximum hold function compares the current amplitude value of each point on a trace in the current sweep to the corresponding point detected during the previous sweep, then displays the maximum value.

The minimum hold function compares the current amplitude value of each point on a trace in the current sweep to the corresponding point detected during the previous sweep, then displays the minimum value.

Pressing the *Max/Min Reset* softkey resets the hold function to the last acquired trace. Subsequent traces are accumulated in the hold sequence.

#### To set the trace math for trace C

- **1** Press the front-panel Traces key.
- **2** Press the *Trace Math....* softkey.
- **3** Press the *Default Math Trace C....* softkey to define the math expression to be used when the math operations are turned on. The result is placed in Trace C.
- **4** Select the appropriate softkey to define the math expression.

$$C=A_{LOG}-B$$
,  $C=A_{LOG}+B$ ,  $C=A_{LIN}-B$ ,  $C=A_{LIN}+B$ 

Defines the math expression to be used and turns the math operation on. The math operation is performed in linear units.

#### Trace C Math Off

Determines whether or not math processing is performed.

#### To set the trace math for trace F

- **1** Press the front-panel Traces key.
- **2** Press the *Trace Math....* softkey.
- **3** Press the *Default Math Trace F....* softkey. The result is placed in trace F.
- **4** Select the appropriate softkey to define the math expression.

## $\boldsymbol{F} = \boldsymbol{C}_{\text{LOG}} - \boldsymbol{D}$

Defines the math expression to be used and turns the math operation on. The math operation is performed in linear units.

#### Trace F Math Off

Determines whether or not math processing is done.

#### To exchange both the X-axis and Y-axis data of two traces

- 1 Press the front-panel Traces key.
- **2** Press the *Trace Math....* softkey.
- **3** Press the Exchange Menu... softkey.
- **4** Select the two traces to be exchanged for both the X- and Y-axis.

#### To set Trace A offset

- **1** Press the front-panel Traces key.
- **2** Press the *Trace Math....* softkey.
- **3** Press the *Trace A Offset* softkey.

#### To turn all math functions off

- 1 Press the front-panel Traces key.
- **2** Press the *Trace Math....* softkey.
- 3 Press the All Math Off softkey.

#### The Traces Menus

#### To set up averaging

- **1** Press the front-panel Traces key.
- **2** Press the *Averaging...* softkey.
- **3** Toggle averaging ON or OFF. If averaging is on, softkeys appear to select the number of measurements to be averaged.

Use the keys to select the number of measurements to be averaged. When the number of measurements taken is less than the count, the following formula is used to calculate the data:

$$AVG = \frac{sum\ of\ all\ measurements}{number\ of\ measurements}$$

If the number of measurements is greater than or equal to the count, the following formula is used to calculate the data:

$$New\ average = \frac{count-1}{count} \times last\ average + \frac{new\ measurement}{count}$$

Averaging values other than those displayed can be entered by using the numeric keypad or the knob when the Avg Count active function area is displayed.

## To set the number of points in a sweep

- 1 Press the front-panel Traces key.
- **2** Press the *Trace Setup....* softkey. The Trace Setup panel will appear.

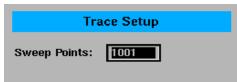

The Trace Setup panel

**3** Enter the desired sweep length in the setup panel. The minimum sweep length is three points. The maximum sweep length is 10,001 points. Refer to "To Fill In a Setup Panel" on page 3-87 for information on changing and selecting items in the setup panel.

## The Wavelength Menus

The Wavelength softkeys are accessed using the front-panel Wavelength key or the Measure menu Wavelength selection on the menu bar. If you wish to change the wavelength settings, the front-panel Wavelength key provides access to the following functions and setup panels:

| Function          | See                                                         |
|-------------------|-------------------------------------------------------------|
| Center Wavelength | "To set the center wavelength" on page 3-84                 |
| Span              | "To set the wavelength span" on page 3-84                   |
| Start Wavelength  | "To set the start wavelength" on page 3-84                  |
| Stop Wavelength   | "To set the stop wavelength" on page 3-84                   |
| Peak to Center    | "To set the peak to the center of the display" on page 3-85 |
| Wavelength Setup  | "To change the default wavelength settings" on page 3-85    |

#### Note

When the optical spectrum analyzer is first turned on, the wavelength range is set to the full 1100 nm span (600 nm to 1700 nm). Sweeps begin at the shortest wavelength (start) and end at the longest wavelength (stop). You can set the center, stop, start, and span wavelength values. The span is set symmetrically about the center wavelength.

## Using the Wavelength functions

#### To set the center wavelength

- 1 Press the front-panel Wavelength key.
- **2** Press the *Center WL* softkey.
- **3** Use the knob, step keys or numeric entry pad to enter the desired value.

## To set the wavelength span

- **1** Press the front-panel Wavelength key.
- **2** Press the *Span* softkey.
- **3** Use the knob, step keys or numeric entry pad to enter the desired value.

The span is set symmetrically about the center wavelength. When the span is set to 0 nm, the display's horizontal axis represents time instead of wavelength. A span of 0 nm (called zero span mode) configures the optical spectrum analyzer as a fixed tuned receiver.

## To set the start wavelength

- 1 Press the front-panel Wavelength key.
- **2** Press the *Start WL* softkey.
- **3** Use the knob, step keys or numeric entry pad to enter the desired value.

## To set the stop wavelength

- 1 Press the front-panel Wavelength key.
- **2** Press the *Stop WL* softkey.
- **3** Use the knob, step keys or numeric entry pad to enter the desired value.

#### To set the peak to the center of the display

- **1** Press the front-panel Wavelength key.
- **2** Press the *Peak to CENTER* softkey to move the peak to the center of the display.

#### To change the default wavelength settings

- **1** Press the front-panel Wavelength key.
- **2** Press the *Wavelength Setup....* softkey. The Wavelength Setup panel opens.

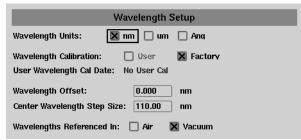

The Wavelength Setup panel

## Setup panel selections

#### Wavelength Units

Sets the wavelength units to nm, um, or Ang.

## **Wavelength Calibration**

The wavelength calibration is not a simple offset applied to all wavelengths, but uses the trigonometric diffraction grating equation to correct all wavelengths in a calculated manner. The power offset is a simple offset applied equally to all wavelengths. It is good measurement practice to calibrate the optical spectrum analyzer as close as possible to the wavelength where you plan to make your measurements.

## User Wavelength Cal Date

Shows the date of the last successful user-performed wavelength calibration.

## Wavelength Offset

Specifies the wavelength offset. This is an offset between the measured wavelength and the displayed wavelength.

## Center Wavelength Step Size

Specifies the center wavelength step size.

## Wavelengths Referenced In

Specifies if the displayed wavelengths show values as measured in air or in vacuum. Pressing the front-panel Preset key sets this value to Vacuum. See page 3-6 for more information on the Preset states.

## To Fill In a Setup Panel

Setup panels allow you to adjust setup conditions which are not frequently changed.

## Using the softkeys The arrow softkeys

Allow the user to navigate from field to field in the dialog box. The highlighted parameter can be changed.

### The Select softkey

Selects or deselects the highlighted parameter.

### The Defaults softkey

Resets the parameters to their default condition.

## Close Panel.... softkey

Saves the current setup and returns the user to the previous menu.

## The front-panel number keys, step keys, and knob

Allows the user to enter a numeric value in the highlighted field.

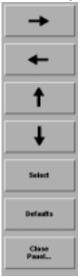

## To use the navigation softkeys

- **1** Use the arrow softkeys to highlight the settings on the setup panel.
- **2** Use the *Select* softkey to toggle the selection boxes on and off.
- **3** Enter values in the numeric fields using the front-panel knob or numeric entry pad.
- **4** To return the setup values to the instrument's preset settings, press the *Defaults* softkey.
- **5** When you are satisfied with your selections, press the *Close Panel....* softkey to enter your selections and close the setup panel.

## **Remote Front Panel Operation**

<sup>&</sup>quot;Information and Equipment Required for the Upgrade Process" on page 4-2

<sup>&</sup>quot;Setting Up the OSA for Remote Operation" on page 4-4

<sup>&</sup>quot;Connecting to the OSA over the Network" on page 4-6

<sup>&</sup>quot;Using the Reflection X Emulator to Run the Remote Front Panel" on page 4-7

<sup>&</sup>quot;Using the X Win 32 Emulator to Run the Remote Front Panel" on page 4-9

<sup>&</sup>quot;Using a UNIX Workstation to Run the Remote Front Panel" on page 4-12

<sup>&</sup>quot;Using the Remote Front Panel" on page 4-15

## **Remote Front Panel**

The Remote Front Panel capability provides a means to allow the front panel of the OSA to be operated remotely from a PC with an X Windowing emulator or a UNIX workstation with X Windows.

With the exception for update time, which is limited by the speed of the underlying network, there should be no visible difference between what would be displayed on the OSA locally and the remote display.

# Information and Equipment Required for the Upgrade Process

**1** Before beginning the OSA network configuration process, obtain the following required information from your Information Technology (IT) department.

In the OSA network configuration process, an IP address and the associated hostname need to be assigned to the OSA and added to the DNS utilized by your PC or UNIX workstation. Gateway and Net Mask information will also need to be specified in order for the OSA to communicate with the LAN.

The new **Internet Protocol (IP) address** is used to uniquely identify the network address of the OSA. An IP address is a set of four decimal numbers, separated by periods, like 192.170.128.21.

The **Hostname** associated with the IP address or the OSA.

**Net Mask (Subnetwork Mask)**# is used to let the Internet Protocol separate the network ID from the full IP address and thus determine whether the source and destination IP address are on the same network.

**Gateway address** is used to communicate with devices on a different physical network. The gateway address is the address of a routing device that connects your OSA's LAN with other LANs. In some cases, this may be the same address as the IP address of the OSA client.

#### Worksheet for your IT department

| Internet Protocol (IP) address:           |
|-------------------------------------------|
| Host Name associated with the IP address: |
| Net Mask (Subnetwork Mask)#:              |
| Gateway address:                          |

The Network Configuration procedure does not require a local domain name, DNS, or NIS configuration. However, your PC or UNIX workstation will use the DNS to lookup the OSA location by the host name. Any DNS, local domain name, and NIS information entered will not be used in configuring the OSA network for Remote Front Panel operation.

- **2** A keyboard and mouse must be attached to the OSA to complete the procedure. Restart the OSA *after* connecting the keyboard and mouse.
- **3** Before using the remote front panel, the OSA must be connected to the local area network (LAN). There must be no Proxies between the OSA and the remote system. Continuous, normal operation of the OSA is dependent on the speed of the underlying network.

## Setting Up the OSA for Remote Operation

- 1 From the OSA's front panel, press **System > More System Functions > Service Menu > Configure Network**.
- **2** When the Network Configuration screen is displayed, press **OK**.

The OSA will now restart the operating system and load the Network Configure utility.

**3** From the Network Configure window, press **Configure**.

During the configuration process, you will be prompted to enter each of the networking parameters as described below. If networking is currently configured, you have the option of accepting the current configuration or updating the networking parameters.

**Tip:** This is where you can verify the current network settings.

Pressing Unconfig will disable the current network configuration, if any.

- **4** The HP-UX Set Systems Parameters panel is displayed. You will use this panel to supply the information needed to configure the OSA on the network. Press **Yes** to continue.
- **5** Enter the **Host Name** for your OSA, then press **OK**.
- **6** You will now be prompted to enter the time zone settings for the OSA. It is important that the OSA time and time zone are consistent with the network where it resides.
- ${f 7}$  Select the  ${f Time\ Zone}$  region in which the OSA resides, then press  ${f OK}$ .
- ${f 8}$  Select the time and date for the OSA time zone then press  ${f OK}$ .
- **9** A window is displayed showing the current time and date of the time zone selected, press *Yes* if correct, or No to make corrections.
- ${f 10}$  In the  ${f System\ Internet\ Address}$  panel, enter the IP address then press  ${f OK}$ .
- 11 When prompted to enter additional network parameters, press Yes.
- 12 Enter the Subnetwork Mask and Gateway IP Address then press OK.

- **13** When prompted for a local domain name and DNS IP address, press **Cancel**. These are not required for this application.
- **14** When prompted for the NIS Domain Name and NIS Server Name, press **Cancel**. This is not required for this application.
- **15** When prompted to Restart the OSA, press **Yes Reboot**. The OSA will take approximately five minutes to restart.

## Connecting to the OSA over the Network

You can remap the OSA front panel over the network using a PC with an X windowing emulator or a UNIX workstation running X Windows. The following X windowing emulators have been tested to ensure correct OSA remote front panel operation.

- Reflection X revision 8.0.2
- X Win 32 revision 5.0
- UNIX with X Windows

Refer below for specific setup instructions.

Before using the remote front panel ensure:

- That the OSA is connected to the local area network (LAN).
- There are no Proxies between the OSA and the remote system.
- That the underlying network must operate fast enough to allow for reasonable operation of the OSA.
- If using a PC to run the remote front panel operation, an X Windowing emulator is available on the PC.

With the exception of the power switch and knob, all front panel OSA functionality is available when using the remote front panel. You can access the OSA functionality via the main menu bar and make any data entries using the PC's keyboard.

# Using the Reflection X Emulator to Run the Remote Front Panel

Below are the basic steps for setting up the Reflection X emulator to run the OSA remote front panel. Refer to the Reflection X documentation for further information.

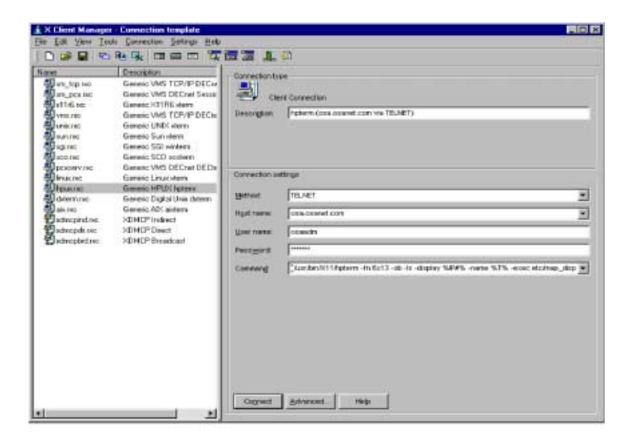

- **1** From the PC **Start** menu. locate and run the Reflection X emulator.
- **2** From the emulator window, enter the following information:
  - **a** In the Client Connection area (left side of the window), select **hpux.rxc**.

#### Remote Front Panel

- **b** In the Method field, select **Telnet**.
- **c** In the Host Name field, select the name assigned to the OSA.
- **d** In the User Name field, enter **osaadm.**
- **e** In the Password field, enter **osaosa1**.
- **f** In the Command field, you will need to modify the existing command as follows:

(usr/bin/x11/hpterm -fn 6x13 -sb -ls -display %IP#% -name %T% -exec etc/map\_display &)

- **g** Click **Connect** to start the remote front panel controller.
- **3** Continue to "Using the Remote Front Panel" on page 4-15.

# Using the X Win 32 Emulator to Run the Remote Front Panel

Below are the basic steps for setting up the X Win 32 emulator to run the OSA remote front panel. Refer to the X Win 32 documentation for further information.

- 1 From the PC Start menu, click X-Win32 > X Win Config.
- **2** From the X-Win32 Configuration window, click **Add**.

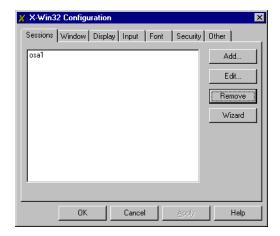

3 In the Connect Method window, select **rexec** and then click **Next**.

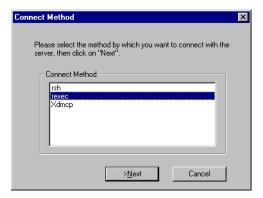

**4** In the New Session enter the following information:

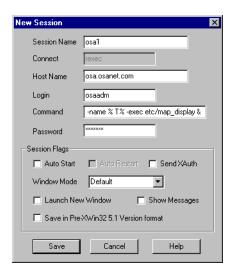

**a** In the Session name field, enter a name to uniquely identify the OSA.

#### Note

An advantage when using the X Win 32 emulator is that you can run multiple X applications on your desktop in separate windows. For this reason, it is recommended that you name the session after the host system you want to connect to in order to easily identify it when selecting it from a list of sessions.

- **b** In the Host Name field, enter the host name assigned to the OSA. The host name can either be the name or IP address of the remote host you want to connect to (for example, osa.osanet.com or 247.109.121.43).
- c In the Login name field, enter osaadm.
- **d** In the Command field, you will need to enter the command as follows:

/usr/dt/bin/hpterm -display **141.121.12.345**:0.0 -exec etc/map\_display where: **141.121.12.345** is the IP address for the PC that you are using now.

Commands are script files executed on the remote host that open X applications on the PC.

- **e** In the Password field, enter **osaosa1**.
- ${f f}$  Click  ${f Save}$  and then  ${f OK}$  to save the newly defined session.

5 From the PC, Start menu, click X-Win 32 > X Win 32.

You will notice that an X icon will appear in your windows tray -- usually located in the lower right-hand part of your display.

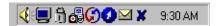

- **6** Click on the X icon and select the desired OSA session to run the remote front panel operation.
- **7** Continue to "Using the Remote Front Panel" on page 4-15.

# Using a UNIX Workstation to Run the Remote Front Panel

In order to access the remote front panel from your UNIX workstation, the X server must be set up to allow connection to the OSA. xhost is the service access control program which allows this access for X Windows.

The xhost program is used to add and delete host names to the list allowed to make connections to the X server. This provides a rudimentary form of privacy control and security.

- **1** From the command prompt type, **xhost + hostname**. Where hostname is the host name assigned to the OSA.
- **2** From the command prompt type, **telnet hostname** and then press **Enter** to telnet to the OSA. Remember that the hostname is the name that is assigned to the OSA.
- **3** When prompted for the login name type, **osaadm** and then press **Enter**.
- **4** When prompted for the password type, **osaosa1** (or your new password if you have already changed it) and then press **Enter**.
- **5** At the prompt type, **etc/map\_display** and then press **Enter** to start the remote front panel controller.
- **6** A Welcome screen is displayed and you are given three command choices,
  - **Display** accesses a diagnostic tool to show the display parameter setup
  - **Enable** accesses the remote front panel. This command is used to stop the OSA from operating in normal mode and start operating in the Remote Front Panel mode. The annotation, "Remote Front Panel On" will be displayed on the hardware OSA display.
  - **Disable** turns the remote front panel off. The remote front panel will close on the PC display and the OSA will restart and return and to normal mode.

A fourth command (which is not displayed) is **Passwd**.

• **Passwd** allows you to change the default password to one that is unique for you. It is recommended that you change the default password (osaosa1) at this time. Simply type Passwd at the prompt and enter a new password. The new password must differ from the old password by at least three characters.

Note

Once you changed the password, you will need to remember it for future use. You will not be able to access the remote front panel capabilities without the new password.

- **7** From the command prompt, type **Enable** and then press **Enter**.
- **8** When prompted, Enter the IP number for the system when the display is, enter the IP address for the UNIX workstation that you are using now and then press **Enter**.

The remote front panel command will be displayed on the OSA and the OSA will be restarted. You will be able to monitor the restarting process on the PC display. Once the OSA has finished restarting, the front panel will be activated on your PC display.

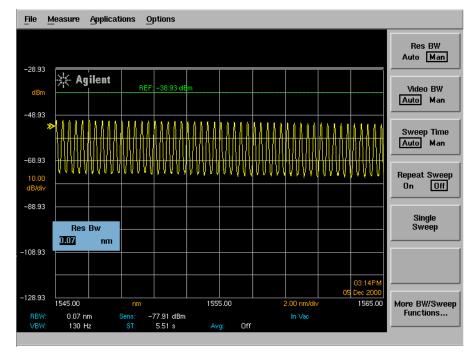

**9** You can now use the remote front panel just like you would if you were sitting in front of the OSA. Remember to use the main menu bar to access OSA functions and to enter data via the keyboard number keys.

#### Remote Front Panel

**10** When you are finished using the remote front panel, in the Map Display window, type Disable. The OSA will reboot into normal mode with the remote front panel turned off. The OSA display will close on the PC.

# Using the Remote Front Panel

- 1 In the Map Display window, a Welcome screen is displayed and you are given three command choices.
  - **Display** accesses a diagnostic tool to show the display parameter setup
  - **Enable** accesses the remote front panel. This command is used to stop the OSA from operating in normal mode and start operating in the Remote Front Panel mode. The annotation, "Remote Front Panel On" will be displayed on the hardware OSA display.
  - **Disable** turns the remote front panel off. The remote front panel will close on the PC display and the OSA will restart and return and to normal mode.

A fourth command (which is not displayed) is **Passwd**.

• **Passwd** allows you to change the default password to one that is unique for you. It is recommended that you change the default password (osaosa1) at this time. Simply type Passwd at the prompt and enter a new password. The new password must differ from the old password by at least three characters.

#### Note

Once you changed the password, you will need to remember it for future use. You will not be able to access the remote front panel capabilities without the new password.

2 From the command prompt, type Enable. The remote front panel command will be displayed on the OSA and the OSA will be restarted. You will be 4able to monitor the restarting process on the PC display. Once the OSA has finished restarting, the front panel will be activated on your PC display.

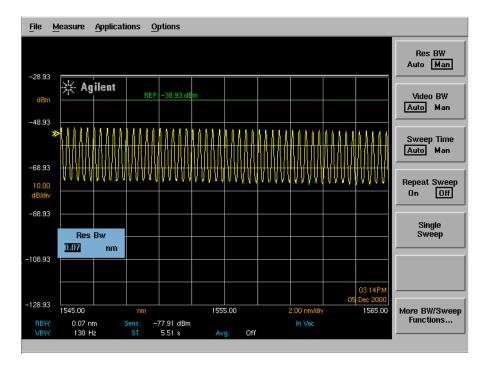

- **3** You can now use the remote front panel just like you would if you were sitting in front of the OSA. Remember to use the main menu bar to access OSA functions and to enter data via the keyboard number keys.
- **4** When you are finished using the remote front panel, in the Map Display window, type Disable. The OSA will reboot into normal mode with the remote front panel turned off. The OSA display will close on the PC.

| Getting Started 5-4                                                |      |
|--------------------------------------------------------------------|------|
| Monitoring the Instrument 5-11                                     |      |
|                                                                    |      |
| Example Programs 5-18                                              |      |
| Front Panel Functions to Remote Commands 5-33                      |      |
| Command Trees 5-39                                                 |      |
| Common Commands 5-45                                               |      |
| CALCulate Subsystem Commands 5-48                                  |      |
| CALibration Subsystem Commands 5-77                                |      |
| DISPlay Subsystem Commands 5-85                                    |      |
| FORMat Subsystem Commands 5-90                                     |      |
| HCOPy Subsystem Commands 5-91                                      |      |
| INITiate Subsystem Commands 5-92                                   |      |
| INSTrument Subsystem Commands 5-93                                 |      |
| MEMory Subsystem Commands 5-94                                     |      |
| MMEMory Subsystem Commands 5-95                                    |      |
| SENSe Subsystem Commands 5-96                                      |      |
| SOURce[n] Subsystem Commands 5-107                                 |      |
| STATus Subsystem Commands 5-109                                    |      |
| SYSTem Subsystem Commands 5-111                                    |      |
| TRACe Subsystem Commands 5-113                                     |      |
| TRIGger Subsystem Commands 5-117                                   |      |
| UNIT Subsystem Commands 5-119                                      |      |
| Agilent 71450 Series Commands to Agilent 86140B Series Equivalents | 5-12 |

# **Remote Operation**

# **Remote Operation**

This chapter provides information on remote programming of the Agilent 86140B series optical spectrum analyzers. The easiest way to program the instrument is by using the VXI*plug&play* universal instrument drivers. The VXI*plug&play* universal instrument drivers allow you to develop programs using the following applications: Agilent VEE, LabVIEW¹, LabWindows/CVI, C, C++, and Microsoft®² Visual Basic³.

If you desire more control of the instrument, you can use the GPIB programming commands that are documented in this chapter. The programming commands are compatible with the Standard Commands for Programmable Instruments (SCPI) standard. For more detailed information regarding the GPIB, the IEEE 488.2 standard, or the SCPI standard, refer to the following books:

SCPI Consortium. SCPI—Standard Commands for Programmable Instruments, 1997.

International Institute of Electrical and Electronics Engineers. *IEEE Standard* 488.1-1987, *IEEE Standard Digital Interface for Programmable Instrumentation*. New York, NY, 1987.

International Institute of Electrical and Electronics Engineers. *IEEE Standard 488.2-1987, IEEE Standard Codes, Formats, Protocols and Common commands For Use with ANSI/IEEE Std 488.1-1987.* New York, NY, 1987.

For situations where all you need to accomplish is capturing the instrument's display or returning trace data values to the computer, consider using the Agilent N1031A BenchLink software that was shipped with the instrument.

<sup>1.</sup> LabVIEW and LabWindows/CVI are products of National Instruments Corporation.

<sup>2.</sup> Microsoft® is a U.S. registered trademark of Microsoft Corp.

<sup>3.</sup> Microsoft Visual Basic is a product of Microsoft Corp.

### **Table 5-1. Front-Panel Features**

| RMT   | Indicates that the instrument is operating under GPIB control.                                                            |
|-------|----------------------------------------------------------------------------------------------------|
| SRQ   | Indicates that the instrument has requested service from the computer. Refer to "Monitoring the Instrument" on page 5-11. |
| Local | Pressing this button activates the front-panel keys after a computer has had control of the instrument.                   |

# **Getting Started**

One of the easiest ways to learn how to write programs to control the instrument is to look at simple examples. In "Example Programs" on page 5-18, you'll find several useful example programs. Although they are written using the HP BASIC language, you can easily convert them to the language that you are using. The Agilent 86140B series' GPIB address is configured at the factory to a value of 23. You must set the output and input functions of your programming language to send the commands to this address. Pressing the green Preset key does not change the GPIB address.

#### To change the GPIB address

- 1 Press the front-panel System key.
- **2** Press the *More System Functions...*. softkey.
- **3** Press the *Remote Setup....* softkey, and change the GPIB address.

#### Remote mode and front-panel lockout

Whenever the instrument is in Remote mode, the RMT message is displayed on the instrument's screen and all keys are disabled except for the front-panel LOCAL key. This key can be pressed by the user to restore front-panel control of the instrument.

You can specify a local lockout mode that de-activates the front-panel LOCAL key. If the instrument is in local lockout mode, all the front-panel keys are disabled.

Consult the documentation for your programming environment to determine which commands are used to put an instrument in the remote and local lock-out modes. These are not Agilent 86140B series commands; they control GPIB control lines and do not send any characters to the instrument.

#### Remote command buffering

The OSA accepts serial data via GPIB, testing each byte. Once a complete command is received and interpreted, the GPIB handshake is held until the command operation is completed. Once completed, the next command byte is read by the analyzer. If several commands are included in a single output statement, the computer will not be able to complete the controller output operation until the OSA has executed all of the commands. This process can hold the GPIB interface, or program control, past a timeout cycle.

For this reason, send individual commands rather than combining them. After the command is correctly interpreted, the bus is held until the command execution is complete. If there are no other commands pending, the interface bus is released and the controller can perform other tasks while the OSA is completing the operation.

Command buffering provides an automatic synchronization between the program sending the commands and the analyzer operation. Each command will be executed before another command is recognized. There is no danger of reading or interpreting trace data in an indeterminate state, such as before a sweep has completed.

#### Controlling the sweep

Placing the optical spectrum analyzer in remote mode and sending the DISP:WIND:TRAC:ALL:SCAL:AUTO command finds the largest signal and optimizes the analyzer settings. This command also sets single sweep mode on the analyzer. If the DISP:WIND:TRAC:ALL:SCAL:AUTO command is not used, single sweep can be set using the INIT:CONT OFF command. The trace data present in the analyzer must be updated by taking a sweep when appropriate using the INIT:IMM command. Use this command to update the sweep after changing settings.

This mode of operation allows the program to control the sweep and ensure that data read from, or operated on in the analyzer, is updated correctly. Controlling the sweep also minimizes the amount of time the analyzer spends sweeping. At high sensitivity and high resolution settings, sweeps can take a significant amount of time. Controlling the sweep ensures that the amount of time spent acquiring data is optimized and that the data being displayed is valid for the current settings.

#### **Getting Started**

#### Syntax notation conventions

The following information applies to the common and instrument-specific commands listed in this chapter. All measurement values and parameters are sent and received as ASCII strings with the exception of the following commands. These commands send and receive floating point binary data in IEEE 488.2 indefinite or definite length blocks:

HCOPy:DATA? MMEMory:DATA TRACe:DATA:Y:POWER TRACe:DATA:Y:RATio TRACe:DATA:Y? MEMory:STATe:EXTended?

Uppercase lettering indicates that the uppercase portion of the command is the short form of the command. For example, in the command WAVelength, WAV is the short form.

**Table 5-2. Syntax Notation Conventions** 

| Convention                | Description                                                                                                    |
|---------------------------|----------------------------------------------------------------------------------------------------|
| ::=                       | Means is defined as.                                                                                                    |
|                           | Indicates a choice of one element from a list. For example, A   B indicates A or B, but not both.                                                                                                    |
| []                        | Indicates the enclosed item is optional.                                                                                                    |
| {}                        | Indicates the enclosed item can be incorporated in the command several times, once, or not at all.                                                                                                    |
| <file_name></file_name>   | File names must conform to standard MS-DOS® <sup>a</sup> file naming conventions.                                                                                                    |
| <trace_name></trace_name> | TRA, TRB, TRC, TRD, TRE, TRF                                                                                                    |
| <data_block></data_block> | This parameter represents the arbitrary block program data as defined by IEEE 488.2. Arbitrary block program data allows any 8-bit bytes to be transmitted. This includes extended ASCII control codes and symbols. Two types of data blocks are defined: definite-length blocks and indefinite-length blocks.                          |
|                           | The <b>definite-length block</b> consists of a "#" character, followed by one digit (in ASCII) specifying the number of length bytes to follow, followed by the length (in ASCII), followed by length bytes of binary data. For example, two bytes of binary data would be sent as follows:  #12<8 bit data byte><8 bit data byte>      |
|                           | The <b>indefinite-length block</b> consists of a "#" character, followed by a "0" character (in ASCII), followed by any number of bytes of binary data. The data stream is terminated by a new line character with EOI set. For example, two bytes of binary data would be sent as follows:  #0<8 bit data byte><8 bit data byte>NL^EOI |

a. MS-DOS is a U.S. registered trademark of Microsoft Corporation.

#### SCPI command are grouped in subsytems

In accordance with IEEE 488.2, the instrument's commands are grouped into "subsystems." Commands in each subsystem perform similar tasks. The first page of this chapter lists where each subsystem is documented.

#### Sending a command

It's easy to send a command to the instrument. Simply create a command string from the commands listed in this book, and place the string in your program language's output statement. For example, the following string places marker1 on the peak of the active trace:

OUTPUT 723: "CALC:MARK1:MAX"

#### Use either short or long forms

Commands and queries may be sent in either long form (complete spelling) or short form (abbreviated spelling). The description of each command in this manual shows both versions; the extra characters for the long form are shown in lowercase. The following is a long form of a command:

OUTPUT 723;":SENSe:WAVelength:STARt?"

And this is the short form of the same command:

OUTPUT 723;":SENS:WAV:STAR?"

#### You can use upper or lowercase letters

Program headers can be sent using any combination of uppercase or lower-case ASCII characters. Instrument responses, however, are always returned in uppercase.

### Combine commands in the same subsystem

You can combine commands from the same subsystem provided that they are both on the same level in the subsystem's hierarchy; simply separate the commands with a semi-colon (;). For example, the following two lines,

OUTPUT 723;":SENS:WAV:STAR 1300NM" OUTPUT 723;":SENS:WAV:STOP 1400NM"

can be combined into one line:

OUTPUT 723:":SENS:WAV:STAR 1300NM:STOP 1400NM"

The semicolon separates the two functions.

#### Combine commands from different subsystems

You can send commands and program queries from different subsystems on the same line; simply precede the new subsystem by a semicolon followed by a colon. In the following example, the colon and semicolon pair before CALC allows you to send a command from another subsystem.

OUTPUT 723:":SENS:WAV:SPAN:FULL::CALC:MARK1:MAX"

#### Sending common commands

If a subsystem has been selected and a common command is received by the instrument, the instrument remains in the selected subsystem. For example, if the command

OUTPUT 723;":SENS:WAV:STAR 1300NM;\*CLS;STOP 1400NM"

is sent to the instrument, the Sense subsystem remains selected. If some other type of command is received within a program message, you must reenter the original subsystem after the command.

#### Adding parameters to a command

Many commands have parameters that specify an option. Use a space character to separate the parameter from the command, as shown in the following line:

OUTPUT 723:":SENS:BWID:RFS 0.1NM"

Separate multiple parameters with a comma (,). Spaces can be added around the commas to improve readability.

OUTPUT 723;":DISP:WIND:TRAC:STAT TRB, ON"

#### White space

White space is defined to be one or more characters from the ASCII set of 0 through 32 decimal, excluding 10 (NL). White space is usually optional, and can be used to increase the readability of a program.

#### Numbers

All numbers are expected to be strings of ASCII characters. Thus, when sending the number 9, you would send a byte representing the ASCII code for the character "9" (which is 57). A three-digit number like 102 would take up three bytes (ASCII codes 49, 48, and 50). This is taken care of automatically when you include the entire instruction in a string. Several representations of a number are possible. For example, the following numbers are all equal: 28, 0.28E2 and 280E-1.

If a measurement cannot be made, no response is given and an error is placed into the error queue. For example,

\*RST :CALC1:MARK1:X?

will timeout the controller and place a *Settings conflict* error in the error queue.

Table 5-3. Suffix Multipliers

| Multiplier | Mnemonic | Multiplier | Mnemonic |
|------------|----------|------------|----------|
| 1E18       | EX       | 1E-3       | M        |
| 1E15       | PE       | 1E-6       | U        |
| 1E12       | T        | 1E-9       | N        |
| 1E9        | G        | 1E-12      | Р        |
| 1E6        | MA       | 1E-15      | F        |
| 1E3        | K        | 1E-18      | A        |

#### Program message terminator

The string of instructions sent to the instrument is executed after the instruction terminator is received. The terminator may be either a new-line (NL) character, the End-Or-Identify (EOI) line asserted, or a combination of the two. All three ways are equivalent. Asserting the EOI sets the EOI control line low on the last byte of the data message. The NL character is an ASCII line-feed (decimal 10). The NL terminator has the same function as an EOS (End Of String) and EOT (End Of Text) terminator.

#### Getting Started

#### Querying data

Data is requested from the instrument using a query. Queries can be used to find out how the instrument is currently configured. They are also used to obtain results of measurements made by the instrument, with the query actually activating the measurement. String responses are returned as uppercase letters.

Queries usually take the form of a command followed by a question mark (?). After receiving a query, the instrument places the answer in its output queue. The answer remains in the output queue until it is read or another command is issued. For example, the query

OUTPUT 723;":CALC:MARK1:X?"

places the wavelength of marker 1 in the output queue. In HP BASIC, the controller input statement

ENTER 720; Range

passes the value across the bus to the controller and places it in the variable Range. Sending another command or query before reading the result of a query causes the output queue to be cleared and the current response to be lost. This also generates an error in the error queue. The output of the instrument may be numeric or character data depending on what is queried. Refer to the specific commands for the formats and types of data returned from queries. You can send multiple queries to the instrument within a single program message, but you must also read them back within a single program message. This can be accomplished by either reading them back into a string variable or into multiple numeric variables. When you read the result of multiple queries into string variables, each response is separated by a semicolon.

# Monitoring the Instrument

Your programs can monitor the Agilent 86140B series for its operating status, including querying execution or command errors and determining whether or not measurements have been completed. Several status registers and queues are provided to accomplish these tasks as shown in Figure 5-1 on page 5-12. The status structures shown in the figure consist of condition registers, event registers, event enable registers, and, in the case of the Operation Status Structure, transition filters. For example, there exists the Standard Status Condition Register, the Standard Status Event Register, and the Standard Status *Event Enable* Register. Condition registers show the *current* condition of the status lines. Event registers show that an event has occurred. Once latched, these registers stay set until cleared. Event enable registers are masks that you can use to enable or disable the reporting of individual bits from an event register. For example, you can disable the reporting of the Sweeping bit in the Operation Status structure so that, even though it goes high in the registers, it can never set the summary bit 7 in the Status Byte high.

Querying a register always returns the value as a decimal-weighted sum of all set bits. Refer to Table 5-4 on page 5-11. For example, if the value returned was 528, this would indicate that bits 4 and 9 were set. Mask registers are set using these same values. For example, the \*ESE 60 command sets bits 2 through 5 of the Standard Status Event Enable Register. Whenever any one of bits 2 through 5 of the Standard Status Event Register goes high, bit 5 of the status byte will be set.

Table 5-4. Decimal Values of Event Enable Register Bits

| Bit | Decimal<br>Value | Bit | Decimal<br>Value | Bit | Decimal<br>Value | Bit | Decimal<br>Value |
|-----|------------------|-----|------------------|-----|------------------|-----|------------------|
| 0   | 1                | 4   | 16               | 8   | 256              | 12  | 4096             |
| 1   | 2                | 5   | 32               | 9   | 512              | 13  | 8192             |
| 2   | 4                | 6   | 64               | 10  | 1024             | 14  | 16,384           |
| 3   | 8                | 7   | 128              | 11  | 2048             | 15  | 32,768           |

#### Monitoring the Instrument

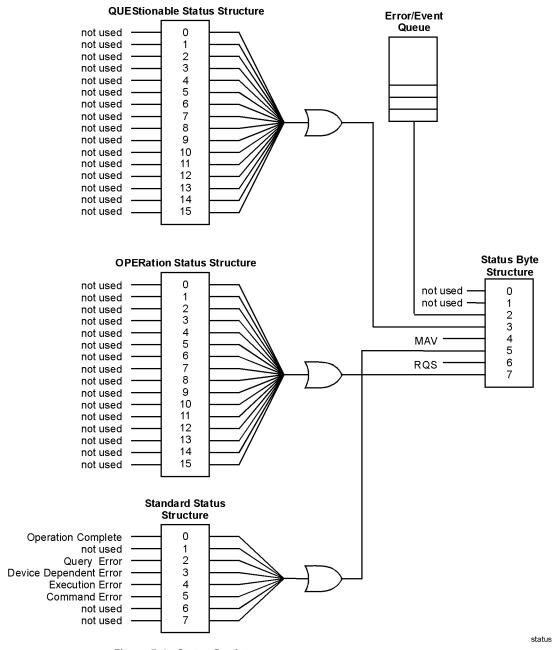

Figure 5-1. Status Registers

The STATus:PRESet command clears all event registers and sets all bits in the event enable registers. Use the \*CLS common command to clear all event registers and all queues except the output queue. If \*CLS is sent immediately following a program message terminator, the output queue is also cleared. In addition, the request for the \*OPC bit is also cleared.

For an example program using the status registers, refer to "Example 9. Monitoring the status registers" on page 5-31.

#### Status Byte

The Status Byte contains summary bits that monitor activity in the other status registers and queues. The register's bits are set and cleared by summary bits from other registers or queues. If a bit in the Status Byte goes high, query the value of the source register to determine the cause.

| <u>Command</u>           | <u>Use</u>                                                                                                    |
|--------------------------|----------------------------------------------------------------------------------------------------|
| GPIB serial poll command | Returns the status byte value. Reads bit 6 as the Request Service (RQS) bit and clears the bit which clears the SRQ interrupt.                    |
| *STB? common command     | Returns the status byte value. Reads bit 6 as the Master Summary Status (MSS) and does not clear the bit or have any effect on the SRQ interrupt. |
| *SRE common command      | Sets or reads the event enable register value (mask).                                                                                             |

#### Standard Status Structure

The Standard Status Structure monitors the following instrument status events: operation complete, query error, device dependent error, execution error, and command error. When one of these events occurs, the event sets the corresponding bit in the register.

| <u>Use</u>                                                                                                    |
|----------------------------------------------------------------------------------------------------|
| Returns and clears the value of the event register.                                                                                 |
| When all operations have finished, sets bit 0 of<br>the event register. The query returns a 1 when<br>all operations have finished. |
| Sets or returns the value of the event enable register (mask).                                                                      |
|                                                                                                    |

#### Monitoring the Instrument

#### **Operation Status Structure**

Contains bits that report on the instrument's normal operation. Additional transition filters give you the ability to select the logic transitions which set the event register bits. For example, you can define the Measuring bit of the Operation Status Structure to be set when a status line transitions from false to true. This is a positive transition. You can also specify a negative transition where bits are set when a status line transitions from true to false.

| <u>Command</u>  | <u>Use</u>                                                                             |
|-----------------|----------------------------------------------------------------------------------------|
| STAT:OPER:COND? | Returns the value of the condition register.                                           |
| STAT:OPER:EVEN? | Returns the value of the event register.                                               |
| STAT:OPER:ENAB  | Sets or returns the value of the event enable register (mask). $ \label{eq:condition}$ |
| STAT:OPER:NTR   | Sets or returns the value of the negative transition register.                         |
| STAT:OPER:PTR   | Sets or returns the value of the positive transition register.                         |

**Table 5-5. Bits in Operation Status Structure** 

| Bit  | Definition |
|------|------------|
| 0–15 | not used   |

#### Questionable Status Structure

Contains bits that report on several questionable instruments conditions.

| <u>Command</u>  | <u>Use</u>                                                     |
|-----------------|----------------------------------------------------------------|
| STAT:QUES:COND? | Returns the value of the condition register.                   |
| STAT:QUES:EVEN? | Returns the value of the event register.                       |
| STAT:QUES:ENAB  | Sets or returns the value of the event enable register (mask). |

Table 5-6. Bits in Questionable Status Structure

| Bit  | Definition |
|------|------------|
| 0–15 | not used   |

#### Output Queue

The output queue stores the instrument responses that are generated by certain commands and queries that you send to the instrument. The output queue generates the Message Available Summary bit when the output queue contains one or more bytes. This summary bit sets the MAV bit (bit 4) in the Status Byte. The method used to read the output queue depends upon the programming language and environment. For example, with HP BASIC, the output queue may be read using the ENTER statement.

#### Error Queue

As errors are detected, they are placed in an error queue. Instrument specific errors are indicated by positive values. General errors have negative values. You can clear the error queue by reading its contents, sending the \*CLS command, or by cycling the instrument's power. The error queue is first in, first out. If the error queue overflows, the last error in the queue is replaced with error -350, "Queue overflow." Any time the queue overflows, the least recent errors remain in the queue, and the most recent error is discarded. The length of the instrument's error queue is 30 (29 positions for the error messages, and 1 position for the "Queue overflow" message). Querying errors removes the oldest error from the head of the queue, which opens a position at the tail of the queue for a new error. When all the errors have been read from the queue, subsequent error queries return 0, "No error."

| <u>Command</u>      | <u>Use</u>                                                       |
|---------------------|------------------------------------------------------------------|
| *CLS common command | Clears the error queue (and all event registers).                |
| SYSTem:ERRor?       | Returns and removes the oldest error from the head of the queue. |

# **Amplitude Correction Remote Commands**

Multi-Point Amplitude Correction (AMPCOR) gives you the ability to compensate for amplitude errors introduced by optical connectors or cable losses at the input port of a device. For example, if an optical connector or cable is placed between the OSA and an optical component, AMPCOR can compensate for the connector or cable loss. With AMPCOR, amplitude levels (including markers) indicate the power at the optical component's output. The true characteristics of the device are revealed by moving the measurement (or reference) point beyond the connector or cable to the optical component. Higher measurement accuracy is achieved by eliminating optical connector or cable loss errors.

Correction factors are entered in wavelength and amplitude pairs. The wavelength values entered must be equal or increasing in value to prevent an error condition. If more than one offset is entered for a given wavelength, a step in amplitude can be created. For example, if the following data set was entered into correction set 1:

:SENS:CORR:CSET 1

:SENS:CORR:DATA 1200E-9,0,1300E-9,0, 1300E-9,2,1400E-9,4

wavelengths up to and including 1300 nm will have a 0 dB offset. Wavelengths between 1300 nm and 1400 nm will be interpolated between 2 dB and 4 dB (logarithmically or linearly, depending on the setting selection). If more than two offsets are entered for a given wavelength, the first and last offsets entered will be used to correct the trace. Any intermediate points will be disregarded. For example, if the following correction data was entered into correction set 2:

:SENS:CORR:CSET2

:SENS:CORR:DATA 1200E-9,0,1300E-9,0,1300E-9,5,1300E-9,2,1400E-9,4,

the OSA would use the 0 dB offset and the 2 dB offset as correction points and interpolation endpoints, and disregard the 5 dB offset. In normal usage, correction offsets should be continuous, and the wavelengths in increasing order.

Four sets of correction factors are available and stored in memory. Only one set may be selected at a time.

When AMPCOR is turned on, the correction points are applied across the active measurement range and added to all measurement results. Between points, the correction values are interpolated linearly or logarithmically. When

measuring at wavelengths outside the first and last correction points, the first or last value (as appropriate) is used as the correction value. Refer to page 5-98 for a listing of the AMPCOR remote commands. Since AMPCOR consumes processing power, you should only use AMPCOR if necessary.

**Tip:** You can turn on amplitude corrections and select a correction set by pressing Amplitude > Amplitude Setup from the OSA front panel. Refer to "Using the Amplitude functions" on page 3-11 for Amplitude Setup panel information.

The following commands will select correction set number 1, set the correction factor, and turn AMPCOR ON.

```
:SENS:CORR:CSET 1
```

:SENS:CORR:DATA 1200E-9,0,1201E-9,2, 1202E-9,3,1203E-9,0

:SENS:CORR:STAT ON

The following commands will enter values to correction set number 2, 3, and 4

```
:SENSe:CORRection:CSET 2
```

:SENSe:CORRection:DATA 1200E-9,0,1201E-9,1, 1202E-9,2,1203E-9,0

:SENSe:CORRection:CSET 3

:SENSe:CORRection:DATA 1200E-9,0,1201E-9,2, 1202E-9,3,1203E-9,0

:SENSe:CORRection:CSET 4

:SENSe:CORRection:DATA 1200E-9,0,1201E-9,1, 1202E-9,3,1203E-9,0

While AMPCOR is ON, selecting a different correction set will immediately correct the measured data to the new correction set. For example, to select correction set number three use:

:SENS:CORR:CSET 3

#### NOTE

If AMPCOR is used when auto-ranging is turned OFF, the signal may get clipped. To avoid signal clipping, limit the correction factor to a range from –3dB to +12dB.

# **Example Programs**

These programs are provided to give you examples of using Agilent 86140B series remote programming commands in typical applications. They are not meant to teach general programming techniques or provide ready-to-use solutions. They should allow you to see how measurements are performed and how to return data to the computer. The programs are written in HP BASIC for Windows.

The following example programs are provided in this section:

- Example 1. Initialization and a simple measurement 5-19
- Example 2. Locating the largest signal 5-20
- Example 3. Bandwidth 5-21
- Example 4. Maximum and minimum amplitude values 5-23
- Example 5. Maximum and minimum values over time 5-25
- Example 6. Returning trace data 5-26
- Example 7. Trace normalization 5-28
- Example 8. Total power measurement 5-30
- Example 9. Monitoring the status registers 5-31

# Example 1. Initialization and a simple measurement

#### **Description**

This program provides the basic building block for beginning development of a measurement routine. The \*RST common command resets the instrument to predetermined settings to provide a common starting point. The automeasure function locates the largest signal in the spectrum and optimizes the display of the signal. The maximum signal is located and a marker placed on the signal. This signal is then used for the autoalign function. Autoalign aligns the internal components of the OSA to compensate for any effects of handling, temperature, and humidity. This operation should be performed whenever the instrument is moved or the environmental conditions change. It should be performed after the instrument is at operating temperature. Periodic use of autoalign assures optimum performance. The program sets the start and stop wavelength and the amplitude sensitivity.

```
PRINT "Single Measurement Example"
OUTPUT 723; "disp:wind:text:data 'Single Measurement'"
OUTPUT 723;"*rst"
                                                      ! Preset the instrument
PRINT "Presetting the instrument"
PRINT
OUTPUT 723; "disp:wind:trac:all:scal:auto"
                                                      ! Automeasure
PRINT "Performing Automeasure"
OUTPUT 723;"cal:alig:mark1"
                                                      ! Perform an autoalignment
PRINT "Performing Autoalign"
PRINT
! Next line is the operation complete guery used so that the text is not printed
! until after the Autoalign is complete
OUTPUT 723;"*opc?"
ENTER 723; Dum
PRINT " ... measurement begins"
OUTPUT 723; "sens:wav:star 1314nm"
                                                       ! Set start wavelength
OUTPUT 723; "sens:wav:stop 1316nm"
                                                       ! Set stop wavelength
OUTPUT 723; "sens:pow:dc:rang:low -70dbm"
                                                       ! Set ampl sensitivity
OUTPUT 723; "sens: bwid:res 0.1 nm"
                                                       ! Set the res bandwidth
OUTPUT 723; "init:imm"
                                                       ! Take a sweep
OUTPUT 723; "calc:mark1:max"
                                                       ! Locate max signal
OUTPUT 723; "calc:mark1:scen"
                                                       ! Marker to center
OUTPUT 723;"init:imm"
                                                       ! Take a sweep
LOCAL 723
                                                       ! Return to local operation
END
```

# Example 2. Locating the largest signal

#### **Description**

This program finds the largest signal, zooms to a narrow span, and then uses markers to return signal wavelength and amplitude to the computer.

```
PRINT "OSA Zoom Example"
OUTPUT 723;"disp:wind:text:data 'Display the largest Signal'"
PRINT
OUTPUT 723:"*rst"
                                                         ! Preset the instrument
PRINT "Presetting the instrument"
PRINT
OUTPUT 723; "disp:wind:trac:all:scal:auto"
                                                         ! Automeasure
PRINT "Performing Automeasure"
PRINT
OUTPUT 723;"cal:alig:mark1"
                                                         ! Perform an autoalignment
PRINT "Performing Autoalign"
PRINT
! Next line is the operation complete query used so that the text is not printed
! until after the Autoalign is complete
OUTPUT 723;"*opc?"
ENTER 723; Dum
PRINT "...measurement begins"
OUTPUT 723;"init:imm"
                                                         ! Take a single sweep
OUTPUT 723;"calc1:mark1:max"
                                                          ! Marker to peak
OUTPUT 723;"calc1:mark1:scen"
                                                          ! Marker to center
OUTPUT 723; "sens:wav:span 10 nm"
                                                          ! Set span
OUTPUT 723;"init:imm"
                                                          ! Take a single sweep
OUTPUT 723;"calc1:mark1:max"
                                                          ! Marker to peak
OUTPUT 723; "calc1:mark1:scen"
                                                          ! Marker to center
OUTPUT 723;"init:imm"
                                                         ! Take a single sweep
OUTPUT 723; "calc1:mark1:x?"
                                                          ! Read marker wavelength
ENTER 723; Markwl
OUTPUT 723;"calc1:mark1:y?"
                                                          ! Read marker amplitude
ENTER 723; Markamp
PRINT "
            Marker values"
PRINT
MarkwI=MarkwI*1.E+9
                                                          ! Convert to nm
PRINT Markwl;"nm",Markamp;"dBm"
LOCAL 723
END
```

### Example 3. Bandwidth

PRINT

#### **Description**

The 20 dB marker BW function is used to determine the bandwidth of the signal. The program assumes a narrowband signal as an input.

```
PRINT "20 dB Bandwidth example"
OUTPUT 723; "disp:wind:text:data 'Signal Bandwidth Measurement'"
PRINT
PRINT "Presetting the instrument"
OUTPUT 723;"*rst"
                                                          ! Preset the instrument
PRINT
OUTPUT 723; "disp:wind:trac:all:scal:auto"
                                                          ! Automeasure
PRINT "Performing Automeasure"
PRINT
OUTPUT 723;"cal:alig:mark1"
                                                          ! Perform an autoalign
PRINT "Performing Autoalign"
! Next line is the operation complete guery used so that the text is not printed
! until after the Autoalign is complete
OUTPUT 723;"*opc?"
ENTER 723; Dum
PRINT " ... measurement begins"
PRINT
OUTPUT 723; "sens:wav:span 10 nm"
                                                           ! Set span
OUTPUT 723;"init:imm"
                                                          ! Take a sweep
OUTPUT 723; "calc1:mark1:max"
                                                          ! Marker to peak
OUTPUT 723; "calc1:mark1:scen"
                                                          ! Marker to center
OUTPUT 723; "calc1:mark1:x?"
                                                          ! Read marker wavelength
ENTER 723; Markwl
OUTPUT 723; "calc1:mark1:y?"
                                                          ! Read marker amplitude
ENTER 723; Markamp
! Convert to standard measurement units (nm)
Markwl=Markwl*1.E+9
PRINT "Marker wavelength"; Markwl; "nm"
PRINT "Marker amplitude"; Markamp; "dBm"
PRINT
OUTPUT 723; "sens:bwid:res 0.1 nm"
                                                          ! Set resolution bandwidth to min
OUTPUT 723; "sens:wav:span 2 nm"
                                                          ! Set span to higher resolution
OUTPUT 723;"init:imm"
                                                          ! Take a single sweep
OUTPUT 723; "calc1:mark1:max"
                                                          ! Marker to peak for reference point
OUTPUT 723; "calc1:mark1:func:bwid:ndb -20.0 db"
                                                          ! Selects db down where bw is calculated
OUTPUT 723; "calc1:mark1:func:bwid:int on"
                                                          ! Enable bw marker interpolation
```

#### **Example Programs**

```
OUTPUT 723: "calc1:mark1:func:bwid:read wav"
OUTPUT 723; "calc1:mark1:func:bwid:stat on"
OUTPUT 723:"calc1:mark1:func:bwid:res?"
ENTER 723:Rbw
IF Rbw<9.E+37 THEN Cnt
PRINT " BW not found"
STOP
Cnt:
OUTPUT 723: "calc1:mark1:func:bwid:x:left?"
ENTER 723:Markleft
OUTPUT 723; "calc1:mark1:func:bwid:x:righ?"
ENTER 723; Markright
OUTPUT 723; "calc1:mark1:func:bwid:x:cent?"
ENTER 723:Markcent
! Convert to standard measurement units (nm)
Rbw=Rbw*1.E+9
Markleft=Markleft*1.E+9
Markright=Markright*1.E+9
Markcent=Markcent*1.E+9
PRINT "-20 dB Marker bandwidth":Rbw:"nm"
PRINT "Left marker"; Markleft; "nm"
PRINT "Right marker"; Markright; "nm"
PRINT "Center"; Markcent; "nm"
LOCAL 723:
END
```

- ! Sets the BW unit of measure to WL
- ! Enable bandwidth marker
- ! Returns X axis values between markers
- ! Test for valid result
- ! BW was determined
- ! Read left BW marker X axis value
- ! Read right BW marker X axis value
- ! Read center of BW X axis value

### Example 4. Maximum and minimum amplitude values

#### **Description**

The marker delta function is used to find the maximum and minimum (peak and pit) values of the signal.

#### **Program**

PRINT "Peak to Pit Example"

```
OUTPUT 723; "disp:wind:text:data 'Minimum & Maximum Signals'"
PRINT
OUTPUT 723;"*rst"
                                                          ! Preset the instrument
PRINT "Presetting the instrument"
PRINT
OUTPUT 723; "disp:wind:trac:all:scal:auto"
                                                          ! Automeasure
PRINT "Performing Automeasure"
PRINT
OUTPUT 723;"cal:alig:mark1"
                                                          ! Perform an autoalignment
PRINT "Performing Autoalign"
PRINT
! Next line is the operation complete guery used so that the text is not printed
! until after the Autoalign is complete
OUTPUT 723;"*opc?"
ENTER 723; Dum
PRINT "...measurement begins"
OUTPUT 723; "sens:wav:span 10 nm"
                                                          ! Set span
OUTPUT 723:"init:imm"
                                                          ! Take a single sweep
OUTPUT 723; "calc1:mark1:max"
                                                          ! Marker to peak
OUTPUT 723; "calc1:mark1:scen"
                                                          ! Marker to center
OUTPUT 723; "sens:pow:dc:rang:low -60dBm"
                                                          ! Set sensitivity
OUTPUT 723;"init:imm"
                                                          ! Take a single sweep
OUTPUT 723; "calc1:mark1:max"
                                                          ! Marker to peak
                                                          ! Read marker wavelength
OUTPUT 723; "calc1:mark1:x?"
ENTER 723; Markwl
OUTPUT 723; "calc1:mark1:y?"
                                                          ! Read marker amplitude
ENTER 723; Markamp
! Turn on marker delta
OUTPUT 723; "calc1:mark1:func:delt:stat on"
OUTPUT 723;"calc1:mark1:min"
                                                          ! Marker to pit
OUTPUT 723; "calc1:mark1:func:delt:y:offs?"
                                                          ! Read Delta Y Marker
ENTER 723: Markdelty
OUTPUT 723;"calc1:mark1:func:delt:x:offs?"
                                                          ! Read the x delta marker
ENTER 723: Markdeltx
```

#### Remote Operation

#### **Example Programs**

PRINT " Marker values" PRINT

Markwl=Markwl\*1.E+9

! Convert to nm

PRINT Markwl;"nm",Markamp;"dBm"

. Markdeltx=Markdeltx\*1.E+9 ! Convert to nm

PRINT

PRINT "Marker Delta Values"

PRINT

PRINT Markdeltx;"nm",Markdelty;"dBm"

LOCAL 723 END ! Return control to local

### Example 5. Maximum and minimum values over time

#### **Description**

This program locates the largest signal using automeasure, and adjusts the center wavelength, span, and sensitivity settings. Trace B is then viewed and updated and set to maximum hold. Trace C is then viewed, updated, and set to minimum hold. Signal variations with time can now be monitored.

```
PRINT "OSA Min/Max Hold Example"
OUTPUT 723; "disp:wind:text:data 'OSA Min/Max Hold Example'"
PRINT
OUTPUT 723;"*rst"
                                                           ! Preset the instrument
PRINT "Presetting the instrument"
OUTPUT 723; "disp:wind:trac:all:scal:auto"
                                                           ! Automeasure
PRINT "Performing Automeasure"
OUTPUT 723; "cal:alig:mark1"
                                                           ! Perform an autoalignment
PRINT "Performing Autoalign"
PRINT
! Next line is the operation complete guery used so that the text is not printed
! until after the Autoalign is complete
OUTPUT 723;"*opc?"
ENTER 723; Dum
PRINT "... measurement begins"
! Set up and display the signal
OUTPUT 723; "sens:wav:cent 1315nm"
                                                           ! Set the center wavelength
OUTPUT 723; "sens:wav:span 20nm"
                                                           ! Set the wavelength span
OUTPUT 723; "sens:pow:dc:rang:low -65dBm"
                                                           ! Set the sensitivity
! Update and view trace B and set it to max hold
OUTPUT 723;"disp:wind:trac:stat trB, on"
                                                           ! View trace B
OUTPUT 723;"trac:feed:cont trB, Alw"
                                                           ! Update trace B
OUTPUT 723; "calc2:max:stat on"
                                                           ! Set trace B to max hold
! Update and view trace C and set it to min hold
OUTPUT 723; "disp:wind:trac:stat trC, on"
                                                           ! View trace C
OUTPUT 723;"trac:feed:cont trC, Alw"
                                                           ! Update trace C
OUTPUT 723; "calc3:min:stat on"
                                                           ! Set trace C to min hold
OUTPUT 723; "init:cont on"
                                                           ! Turn continuous sweep on
LOCAL 723
                                                           ! Return control to local
END
```

# Example 6. Returning trace data

#### **Description**

This program locates the largest signal and then zooms to a narrow span. The trace length is changed to 101 points and the entire trace data is read in and printed on the display.

```
PRINT "OSA Trace Example"
OUTPUT 723; "disp:wind:text:data 'Trace Readout'"
DIM Tdata(1:101)
                                                           ! Create a trace array
DIM Wdata(1:101)
                                                           ! Wavelength data
PRINT "Presetting the instrument"
PRINT
OUTPUT 723;"*rst"
                                                           ! Preset the instrument
OUTPUT 723; "disp:wind:trac:all:scal:auto"
                                                           ! Automeasure
PRINT "Performing Automeasure"
PRINT
OUTPUT 723; "cal:alig:mark1"
                                                           ! Perform an autoalignment
PRINT "Performing Autoalign"
PRINT
PRINT
! Next line is the operation complete guery used so that the text is not printed
! until after the Autoalign is complete
OUTPUT 723;"*opc?"
ENTER 723; Dum
PRINT "...measurement begins"
PRINT
OUTPUT 723; "sens:wav:span 10 nm"
                                                           ! Set span
OUTPUT 723;"init:imm"
                                                           ! Take a single sweep
OUTPUT 723;"calc1:mark1:max"
                                                           ! Marker to peak
OUTPUT 723; "calc1:mark1:scen"
                                                           ! Marker to center
OUTPUT 723;"init:imm"
                                                           ! Take a single sweep
! Read in the trace data
OUTPUT 723; "sens:swe:poin 101"
                                                           ! Set trace length to 101
OUTPUT 723;"init:imm"
                                                           ! Take a single sweep
OUTPUT 723; "form ascii"
                                                           ! Set data format to ASCII
OUTPUT 723;"trac:data:y? tra"
                                                           ! Request data
ENTER 723;Tdata(*)
                                                           ! Read data trace
! Read start, stop and trace length
OUTPUT 723; "sens:wav:star?"
                                                           ! Read start wavelength
ENTER 723; Startw
```

#### **Example Programs**

```
OUTPUT 723; "sens:wav:stop?"
                                                                  ! Read stop wavelength
ENTER 723;Stopw
OUTPUT 723; "sens:swe:poin?"
                                                                  ! Read trace length
ENTER 723; Tlength
Bucket=(Stopw-Startw)/(Tlength-1)
PRINT "Data Point Size",Bucket;"nm"
                                                                  ! Calculate bucket length
PRINT "Point"," Wavelength"," Amplitude"
! The following lines calculate the wavelength value of each point
    of the trace. Note that wavelength values of a trace cannot
    be directly queried.
FOR I=1 TO 101
Wlength=Startw+(Bucket*(I-1))
                                                                  ! Calculate point wavelength
Wlength=StartW (Backet Wlength=Wlength*1.E+9 PRINT I, Wlength, Tdata(I)
                                                                  ! Convert to nm
NEXT I
LOCAL 723
                                                                  ! Return to local operation
END
```

# **Example 7. Trace normalization**

#### **Description**

This program demonstrates trace normalization. Normalization is used to observe changes to a displayed response. For example, run the program and then bend the fiber to observe the change in signal level across the spectrum. Trace C displays the difference between trace A and trace B.

```
PRINT "OSA Normalization Example"
OUTPUT 723; "disp:wind:text:data 'OSA Normalization Example'"
!******************** Initialization Routine ************
PRINT
OUTPUT 723;"*rst"
                                                         ! Preset the instrument
PRINT "Presetting the instrument"
PRINT
OUTPUT 723; "disp:wind:trac:all:scal:auto"
                                                          ! Automeasure
PRINT "Performing Automeasure"
PRINT
OUTPUT 723;"cal:alig:mark1"
                                                          ! Perform an autoalignment
PRINT "Performing Autoalign"
PRINT
! Next line is the operation complete query used so that the text is not printed
! until after the Autoalign is complete
OUTPUT 723;"*opc?"
ENTER 723; Dum
PRINT "... measurement begins"
OUTPUT 723; "Sens:Wav:Cent 1315 nm"
OUTPUT 723; "Sense:bwid:res 10nm"
                                                          ! Fix resolution bw
OUTPUT 723;"Init:Imm"
! Trace A is the active trace
                                                          ! Turn on Trace A
OUTPUT 723;"Disp:Wind:Trac:Stat TrA,On"
OUTPUT 723; "Trac:Feed:Cont TrA, Alw"
! Trace B is the reference trace
OUTPUT 723; "Disp:Wind:Trac:Stat TrB,On"
                                                          ! Turn on Trace B
OUTPUT 723; "Trac:Feed:Cont TrB, Alw"
! Trace C displays the difference between A & B
OUTPUT 723; "Disp:Wind:Trac:Stat TrC,On"
                                                          ! Turn on Trace C
OUTPUT 723; "Trac:Feed:Cont TrC, Alw"
OUTPUT 723; "Trac:Feed:Cont TrB,Nev"
                                                          ! Stop updating B
```

#### **Example Programs**

! Set continuous sweep
!
! Trace math function Log Math C=A-B
OUTPUT 723; "Calc3:Math:Expr (TRA / TRB)"
OUTPUT 723; "Calc3:Math:Stat On"
! Turn on normalization
!
LOCAL 723
! Return to local operation

# Example 8. Total power measurement

#### **Description**

This program demonstrates the total power function. The ASE broadband noise power of an EDFA source is measured. Two sweeps are taken, one of the entire trace and then another of just the noise hump. The total power of the two different traces are displayed.

```
OUTPUT 723;"*rst"
                                                           ! Preset the instrument
OUTPUT 723; "disp:wind:trac:all:scal:auto"
                                                           ! Perform automeasure
OUTPUT 723; "sens:wav:span 10nm"
                                                           ! Set the span
OUTPUT 723; "sens:bwid:res 5nm"
                                                           ! Set resolution bandwidth
OUTPUT 723;"init:imm"
                                                           ! Take a single sweep
OUTPUT 723; "calc1:tpow:stat 1"
                                                           ! Turn the tpower state on
OUTPUT 723;"calc1:tpow:data?"
                                                           ! Query the total power
ENTER 723:Tpower
PRINT "Entire Trace:";Tpower
                                                           ! Print the total power
PRINT
! Select portion of trace
OUTPUT 723; "calc1:tpow:iran:low 1547.6nm"
                                                           ! Set the upper & lower
OUTPUT 723;"calc1:tpow:iran:upp 1552.6nm"
                                                       ! total power limits for the calculated range.
OUTPUT 723; "calc1:tpow:data?"
                                                           ! Query the total power
ENTER 723:Tpower
PRINT "Portion of trace:"; Tpower
                                                           ! Print the total power
LOCAL 723
                                                           ! Return to local operation
END
```

## Example 9. Monitoring the status registers

## **Description**

This program presets the analyzer and then selects the largest signal using automeasure. This program demonstrates the use of status registers to detect programming errors. A serial poll is performed to read the instrument status byte. The same status byte is read with \*STB?. The internal error register is also read and displayed. The error queue is queried to display the error condition.

## **Program**

```
PRINT "OSA Status Byte Example"
OUTPUT 723; "disp:wind:text:data 'OSA Status Byte Example'"
!*********** Initialization routine *************************
PRINT
                                                       ! Preset the analyzer
OUTPUT 723;"*rst"
PRINT "Presetting the analyzer"
PRINT
OUTPUT 723; "disp:wind:trac:all:scal:auto"
                                                       ! Automeasure
PRINT "Performing Automeasure"
           *****************
PRINT
! Next line is the operation complete guery used so that the text is not printed
! until after the Automeasure is complete
OUTPUT 723;"*opc?"
ENTER 723; Dum
PRINT "... measurement begins"
OUTPUT 723;"*CLS"
                                                       ! Clear Error Queue
OUTPUT 723;"*ESE 32"
                                                       ! Set Standard Event Enable bit 5(32)
OUTPUT 723;"init:imm"
                                                       ! Take a sweep
! Next line is the operation complete query used so that the text is not printed
! until after the Autoalign is complete
OUTPUT 723;"*opc?"
ENTER 723; Dum
Sbyte=SPOLL(723)
                                                       ! Read serial poll status byte
PRINT "Serial Poll Status Byte:"; Sbyte
PRINT
OUTPUT 723;"*stb?"
                                                       ! Read the Status Byte Register
ENTER 723:Stat
PRINT "Status Byte Register:";Stat
PRINT
```

## Remote Operation

## **Example Programs**

OUTPUT 723; "\*esr?"
ENTER 723; Stat
PRINT "Standard Event Status Register Byte:"; Stat
PRINT "Standard Event Status Register Byte:"; Stat
PRINT !
REPEAT
OUTPUT 723; "system:error?"
ENTER 723; Errno; Error\$
PRINT "Error Queue"; Errno; Error\$
UNTIL Errno=0
! Test for no error message in queue
!
LOCAL 723
END

This is a table of the front-panel functions of the Agilent 86140B series and the corresponding remote commands.

Table 5-7. Front Panel Function to Remote Command for the Agilent 86140B Series (1 of 6)

| Front Panel Function                             | Remote Command                                   |
|--------------------------------------------------|--------------------------------------------------|
| Amplitude                                        |                                                  |
| Amplitude Setup                                  |                                                  |
| Amplitude Units                                  | UNITs:POWer                                      |
| Auto Chop Mode                                   | SENSe:CHOP:STATe                                 |
| Auto Ranging                                     | SENSe:POWer:DC:RANGe:AUTO                        |
| Auto Zero                                        | CALibration:ZERO:AUTO                            |
| Power Calibration User                           | CALibration:POWer:STATe ON                       |
| Power Calibration Factory                        | CALibration:POWer:STATe OFF                      |
| Reference Level Position                         | DISPlay:WINDow:TRACe:Y:SCALe:RLPOS               |
| Amplitude Correction Set                         | SENSe:CORRection:CSET 1 2 3 4                    |
| Amplitude Correction Mode                        | SENSe:CORRection:STATe ON   OFF                  |
| Display Mode Log   Linear                        | DISPlay:WINDow:TRACe:Y:SCALe:SPACing LINear      |
|                                                  | DISPlay:WINDow:TRACe:Y:SCALe:SPACing LOGarithmic |
| Peak to Reference Level                          | CALCulate:MARKer:MAXimum                         |
|                                                  | CALCulate:MARKer:SRLevel                         |
| Reference Level                                  | DISPlay:WINDow:TRACe:Y:SCALe:RLEVel              |
| Scale/Div                                        | DISPlay:WINDow:TRACe:Y:SCALe:PDIVision           |
| Sensitivity Auto   Man                           | Automatic: SENSe:POWer:DC:RANGe:LOWer:AUTO       |
|                                                  | Manual: SENSe:POWer:DC:RANGe:LOWer               |
| Trace Integ On   Off                             | CALCulate:TPOWer:STATe                           |
| Applications                                     |                                                  |
| Get a list of measurement modes and applications | INSTrument:CATalog?                              |
|                                                  | INSTrument:CATalog:FULL?                         |

Table 5-7. Front Panel Function to Remote Command for the Agilent 86140B Series (2 of 6)

| Front Panel Function                              | Remote Command                                                    |
|---------------------------------------------------|-------------------------------------------------------------------|
| Select mode and application                       | INSTrument:SELect FLT                                             |
|                                                   | INSTrument:SELect 'Amp_ISS_Test'                                  |
|                                                   | INSTrument: SELect OSA                                            |
|                                                   | NSTrument:SELect PCT INSTrument:SELect WDM                        |
| Select the instrument mode or application using a | INSTrument:NSFLect:n                                              |
| numeric value                                     | TWO TRAINED ELECTRICATE                                           |
| Auto Align                                        | CALibration:ALIGn:AUTO                                            |
| -                                                 | CALibration:ALIGn[:AUTO]:MARKer                                   |
| Auto Measure                                      | DISPlay:WINDow:TRACe:ALL:SCALe:AUTO                               |
| Bandwidth/Sweep                                   |                                                                   |
| Repeat. Sweep On   Off                            | INITiate:CONTinuous                                               |
| Res BW Auto   Man                                 | SENSe:BANDwidth:RESolution:AUTO                                   |
|                                                   | SENSe:BANDwidth BWIDth:RESolution                                 |
| Single Sweep                                      | INITiate:IMMediate                                                |
| Sweep Time Auto   Man                             | SENSe:SWEep:TIME:AUTO                                             |
|                                                   | SENSe:SWEep:TIME                                                  |
| Sync Out Low   Pulse   High                       | TRIGger[:SEQuence]:OUTPut                                         |
| Trigger Delay                                     | TRIGger[:SEQuence]:DELay                                          |
| Trigger Mode                                      | TRIGger[:SEQuence]:SLOPe                                          |
| NOT DIAMA I LAA                                   | TRIGger[:SEQuence]:SOURce                                         |
| Video BW Auto   Man                               | SENSe:BANDwidth BWIDth:VIDeo:AUTO<br>SENSe:BANDwidth BWIDth:VIDeo |
|                                                   | Local operation                                                   |
| Local                                             | Local operation                                                   |
| Marker                                            |                                                                   |
| Active Marker 1   2   3   4   Off                 | CALCulate:MARKer:STATe                                            |
|                                                   | CALCulate:MARKer:AOFF                                             |
| Delta Marker On   Off                             | CALCulate:MARKer:FUNCtion:DELTa:STATe                             |
| Line Marker Menu                                  |                                                                   |
| All Line Markers Off                              |                                                                   |
| Advanced Line Marker Functions                    |                                                                   |
| Integrate Limit On   Off                          | CALCulate:TPOWer:IRANge:STATe                                     |
| Search Limit On   Off                             | CALCulate:MARKer:SRANge:STATe                                     |
| Sweep Limit On   Off                              | SENSe:WAVelength:SRANge:STATe                                     |
| Trace Integ On   Off                              | CALCulate:TPOWer:STATe                                            |

Table 5-7. Front Panel Function to Remote Command for the Agilent 86140B Series (3 of 6)

| Front Panel Function                          | Remote Command                                                                            |
|-----------------------------------------------|-------------------------------------------------------------------------------------------|
| Wavelength Marker 1                           | Integration Limit:CALCulate:TPOWer:IRANge:LOWer                                           |
| -                                             | Search Limit: CALCulate:MARKer:SRANge:LOWer                                               |
|                                               | Sweep Limit: SENSe:WAVelength:SRANge:LOWer                                                |
| Wavelength Marker 2                           | Integration Limit:CALCulate:TPOWer:IRANge:UPPer                                           |
|                                               | Search Limit: CALCulate:MARKer:SRANge:UPPer<br>Sweep Limit: SENSe:WAVelength:SRANge:UPPer |
| Marker BW On   Off                            | CALCulate:MARKer:FUNCtion:BANDwidth:STATe                                                 |
| Marker Search Menu                            | CALCUIATE://INARRELI ONCTION.DANDWIGHT.STATE                                              |
| Search Mode Peak                              |                                                                                           |
| Active Marker 1   2   3   4   Off             | CALCulate:MARKer:STATe                                                                    |
| Active ividine: 1   2   3   4   UII           | CALCulate:MARKer:AOFF                                                                     |
| Next Peak Down ↓                              | CALCulate:MARKer:MAXimum:NEXT                                                             |
| Next Peak Left ←                              | CALCulate:MARKer:MAXimum:LEFT                                                             |
| Next Peak Right →                             | CALCulate:MARKer:MAXimum:RIGHt                                                            |
| Peak Search                                   | CALCulate:MARKer:MAXimum                                                                  |
| Search Mode Pit                               |                                                                                           |
| Active Marker 1   2   3   4   Off             | CALCulate:MARKer:STATe                                                                    |
|                                               | CALCulate:MARKer:AOFF                                                                     |
| Next Pit Up ↑                                 | CALCulate:MARKer:MINimum:NEXT                                                             |
| Next Pit Left ←                               | CALCulate:MARKer:MINimum:LEFT                                                             |
| Next Pit Right →                              | CALCulate:MARKer:MINimum:RIGHt                                                            |
| Pit Search                                    | CALCulate:MARKer:MINimum                                                                  |
| Marker Setup                                  |                                                                                           |
| Bandwidth/Marker Interpolation<br>On   Off    | CALCulate:MARKer:FUNCtion:BANDwidth:INTerpolation                                         |
| BW Marker Units                               | CALCulate:MARKer:FUNCtion:BANDwidth:READout                                               |
| Normal/Delta Marker Interpolation<br>On   Off | CALCulate:MARKer:INTerpolation                                                            |
| Normal Marker Units                           | CALCulate:MARKer:X:READout                                                                |
| Peak Excursion ### dB                         | CALCulate:MARKer:PEXCursion:PEAK                                                          |
| Pit Excursion ### dB                          | CALCulate:MARKer:PEXCursion:PIT                                                           |
| Noise Marker Reference Bandwidth              | CALCulate:MARKer:FUNCtion:NOISe:BANDwidth                                                 |
| Threshold Value ### pW                        | CALCulate:THReshold                                                                       |
| Use Threshold On   Off                        | CALCulate:THReshold:STATe                                                                 |
| OSNR Mode                                     | CALCulate:MARKer:FUNCtion:OSNR:MODE PIT MANual AUTO                                       |
| OSNR Offset                                   | CALCulate:MARKer:FUNCtion:OSNR:OFFSet <numeric value=""> M NM UM A</numeric>              |

Table 5-7. Front Panel Function to Remote Command for the Agilent 86140B Series (4 of 6)

| Marker to CENTER                                                                                                    | Front Panel Function               | Remote Command                                                                                                    |
|----------------------------------------------------------------------------------------------------|------------------------------------|----------------------------------------------------------------------------------------------------|
| Marker Trace A   B   C   D   E   F Noise Marker On   Off CALCulate:MARKer:TRNOtion:NOISe:STATE CSNR Marker On   Off CALCulate:MARKer[1]2]3[4]:FUNCtion:OSNR:STATE] OFF ON O 1 Peak Search CALCulate:MARKer:MAXimum Calculate offset CALCulate:MARKer:MAXimum Calculate offset CALCulate:MARKer:MAXimum Calculate offset CALCulate:MARKer:MAXimum CALCulate:MARKer:MAXimum CALCulate:MARKer:Maximum CALCulate:MARKer:Maximum CALCulate:Maximum CALCulate:Maximum CALCulate:MARKer:Maximum CALCulate:Maximum CALCu | Marker to CENTER                   | CALCulate:MARKer:SCENter                                                                                                    |
| Noise Marker On   Off                                                                                                    | Marker to REF LEVEL                | CALCulate:MARKer:SRLEVel                                                                                                    |
| OSNR Marker On   Off         CALCulate:MARKer[1][2][3]4]:FUNCtion:OSNR[:STATe] OFF[ON]0]1           Peak Search         CALCulate:MARKer:MAXimum           Calculate offset         CALCulate[123456]:OFFSet           Preset           SYSTEM:PRESEt           Print           Backup/Restore           Backup/Restore Menu           Delete Menu           Fast Meas SAVE           Fast Meas RECALL           Format Floppy Disk         MMEMory:INITialize           Recall Menu         *RCL           Measurement         *RCL           Recall From         FLOPpy   INTernal           Trace         MMEMory:LOAD:TRACe           Save Menu         *SAV           File Name <file_name>           Measurement         *SAV           Save Graphics         *SAV           Save To         FLOPpy   INTernal           Trace Only         MMEMory:STORe:TRACe           Source:Original Public STATe           Current Source         SOURce:STATe *WHITL* OF           SOURce:STATe ON         SOURce:STATe? *WHITL*           SOURce:STATe? *CALI*         SOURce:STATe? *CALI*           SOURce:STATe? *CALI*         SOUR</file_name>                                                                                                    | Marker Trace A   B   C   D   E   F | CALCulate:MARKer:TRACe                                                                                                    |
| Peak Search Calculate offset Calculate offset CALCulate [123456]:OFFSet SYSTem:PRESet Print HCOPy:IMMediate  Save/Recall Backup/Restore Menu Delete Menu MMEMory:DELete Fast Meas SAVE Fast Meas RECALL Format Floppy Disk MMEMory:INITialize Recall From FLOPpy   INTernal Trace MMEMory:LOAD:TRACe Save Menu File Name Measurement Save Graphics Save To FLOPpy   INTernal Trace Only MMEMory:STORe:TRACe  Source  Current Source SOURce:CATalog? SOURce:CATalog SOURce:CATalog PSOURce:STATe OFF SOURce:CURRent:PULSe:STATe OFF SOURce:CURRent:PULSe:STATe OFF SOURce:CSTATe? "CALI" SOURce:STATe? "CALI" SOURce:STATe? "CALI" SOURce:STATe? "CALI" SOURCE:STATe? "CALI" SOURCE:STATE? "CALI" SOURCE:STATE? "CALI" SOURCE:STATE? "CALI" SOURCE:STATE? "CALI" SOURCE:STATE? "CALI" SOURCE:STATE? "CALI" SOURCE:STATE? "CALI"                                                                                                    | Noise Marker On   Off              | CALCulate:MARKer:FUNCtion:NOISe:STATe                                                                                                    |
| Calculate offset  Preset  SYSTem:PRESet  Print  HCOPy:IMMediate  Save/Recall  Backup/Restore Menu  Delete Menu  Fast Meas SAVE Fast Meas RECALL Format Floppy Disk  Recall Menu  Measurement Trace  Save Menu  File Name  Measurement  Save Graphics  Save To  Trace Only  Memory:STORe:TRACe  Source  Current Source  SOurce: STATe "WHTLT" ON SOURce:STATe "SOURce:STATe ON SOURce:STATe? "SOURCe" SOURCe:STATe? "CURR"  SOURCe:STATe? "CURR"                                                                                                    | OSNR Marker On   Off               | CALCulate:MARKer[1 2 3 4]:FUNCtion:OSNR[:STATe] OFF ON 0 1                                                                                                    |
| Print HCOPy:IMMediate  Save/Recall  Backup/Restore Menu Delete Menu MMEMory:DELete Fast Meas SAVE Fast Meas RECALL Format Floppy Disk MMEMory:INITialize Recall Menu Measurement *RCL Recall From FLOPpy   INTernal Trace MMEMory:LOAD:TRACe  Save Menu File Name <file_name> Measurement *SAV  Save Graphics Save To FLOPpy   INTernal Trace Only MMEMory:STORe:TRACe  Source  Current Source  SOURCe:CATalog? SOURCe:CURRent:PULSe:STATe OFF SOURCe:CURRent:PULSe:STATe OFF SOURCe:STATe? *WHTLT" SOURCe:STATe? *CALI" SOURCe:STATe? *CALI" SOURCe:STATe? *CALI" SOURCe:STATe? *CURR"</file_name>                                                                                                    | Peak Search                        | CALCulate:MARKer:MAXimum                                                                                                    |
| Print HCOPy:IMMediate  Save/Recall  Backup/Restore Menu  Delete Menu MMEMory:DELete Fast Meas SAVE Fast Meas RECALL Format Floppy Disk MMEMory:INITialize Recall Menu  Measurement *RCL Recall From FLOPpy   INTernal Trace MMEMory:LOAD:TRACE  Save Menu  File Name <file_name> Measurement *SAV  Save Graphics  Save To FLOPpy   INTernal Trace Only MMEMory:STORe:TRACe  Source  Current Source  Source:Current-Pulse:STATe OFF SOURce:CURRent:Pulse:STATe OFF SOURce:STATe? *CALI" SOURce:STATe? *CURR"</file_name>                                                                                                    | Calculate offset                   | CALCulate[123456]:OFFSet                                                                                                    |
| Save/Recall  Backup/Restore Menu  Delete Menu  Fast Meas SAVE Fast Meas RECALL Format Floppy Disk  Recall Menu  Measurement  *RCL  Recall From  FLOPpy   INTernal  Trace  MMEMory:LOAD:TRACe  Save Menu  File Name  Measurement  *SAV  Save Graphics  Save To  Trace Only  MMEMory:STORe:TRACe  Source  Current Source  SOURce:CURRent:PULSe:STATe ON  SOURce:STATe? *CALI"  SOURce:STATe? *CALI"  SOURce:STATe? *CURREnt:PULSe:STATe?  SOURce:STATe? *CALI"  SOURce:STATe? *CURREnt:PULSe:STATe?  SOURce:STATe? *CURREnt:PULSe:STATe?  SOURce:STATe? *CALI"  SOURCe:STATE? *CURREnt:PULSe:STATE?                                                                                                    | Preset                             | SYSTem:PRESet                                                                                                    |
| Backup/Restore Menu  Delete Menu  MMEMory:DELete  Fast Meas SAVE  Fast Meas RECALL  Format Floppy Disk  Memory:INITialize  Recall Menu  Measurement  *RCL  Recall From  FLOPpy   INTernal  Trace  MMEMory:LOAD:TRACe  Save Menu  File Name  *SAV  Save Graphics  Save To  FLOPpy   INTernal  Trace Only  MMEMory:STORe:TRACe  Source  Current Source  SOURce:CURRent:PULSe:STATe ON SOURce:CURRent:PULSe:STATe?  SOURce:SURRent:PULSe:STATe?  SOURce:CURRent:PULSe:STATe?  SOURce:CURRent:PULSe:STATe?  SOURce:SURREnt:PULSe:STATe?  SOURce:STATe? "WHILT"  SOURce:SURREnt:PULSe:STATe?  SOURce:STATe? "CURR"                                                                                                    | Print                              | HCOPy:IMMediate                                                                                                    |
| Delete Menu MMEMory:DELete Fast Meas SAVE Fast Meas RECALL Format Floppy Disk MMEMory:INITialize Recall Menu  Measurement *RCL Recall From FLOPpy   INTernal Trace MMEMory:LOAD:TRACe Save Menu  File Name <file_name> Measurement *SAV Save Graphics Save To FLOPpy   INTernal Trace Only MMEMory:STORe:TRACe  Source  Current Source  SOURce:CATalog? SOURce:CATalog? SOURce:CATaTe "WHTLT" ON SOURce:CURRent:PULSe:STATe OFF SOURce:CURRent:PULSe:STATe OFF SOURce:CURRent:PULSe:STATe? SOURce:STATe? "CALI" SOURce:STATe? "CALI" SOURce:STATe? "CALI" SOURce:STATe? "CALI" SOURce:STATE? "CURR"</file_name>                                                                                                    | Save/Recall                        |                                                                                                    |
| Fast Meas SAVE Fast Meas RECALL Format Floppy Disk Recall Menu  Measurement Recall From FLOPpy   INTernal Trace MMEMory:LOAD:TRACe  Save Menu File Name Measurement *SAV  Save Graphics Save To Trace Only MMEMory:STORe:TRACe  Source  Current Source  SOURce:STATe "WHTLT" ON SOURce:CURRent:PULSe:STATe OFF SOURce:CURRent:PULSe:STATe? SOURce:STATe? "CALI" SOURce:STATe? "CALI" SOURce:STATe? "CURR"                                                                                                    | Backup/Restore Menu                |                                                                                                    |
| Fast Meas RECALL  Format Floppy Disk  Recall Menu  Measurement  *RCL  Recall From  FLOPpy   INTernal  Trace  MMEMory:LOAD:TRACe  Save Menu  File Name  Measurement  *SAV  Save Graphics  Save To  Trace Only  MMEMory:STORe:TRACe  Source  Current Source  SOURce:CATalog?  SOURce:CATalog?  SOURce:CURRent:PULSe:STATe ON  SOURce:CURRent:PULSe:STATe?  SOURce:CURRent:PULSe:STATe?  SOURce:STATe? "CALI"  SOURce:STATE? "CALI"  SOURce:STATE? "CURR"                                                                                                    | Delete Menu                        | MMEMory:DELete                                                                                                    |
| Format Floppy Disk  Recall Menu  Measurement  *RCL  Recall From  FLOPpy   INTernal  Trace  MMEMory:LOAD:TRACe  Save Menu  File Name  Measurement  *SAV  Save Graphics  Save To  Trace Only  MMEMory:STORe:TRACe  Source  Current Source  SOURce:STATe "WHTLT" ON SOURce:CURRent:PULSe:STATe ON SOURce:CURRent:PULSe:STATe ON SOURce:CURRent:PULSe:STATe?  SOURce:STATe? "WHTLT"  SOURce:STATe? "SOURce:STATe?  SOURce:STATe? "CALI"  SOURce:STATe? "CURR"                                                                                                    | Fast Meas SAVE                     |                                                                                                    |
| Recall Menu  Measurement  Recall From  FLOPpy   INTernal  Trace  MMEMory:LOAD:TRACe  Save Menu  File Name  Actile_name>  Measurement  *SAV  Save Graphics  Save To  FLOPpy   INTernal  Trace Only  MMEMory:STORe:TRACe  Source  Current Source  SOURce:CATalog?  SOURce:STATe "WHTLT" ON  SOURce:STATe "WHTLT" OFF  SOURce:CURRent:PULSe:STATe OFF  SOURce:CURRent:PULSe:STATe?  SOURce:STATe? "CALI"  SOURce:STATe? "CURR"                                                                                                    | Fast Meas RECALL                   |                                                                                                    |
| Measurement *RCL Recall From FLOPpy   INTernal Trace MMEMory:LOAD:TRACe  Save Menu  File Name <file_name>  Measurement *SAV  Save Graphics Save To FLOPpy   INTernal Trace Only MMEMory:STORe:TRACe  Source  Current Source  SOURce:STATe "WHTLT" ON SOURce:STATE "WHTLT" OFF SOURce:CURRent:PULSe:STATE ON SOURce:CURRent:PULSe:STATE OFF SOURce:STATE? "WHTLT" SOURce:STATE? "WHTLT" SOURce:STATE? "CALI" SOURce:STATE? "CALI" SOURce:STATE? "CALI" SOURce:STATE? "CURR"</file_name>                                                                                                    | Format Floppy Disk                 | MMEMory:INITialize                                                                                                    |
| Recall From Trace  MMEMory:LOAD:TRACe  Save Menu  File Name  Aleasurement  Save Graphics  Save To  FLOPpy   INTernal  FLOPpy   INTernal  Trace Only  MMEMory:STORe:TRACe  Source  Current Source  SOURce:STATe "WHTLT" ON  SOURce:CURRent:PULSe:STATe ON  SOURce:STATe OFF  SOURce:CURRent:PULSe:STATe?  SOURce:STATe? "WHTLT"  SOURce:STATE? "CALI"  SOURce:STATE? "CALI"  SOURCE:STATE? "CURR"                                                                                                    | Recall Menu                        |                                                                                                    |
| Trace MMEMory:LOAD:TRACe  Save Menu  File Name                                                                                                    | Measurement                        | *RCL                                                                                                    |
| Save Menu  File Name  Measurement  *SAV  Save Graphics  Save To  FLOPpy   INTernal  Trace Only  MMEMory:STORe:TRACe  Source  Current Source  SOURce:CATalog?  SOURce:STATe "WHTLT" ON  SOURce:STATE "WHTLT" OFF  SOURce:CURRent:PULSe:STATE OFF  SOURce:CURRent:PULSe:STATE OFF  SOURce:STATE?  SOURce:STATE? "WHTLT"  SOURCE:STATE?  SOURCE:STATE?  SOURCE:STATE?  SOURCE:STATE?  SOURCE:STATE?  SOURCE:STATE?  SOURCE:STATE?  SOURCE:STATE?  SOURCE:STATE?  SOURCE:STATE?  SOURCE:STATE?  SOURCE:STATE?  SOURCE:STATE?  SOURCE:STATE?                                                                                                    | Recall From                        | FLOPpy   INTernal                                                                                                    |
| File Name  Measurement  *SAV  Save Graphics  Save To  FLOPpy   INTernal  Trace Only  MMEMory:STORe:TRACe  Source  Current Source  SOURce:CATalog? SOURce:STATe "WHTLT" ON SOURce:STATe "WHTLT" OFF SOURce:CURRent:PULSe:STATe ON SOURce:CURRent:PULSe:STATe OFF SOURce:CURRent:PULSe:STATe? SOURce:STATe? "CALI" SOURce:STATe? "CURR"                                                                                                    | Trace                              | MMEMory:LOAD:TRACe                                                                                                    |
| Measurement *SAV  Save Graphics  Save To FLOPpy   INTernal  Trace Only MMEMory:STORe:TRACe  Source  Current Source SOURce:CATalog? SOURce:STATE "WHTLT" ON SOURce:STATE "WHTLT" OFF SOURce:CURRent:PULSe:STATE ON SOURce:CURRent:PULSe:STATE OFF SOURce:CURRent:PULSe:STATE? SOURce:STATE? "CALI" SOURce:STATE? "CURR"                                                                                                    | Save Menu                          |                                                                                                    |
| Save Graphics  Save To  FLOPpy   INTernal  Trace Only  MMEMory:STORe:TRACe  Source  Current Source  SOURce:CATalog? SOURce:STATe "WHTLT" ON SOURce:STATE "WHTLT" OFF SOURce:CURRent:PULSe:STATe ON SOURce:CURRent:PULSe:STATe OFF SOURce:CURRent:PULSe:STATe? SOURce:STATe? "WHTLT" SOURce:STATe? "CALI" SOURce:STATe? "CURR"                                                                                                    | File Name                          | <file_name></file_name>                                                                                                    |
| Save To Trace Only  MMEMory:STORe:TRACe  Source  Current Source  SOURce:CATalog? SOURce:STATe "WHTLT" ON SOURce:STATe "WHTLT" OFF SOURce:CURRent:PULSe:STATe ON SOURce:CURRent:PULSe:STATe OFF SOURce:CURRent:PULSe:STATe? SOURce:STATe? "WHTLT" SOURce:STATe? "CALI" SOURce:STATe? "CURR"                                                                                                    | Measurement                        | *SAV                                                                                                    |
| Trace Only  MMEMory:STORe:TRACe  Source  Current Source  SOURce:CATalog? SOURce:STATe "WHTLT" ON SOURce:STATe "WHTLT" OFF SOURce:CURRent:PULSe:STATe ON SOURce:CURRent:PULSe:STATe OFF SOURce:CURRent:PULSe:STATe? SOURce:STATe? "WHTLT" SOURce:STATe? "CALI" SOURce:STATe? "CURR"                                                                                                    | Save Graphics                      |                                                                                                    |
| Source  Current Source  SOURce:CATalog? SOURce:STATE "WHTLT" ON SOURce:STATE "WHTLT" OFF SOURce:CURRent:PULSe:STATE ON SOURce:CURRent:PULSe:STATE OFF SOURce:CURRent:PULSe:STATE? SOURce:STATE? "WHTLT" SOURce:STATE? "CALI" SOURce:STATE? "CURR"                                                                                                    | Save To                            | FLOPpy   INTernal                                                                                                    |
| Current Source  SOURce:CATalog? SOURce:STATE "WHTLT" ON SOURce:STATE "WHTLT" OFF SOURce:CURRent:PULSe:STATE ON SOURce:CURRent:PULSe:STATE OFF SOURce:CURRent:PULSe:STATe? SOURce:STATE? "WHTLT" SOURce:STATE? "CALI" SOURce:STATE? "CURR"                                                                                                    | Trace Only                         | MMEMory:STORe:TRACe                                                                                                    |
| SOURce:STATE "WHTLT" ON SOURce:STATE "WHTLT" OFF SOURce:CURRent:PULSe:STATE ON SOURce:CURRent:PULSe:STATE OFF SOURce:CURRent:PULSe:STATe? SOURce:STATe? "WHTLT" SOURce:STATe? "CALI" SOURce:STATe? "CURR"                                                                                                    | Source                             |                                                                                                    |
| System                                                                                                    | Current Source                     | SOURCe:STATE "WHTLT" ON SOURCe:STATE "WHTLT" OFF SOURCe:CURRent:PULSe:STATe ON SOURCe:CURRent:PULSe:STATe OFF SOURCe:CURRent:PULSe:STATe? SOURCe:STATe? "WHTLT" SOURCe:STATe? "CALI" |
|                                                                                                    | System                             |                                                                                                    |

Table 5-7. Front Panel Function to Remote Command for the Agilent 86140B Series (5 of 6)

| Front Panel Function               | Remote Command                                   |
|------------------------------------|--------------------------------------------------|
| Calibration                        |                                                  |
| Power Cal Setup                    |                                                  |
| Execute Calibration                | CALibration:POWer                                |
| Set Calibration Power              | CALibration:POWer:VALue                          |
| Set Calibration Wavelength         | CALibration:POWer:WAVelength                     |
| Wavelength Calibration Setup       |                                                  |
| Execute Calibration                | CALibration:WAVelength                           |
| Calibration Wavelength measured in | SENSe:CORRection:RVELocity:MEDium                |
| Set Calibration Wavelength         | CALibration:WAVelength:VALue                     |
| Help                               |                                                  |
| Revision                           | *IDN?                                            |
| Show Critical Errors               | SYSTem:ERRor?                                    |
| Show BW Errors                     | SYSTem:ERRor?                                    |
| Show Notices                       |                                                  |
| Show Warnings                      | SYSTem:ERRor?                                    |
| More System Functions              |                                                  |
| Active Panel                       |                                                  |
| Auto Measure Setup                 |                                                  |
| Auto Meas at Marker                | DISPlay:WINDow:TRACe:ALL:SCALe:AUTO:MARKer       |
| Scale/div                          | DISPlay:WINDow:TRACe:Y:SCALe:AUTO:PDIVision      |
| Auto                               | DISPlay:WINDow:TRACe:Y:SCALe:AUTO:PDIVision:AUTO |
| Optimize Sensitivity               | DISPlay:WINDow:TRACe:ALL:SCALe:AUTO:OPTimize     |
| Span                               | DISPlay:WINDow:TRACe:X:SCALe:AUTO:SPAN           |
| Auto                               | DISPlay:WINDow:TRACe:X:SCALe:AUTO:SPAN:AUTO      |
| Display Setup                      |                                                  |
| Remote Setup                       |                                                  |
| Service Functions                  |                                                  |
| Adv Service Functions              |                                                  |
| Grating Order                      | SENSe:GORDer:AUTO                                |
| More Adv Service Menu              |                                                  |
| Power ON State                     | SYSTem:PON:TYPE                                  |
| TransZ 2 - 3 Lock                  |                                                  |
| multipoint Align                   | CALibration:ALIGn:EXTernal                       |
| Wavelength Limit                   | SENSe:WAVelength:LIMit                           |
| Zero Now                           | CALibration:ZERO:AUTO ONCE                       |
| Factory Preset                     |                                                  |

Table 5-7. Front Panel Function to Remote Command for the Agilent 86140B Series (6 of 6)

| Front Panel Function               | Remote Command                                                                                                    |
|------------------------------------|----------------------------------------------------------------------------------------------------|
| Move Active Area                   |                                                                                                    |
| Printer Setup                      |                                                                                                    |
| Printer Location                   | HCOPy:DESTination                                                                                                    |
| Set Title                          | DISPlay:WINDow:TEXT:DATA                                                                                                  |
| Traces                             |                                                                                                    |
| Active Trace A   B   C   D   E   F | Update and view commands below may affect active trace                                                                    |
| Averaging Menu                     |                                                                                                    |
| Averaging On   Off                 | CALCulate:AVERage:COUNt<br>CALCulate:AVERage:STATe OFF                                                                    |
| Hold A None   Max   Min            | CALCulate1-6:MAXimum:STATe ON CALCulate1-6:MINimum:STATe ON CALCulate1-6:MAXimum:STATe OFF CALCulate1-6:MINimum:STATe OFF |
| Reset Min/Max Hold                 | CALCulate1-6:MAXimum:CLEar<br>CALCulate1-6:MINimum:CLEar                                                                  |
| Trace Math Off                     | CALCulate:MATH:STATe                                                                                                    |
| Default Math                       | CALCulate:MATH:EXPRession:DEFine                                                                                          |
| Exchange Math                      | TRACe:EXCHange                                                                                                    |
| Trace Setup                        |                                                                                                    |
| Sweep ### Points                   | SENSe:SWEep:POINts                                                                                                    |
| Update A On   Off                  | TRACe:FEED:CONTrol TRA-TRF,ALWays TRACe:FEED:CONTrol TRA-TRF,NEVer                                                        |
| View A On   Off                    | DISPlay:WINDow:TRACe:STATe                                                                                                |
| Wavelength                         |                                                                                                    |
| Center Wavelength                  | SENSe:WAVelength:CENTer                                                                                                   |
| Peak to Center                     | CALCulate:MARKer:MAXimum<br>CALCulate:MARK:SCENter                                                                        |
| Start Wavelength                   | SENSe:WAVelength:STARt                                                                                                    |
| Stop Wavelength                    | SENSe:WAVelength:STOP                                                                                                    |
| Wavelength Setup                   |                                                                                                    |
| Wavelength Referenced In           | SENSe:CORRection:RVELocity:MEDium                                                                                         |
| Wavelength Units                   |                                                                                                    |
| Wavelength Calibration User        | CALibrate:WAVelength:STATe ON                                                                                             |
| Wavelength Calibration Factory     | CALibrate:WAVelength:STATe OFF                                                                                            |
| Wavelength Offset                  | SENSe:WAVelength:OFFSet                                                                                                   |
| Wavelength Step Size               | SENse:WAVelength:CENTer:STEP:INCRement                                                                                    |
| Wavelength Span                    | SENSe:WAVelength:SPAN                                                                                                    |

## **Command Trees**

```
Common
                           *CLS
                           *ESE <numeric_value>
Commands
                           *ESR?
                           *IDN?
                           *OPC
                           *OPT?
                           *RCL <numeric_value>|<filename>[INTernal|FLOPpy]
                           *SAV <numeric_value>|<filename>[INTernal|FLOPpy]
                           *SRE <numeric_value>
                           *STB?
                           *TST?
                           *WAI
CALCulate
                           :AVERage
                               :CLEar
                               :COUNt <numeric_value>
                               [:STATe] OFF|ON|0|1
                           :MARKer[1|2|3|4]
:AOFF
                               :FUNCtion
                                    :BWIDth|BANDwidth
                                        :INTerpolate OFF|ON|0|1
:NDB <numeric_value>
                                        :READout FREQuency|WAVelength|TIME
                                        :RESult?
                                        [:STATe] OFF|ON|0|1
                                        :X:CENTer?
                                        :X:LEFT?
                                        :X:RIGHt?
                                    :DELTa
                                        :RESet
                                        [:STATe] OFF|ON|0|1
                                        :X:OFFSet?
                                            :FREQuency <numeric_value>
                                            :TIME <numeric_value>
                                            [:WAVelength] <numeric_value>
                                        :X:READout FREQuency|WAVelength|TIME
                                        :X:REFerence?
                                        :Y:OFFSet?
                                        :Y:REFerence?
                                    :NOISe
                                        :BWIDth|BANDwidth < numeric_value>
                                        :RESult?'
                                        [:STATe] OFF|ON|0|1
                                    :OSNR
                                        :MODE PIT|MANual|AUTO
                                        :OFFSet <numeric value> M|NM|UM|A
```

#### **Command Trees**

```
:RESult?
                [:STATe] OFF|ON|0|1
                :X:CENTer?
                :X:LEFT?
                :X:RIGHt
                :Y:CENTer?
                :Y:LEFT?
                :Y:RIGHt?
        :PRESet
    :INTerpolate OFF|ON|0|1
    :MAXimum
        :LEFT
        :NEXT
        :RIGHt
    :MINimum
        :LEFT
        :NEXT
        :RIGHt
    :PEXCursion
        [:PEAK] <numeric_value>
        PIT <numeric_value>
    :SCENter
    :SRANae
        :LÖWer?
            :FREQuency <param>
            :TIME <param>
            [:WAVelength] <param>
        [:STATe] OFF|ON|0|1
        :UPPer?
            :FREQuency <param>
            :TIME <param>
            [:WAVelength] <param>
    :SRLevel
    [:STATe] OFF|ON|0|1
    :TRACe TRAITRBITRCITRDITREITRF
    :X?
        :FREQuency <numeric_value>
        :READout FREQuency|WAVelength|TIME
        :TIME < numeric_value>
        :WAVelength <param>
:MATH
    [:EXPRession][:DEFine] (<expression>)
    :STATe OFF|ON|0|1
:MAXimum
    :CLEar
    [:STATe] OFF|ON|0|1
:MEÀN
    [:DATA]?
    :RANGe
        :LOWer?
            :FREQuency < numeric_value > [HZ|KHZ|MHZ|GHZ|THZ]
            :TIME <numeric_value>[NS|US|MS|S]
            [:WAVelength] <numeric_value>[M]UM|NM|A]
        [:STATe] OFF|ON|0|1
        :UPPer?
```

```
:FREQuency < numeric_value>[HZ|KHZ|MHZ|GHZ|THZ]
            :TIME <numeric_value>[NS|US|MS|S]
            [:WAVelength] <numeric_value>[M]UM|NM|A]
    :STATe OFF|ON|0|1
:MINimum
    :CLEar
    [:STATe] OFF|ON|0|1
:OFFSet
:POWer[:DATA]?
:THReshold <param>[W|MW|UW|DBM]
    :STATe ON|OFF|1|0
:TPOWer
   [:DATA]?
   :IRANge
        :LOWer < numeric_value>[M|UM|NM|A|HZ|KHZ|MHZ|GHZ|THZ]
        [:STATe] OFFIONIOI1
        :UPPer <numeric_value>[M|UM|NM|A|HZ|KHZ|MHZ|GHZ|THZ]
    :STATe OFF|ON|0|1
:ALIGn
    [:AUTO]:MARKer
    :EXTernal
   :MARKer[1|2|3|4]
   :MARKer Single Mode Align
   :PRESet
:DATE?
:POWer
   :DATE?
    :STATe OFF|ON|0|1
   :VALue <param>
    :WAVelength <numeric_value>[M|UM|NM|A|HZ|KHZ|MHZ|GHZ]
:PRESet
:STATe OFF|ON|0|1
:WAVelength
    :DATE?
   :EWC:RANGe FULL|TELEcom|0|1
   :EWC:RANGe FUNCtion 0|1
   [:EXTernal]
        :MULTipoint
            :MARKer[1|2|3|4]
        :NORMal
            :MARKer[1|2|3|4]
        :VALue <param>[M|UM|NM|A]
   :INTernal
        :MULTipoint
        :NORMal
   :MARKer[1|2|3|4]
   :MODE:NORMal|MULTipoint|0|1
   :MULTipoint:DATA x1,y1,x2,y2....xn,yn
   :STATe OFF|ON|0|1
    :USER:DATA x1,y1,x2,y2,x3,y3...xn, yn
   :USER:DATA?
    :VALue <param>[M|UM|NM|A]
:ZERO[:AUTO] OFF|ON|0|1|ONCE
```

**CALibration** 

#### **Command Trees**

**DISPlay** [:WINDow[1]] :ANNotation[:ALL] ON|OFF|0|1 :POPup[1|2|3|4][:ALL] OFF|ON|0|1 :TEXT :DATA <string> | <data\_block> :TRACe :ALL[:SCALe][:AUTO] :MARKer OFF|ON|0|1 :OPTimize OFF|ON|0|1 :GRATicule:GRID[:STATe] OFF|ON|0|1 [:STATe] <trace\_name>, OFF|ON|O|1 :X[:SCALe] :AUTO:SPAN <numeric\_value>[M|NM|UM] :AUTO:SPAN:AUTO OFF|ON|0|1 :Y:SCALe1 :AUTO:PDIVision < numeric\_value > [DB] :SPACing [LINear|LOGarithmic] :Y[1|2][:SCALe] :ÁUTO:PDIVision:AUTO OFF|ON|0|1 :LINear OFF|ON|0|1 :PDIVision <numeric\_value>[DB]
:RLEVel <numeric\_value>[DBM|W|UW|NW|MW|DB] :RPOSition < numeric value >

**FORMat** [:DATA] REAL[,64]|ASCii

**HCOPy** :DATA?

:DESTination "SYSTem:COMMunicate:INTernal" | "SYSTem:COMMunicate:CENtronics"

:DEV:LANGuage <PCL|CGM>

[:IMMediate]

INITiate :CONTinuous OFF|ON|0|1

[:IMMediate]

**INSTrument** :CATalog?

:FULL?

NSELect <numeric\_value>

SELect <identifier>

**MEMory** :STATe[:EXTended]?

**MMEMory** :CATalog? [INTernal|FLOPpy]

:DATA <file\_name>, <data\_block>
:DELete <file\_name>[,INTernal|FLOPpy]

:INITialize [FLOPpy]

:LOAD:TRACe <trace\_name>,<file\_name>[,INTernal|FLOPpy] :STORe:TRACe <trace\_name>,<file\_name>[,INTernal|FLOPpy]

**SENSe** :BANDwidth|BWIDth

[:RESolution] <param>

```
:AUTO OFF|ON|0|1
                                  :RATio <numeric_value>
                              :VIDeo <numeric_value> [HZ|KHZ|MHZ|GHZ]
                                   :AUTO OFFIONIOI1
                          :CHOP[:STATe] OFF|ON|O|1
                          :CORRection
                              :CSET 1|2|3|4
                              :DATA
                              :STATe OFF|ON|0|1
                              :X:SPAC LOGILIN
                          ::GORDer[:AUTO] OFF|ON|0|1
                          :POWer[:DC]:RANGe
                              :AUTO OFF|ON|0|1
                              :LOCK OFF ON 01
                              :LOWer <numeric_value> [DBM|W|UW|NM|MW]
                                   :AUTO OFFIONIOI1
                          :SWEep
                              :POINts < numeric value>
                              :TIME < numeric_value > [US|MS|S]
                                  :AUTO OFF ON 01
                          :WAVelength
                              :CENTer <numeric_value> [M|NM|UM|A|HZ|KHZ|MHZ|GHZ]
                                  :STEP
                                       :AUTO OFFIONIOI1
                                       [:INCRement] < numeric_value> [M|NM|UM|A]
                              :LIMit OFF|ON|0|1
                              :OFFSet <numeric_value> [M|NM|UM|A]
                              :SPAN < numeric value > [M|NM|UM|A]
                                   :FULL
                              :SRANge
                                   :LŎWer <numeric_value> [M|NM|UM|A|HZ|KHZ|MHZ|GHZ]
                                   [:STATe] OFF|ON|0|1
                                   UPPer <numeric_value> [M|NM|UM|A|HZ|KHZ|MHZ|GHZ]
                              :STARt <numeric value> [MINMIUMIAIHZ|KHZ|MHZ|GHZ]
                              :STOP <numeric_value> [M|NM|UM|A|HZ|KHZ|MHZ|GHZ]
SOURce[n]
                          :CATalog?
                          :CURRent
                              [:LEVel]
                                   [:IMMediate]
                                       [:AMPLitude] <param>
                              :LIMit[:AMPLitude] <param>
                              :PULSe
                                   :STATe OFF|ON|0|1
                          :PULSe
                              :DCYCle <param>
                              :WIDTh <param>
                          :STATe <identifier>,OFF|ON|0|1
STATus
                          :OPERation
                              :CONDition?
                              :ENABle <int value>
                              [:EVENt]?
                              :NTRansition <int_value>
                              :PTRansition <int value>
```

## Remote Operation

#### **Command Trees**

:PRESet

```
:QUEStionable
                              :CONDition?
                              :ENABle <int value>
                              :EVENt?
SYSTem
                          :DATE?
                          :ERRor[:NEXT]?
                          :HELP:HEADers?
                          :OPTions:CURRent SRC ON|OFF
                          :PON[:TYPE] PRESet|LAST
                          :PRESet
                          :TIME?
                          :TZONe:NAME?
                          :VERSion?
TRACe
                          [:DATA]
                              :X
                                   :STARt? <trace name>
                                   :STOP? <trace name>
                                  :TIME:SSTop <trace_name>,<numeric_value>,<numeric_value>
                                  :TYPE? <trace_name>
                                  :X[:WAVelength]:SSTOP <trace_name>,<numeric_value>,<numeric_value>
                               [:Y]? <trace_name>
                               [:Y] <trace name>
                                   [:POWer] < trace name>, < data block> | < numeric value> {, < numeric value> }
                                   :RATio <trace_name>,<data_block>|<numeric_value>{,<numeric value>}
                          :EXCHange <trace_1> | <trace_2>
                          :FEED:CONTrol <trace_name>, ALWays | NEVer
                          :POINts <trace_name>,<numeric_value>
TRIGer
                          [:SEQuence]
                              :DELay <numeric_value> [S|MS|US|NS]
                              :OUTPut OFF|ON|AUTO
                                  :PULSE
                                       :DCYCle <numeric_value>
                                       :STATe ON|OFF|0|1
                                       :WIDTh <numeric_value> [S|MS|US|NS]
                              :SLOPe POSitive|NEGative|EITHer
                              :SOURce IMMediate|EXTernal|INTernal
UNIT
                          :POWer DBM|W
```

:RATio DB|LINear|AUTO

## **Common Commands**

\*CLS

Clears all the event status registers summarized in the status byte register. This command resets the status data structure. It does this by emptying the error queue and clearing all bits in all of the event registers.

\*ESE <numeric\_value>

Sets the bits in the Standard Event Enable register. The Standard Event register monitors GPIB errors and synchronization conditions such as operation complete, request control, query error, device dependent error, execution error, command error, and power on. The parameter is rounded to an integer value and interpreted as a binary number, representing the bit values of the register.

\*ESE?

Returns the value of the Standard Event Enable register.

\*ESR?

Reads and clears the Standard Event Status register. The register is cleared when it is read. The response value is an integer, to be interpreted as a binary number, representing the bit values of the register.

\*IDN?

Returns a string value which identifies the instrument type and firmware version. The string is a comma-separated list consisting of Manufacturer, Model Number, Serial Number, and Firmware Revision.

#### **Common Commands**

\*OPC

Sets bit 0 in the Standard Event Status register when all pending operations have finished.

\*OPC?

Returns a 1 when all operations have finished.

\*OPT?

Returns a comma-separated list of strings that identifies the optical spectrum analyzer's option configuration. A 0 indicates no options are present.

\*RCL <numeric\_value> | <filename>[,INTernal | FLOPpy]

Recalls previously saved instrument settings from the requested register or file.

\*RST

Executes a device reset and returns the instrument to a known state. This command is not the same as the SYSTem:PRESet command. See page 3-6 for a list of the instrument preset conditions. The \*RST settings are the same as for SYSTem:PRESet, except that Repeat Sweep is turned OFF.

\*SAV <numeric\_value> | <filename>[,INTernal | FLOPpy]

Saves instrument settings to the designated register or file.

\*SRE <numeric\_value>

Sets the bits in the Service Request Enable register. The parameter is rounded to an integer value and interpreted as a binary number, representing the bit values of the register. The Service Request Enable register serves as a mask for the Status Byte. When a bit in the Status Byte goes to 1, if the corresponding bit in the Service Request Enable register is a 1, the instrument asserts the Service Request line on the GPIB.

\*SRE?

Returns the value of the Service Request Enable register.

\*STB?

Returns the current value of the instrument's Status Byte. This will not change the Status Byte register. The response value is an integer, to be interpreted as a binary number, representing the bit values of the register. Performing a serial poll on the instrument also reads the Status Byte register, except that bit 6 indicates whether there is a service request that has not been serviced. The most convenient way to clear the Status Byte register is to send a \*CLS command. The Status Byte register summarizes the states of the other register sets. It is also responsible for generating service requests.

\*TST?

Tests the analyzer interface hardware and returns 0 if the interface is functional.

\*WAI

Prevents the instrument from executing any further commands until the current command has finished executing. The \*WAI command ensures that overlapped commands are completely processed before subsequent commands, those sent after the \*WAI command, are processed. *This command is not needed by the optical spectrum analyzer, since all commands are non-overlapped, but it is included for compatibility with existing programs that might use it.* 

The CALCulate subsystem performs post-acquisition data processing. The CALCulate subsystem operates on data acquired by a SENSe function.

For more information, refer to page 4-1 of the 1997 SCPI Command Reference.

#### Note

CALC: is interpreted as CALC1:. CALC1 controls TRA, CALC2 controls TRB, CALC3 controls TRC, CALC4 controls TRD, CALC5 controls TRE, and CALC6 controls TRF.

CALCulate[1|2|3|4|5|6]:AVERage:CLEar

Causes the average data to be cleared and the average counter to be reset to zero.

CALCulate:AVERage:COUNt <numeric\_value>
CALCulate:AVERage:COUNt?

Sets the number of measurements to be averaged. When the number of measurements taken is less than the count, the following formula is used to calculate the data:

$$AVG = \frac{sum\ of\ all\ measurements}{number\ of\ measurements}$$

If the number of measurements is greater than or equal to the count, the following formula is used to calculate the data:

$$New\ average = \frac{count-1}{count} \times last\ average + \frac{new\ measurement}{count}$$

 $\begin{tabular}{ll} $\tt CALCulate[1|2|3|4|5|6]:AVERage[:STATe] OFF|ON|0|1 \\ &\tt CALCulate[1|2|3|4|5|6]:AVERage[:STATe]? \\ \end{tabular}$ 

Turns trace averaging ON and OFF. If a math expression with the corresponding CALCulate subopcode is OFF, the SENSe:DATA is averaged. If the math expression is ON, the result of the math expression is averaged.

The CALCulate:AVERage, CALCulate:MAXimum, and CALCulate:MINimum states are mutually exclusive. Each trace can have only one of these functions on at a time. Turning CALCulate:AVERage on will automatically turn CALCulate:MAXimum and CALCulate:MINimum off. Each trace can have different CALC blocks turned on.

CALCulate[1|2|3|4|5|6]:CENTermass:STATe OFF | ON | 0 | 1

Turns the Center of Mass (Mean Wavelength) calculation ON. Trace A corresponds to CALC 1 and so on. Only one Center of Mass calculation may be ON. For instance, if Center of Mass is ON for Trace A, turning Center of Mass ON for Trace B will disable the Center of Mass calculation for Trace A. The data is returned in either ASCII or binary form as determined by the FORMat:DATA command.

The Center of Mass of the trace points is normalized by the ratio of the trace point spacing and the resolution bandwidth. The power and wavelength of each trace point are used to calculate the Center of Mass. The formula used is:

Center of Mass = 
$$\sum_{i=1}^{n} \frac{P_i}{P_o} \left( \frac{trace\ point\ spacing}{resolution\ bandwidth} \right) \lambda_i$$

where:

 $\lambda_i$  is the wavelength of a single trace point

 $P_i$  is the power of a single trace point

 $P_{o}$  is total power as defined below

**Total Power** is the summation of the power at each trace point, normalized by the ratio of the trace point spacing and the resolution bandwidth. The formula used is:

$$Total\ Power\ = \sum_{i=1}^{n}\ P_{i}\left(\frac{trace\ point\ spacing}{resolution\ bandwidth}\right)$$

where:

 $\boldsymbol{P}_i$  is the power of a single trace point

CALCulate[1|2|3|4|5|6]:CENTermass:[DATA]?

Returns the Center of Mass calculation results in meters. Trace A corresponds to CALC 1 and so on. Corrections to all calculations are made for the slope and variation of the resolution bandwidth filter over the wavelength range of the trace. When CALCulate:TPOWer:IRANge is ON, the calculation is performed over the upper and lower range limits. All calculations (SOURce, CENTermass, FWHM, SIGMA, and TPOWer) share the same line marker limits. Sending this query when the CALCulate:CENTermass:STATe is OFF will generate an error.

CALCulate[1|2|3|4|5|6]:FWHM:STATe OFF | ON | 0 | 1

Turns the Full Width Half Maximum (FWHM) calculation ON. Trace A corresponds to CALC 1 and so on. Only one of each calculation may be ON. For instance if FWHM is ON for Trace A, turning FWHM ON for Trace B will disable the FWHM calculation for Trace A. The data is returned in either ASCII or binary form as determined by the FORMat:DATA command.

**FWHM (**Full Width at Half Maximum) describes the spectral width of the half-power (-3 dB) points of the trace, assuming a continuous, Gaussian power distribution. The half-power points are those where the power spectral density is one-half that of the peak amplitude. The formula used is:

 $FWHM = 2.355\sigma$ 

where:  $\sigma$  is sigma as defined in CALCulate:SIGMa

CALCulate[1|2|3|4|5|6]:FWHM: [DATA]?

Returns the FWHM calculation results in meters. Trace A corresponds to CALC 1 and so on. Corrections to all calculations are made for the slope and variation of the resolution bandwidth filter over the wavelength range of the trace. When CALCulate:TPOWer:IRANge is ON, the calculation is performed over the upper and lower range limits. All calculations (SOURce, CENTermass, FWHM, SIGMA, and TPOWer) share the same line marker limits. Sending this query when the CALCulate:FWHM:STATe is OFF will generate an error.

CALCulate:MARKer:AOFF

Turns off all markers and marker functions.

#### Note

If no marker number is given in the following marker commands, the command is interpreted as referring to marker number 1. For example, CALC:MARK ON is equivalent to CALC:MARK1 ON.

#### Note

Going to zero span will turn off all markers. This is because markers are referenced to a particular time or wavelength *not* a particular display position. Going out of zero span will restore the markers to the state they were in before going to zero span. Changing to or from zero span changes the fundamental units for the X-axis.

 ${\tt CALCulate:MARKer:FUNCtion:BWIDth|BANDwidth:INTerpolate \ OFF|ON|0|1}$ 

CALCulate: MARKer: FUNCtion: BWIDth | BANDwidth: INTerpolate?

Turns the bandwidth marker interpolation on or off. When interpolation is on, the bandwidth markers will be placed at the exact NDB setting from the normal marker if the trace data allows. The position of the marker will be linearly interpolated between two true trace data points. The default state is on. If interpolate is off, for negative NDB values, the bandwidth markers will be at values closest to and more negative than the NDB value. For positive NDB values, the bandwidth markers will be at values closest to and more positive than the NDB values. This will typically result in a wider bandwidth measurement.

This is a global setting and controls the interpolation state for all four bandwidth markers.

 $\label{lem:calculate:Marker} $$ CALCulate:MARKer[1|2|3|4]:FUNCtion:BWIDth|BANDwidth:NDB < numeric_value> $$ CALCulate:MARKer[1|2|3|4]:FUNCtion:BWIDth|BANDwidth:NDB? $$$ 

Sets the desired vertical offset from the numbered marker of the bandwidth markers. The parameter units are as specified in the UNIT:RATio command.

This value can be set or queried anytime. The marker does not have to be on or in the bandwidth function.

CALCulate: MARKer: FUNCtion: BWIDth | BANDwidth: READout FREQuency | WAVelength | TIME CALCulate: MARKer: FUNCtion: BWIDth | BANDwidth: READout?

Sets the X-axis readout for frequency or wavelength when the instrument is in a non-zero span. This setting controls only the bandwidth marker X-axis readouts and the X:Left? and X:Right? queries. The delta markers have their own setting. This setting controls all four bandwidth markers.

Trying to set the readout to TIME when in a non-zero span generates a "Settings conflict" error. Trying to set the readout to FREQuency or WAVelength when in zero span also generates a "Settings conflict" error. When the instrument is set to zero span, the readout will automatically change to TIME. This command is primarily useful for non-zero spans.

CALCulate:MARKer[1|2|3|4]:FUNCtion:BWIDth|BANDwidth:RESult?

Returns the difference in the X-axis values between the left and right bandwidth markers. The units returned are determined by the CALCulate:MARKer:FUNCtion:BWIDth|BANDwidth:X:READout state. For READout of FREQuency, the result is returned in Hertz. For READout of WAVelength, the result is returned in meters.

If the bandwidth markers cannot find the desired NDB setting relative to the normal marker, the result returned will be 9.91e37. This value is defined by the SCPI standard to represent NaN (not a number).

This query generates a "Settings conflict" error if the bandwidth function is OFF for the specified marker.

```
 \begin{tabular}{ll} ${\tt CALCulate:MARKer[1|2|3|4]:FUNCtion:BWIDth|BANDwidth[:STATe] OFF|ON|0|1} \\ ${\tt CALCulate:MARKer[1|2|3|4]:FUNCtion:BWIDth|BANDwidth[:STATe]?} \\ \end{tabular}
```

Turns the bandwidth marker function on or off for a particular marker. Only one marker function is allowed to be on at a time for each individual marker. Turning on the bandwidth function for a marker will turn off any other marker function and turn on the Bandwidth function. For example, turning on the Bandwidth function for a marker that has the Delta function on, will turn off the Delta function and turn on the Bandwidth function for the marker.

If the bandwidth function is turned ON for a marker that is OFF, the marker will be turned ON, placed at the center wavelength, and then the bandwidth markers will measure the bandwidth relative to this marker.

CALCulate:MARKer[1|2|3|4]:FUNCtion:BWIDth|BANDwidth:X:CENTer?

Returns the absolute X-axis value from the center of the bandwidth marker (mean of the left and right markers). The units returned are determined by the CALCulate:MARKer:FUNCtion:BWIDth|BANDwidth:X:READout state. For READout of FREQuency, the X value is returned in Hertz. For READout of WAVelength, the X value is returned in meters.

This query generates a "Settings conflict" error if the bandwidth function is OFF for the specified marker.

CALCulate:MARKer[1|2|3|4]:FUNCtion:BWIDth|BANDwidth:X:LEFT?

Returns the absolute X-axis value of the left bandwidth marker. The units returned are determined by the CALCulate:MARKer:FUNC-tion:BWIDth|BANDwidth:X:READout state. For READout of FREQuency, the X value is returned in Hertz. For READout of WAVelength, the X value is returned in meters.

This query generates a "Settings conflict" error if the bandwidth function is OFF for the specified marker.

CALCulate:MARKer[1|2|3|4]:FUNCtion:BWIDth|BANDwidth:X:RIGHt?

Returns the absolute X-axis value of the right bandwidth marker. The units returned are determined by the CALCulate:MARKer:FUNC-tion:BWIDth|BANDwidth:X:READout state. For READout of FREQuency, the X value is returned in Hertz. For READout of WAVelength, the X value is returned in meters. For READout of WAVelength, the X value is returned in meters.

This query generates a "Settings conflict" error if the bandwidth function is OFF for the specified marker.

CALCulate:MARKer[1|2|3|4]:FUNCtion:DELTa:RESet

Sets the reference for the delta marker to the current position of the delta marker.

CALCulate:MARKer[1|2|3|4]:FUNCtion:DELTa[:STATe] OFF|ON|0|1 CALCulate:MARKer[1|2|3|4]:FUNCtion:DELTa[:STATe]?

Turns the delta marker function ON or OFF for a particular marker. Individual markers can have only one marker function on at a time.

Turning the delta function for a marker ON will turn any other marker function OFF. For example, turning the delta function ON for a marker that has the bandwidth function ON, will turn the bandwidth function OFF and turn the delta function ON for the marker.

If the delta function is turned ON for a marker that is OFF, the marker will be turned ON, placed at the center wavelength, and the delta function will be turned ON.

CALCulate:MARKer[1|2|3|4]:FUNCtion:DELTa:X:OFFSet?

Returns the difference between the absolute X-axis value of the delta marker and the X-axis value of the reference marker.

The units of the value returned by the query are determined by the CALCulate:MARKer:FUNCtion:DELTa:X:READout state. For READout of FREQuency, the units are Hertz. For READout of WAVelength, the units are meters. For READout of TIME, the units are seconds.

This query generates a "Settings conflict" error if the delta function is OFF for the specified marker.

CALCulate:MARKer[1|2|3|4]:FUNCtion:DELTa:X:OFFSet:FREQuency <numeric\_value>

Allows the user to set the marker offset in frequency units. The marker X-axis value corresponds to *the reference X value* + *the offset value*. The default units of the parameter for this command are Hertz.

This query generates a "Settings conflict" error if the delta function is OFF for the specified marker.

CALCulate:MARKer[1|2|3|4]:FUNCtion:DELTa:X:OFFSet:TIME <numeric\_value>

Allows the user to set the marker offset when the instrument is in zero span. The marker X-axis value corresponds to *the reference X value* + *the offset value*. The default units of the parameter are seconds.

This query generates a "Settings conflict" error if the delta function is OFF for the specified marker.

CALCulate:MARKer[1|2|3|4]:FUNCtion:DELTa:X:OFFSet[:WAVelength]<numeric\_value>

Allows the user to set the marker offset in wavelength units. The marker X-axis value corresponds to *the reference X value* + *the offset value*. The default units of the parameter are meters.

Even though the offset READout may be FREQuency, this command can still be used to specify the offset using wavelength units.

For example:

CALC:MARK:FUNC:DELT:X:OFFS:WAV 10NM when readout is WAVElength CALC:MARK:FUNC:DELT:X:OFFS:FREQ 10THZ when readout is FREQuency CALC:MARK:FUNC:DELT:X:OFFS:WAV 1E-8M when readout is FREQuency

This query generates a "Settings conflict" error if the delta function is OFF for the specified marker.

CALCulate:MARKer:FUNCtion:DELTa:X:READout FREQuency | WAVelength | TIME

CALCulate: MARKer: FUNCtion: DELTa: X: READout?

Sets the X-axis readout for frequency or wavelength when the instrument is in a non-zero span. This setting controls only the delta offset and the delta reference X-axis readouts. The bandwidth markers have their own setting. This setting controls all four delta markers.

Trying to set the readout to TIME when in a non-zero span generates a "Settings conflict" error. Trying to set the readout to FREQuency or WAVelength when in a zero span also generates a "Settings conflict" error. When the instrument is set to zero span, the readout will automatically change to TIME. If the delta marker is OFF a "Settings conflict" error is generated. This command is primarily useful for non-zero spans.

CALCulate:MARKer[1|2|3|4]:FUNCtion:DELTa:X:REFerence?

Returns the X-axis value of the reference marker. The units of the returned value are determined by the CALCulate:MARKer:FUNCtion:DELTa:X:READ-out setting. For a READout of FREQuency, the return value is in Hertz. For a READout of WAVelength, the return value is in meters. For READout of TIME, the X value is returned in seconds.

This query generates a "Settings conflict" error if the delta function is OFF for the specified marker.

CALCulate:MARKer[1|2|3|4]:FUNCtion:DELTa:Y:OFFSet?

Returns the difference between the delta marker absolute Y value and the reference Y value.

This query generates a "Settings conflict" error if the delta function is OFF for the specified marker.

 ${\tt CALCulate:MARKer[1|2|3|4]:FUNCtion:DELTa:Y:REFerence?}$ 

Returns the Y-axis value of the reference marker.

This query generates a "Settings conflict" error if the delta function is OFF for the specified marker.

CALCulate:MARKer:FUNCtion:NOISe:BWIDth|BANDwidth <numeric\_value>

CALCulate: MARKer: FUNCtion: NOISe: BWIDth | BANDwidth?

Sets the normalization bandwidth for the marker noise result query and the LED Source Test peak density calculation. The default units for the parameter are meters. There are only two allowable settings: 1.0 nm and 0.1 nm. Sending any value outside this range will generate a "Data out of range" error. Sending a value within this range will set the bandwidth to whichever of the two possible settings is closest to the specified value.

CALCulate:MARKer[1|2|3|4]:FUNCtion:NOISe:RESult?

Returns the noise marker value normalized to 1.0 nm or 0.1 nm. The normalization bandwidth (selection of 1.0 nm or 0.1 nm) is controlled by the CALCulate:MARKer:FUNCtion:NOISe:BWIDth command.

A "Settings conflict" error is generated if the noise function is OFF for the specified marker.

```
CALCulate:MARKer[1|2|3|4]:FUNCtion:NOISe[:STATe] OFF|ON|0|1
CALCulate:MARKer[1|2|3|4]:FUNCtion:NOISe[:STATe]?
```

Turns the marker noise function on or OFF for the marker, 1 through 4, that you select. Only one individual marker function can be ON at a time. Use the CALCulate:MARKer:X command to position the noise marker.

```
 \begin{tabular}{ll} ${\tt CALCulate:MARKer[1|2|3|4]:FUNCtion:OSNR[:STATe]}$ OFF $|ON|0|1$ \\ ${\tt CALCulate:MARKer[1|2|3|4]:FUNCtion:OSNR[:STATe]?}$ \\ \end{tabular}
```

Turns the OSNR marker ON or OFF.

Returns the ON or OFF OSNR marker state of the specified marker.

```
CALCulate:MARKer:FUNCtion:OSNR:OFFSet <numeric value> M|NM|UM|A CALCulate:MARKer:FUNCtion:OSNR:OFFSet?
```

Sets the noise marker offset (the fixed distance between the center marker and noise marker) . This parameter is used only in manual mode.

```
CALCulate:MARKer:FUNCtion:OSNR:MODE PIT | MANual | AUTO CALCulate:MARKer:FUNCtion:OSNR:MODE?
```

Changes between pit, manual, or auto mode. The mode determines where the noise measurements are calculated.

```
CALCulate:MARKer[1|2|3|4]:FUNCtion:OSNR:X:LEFT?
```

Reads the X value of the left noise marker. A "Setting conflict" error is generated if the OSNR is OFF for the specified marker. If the OSNR result is invalid, then the value, 9.91e+37, is displayed when unable to locate a peak. The units are determined by CALCulate:MARKer:X:READout FREQency|WAVelength.

CALCulate:MARKer[1|2|3|4]:FUNCtion:OSNR:Y:LEFT?

Reads the Y value of the left noise marker. A "Setting conflict" error is generated if the OSNR is OFF for the specified marker. If the OSNR result is invalid, then the value, 9.91e+37, is displayed when unable to locate a peak. The units may be dB/1.0 nm or dB/0.1 nm (logarithmic) or unit-less/1.0 nm or unit-less/0.1 nm (linear value) depending on the Y axis units and noise reference bandwidth.

The command for selecting logarithmic or linear units is: DISPlay[:WINDow]:TRACe:Y [:SCALe]:SPACing LINear | LOGarithmic.

CALCulate:MARKer[1|2|3|4]:FUNCtion:OSNR:X:RIGHt?

Reads the X value of the right noise marker. A "Setting conflict" error is generated if the OSNR is OFF for the specified marker. If the OSNR result is invalid, then the value, 9.91e+37, is displayed when unable to locate a peak. The units are determined by CALCulate:MARKer:X:READout FREQency|WAVelength.

CALCulate: MARKer[1|2|3|4]: FUNCtion: OSNR: Y: RIGHt?

Reads the Y value of the right noise marker. A "Setting conflict" error is generated if the OSNR is OFF for the specified marker. If the OSNR result is invalid, then the value, 9.91e+37, is displayed when unable to locate a peak. The units may be dB/1.0 nm or dB/0.1 nm (logarithmic) or unit-less/1.0 nm or unit-less/0.1 nm (linear value) depending on the Y axis units and noise reference bandwidth.

The command for selecting logarithmic or linear units is: DISPlay[:WINDow]:TRACe:Y [:SCALe]:SPACing LINear | LOGarithmic.

CALCulate:MARKer[1|2|3|4]:FUNCtion:OSNR:X:CENTer?

Reads the X value of the center. A "Setting conflict" error is generated if the OSNR is OFF for the specified marker. If the OSNR result is invalid, then the value, 9.91e+37, is displayed when unable to locate a peak. The units are determined by CALCulate:MARKer:X:READout FREQency|WAVelength.

CALCulate:MARKer[1|2|3|4]:FUNCtion:OSNR:Y:CENTer?

Reads the Y value of the center. A "Setting conflict" error is generated if the OSNR is OFF for the specified marker. If the OSNR result is invalid, then the value, 9.91e+37, is displayed. The units may be dB (logarithmic) or unit-less (linear value) depending on the Y axis units.

The command for selecting logarithmic or linear units is: DISPlay[:WINDow]:TRACe:Y [:SCALe]:SPACing LINear | LOGarithmic.

CALCulate:MARKer[1|2|3|4]:FUNCtion:OSNR:RESult?

Reads the OSNR value for the specified markers. If the OSNR result is invalid, then the value, 9.91e+37, is displayed. This error will occur if no peak is found or if the noise level is above the channel peak. The units may be dB/1.0 nm or dB/0.1 nm (logarithmic) or unit-less/1.0 nm or unit-less/0.1 nm (linear value) depending on the Y axis units. To control the noise marker bandwidth, use CALCulate:MARKer:FUNCtion:NOISe:BWIDth | BANDwidth 0.1 | 1 NM.

The command for selecting logarithmic or linear units is: DISPlay[:WINDow]:TRACe:Y [:SCALe]:SPACing LINear | LOGarithmic.

CALCulate:MARKer[1|2|3|4]:FUNCtion:PRESet

Turns OFF all marker functions for the specified marker. This command is provided as a convenient way to turn all marker functions off without having to check the state of each individual marker function. If the marker specified by this command is OFF, the marker will be turned ON with all marker functions OFF, that is, the marker will be in the "normal" marker mode.

CALCulate:MARKer:INTerpolate OFF | ON | 0 | 1

CALCulate: MARKer: INTerpolate?

Turns the normal/delta marker interpolation on or off. When interpolation is on, the normal/delta markers will be placed at the exact X setting, if the trace data allows. The marker will linearly interpolate between two true trace data points. The default state is off.

This setting controls the interpolation state for all four markers, except for the bandwidth markers.

CALCulate:MARKer[1|2|3|4]:MAXimum

Places the specified marker on the highest point of the trace. The point does *not* have to meet the peak excursion and threshold criteria. The marker trace is determined by the CALCulate:MARKer:TRACe command. If the specified marker is OFF, it will be turned ON and placed on the highest point of the trace.

CALCulate:MARKer[1|2|3|4]:MAXimum:LEFT

Tunes the marker and grating position to the next peak to the left, using the previously defined peak search definition. If no peak is found, no action is taken.

CALCulate:MARKer[1|2|3|4]:MAXimum:NEXT

Places the marker on the next highest peak from the current marker amplitude. This next highest peak must meet the peak excursion and threshold criteria. If the specified marker is OFF, it will be turned ON, placed at the center wavelength, and the search for the next maximum will begin from that point.

CALCulate:MARKer[1|2|3|4]:MAXimum:RIGHt

Tunes the marker and grating position to the next peak to the right, using the previously defined peak search definition. If no peak is found, no action is taken.

CALCulate:MARKer[1|2|3|4]:MINimum

Places the specified marker on the lowest point of the trace. The point does *not* have to meet the pit excursion and threshold criteria. The marker trace is determined by the CALCulate:MARKer:TRACe command. If the specified marker is OFF, it will be turned ON and placed on the lowest point of the trace.

CALCulate:MARKer[1|2|3|4]:MINimum:LEFT

Places the marker on the next pit located at a shorter wavelength than the current marker wavelength position. This next pit must meet the pit excursion and threshold criteria. If the specified marker is OFF, it will be turned ON, placed at the center wavelength, and the search to the left will begin from that point.

CALCulate:MARKer[1|2|3|4]:MINimum:NEXT

Places the marker on the next lowest pit from the current marker amplitude. This next lowest pit must meet the pit excursion and threshold criteria. If the specified marker is OFF, it will be turned ON, placed at the center wavelength, and the search for the next minimum will begin from that point.

CALCulate:MARKer[1|2|3|4]:MINimum:RIGHt

Places the marker on the next pit located at a longer wavelength than the current marker wavelength position. This next pit must meet the pit excursion and threshold criteria. If the specified marker is OFF, it will be turned ON, placed at the center wavelength, and the search to the right will begin from that point.

```
CALCulate:MARKer[1|2|3|4]:PEXCursion[:PEAK] <numeric_value>
CALCulate:MARKer[1|2|3|4]:PEXCursion[:PEAK]?
```

Sets the peak excursion value for the marker search routines. The peak excursion value is used to determine whether or not a local maximum in the trace is to be considered a peak. To qualify as a peak, both sides of the local maximum must fall by at least the peak excursion value.

```
CALCulate:MARKer[1|2|3|4]:PEXCursion:PIT <numeric_value>
CALCulate:MARKer[1|2|3|4]:PEXCursion:PIT?
```

Sets the pit excursion value for the marker search routines. The pit excursion value is used to determine whether or not a local minimum in the trace is to be considered a pit. To qualify as a pit, both sides of the local minimum must rise by at least the pit excursion value.

```
CALCulate:MARKer[1|2|3|4]:SCENter
```

Sets the center wavelength to the wavelength value of the marker.

CALCulate:MARKer:SRANge:LOWer?

Returns the lower limit for the marker search range. The range used for the marker search range is the same range used for the total power calculation, the trace mean range, and the wavelength sweep range. The return value is in meters, unless span is set to zero, in which case the return value is in seconds.

CALCulate:MARKer:SRANge:LOWer:FREQuency <param>

Sets the lower limit for the marker search range. Setting this value when CALCulate:MARKer:SRANge:STATe is OFF will automatically turn CALCulate:MARKer:SRANge:STATe on. The range used for the marker search range is the same range used for the total power calculation, the trace mean range, and the wavelength sweep range. Changing the range with this command will change all four ranges. Sending the command when the instrument is in a zero span will generate a "Settings conflict" error. The default units for the parameter is in Hertz.

CALCulate:MARKer:SRANge:LOWer:TIME <param>

Sets the lower limit for the marker search range. Setting this value when CALCulate:MARKer:SRANge:STATe is OFF will automatically turn CALCulate:MARKer:SRANge:STATe ON. The range used for the marker search range is the same range used for the total power calculation, the trace mean range, and the wavelength sweep range. Changing the range with this command will change all four ranges. Sending this command while span is not set to zero will results in a "Settings conflict" error. Default units for the parameter is in seconds.

Sets the lower limit for the marker search range. Setting this value when CALCulate:MARKer:SRANge:STATe is OFF will automatically turn CALCulate:MARKer:SRANge:STATe ON. The range used for the marker search range is the same range used for the total power calculation, the trace mean range, and the wavelength sweep range. Changing the range with this command will change all four ranges. Sending the command when the instrument is in a zero span will generate a "Settings conflict" error. Default units for the parameter is in meters; frequency units are allowed.

CALCulate:MARKer:SRANge[:STATe] OFF ON 0 1

CALCulate:MARKer:SRANge[:STATe]?

Turns the search range on or off for all the markers. When the search range is on, all the marker maximum/minimum searches will be within the upper and lower wavelength range. Although there is a single range controlling the total power integration, the marker search range, the mean calculation, and the wavelength sweep range, there are four independent state settings for limiting the total power integration, the marker search, the mean calculation, and the wavelength sweep to the range. If all four states for the total power integration, the marker search, the mean calculation, and the wavelength sweep range are off, setting CALCulate:MARKer:SRANge:STATe to on will initialize the lower range to  $start + \frac{span}{3}$  and the upper range to  $start + \left(2 \times \frac{span}{3}\right)$ .

CALCulate: MARKer: SRANge: UPPer?

Returns the upper limit for the marker search range. The range used for the marker search range is the same range used for the total power calculation, the trace mean range, and the wavelength sweep range. The return value is in meters, unless span is set to zero, in which case the return value is in seconds.

CALCulate:MARKer:SRANge:UPPer:FREQuency <param>

Sets the upper limit for the marker search range. Setting this value when CALCulate:MARKer:SRANge:STATe is OFF will automatically turn CALCulate:MARKer:SRANge:STATe ON. The range used for the marker search range is the same range used for the total power calculation, the trace mean range, and the wavelength sweep range. Changing the range with this command will change all four ranges. Sending the command when the instrument is in a zero span will generate a "Settings conflict" error. The default units for the parameter is in Hertz.

CALCulate:MARKer:SRANge:UPPer:TIME <param>

Sets the upper limit for the marker search range. Setting this value when CALCulate:MARKer:SRANge:STATe is OFF will automatically turn CALCulate:MARKer:SRANge:STATe ON. The range used for the marker search range is the same range used for the total power calculation, the trace mean range, and the wavelength sweep range. Changing the range with this command will change all four ranges. Sending this command while span is not set to zero will result in a "Settings conflict" error. Default units for the parameter is in seconds.

Sets the upper limit for the marker search range. Setting this value when CALCulate:MARKer:SRANge:STATe is OFF will automatically turn CALCulate:MARKer:SRANge:STATe ON. The range used for the marker search range is the same range used for the total power calculation, the trace mean range, and the wavelength sweep range. Changing the range with this command will change all four ranges. Sending the command when the instrument is in a zero span will generate a "Settings conflict" error. Default units for the parameter is in meters; frequency units are allowed.

CALCulate:MARKer[1|2|3|4]:SRLevel

Sets the reference level to the amplitude of the marker.

CALCulate:MARKer[1|2|3|4][:STATe] OFF|ON|0|1 CALCulate:MARKer[1|2|3|4][:STATe]?

Turns a particular marker ON or OFF. If no number is given for the MARKer node, 1 is assumed. (For example, CALCulate:MARKer ON will turn marker 1 ON.) The marker will be placed on the trace determined by the CALCulate:MARKer:TRACe command. If no trace is specified, the default trace is trace A. The marker will be placed at the center wavelength. Turning a marker OFF will turn off any marker function that was on for that particular marker. When the marker is turned ON again, all the marker functions for that marker will be OFF.

CALCulate:MARKer[1|2|3|4]:TRACe TRA|TRB|TRC|TRD|TRE|TRF CALCulate:MARKer[1|2|3|4]:TRACe?

Places the marker on a particular trace.

CALCulate:MARKer[1|2|3|4]:X?

Returns the X-axis value of the normal marker. When the delta function is ON, the absolute X-axis value of the delta marker is returned. When the bandwidth function is ON, the X-axis value of the center marker is returned.

The units of the value returned by the query is determined by the CALCulate:MARKer:X:READout state. For READout of FREQuency, the units returned are in Hertz. For READout of WAVelength, the units returned are meters. For READout of TIME, the units are in seconds.

Sending the query when the specified marker is OFF will generate a "Settings conflict" error.

CALCulate:MARKer[1|2|3|4]:X:FREQuency <numeric\_value>

Sets the X-axis value of the normal marker. When the delta function is ON, the absolute X-axis value of the delta marker is controlled. When the bandwidth function is ON, the X-axis value of the center marker is controlled.

Sending the command when the specified marker is OFF will turn the marker ON and place the marker at the desired position. Sending the command when the instrument is in a zero span will generate a "Settings conflict" error.

CALCulate:MARKer:X:READout FREQuency | WAVelength | TIME CALCulate:MARKer:X:READout?

\_\_\_\_\_

Sets the X-axis readout for frequency or wavelength when the instrument is in a non-zero span. This setting controls only the normal marker X-axis and the delta reference readout. The bandwidth and delta offset markers have their own settings. This setting controls all four normal markers.

Trying to set the READout to TIME when in a non-zero span generates a "Settings conflict" error. Trying to set the READout to FREQuency or WAVelength when in zero span also generate a "Settings conflict" error. When the instrument is set to zero span, the readout will automatically change to TIME. This command is primarily useful for non-zero spans.

CALCulate:MARKer[1|2|3|4]:X:TIME <numeric\_value>

Sets the X-axis value of the normal marker when the instrument is in zero span. When the delta function is ON, the absolute X-axis value of the delta marker is controlled. When the bandwidth function is ON, the X-axis value of the center marker is controlled. The default units of the parameter is seconds.

Sending the command when the specified marker is OFF will turn the marker ON and place the marker at the desired position. Sending the command when the instrument is in a non-zero span will generate a "Settings conflict" error.

CALCulate:MARKer[1|2|3|4]:X:WAVelength <param>

Tunes the marker and grating position to the supplied value.

CALCulate:MARKer[1|2|3|4]:Y?

Returns the Y-axis value of the normal marker. When the delta function is ON, the value returned is the absolute Y-axis value of the delta marker. When the bandwidth function is ON, the value returned is the Y-axis value of the center marker.

Sending the command when the specified marker is off will generate a "Settings conflict" error.

## **CALCulate Subsystem Commands**

#### Note

The parentheses in the above expression are required for proper operation of this command. The terms TRA, TRB, TRC...., must be uppercase.

Defines a math expression to be used when the math operations are turned ON. The <expression> can contain a <trace\_name> as operands. The math operations will be performed in linear units. If, for example, the desired operation is TRA – TRB in log units, the expression should be defined as TRA / TRB. Each CALCulate subsystem can have one expression defined. Recursive expressions are not allowed.

## **Example Statements:**

```
For the equivalent of the front panel C = A_{log} - B key: OUTPUT 723 "CALC3:MATH:EXPR (TRA / TRB)"

For the equivalent of the front panel C = A_{log} + B key: OUTPUT 723 "CALC3:MATH:EXPR (TRA * TRB)"

For the equivalent of the front panel C = A_{lin} - B key: OUTPUT 723 "CALC3:MATH:EXPR (TRA – TRB)"

For the equivalent of the front panel C = A_{lin} + B key: OUTPUT 723 "CALC3:MATH:EXPR (TRA + TRB)"

For the equivalent of the front panel C = A_{lin} + B key: OUTPUT 723 "CALC3:MATH:EXPR (TRA + TRB)"

For the equivalent of the front panel C = A_{lin} + B key: OUTPUT 723 "CALC6:MATH:EXPR (TRC / TRD)"
```

#### Note

CALC1 controls TRA, CALC2 controls TRB, CALC3 controls TRC, CALC4 controls TRD, CALC5 controls TRE, and CALC6 controls TRF.

```
CALCulate[1|2|3|4|5|6]:MATH:STATe OFF|ON|0|1
CALCulate[1|2|3|4|5|6]:MATH:STATe
```

Determines whether or not math processing is done.

CALCulate[1|2|3|4|5|6]:MAXimum:CLEar

Clears the current maximum hold values for the trace and allows a new maximum hold to occur. The trace will be initialized to a very negative dBm value (-300 dBm). If the specified trace is not in the maximum hold state, this command will have no effect.

```
 \begin{split} & \text{CALCulate}[1|2|3|4|5|6] : \text{MAXimum}[:STATe] \ \text{OFF}[ON|0|1] \\ & \text{CALCulate}[1|2|3|4|5|6] : \text{MAXimum}[:STATe]? \end{split}
```

Turns maximum hold on a trace on off. The maximum hold operation compares the current amplitude value of each point on a trace in the current sweep to the corresponding point detected during the previous sweep, then stores the maximum value. The CALCulate:AVERage, CALCulate:MAXimum, and CALCulate:MINimum states are mutually exclusive. Each trace can have only one of these functions on at a time. Turning CALCulate:MAXimum on will automatically turn CALCulate:AVERage and CALCulate:MINimum off. Each trace is allowed to have a different CALC block turned on. For example, CALCulate1:MAXimum on, CALCulate2:MINimum on, CALCulate3:AVERage on will put trace A in maximum hold, trace B in minimum hold and trace C in trace average mode.

If the math expression with the corresponding CALCulate subopcode is OFF, then the SENSe:DATA is used for the maximum hold operation. If the math expression is ON, the result of the math expression is used for the maximum hold operation.

## **CALCulate Subsystem Commands**

CALCulate[1|2|3|4|5|6]:MEAN[:DATA]?

Returns the arithmetic mean of the trace associated with the subopcode of the CALCulate node. The points of the trace are summed in linear units and the sum is divided by the number of points. When the CALCulate:MEAN:RANge is on, the mean is calculated over the upper and lower X-axis range limits. If the CALCulate:MEAN:RANge is off, the mean is calculated over the entire trace. Sending this query when the CALCulate:MEAN:STATe is off will generate a "Settings conflict" error. The MEAN calculation is performed at the end of sweep. Sending this query when the instrument is in the middle of a sweep will return the MEAN calculated for the *previous* sweep.

CALCulate[1|2|3|4|5|6]:MEAN:RANGe:LOWer?

This query returns the lower X-axis limit for the trace mean range calculation.

The range used for the trace mean range is the same range used for the total power calculation, the marker search range, and the wavelength sweep range.

The return value is in meters, unless the span is set to zero, in which case the return value is in seconds.

CALCulate[1|2|3|4|5|6]:MEAN:RANGe:LOWer:FREQuency <numeric\_value>[HZ|KHZ|MHZ|GHZ|THZ]

Sets the lower X-axis limit for the trace mean range calculation. Setting this value when CALCulate:MEAN:RANGe:STATe is OFF will automatically turn CALCulate:MEAN:RANGe:STATe on.

The range used for the trace mean range is the same range used for the total power calculation, the marker search range, and the wavelength sweep range. Changing the range with this command will change all four ranges. Default units for the parameters are Hertz.

Sending this command when the instrument is in a zero span will generate a "Settings conflict" error.

CALCulate[1|2|3|4|5|6]:MEAN:RANGe:LOWer:TIME <numeric\_value>[NS|US|MS|S]

Sets the lower X-axis limit for the trace mean range calculation. Setting this value when CALCulate:MEAN:RANGe:STATe is OFF will automatically turn CALCulate:MEAN:RANGe:STATe ON.

The range used for the trace mean range is the same range used for the total power calculation, the marker search range, and the wavelength sweep range. Changing the range with this command will change all four ranges. Default units for the parameters are seconds.

Sending this command while span is not set to zero will result in a "Settings conflict" error.

CALCulate[1/2/3/4/5/6]:MEAN:RANGe:LOWer[:WAVelength] <numeric\_value>[M/UM/NM/A]

This command sets the lower X-axis limit for the trace mean range calculation. Setting this value when CALCulate:MEAN:RANGe:STATe is OFF will automatically turn CALCulate:MEAN:RANGe:STATe on.

The range used for the trace mean range is the same range used for the total power calculation, the marker search range, and the wavelength sweep range. Changing the range with this command will change all four ranges.

Sending this command when the instrument is in a zero span will generate a "Settings conflict" error. Default units for the parameter are meters. Frequency units are also allowed.

```
CALCulate[1|2|3|4|5|6]:MEAN:RANGe[:STATe] OFF|ON|0|1
CALCulate[1|2|3|4|5|6]:MEAN:RANGe[:STATe]?
```

Turns the trace mean calculation range on or OFF for all traces. Turning the calculation range on will also turn the CALCulate:MEAN:STATe on for the specified trace (the trace is specified via its subopcode). There is a single range controlling the total power integration, the trace mean range, the marker search range, and the wavelength sweep range, but there are four independent state settings for limiting the total power calculation, the trace mean calculation, the marker search, and the wavelength sweep to the range.

## **CALCulate Subsystem Commands**

CALCulate[1|2|3|4|5|6]:MEAN:RANGe:UPPer?

This query returns the upper X-axis limit for the trace mean range calculation. The range used for the trace mean range is the same range used for the total power calculation, the marker search range, and the wavelength sweep range.

The returned value is in meters, unless the span is set to zero, in which case the returned value is in seconds.

CALCulate[1|2|3|4|5|6]:MEAN:RANGe:UPPer:FREQuency <numeric\_value>[HZ|KHZ|MHZ|GHZ|THZ]

Sets the upper X-axis limit for the trace mean range calculation. Setting this value when CALCulate:MEAN:RANGe:STATe is OFF will automatically turn CALCulate:MEAN:RANGe:STATe on. The range used for the trace mean range is the same range used for the total power calculation, the marker search range, and the wavelength sweep range. Changing the range with this command will change all four ranges. Default units for the parameter are Hertz.

CALCulate[1|2|3|4|5|6]:MEAN:RANGe:UPPer:TIME <numeric\_value>[NS|US|MS|S]

This command sets the upper limit for the trace mean range calculation. Setting this value when CALCulate:MEAN:RANGe:STATe is OFF will automatically turn CALCulate:MEAN:RANGe:STATe on. The range used for the trace mean range is the same range used for the total power calculation, the marker search range, and the wavelength sweep range. Changing the range with this command will change all four ranges. Default units for the parameter are seconds.

Sending this command while span is not set to zero will result in a "Settings conflict" error.

This command sets the upper X-axis limit for the trace mean range calculation. Setting this value when CALCulate:MEAN:RANGe:STATe is OFF will automatically turn CALCulate:MEAN:RANGe:STATe on. The range used for the trace mean range is the same range used for the total power calculation, the marker search range, and the wavelength sweep range. Changing the range with this command will change all four ranges. Default units for the parameter are meters.

Sending the command when the instrument is in a zero span will generate a "Settings conflict" error.

```
CALCulate[1|2|3|4|5|6]:MEAN:STATe OFF|ON|0|1
CALCulate[1|2|3|4|5|6]:MEAN:STATe?
```

Turns the mean power calculation for a trace ON or OFF. Only one mean power calculation can be turned on at a time. For example, if a mean power calculation is being performed on trace A, turning a mean power calculation for trace B ON will turn the calculation for trace A OFF.

CALCulate[1|2|3|4|5|6]:MINimum:CLEar

Clears the current minimum hold values for the trace and allows a new minimum hold to occur. The trace will be initialized to the current value of the trace. If the specified trace is not in the minimum hold state, sending this command will have no effect.

```
CALCulate[1|2|3|4|5|6]:MINimum[:STATe] OFF|ON|0|1
CALCulate[1|2|3|4|5|6]:MINimum[:STATe]?
```

Turns minimum hold for a trace on or off. The minimum hold operation compares the current amplitude value of each point on a trace in the current sweep to the corresponding point detected during the previous sweep, then stores the minimum value. The CALCulate:AVERage, CALCulate:MAXimum, and CALCulate:MINimum states are mutually exclusive. Each trace can have only one of these functions on at a time. Turning CALCulate:MINimum on will automatically turn CALCulate:AVERage and CALCulate:MAXimum off. Each trace can have a different CALC block turned on. For example, CALCulate1:MAXimum on, CALCulate2:MINimum on, CALCulate3:AVERage on will put trace A in maximum hold, trace B in minimum hold, and trace C in trace average mode.

If the math expression with the corresponding CALCulate subopcode is OFF, then the SENSe:DATA is used for the minimum hold operation. If the math expression is ON, the result of the math expression is used for the minimum hold operation.

CALCulate [1|2|3|4|5|6]:OFFSet

The Trace Math menu includes a "per trace" offset for each trace. The offset for each trace can be set independently. The units are determined by the amplitude units setting. Then the amplitude units are set to "auto", the units will be in dB in log display mode and "X" (unitless ratio) in linear display mode.

## **CALCulate Subsystem Commands**

CALCulate[1|2|3|4|5|6]:POWer[:DATA]?

Reads the total input power and offset measured at the photodetector input.

CALCulate[1|2|3|4|5|6]:SIGMa: [DATA]?

Returns the sigma calculation results in meters.

**Sigma** is the rms value of the spectral width of the trace points based on a Gaussian distribution. The power and wavelength of each spectral component is used to calculate mean wavelength.

$$sigma = \sqrt{\sum_{i=1}^{n} \frac{P_i}{P_o} \left( \frac{trace\ point\ spacing}{resolution\ bandwidth} \right) (\lambda_i - \overline{\lambda})^2}$$

where:

 $\bar{\lambda}$  is mean wavelength (Center of Mass) as defined in CALC:CENT

 $\lambda_i$  is the wavelength of a single trace point

 $\boldsymbol{P}_i$  is the power of a single trace point

 $\boldsymbol{P}_o$  is total power as defined in CALC:CENT

CALC:FWHM:STATe must be ON for this calculation. Trace A corresponds to CALC 1 and so on. Corrections to all calculations are made for the slope and variation of the resolution bandwidth filter over the wavelength range of the trace. When CALCulate:TPOWer:IRANge is ON, the calculation is performed over the upper and lower range limits. All five common calculation ranges (SOURce, CENTermass, FWHM, SIGMA, and TPOWer) share the same limits. Sending a CALCulate:SIGMa? query when the CALCulate:FWHM:STATe is OFF will generate an error.

CALCulate: THReshold CALCulate: THReshold THReshold <pre

CALCulate: THReshold?

Sets the value for the marker search threshold.

```
CALCulate[1|2|3|4|5|6]:THReshold:STATe ON|OFF|1|0
CALCulate[1|2|3|4|5|6]:THReshold:STATe?
```

Turns on the marker search threshold function. When this threshold function is ON, marker peak searches will ignore peaks below the threshold value.

CALCulate[1|2|3|4|5|6]:TPOWer[:DATA]?

Returns the total power of the specified trace. Trace A corresponds to CALCulate1, trace B to CALCulate2, and so on. Corrections to the total power are made for the slope and variation of the resolution bandwidth filter over the wavelength range of the trace. When the CALCulate:TPOWer:IRANge is ON, the total power is calculated over the upper and lower range limits; otherwise, the total power is calculated over the entire trace. Sending this query when the CALCulate:TPOWer:STATe is OFF will generate a "Settings conflict" error.

 $\label{lower:calculate} $$ \text{CALCulate}[1|2|3|4|5|6]: TPOWer: IRANge: LOWer < numeric_value>[M|UM|NM|A|HZ|KHZ|MHZ|GHZ|THZ] $$ CALCulate[1|2|3|4|5|6]: TPOWer: IRANge: LOWer? $$$ 

Sets the lower X-axis limit range for the TPOWer, SOURce, CENTermass, FWHM, and SIGMa calculations for all traces. Setting this value when the CALCulate:TPOWer:IRANge[:STATe] is OFF will automatically turn the CALCulate:TPOWer:IRANge[:STATe] ON. The range used for the total power integration is the same range used for the marker search range, the trace mean range, and the wavelength range. Changing the range with this command will change all four ranges.

Default units for the parameter are meters. Sending the command when the instrument is in a zero span will generate a "Settings conflict" error.

## **CALCulate Subsystem Commands**

```
CALCulate[1|2|3|4|5|6]:TPOWer:IRANge[STATe] OFF|ON|0|1 CALCulate[1|2|3|4|5|6]:TPOWer:IRANge[STATe]?
```

Turns the total power calculation range for all traces on or OFF. Setting IRANge:STATe to on will set the corresponding TPOWer:STATe to on. Although there is a single range controlling the total power integration, the trace mean calculation, the marker search range, and the wavelength sweep range, there are four independent state settings for limiting the total power calculation, the trace mean, the marker search, and the wavelength sweep to the range. If all four states for the total power integration, the trace mean, the marker search, and the wavelength sweep range are OFF, setting the CALCulate:TPOWer:STATe to on, will initialize the lower limit to  $start + \frac{span}{3}$  and the upper limit to  $start + \left(2 \times \frac{span}{3}\right)$ .

Sending the command when the instrument is in a zero span will generate a "Settings conflict" error.

```
CALCulate[1|2|3|4|5|6]:TPOWer:IRANge:UPPer <numeric_value>[M|UM|NM|A|HZ|KHZ|MHZ|GHZ|THZ]
CALCulate[1|2|3|4|5|6]:TPOWer:IRANge:UPPer?
```

Sets the upper X-axis limit range for the TPOWer, SOURce, CENTermass, FWHM, and SIGMa calculations for all traces. Setting this value when the CALCulate:TPOWer:IRANge[:STATe] is OFF will automatically turn the CALCulate:TPOWer:IRANge[:STATe] ON. The range used for the total power calculation is the same range used for the marker search range, the trace mean range and the wavelength range. Changing the range with this command will change all four ranges.

Default units for the parameter are meters. Sending the command when the instrument is in a zero span will generate a "Settings conflict" error.

```
CALCulate[1|2|3|4|5|6]:TPOWer:STATe OFF|ON|0|1 CALCulate[1|2|3|4|5|6]:TPOWer:STATe?
```

Turns the total power calculation for a trace ON or OFF. Only one total power calculation can be turned on at a time. For example, if a total power calculation is being performed on trace A, turning a total power calculation for trace B ON will turn the calculation for trace A OFF. Turning this function ON in zero span generates a "Settings conflict" error.

## **CALibration Subsystem Commands**

CALibration: ALIGn

Performs an automatic alignment of the instrument at the wavelength of the largest signal found in full span. This aligns the monochromator output with the photodetector for improved amplitude accuracy. Sending this command with a marker on screen will generate a "Settings conflict" error. See page 3-4 for additional information on this function.

CALibration:ALIGn[:AUTO]:MARKer

Performs an automatic alignment with the single-mode fiber in the path between the output of the monochromator and the input of the photodetector.

CALibration:ALIGn:EXTernal

Performs an alignment of the instrument using an external broadband source. The instrument performs an alignment at each of several wavelengths and stores the values in a wavelength alignment table. This results in improved amplitude accuracy.

CALibration:ALIGn:MARKer[1|2|3|4]

Performs an automatic alignment of the instrument at the wavelength of the specified marker. This aligns the monochromator output with the photodetector for improved amplitude accuracy. Sending this command without the specified marker on will generate a "Settings conflict" error.

CALibration: ALIGn: MARKer Single Mode Align

Performs an automatic alignment of the instrument with the single mode fiber in the path between the monochromator output and the photodetector input.

## **CALibration Subsystem Commands**

CALibration:ALIGn:PRESet

Sets the alignment of the instrument to the preset factory-calibrated values.

CALibration: DATE?

Returns the date of the most recent factory calibration.

CALibration: POWer

Performs a power calibration. The calibration is aborted if the power measured on the input signal is more than 3 dB higher or 10 dB lower than the value specified in the CALibration:POWer:VALue command.

CALibration:POWer:DATE?

Returns the date of the most recent power calibration.

CALibration:POWer:STATe OFF | ON | 0 | 1

CALibration: POWer: STATe?

Specifies whether or not the calibration power data is applied. Amplitude accuracy is only specified with power calibration ON.

CALibration:POWer:VALue <param>

CALibration: POWer: VALue?

Specifies the power to be used for calibration. Default units are set by the UNITs:POWer command.

CALibration:POWer:WAVelength <numeric\_value>[M|UM|NM|A|HZ|KHZ|MHZ|GHZ]

CALibration: POWer: WAVelength?

Specifies the wavelength of the signal used for the amplitude calibration.

CALibration: PRESet

Presets the calibration of the instrument to factory-calibrated values. This cancels the effect of any previous CALibration:POWer or CALibration:WAVelength.

CALibration:STATe OFF | ON | 0 | 1

CALibration:STATe?

Specifies if the calibration data is applied or not. Amplitude accuracy and wavelength accuracy are only specified when calibration is ON. The response value is the logical *and* of CALibration:POWer:STATe? and CALibration: WAVelength:STATe?.

CALibration: WAVelength: DATE?

Returns the date of the most recent wavelength calibration.

CALibration:WAVelength:EWC:RANGe FULL | TELEcom

CALibration: WAVelength: EWC: RANGe?

Sets the range over which the enhanced wavelength calibration is performed. The two ranges for the enhanced wavelength calibration are Full and Telecom. Full covers the range from 600 nm to 1660 nm. Telecom covers the smaller span more relevant to telecommunications: 1200 to 1600 nm. Factory preset is TELEcom.

The query returns the wavelength range specified in the current instrument.

CALibration: WAVelength: EWC: FUNCtion 0 | 1 CALibration: WAVelength: EWC: FUNCtion?

1 = Enables enhanced wavelength calibration process for subsequent calibrations.

0 = Disables enhanced wavelength calibration process for subsequent calibrations.

Wavelength specifications only apply when enabled.

## **CALibration Subsystem Commands**

CALibration: WAVelength[:EXTernal]: MULTipoint

Performs the enhanced wavelength calibration using an external source. If the wavelength measured on the input signal differs more than  $\pm 2.5$  nm from the value specified in the CALibration:WAVelength:VALue command, the calibration is aborted. The multipoint wavelength calibration data table is applied relative to this calibration.

#### Note

For this command to function properly, it must be used in the correct sequence with the following commands: CALibration:WAVelength:EXTernal:VALue <param> and CALibration:WAVelength[:EXTernal]:MULTipoint.

CALibration: WAVelength[:EXTernal]: MULTipoint: MARKer[1|2|3|4]

Performs the enhanced wavelength calibration using the signal near the marker. If the wavelength measured on the input signal differs more than  $\pm 2.5$  nm from the value specified in the CALibration:WAVelength:VALue command, the calibration is aborted. The multipoint wavelength calibration data table is applied relative to this calibration. If no multipoint data exists, the calibration is aborted and a settings conflict error is generated. This command is necessary if two or more signals are input simultaneously to the optical spectrum analyzer during the calibration.

#### Note

For this command to function properly, it must be used in the correct sequence with the following commands: CALibration:WAVelength:EXTernal:VALue <param> and CALibration:WAVelength[:EXTernal]:MULTipoint:MARKer[1|2|3|4].

CALibration: WAVelength[:EXTernal][:NORMal]

Performs an enhanced wavelength calibration using an external source. If the wavelength measured on the input signal differs more than  $\pm 2.5$  nm from the value specified in the CALibration:WAVelength:VALue command, the calibration is aborted. Any multipoint wavelength calibration data table is disabled which is equivalent to setting CALibration:WAVelength:MODE:NORMal.

#### Note

For this command to function properly, it must be used in the correct sequence with the following commands: CALibration:WAVelength:EXTernal:VALue <param> and CALibration:WAVelength[:EXTernal] :NORMal.

CALibration: WAVelength[:EXTernal][:NORMal]:MARKer[1|2|3|4]

Performs the enhanced wavelength calibration using the signal near the marker. If the wavelength measured on the input signal differs more than ±2.5 nm from the value specified in the CALibration:WAVelength:VALue command, the calibration is aborted. Any multipoint wavelength calibration data table is disabled which is equivalent to setting CALibration:

WAVelength: MODE: NORMal. This command is necessary when two or more signals are input simultaneously to the optical spectrum analyzer during the calibration.

#### Note

For this command to function properly, it must be used in the correct sequence with the following commands: CALibration:WAVelength:EXTernal:VALue <param> and CALibration:WAVelength[:EXTernal]:NORMal:MARKer[1|2|3|4].

 ${\tt CALibration:WAVelength[:EXTernal]:VALue \ \ {\tt cparam>[M|UM|NM|A]}}$ 

CALibration: WAVelength[:EXTernal]: VALue?

Specifies the wavelength for calibration. Default units for the parameter are meters.

### **CALibration Subsystem Commands**

CALibration: WAVelength: INTernal: MULTipoint

Performs an enhanced wavelength calibration using the internal calibrator. The multipoint wavelength calibration data table is applied relative to this calibration. If no multipoint data exists, the calibration is aborted and a settings conflict error is generated.

#### Note

The internal calibrator must be connected to the input before sending this command.

CALibration:WAVelength:INTernal[:NORMal]

Performs the enhanced wavelength calibration using the internal calibrator. Any multipoint wavelength calibration data is cleared.

#### Note

The internal calibrator must be connected to the input before sending this command.

CALibration: WAVelength: MODE NORMal | MULTipoint CALibration: WAVelength: MODE?

Enables or disables the multipoint wavelength calibration data. NORMal disables the multipoint wavelength calibration data. MULTipoint enables the data from the last multipoint wavelength calibration per CALibration:WAVelength:MULT:DATA x1,y1,x2,y2,...., xn,yn.

The following commands change the setting of CALibration: WAVelength: MODE to NORMal:

CALibration:WAVelength[:EXTernal]:NORMal CALibration:WAVelength[:EXTernal]:NORMal:MARKer [1|2|3|4]

The following commands change the setting of CALibration:WAVelength:MODE to MULTipoint: Also, one of these commands is required to create the multipoint data before CALibrate:WAVelength:MODE can be set to "MULT".

CALibration:WAVelength:INTernal[:NORMal]
CALibration:WAVelength[:EXTernal]:MULTipoint
CALibration:WAVelength[:EXTernal]:MULTipoint:MARKer [1|2|3|4]
CALibration:WAVelength:INTernal:MULTipoint
CALibration:WAVelength:MULT:DATA x1,y1,x2,y3,....,xn,yn

```
CALibration: WAVelength: MULTipoint: DATA x1,y1,x2,y2,....xn,yn CALibration: WAVelength: MULTipoint: DATA?
```

Enters user measured multipoint wavelength calibration data. The command takes the data in <string> format and writes it to the wavelength calibration tables.

CALibration: WAVelength: MULTipoint: DEL

Erases the calibration data.

```
CALibration: WAVelength: STATe OFF | ON | 0 | 1 CALibration: WAVelength: STATe?
```

Specifies whether or not the calibration wavelength data is applied. Wavelength accuracy is only specified with wavelength calibration ON.

## **CALibration Subsystem Commands**

CALibration:ZERO[:AUTO] OFF ON 0 1 ONCE

CALibration: ZERO[:AUTO]?

Specifies whether or not autozeroing is enabled. Autozeroing measures and compensates for the dark current of the photodetector for improved amplitude accuracy. The ONCE parameter causes the dark current to be measured one time, and then the resulting correction is applied to *all* subsequent measurements. Autozeroing ON causes the dark current to be measured between sweeps, and then the resulting correction is applied to the next sweep.

DISPlay[:WINDow[1]]:ANNotation[:ALL] ON|OFF|0|1 DISPlay[:WINDow[1]]:ANNotation[:ALL]?

Turns the screen annotation ON or OFF. Affects only the X-axis and Y-axis labeling and labeling within the graticule.

DISPlay[:WINDow[1]]:POPup[1|2|3|4][:ALL] OFF|ON|0|1

Turns the power meter area on the optical spectrum analyzer screen ON or OFF.

DISPlay[:WINDow[1]]:TEXT:CLEar

Erases all text on the display resulting from previous use of the DISPlay[:WIN-Dow[1]]:TEXT:DATA command.

```
DISPlay[:WINDow[1]]:TEXT:DATA <string>|<data_block>
DISPlay[:WINDow[1]]:TEXT:DATA?
```

Writes text on the display in the Title area. Use the <data\_block> parameter to send extended ASCII characters such as control codes and symbols.

DISPlay[:WINDow[1]]:TRACe:ALL[:SCALe][:AUTO]

Finds the largest input signal using trace A and sets the span and vertical scale to display that signal. This command performs the same function as the front-panel Auto-Meas key.

The following defines the instrument state settings altered by Auto Measure. State settings that are not listed are not altered.

Because many instrument state setting are altered, it is recommended you use this command only to find unknown signals. It is not recommend this command be used in the middle of a measurement routine.

| Center Wavelength       | According to signal wavelength and bandwidth                                                                    |
|-------------------------|----------------------------------------------------------------------------------------------------|
| Span                    | Set according to automeasure setup panel. In some cases, this may also be a function of signal characteristics. |
| Grating Order           | Auto                                                                                                    |
| Sensitivity             | Set according to automeasure setup panel. In some cases, this may also be a function of signal characteristics. |
| dB/div                  | Set according to automeasure setup panel. In some cases, this may also be a function of signal characteristics. |
| Video Bandwidth         | Auto                                                                                                    |
| Auto Range Enable       | On                                                                                                    |
| Trans-Z Lock            | Off                                                                                                    |
| Repetitive Sweep        | On (front panel), Off (remote control)                                                                          |
| Sweep Time              | Auto                                                                                                    |
| Auto Chop Mode          | On                                                                                                    |
| Gated Sweep Enable      | Off                                                                                                    |
| Sweep Trigger Mode      | Internal                                                                                                    |
| Trace Length            | 1001                                                                                                    |
| Wavelength Limit        | On                                                                                                    |
| Reference Level         | According to signal amplitude                                                                                   |
| Linear Display Mode     | Off                                                                                                    |
| Resolution Bandwidth    | According to signal characteristics                                                                             |
| Res-BW to Span Ratio    | 0.01                                                                                                    |
| Peak Search on EOS      | Off                                                                                                    |
| Line Markers            | Off                                                                                                    |
| Trace Integration Limit | Off                                                                                                    |
| Search Limit            | Off                                                                                                    |
| Trace Integration       | Off                                                                                                    |
| Trace Mean Calculation  | Off                                                                                                    |
| Trace Mean Calculation  | UIT                                                                                                    |

## For each trace, except trace A:

| Trace Math | Off  |  |
|------------|------|--|
| Update     | Off  |  |
| View       | Off  |  |
| Hold Mode  | None |  |
| Averaging  | Off  |  |

## Trace A is identical, except:

| Update | On |
|--------|----|
| View   | On |

## For each marker, except marker 1:

| _ |              |         |
|---|--------------|---------|
|   | Visibility   | Off     |
|   | Marker BW    | Off     |
|   | Delta Mode   | Off     |
|   | Marker Trace | Trace A |
|   | Noise Marker | Off     |
|   |              |         |

## Marker 1 is identical, except when the final span is non-zero as follows:

| Visibility | On                               |
|------------|----------------------------------|
| Wavelength | Highest point on selected signal |

```
DISPlay[:WINDow[1]]:TRACe:ALL[:SCALe][:AUTO]:MARKer OFF|ON|0|1
DISPlay[:WINDow[1]]:TRACe:ALL[:SCALe][:AUTO]:MARKer?
```

Changes the DISPlay:WINDow:TRACe:ALL:SCALe:AUTO command to find the input signal closest to the marker and set span and vertical scale to view that signal. Also sets single sweep mode.

```
DISPlay[:WINDow[1]]:TRACe:ALL[:SCALe][:AUTO]:OPTimize OFF|ON|0|1
DISPlay[:WINDow[1]]:TRACe:ALL[:SCALe][:AUTO]:OPTimize?
```

Changes the DISPlay:WINDow:TRACe:ALL:SCALe:AUTO command to optimize sensitivity after finding the input signal. Also sets single sweep mode.

```
DISPlay[:WINDow[1]]:TRACe:GRATicule:GRID[:STATe] OFF|ON|0|1
DISPlay[:WINDow[1]]:TRACe:GRATicule:GRID[:STATe]?
```

Turns the graticule ON or OFF.

```
DISPlay[:WINDow[1]]:TRACe[:STATe] TRA|TRB|TRC|TRD|TRE|TRF,OFF|ON|0|1
DISPlay[:WINDow[1]]:TRACe[:STATe]? TRA|TRB|TRC|TRD|TRE|TRF
```

Turns the trace display ON or OFF. Specifying any trace other than the ones listed will generate an "Illegal parameter value" error.

```
DISPlay[:WINDow[1]]:TRACe:X[:SCALe]:AUTO:SPAN <numeric_value>[M|NM|UM]
DISPlay[:WINDow[1]]:TRACe:X[:SCALe]:AUTO:SPAN?
```

Specifies the final span after a DISPlay:WINDow:TRACe:ALL:SCALe:AUTO command.

```
DISPlay[:WINDow[1]]:TRACe:X[:SCALe]:AUTO:SPAN:AUTO OFF ON 0 1 DISPlay[:WINDow[1]]:TRACe:X[:SCALe]:AUTO:SPAN:AUTO?
```

Specifies whether the final span after a DISPlay:WINDow:TRACe:ALL: SCALe: AUTO command should be set automatically, based on properties of the measured signal.

```
DISPlay[:WINDow[1]]:TRACe:Y[:SCALe]:AUTO:PDIVision <numeric_value>[DB]
DISPlay[:WINDow[1]]:TRACe:Y[:SCALe]:AUTO:PDIVision?
```

Specifies the final vertical scale after performing a DISPlay:WIN-Dow:TRACe:ALL:SCALe:AUTO command.

```
DISPlay[:WINDow[1]]:TRACe:Y[:SCALe]:SPACing LINear|LOGarithmic
DISPlay[:WINDow[1]]:TRACe:Y[:SCALe]:SPACing?
```

Specifies the scaling of the vertical axis as logarithmic or linear. In LOG scale, the scale in dB per division is specified by the DISPlay[:WINDow[1]]:TRACe :Y[:SCALe]:PDIVision command.

```
DISPlay[:WINDow[1]]:TRACe:Y[1|2][:SCALe]:AUTO:PDIVision:AUTO OFF|ON|0|1
DISPlay[:WINDow[1]]:TRACe:Y[1|2][:SCALe]:AUTO:PDIVision:AUTO?
```

Specifies whether the final vertical scale after a DISPlay:WIN-Dow:TRACe:ALL:SCALe:AUTO command should be adjusted automatically, based on signal properties. Y1 refers to the left (power) scale, and Y2 refers to the right (ratio) scale.

```
DISPlay[:WINDow[1]]:TRACe:Y[1|2][:SCALe]:LINear OFF|ON|0|1
DISPlay[:WINDow[1]]:TRACe:Y[1|2][:SCALe]:LINear?
```

Specifies whether the vertical scale is in linear units or in log units. Y1 refers to the left (power) scale, and Y2 refers to the right (ratio) scale.

```
DISPlay[:WINDow[1]]:TRACe:Y[1|2][:SCALe]:PDIVision <numeric_value>[DB]
DISPlay[:WINDow[1]]:TRACe:Y[1|2][:SCALe]:PDIVision?
```

Specifies the dB per division of the vertical scale. Y1 refers to the left (power) scale, and Y2 refers to the right (ratio) scale.

The maximum value for the vertical scale is 20 dB per division for the power scale or the ratio scale. The minimum value is 0.01 dB per division. The Preset value is 10 dB per division.

```
DISPlay[:WINDow[1]]:TRACe:Y[1|2][:SCALe]:RLEVel <numeric_value>[DBM|W|UW|NW|MW|DB]
DISPlay[:WINDow[1]]:TRACe:Y[1|2][:SCALe]:RLEVel?
```

Specifies the power value of the reference level. Default units are set by the UNIT:POWer command for Y1 and the UNIT:RATio command for Y2.

The maximum value for the power reference level is the equivalent of +300 dBm. The minimum value is -300 dBm. The Preset value for the power reference level is 0 dBm.

The maximum value for the ratio reference level is 270 dB. The minimum value is –330 dB. The Preset value for the ratio reference level is 0 dB.

```
DISPlay[:WINDow[1]]:TRACe:Y[1|2][:SCALe]:RPOSition <numeric value>
DISPlay[:WINDow[1]]:TRACe:Y[1|2][:SCALe]:RPOSition?
```

Selects the position at which the reference level is displayed. The top and bottom graticule lines correspond to 10 and 0, respectively. The default is 9.

## **FORMat Subsystem Commands**

FORMat[:DATA] REAL[,64]|ASCii
FORMat[:DATA]?

Specifies the trace data format used during data transfer via GPIB. This command affects data transfers for the TRACe[:DATA] subsystem. The ASCII format is a comma-separated list of numbers. The REAL format is a definite-length block of 64-bit floating-point binary numbers. The definite-length block is defined by IEEE 488.2: a "#" character, followed by one digit (in ASCII) specifying the number of length bytes to follow, followed by the length (in ASCII), followed by length bytes of binary data. The binary data is a sequence of 8-byte (64-bit) floating point numbers.

## **HCOPy Subsystem Commands**

HCOPy: DATA?

Returns the currently defined printer output as an indefinite length block. After removing the #0 prefix and newline suffix, this block can be saved by the controller and sent directly to a suitable printer.

HCOPy:DESTination "SYSTem:COMMunicate:INTernal" | "SYSTem:COMMunicate:CENtronics"
HCOPy:DESTination?

Selects the I/O port for hard copy output. This affects subsequent presses of the Print key and the HCOPy[:IMMediate] command.

HCOPy:DEV:LANGuage <PCL|CGM>
HCOPy:DEV:LANGuage?

Sets the plot print format to either PCL or CGM mode.

The query identifies whether the plot print format is in PCL or CGM mode.

HCOPy[:IMMediate]

The entire screen is output to the port defined by the HCOPy:DESTination command. This is equivalent to pressing the Print key.

## **INITiate Subsystem Commands**

INITiate: CONTinuous OFF | ON | 0 | 1

INITiate: CONTinuous?

Specifies repeat or single sweep.

INITiate[:IMMediate]

Disables the monochromator output and photodetector input, takes a sweep with the current optical spectrum analyzer settings and displays a trace, places the marker at the highest peak of the trace, and then enables the monochromator output and photodetector input.

## **INSTrument Subsystem Commands**

INSTrument:CATalog?

Returns a comma-separated list of strings denoting the applications and instrument modes supported by the unit.

{OSA, PCT, FLT, WDM} OSA is the default base instrument.

INSTrument:CATalog:FULL?

Returns a list of string – number pairs denoting the applications and instrument modes supported by the unit.

OSA, 1, PCT, 2, FLT, 3, WDM, 4 < null>

INSTrument:NSELect <numeric\_value>

Selects the instrument mode or application using a numeric value. When a new instrument mode is selected, the behavior of the base firmware may change. When application is selected, the application is loaded.

INSTrument:SELect <identifier>

Selects the instrument mode or application. When a new instrument mode is selected, the behavior of the base firmware may change. When application is selected, the application is loaded.

# **MEMory Subsystem Commands**

MEMory:STATe[:EXTended]?

Returns extended state information as an indefinite length block.

## **MMEMory Subsystem Commands**

MMEMory:CATalog? [INTernal|FLOPpy]

Lists all files in the current directory. The return data will be formatted as:

<mem\_used>,<mem\_free> {,<file listing>}

Each <file listing> indicates the name, type, and size of one file in the directory list:

<file\_name>,<file\_type>,<file\_size>

MMEMory:DATA <file\_name>,<data\_block>

MMEMory:DATA? <file\_name>

Stores <data\_block> in the memory location <file\_name>. The query response is the <data\_block> stored in <file\_name>, where <data\_block> is an indefinite block.

MMEMory:DELete <file\_name> [,INTernal|FLOPpy]

Deletes the specified file.

MMEMory: INITialize [FLOPpy]

Formats a disk in the instrument's 3.5 inch disk drive.

MMEMory:LOAD:TRACe TRA|TRB|TRC|TRD|TRE|TRF,<file\_name> [,INTernal|FLOPpy]

Loads the specified trace from mass storage.

MMEMory:STORe:TRACe TRA | TRB | TRC | TRD | TRE | TRF, <file\_name> [,INTernal | FLOPpy]

Stores the specified trace to mass storage.

## **SENSe Subsystem Commands**

[SENSe:]BANDwidth|BWIDth[:RESolution] <param>

Sets the resolution bandwidth, takes a sweep, then places a marker at the highest peak.

 $[\, {\tt SENSe:} \, ] \, {\tt BANDwidth} \, | \, {\tt BWIDth} [\, : {\tt RESolution} \, ] \, : {\tt AUTO} \, \, \, {\tt OFF} \, | \, {\tt ON} \, | \, {\tt O} \, | \, {\tt I} \, | \, {\tt OFF} \, | \, {\tt ON} \, | \, {\tt OMSP} \, | \, {\tt OMSP} \, | \, {\tt OMSP} \, | \, {\tt OMSP} \, | \, {\tt OMSP} \, | \, {\tt OMSP} \, | \, {\tt OMSP} \, | \, {\tt OMSP} \, | \, {\tt OMSP} \, | \, {\tt OMSP} \, | \, {\tt OMSP} \, | \, {\tt OMSP} \, | \, {\tt OMSP} \, | \, {\tt OMSP} \, | \, {\tt OMSP} \, | \, {\tt OMSP} \, | \, {\tt OMSP} \, | \, {\tt OMSP} \, | \, {\tt OMSP} \, | \, {\tt OMSP} \, | \, {\tt OMSP} \, | \, {\tt OMSP} \, | \, {\tt OMSP} \, | \, {\tt OMSP} \, | \, {\tt OMSP} \, | \, {\tt OMSP} \, | \, {\tt OMSP} \, | \, {\tt OMSP} \, | \, {\tt OMSP} \, | \, {\tt OMSP} \, | \, {\tt OMSP} \, | \, {\tt OMSP} \, | \, {\tt OMSP} \, | \, {\tt OMSP} \, | \, {\tt OMSP} \, | \, {\tt OMSP} \, | \, {\tt OMSP} \, | \, {\tt OMSP} \, | \, {\tt OMSP} \, | \, {\tt OMSP} \, | \, {\tt OMSP} \, | \, {\tt OMSP} \, | \, {\tt OMSP} \, | \, {\tt OMSP} \, | \, {\tt OMSP} \, | \, {\tt OMSP} \, | \, {\tt OMSP} \, | \, {\tt OMSP} \, | \, {\tt OMSP} \, | \, {\tt OMSP} \, | \, {\tt OMSP} \, | \, {\tt OMSP} \, | \, {\tt OMSP} \, | \, {\tt OMSP} \, | \, {\tt OMSP} \, | \, {\tt OMSP} \, | \, {\tt OMSP} \, | \, {\tt OMSP} \, | \, {\tt OMSP} \, | \, {\tt OMSP} \, | \, {\tt OMSP} \, | \, {\tt OMSP} \, | \, {\tt OMSP} \, | \, {\tt OMSP} \, | \, {\tt OMSP} \, | \, {\tt OMSP} \, | \, {\tt OMSP} \, | \, {\tt OMSP} \, | \, {\tt OMSP} \, | \, {\tt OMSP} \, | \, {\tt OMSP} \, | \, {\tt OMSP} \, | \, {\tt OMSP} \, | \, {\tt OMSP} \, | \, {\tt OMSP} \, | \, {\tt OMSP} \, | \, {\tt OMSP} \, | \, {\tt OMSP} \, | \, {\tt OMSP} \, | \, {\tt OMSP} \, | \, {\tt OMSP} \, | \, {\tt OMSP} \, | \, {\tt OMSP} \, | \, {\tt OMSP} \, | \, {\tt OMSP} \, | \, {\tt OMSP} \, | \, {\tt OMSP} \, | \, {\tt OMSP} \, | \, {\tt OMSP} \, | \, {\tt OMSP} \, | \, {\tt OMSP} \, | \, {\tt OMSP} \, | \, {\tt OMSP} \, | \, {\tt OMSP} \, | \, {\tt OMSP} \, | \, {\tt OMSP} \, | \, {\tt OMSP} \, | \, {\tt OMSP} \, | \, {\tt OMSP} \, | \, {\tt OMSP} \, | \, {\tt OMSP} \, | \, {\tt OMSP} \, | \, {\tt OMSP} \, | \, {\tt OMSP} \, | \, {\tt OMSP} \, | \, {\tt OMSP} \, | \, {\tt OMSP} \, | \, {\tt OMSP} \, | \, {\tt OMSP} \, | \, {\tt OMSP} \, | \, {\tt OMSP} \, | \, {\tt OMSP} \, | \, {\tt OMSP} \, | \, {\tt OMSP} \, | \, {\tt OMSP} \, | \, {\tt OMSP} \, | \, {\tt OMSP} \, | \, {\tt OMSP} \, | \, {\tt OMSP} \, | \, {\tt OMSP} \, | \, {\tt OMSP} \, | \, {\tt OMSP} \, | \, {\tt OMSP} \, | \, {\tt OMSP} \, | \, {\tt OMSP} \, |$ 

[SENSe:]BANDwidth|BWIDth[:RESolution]:AUTO?

Couples the resolution bandwidth to the wavelength span. SENSe:BANDwidth: AUTO on sets the resolution bandwidth to  $span \times resolution bandwidth ratio$ .

The Preset state of the resolution bandwidth coupling is AUTO.

[SENSe:]BANDwidth|BWIDth[:RESolution]:RATio <numeric\_value>

[SENSe:]BANDwidth|BWIDth[:RESolution]:RATio?

Specifies the ratio of the resolution bandwidth to the span. This parameter is multiplied by the span width to determine the automatic setting of the resolution bandwidth. The default ratio is .01.

 $[SENSe:] BANDwidth | BWIDth: VIDeo < numeric_value> [HZ | KHZ | MHZ | GHZ]]$ 

[SENSe:]BANDwidth|BWIDth:VIDeo?

Specifies the bandwidth of the post-detection video filter. The minimum value for the video bandwidth is 0.1 Hz. The maximum value is the lesser between 3 kHz and the bandwidth of the currently selected transimpedance amplifier. Available choices move in a 1, 3, 10 sequence.

[SENSe:]BANDwidth|BWIDth:VIDeo:AUTO OFF|ON|0|1 [SENSe:]BANDwidth|BWIDth:VIDeo:AUTO?

The [SENSe:]BANDwidth|BWIDth:VIDeo:AUTO command enables and disables automatic coupling of the video bandwidth.

Video bandwidth filtering occurs after detection of the light. In the autocoupled mode, the video bandwidth has an extremely wide range. This allows the optical spectrum analyzer to avoid unnecessary filtering that would reduce the sweep speed more than required.

Normally, the video bandwidth is coupled to the sensitivity. Manually entering a video bandwidth breaks this coupling. The video bandwidth can be manually set from 100 MHz to 3 kHz, or the bandwidth of the currently selected transimpedance amplifier, whichever is less.

The following functions affect video bandwidth:

- · Changing the sensitivity value.
- Changing the reference level.
- Turning autoranging ON or OFF.

The range of video bandwidth available in *Auto* mode is much greater than can be set manually from the front panel. A lower value of video bandwidth requires a longer sweep time. Because of the interdependence between the video bandwidth and sensitivity, it is recommended that either the sensitivity *or* the video bandwidth be changed, whichever is the most important to the measurement task being performed.

Because of the interdependence of sensitivity and video bandwidth, these parameters cannot be set individually. If one of the parameters is set manually, the other is forced into Auto coupled mode and set by the instrument. Set either the desired sensitivity or the desired video bandwidth, depending on which parameter is most important to the current measurement task.

The Preset state of the video bandwidth coupling is AUTO.

[SENSe:]CHOP[:STATe] OFF|ON|0|1
[SENSe:]CHOP[:STATe]?

Turns the spectrum analyzer chop mode on or OFF. Chop mode increases dynamic range for long sweep times by subtracting ambient light.

### **SENSe Subsystem Commands**

[:SENSe]:CORRection:CSET 1|2|3|4

Selects Amplitude Correction set value: 1 | 2 | 3 | 4.

[SENSe]:CORRection:CSET?

Queries the currently selected correction set.

[:SENSe]:CORRection:DATA wvl,ratio{wvl,ratio...}

Allows you to create an amplitude correction set. Enter correction factors as wavelength and amplitude pairs. Enter wavelength values in equal or increasing order to prevent an error condition. Up to 10001 wavelength and amplitude pairs can be entered. Wavelength values must be entered in meters (M) and amplitude values entered in decibels (dB).

Correction values are applied to the currently selected correction set. New values will replace the old values and there is no way to retrieve the old, replaced values. You should check the desired correction set is selected by using [:SENSe]:CORRection:CSET? Entering correction values will be written to memory and will take operation time to process.

[:SENSe]:CORRection:DATA?

Queries the correction set data. Will return AMPCOR data as a string of wavelength and amplitude pairs (units are in meters (M) and decibels (dB), respectively).

[SENSe]:CORRection:STATe ON|OFF|0|1

Turns AMPCOR ON or OFF

When turned ON, the correction set specified by the [:SENSe]:CORRection:CSET 1|2|3|4 command is enabled. When turned OFF, all the correction sets are disabled.

When AMPCOR is turned on, the correction points are applied across the active measurement range and added to all measurement results. Between points, the correction values are interpolated linearly or logarithmically. When measuring at wavelengths outside the first and last correction points, the first or last value (as appropriate) is used as the correction value.

Whenever AMPCOR is active, the currently selected correction set is displayed in the lower left corner of the screen. For example, if correction set number one is selected, "A1" is displayed. Refer to "Amplitude Correction Remote Commands" on page 5-16 for an overview of the amplitude correction remote commands.

Tip: You can turn on amplitude corrections and select a correction set by pressing Amplitude > Amplitude Setup from the OSA front panel.

[:SENSe]:CORRection:STATe?

Queries the status of AMPCOR. Will return 0 (zero) for Off or 1 for ON.

[:SENSe]:CORRection:X:SPAC LOG LIN

Specifies the interpolation method: logarithmic or linear.

[:SENSe]:CORRection:X:SPAC LOG LIN?

Queries the interpolation method: logarithmic or linear.

[SENSe:]GORDer[:AUTO] OFF|ON|0|1 [SENSe:]GORDer[:AUTO]?

Specifies the spectrum analyzer grating order mode. When on, allows the instrument to select the best reflection order for the wavelength range. When off causes the instrument to use the first-order reflection, regardless of the wavelength.

[SENSe:]POWer[:DC]:RANGe:AUTO OFF|ON|0|1

[SENSe:]POWer[:DC]:RANGe:AUTO?

Turns the automatic ranging feature on or off. For improved dynamic range, automatic ranging changes the input range during the sweep.

## Note

It is recommended this function be in AUTO mode.

### **SENSe Subsystem Commands**

```
[SENSe:]POWer[:DC]:RANGe:LOCK OFF|ON|0|1
[SENSe:]POWer[:DC]:RANGe:LOCK?
```

Locks the transimpedance amplifier to the currently selected range.

```
[SENSe:]POWer[:DC]:RANGe:LOWer <numeric_value>[DBM|W|UW|NM|MW]
[SENSe:]POWer[:DC]:RANGe:LOWer?
```

Specifies the desired value for sensitivity. Default units are set by the UNITs: POWer command.

The maximum value for Sensitivity is +300 dBm. The minimum value is the value that causes the sweep time to become 1000 seconds, and is an attribute of each individual optical spectrum analyzer. The minimum value will always be less than the values for sensitivity shown in the Specifications section of the User's Guide.

```
[SENSe:]POWer[:DC]:RANGe:LOWer:AUTO OFF | ON | 0 | 1 [SENSe:]POWer[:DC]:RANGe:LOWer:AUTO?
```

Turns the automatic setting of sensitivity ON or OFF. Specifying a value for sensitivity with the [SENSe]POWer[:DC]:RANGe:LOWer command will turn Auto OFF.

```
[SENSe:]SWEep:POINts <numeric_value>
[SENSe:]SWEep:POINts?
```

Sets the number of the data points acquired during a sweep. This command is used in conjunction with the TRACe:POINts command when downloading a trace. The minimum number of data points is three and the maximum is 10001.

```
[SENSe:]SWEep:TIME <numeric_value>[US|MS|S]
[SENSe:]SWEep:TIME?
```

Specifies the time in which the spectrum analyzer sweeps the displayed wavelength range.

[SENSe:]SWEep:TIME:AUTO OFF|ON|0|1

[SENSe:]SWEep:TIME:AUTO?

When this function is ON, the sweep time is coupled to the trace length and the span.

[SENSe:][WAVelength:]CENTer <numeric\_value>[M|NM|UM|A|HZ|KHZ|MHZ|GHZ] [SENSe:][WAVelength:]CENTer?

Specifies the center wavelength. The start and stop wavelength and, if necessary, the span are adjusted so that:

Center = 
$$Start + \left(\frac{Span}{2}\right)$$
  
and  
 $Center = Stop - \frac{Span}{2}$ """"

With Wavelength Limit Off, the minimum value for the Center Wavelength is nominally 350.1 nm. The maximum value is 1999.9 nm. These limits are valid for wavelengths referenced in air or vacuum.

With Wavelength Limit On, the minimum value for the Center Wavelength is nominally 600.1 nm. The maximum value is 1699.9 nm. These limits are valid for wavelengths referenced in air or vacuum.

The Preset value for Wavelength Limit is On. The Preset value for Center Wavelength is 1150 nm.

[SENSe:][WAVelength:]CENTer:STEP:AUTO OFF|ON|0|1

[SENSe:][WAVelength:]CENTer:STEP:AUTO?

When ON, the step size is automatic. When OFF, the step size is fixed. The value is set by the [SENSe:][WAVelength:]CENTer:STEP[:INCRement] command.

[SENSe:][WAVelength:]CENTer:STEP[:INCRement]?

Specifies the center wavelength step size.

## **SENSe Subsystem Commands**

```
[SENSe:][WAVelength:]LIMit OFF|ON|0|1
[SENSe:][WAVelength:]LIMit?
```

Specifies whether the span is limited to the specified range of 600 to 1700 nm.

```
[SENSe:][WAVelength:]OFFSet <numeric_value>[M|NM|UM|A]
[SENSe:][WAVelength:]OFFSet?
```

Specifies the wavelength offset. This is the offset between the measured wavelength and the displayed wavelength.

```
[SENSe:][WAVelength:]SPAN <numeric_value>[M|NM|UM|A]
[SENSe:][WAVelength:]SPAN?
```

Specifies the wavelength span. The start and stop wavelength and, if necessary, the center wavelength are adjusted so that:

```
Span = 2(Center - Start)
and
Span = 2(Stop - Center)
```

The minimum value for Wavelength Span is 0.2 nm.

With Wavelength Limit Off, the maximum value for Wavelength Span is 1650 nm.

With Wavelength Limit On, the maximum value for Wavelength Span is 1100 nm.

The Preset value for Wavelength Limit is On. The Preset value for Wavelength Span is 1100 nm.

[SENSe:][WAVelength:]SPAN:FULL

Sets the wavelength span of the spectrum analyzer to full span.

```
[SENSe:][WAVelength:]SRANge:LOWer < numeric_value>[M|NM|UM|A|HZ|KHZ|MHZ|GHZ]\\ [SENSe:][WAVelength:]SRANge:LOWer?
```

Sets the lower limit for the wavelength sweep range. Setting this value when SENSe:WAVelength:SRANge:STATe is OFF will automatically turn SENSe:WAVelength:SRANge:STATe ON. The range used for the wavelength sweep range is the same range used for the total power integration, the trace mean range, and the marker search range. Changing the range with this command will change all four ranges.

Sending the command when the instrument is in a zero span will generate a "Settings conflict" error.

Default units for the parameter are meters. Frequency units are allowed.

```
[SENSe:][WAVelength:]SRANge[:STATe] OFF|ON|0|1
[SENSe:][WAVelength:]SRANge[:STATe]?
```

Turns the wavelength sweep range ON or OFF. When the sweep range is ON, the instrument will only sweep between the upper and lower sweep range limits. There is a single range controlling the total power integration, the trace mean calculation, the marker search range, and the wavelength sweep range, but there are four independent state settings for limiting the total power integration, the trace mean, the marker search, and the wavelength sweep to the range. If all four states for the total power integration, the trace mean, the marker search, and the wavelength sweep range are OFF, setting SENSe:WAVelength:SRANge:STATe to ON, will initialize

the lower limit to:  $Start + \frac{Span}{3}$  and

the upper limit to:  $Start + \left(2 \times \frac{Span}{3}\right)$ 

Sending the command when the instrument is in a zero span will generate a "Settings conflict" error.

#### **SENSe Subsystem Commands**

[SENSe:][WAVelength:]SRANge:UPPer <numeric\_value>[M|NM|UM|A|HZ|KHZ|MHZ|GHZ]
[SENSe:][WAVelength:]SRANge:UPPer?

Sets the upper limit for the wavelength sweep range. Setting this value when SENSe:WAVelength:SRANge:STATe is OFF will automatically turn SENSe:WAVelength:SRANge:STATe ON. The range used for the wavelength sweep range is the same range used for the total power integration, the trace mean range and the marker search range. Changing the range with this command will change all four ranges.

Sending the command when the instrument is in a zero span will generate a "Settings conflict" error. Default units for the parameter are meters. Frequency units are allowed.

[SENSe:][WAVelength:]STARt <numeric\_value>[M|NM|UM|A|HZ|KHZ|MHZ|GHZ]

[SENSe:][WAVelength:]STARt?

Specifies the start wavelength. The center wavelength and span are adjusted so that:

$$Start = Center - \frac{Span}{2}$$

and

$$Stop = Center + \frac{Span}{2}$$

If the instrument is in zero span, this command sets the center wavelength to the value specified.

With Wavelength Limit Off, the minimum value for the Start Wavelength is nominally 350 nm. The maximum value is 1999.8 nm. These limits are valid for wavelengths referenced in air or vacuum.

With Wavelength Limit On, the minimum value for the Start Wavelength is nominally 600 nm. The maximum value is 1699.8 nm. These limits are valid for wavelengths referenced in air or vacuum.

The Preset value for Wavelength Limit is On. The Preset value for Start Wavelength is 600 nm.

#### **SENSe Subsystem Commands**

 $[SENSe:][WAVelength:]STOP < numeric_value>[M|NM|UM|A|HZ|KHZ|MHZ|GHZ]\\ [SENSe:][WAVelength:]STOP?$ 

Specifies the stop wavelength. The center wavelength and span are adjusted so that:

$$Start = Center - \frac{Span}{2}$$

and

$$Stop = Center + \frac{Span}{2}$$

If the instrument is in zero span, this command sets the center wavelength to the value specified.

With Wavelength Limit Off, the minimum value for the Stop Wavelength is nominally 350.2 nm. The maximum value is 2000 nm. These limits are valid for wavelengths referenced in air or vacuum.

With Wavelength Limit On, the minimum value for the Stop Wavelength is nominally 600.2 nm. The maximum value is 1700 nm. These limits are valid for wavelengths referenced in air or vacuum.

The Preset value for Wavelength Limit is On. The Preset value for Stop Wavelength is 1700 nm.

# SOURce[n] Subsystem Commands

SOURce[n]:CATalog?

Returns a "comma separated" list of sources in this unit, such as, CALI, CURR, WHTLT.

```
SOURce[n]:CURRent[:LEVel][:IMMediate][:AMPLitude] <param>
SOURce[n]:CURRent[:LEVel][:IMMediate][:AMPLitude]?
```

Specifies the source output level. IMMediate indicates that the subsequent specification of the new signal amplitude is to be processed by the device without waiting for further commands.

The query reads the source output level setting.

```
SOURce[n]:CURRent:LIMit[:AMPLitude] <param>
SOURce[n]:CURRent:LIMit[:AMPLitude]?
```

Sets the limit current of the current source output.

The query reads the limit current setting of the current source output.

```
SOURce[n]:CURRent:PULSe:STATe OFF|ON|0|1
SOURce[n]:CURRent:PULSe:STATe?
```

Enables or disables the pulse mode for the current source.

The query returns the state of the pulse mode.

```
SOURce[n]:PULSe:DCYCle <param>
SOURce[n]:PULSe:DCYCle?
```

Sets the duty cycle of the current source output and the sync output.

The query reads the duty cycle setting of the current source output and the sync output.

#### SOURce[n] Subsystem Commands

SOURce[n]:PULSe:WIDTh <param>
SOURce[n]:PULSe:WIDTh?

Sets the pulse width of the current source output and the sync output.

The query reads the pulse width setting of the current source output and the sync output.

SOURce[n]:STATe <identifier>, OFF|ON|0|1
SOURce[n]:STATe? <identifier>

Turns a specified source on or off.

The query returns the state of the source.

This command is used in conjunction with the SOURce:CATalog? query to turn light sources on and off. For example, SOURce:STATe "WHTLT", ON

# **STATus Subsystem Commands**

STATus: OPERation: CONDition?

Queries the contents of the operation condition register.

STATus:OPERation:ENABle <int\_value>

STATus: OPERation: ENABle?

Sets or queries the contents of the operation enable register.

STATus:OPERation[:EVENt]?

Queries the contents of the operation event register. This query reads the contents of the register and then clears it.

STATus:OPERation:NTRansition <int\_value>

STATus: OPERation: NTRansition?

Sets or queries the contents of the operation negative transition register.

STATus:OPERation:PTRansition <int\_value>

STATus: OPERation: PTRansition?

Sets or queries the contents of the operation positive transition register.

STATus: PRESet

Clears the event registers and sets all bits in the enable registers.

STATus:QUEStionable:CONDition?

Queries the contents of the questionable condition register.

### **STATus Subsystem Commands**

STATus:QUEStionable:ENABle <int\_value>

STATus:QUEStionable:ENABle?

Sets or queries the contents of the questionable enable register.

STATus:QUEStionable:EVENt?

Queries the contents of the questionable event register and then clears it.

# **SYSTem Subsystem Commands**

SYSTem: DATE?

Queries the date of the real-time clock of the optical spectrum analyzer.

SYSTem:ERRor[:NEXT]?

Queries the earliest entry in the error queue, thus deleting it. The  $^*$ CLS command clears the error queue.

SYSTem: HELP: HEADers?

Returns a list of all commands and queries implemented by the instrument.

SYSTem:OPTions:CURRent SRC ON OFF

If available, urns the current source on or off.

SYSTem:PON[:TYPE] PRESet | LAST

SYSTem:PON[:TYPE]?

Selects the state of the optical spectrum analyzer when it is turned on.

SYSTem: PRESet

Performs an instrument preset, setting the instrument to a known state. See page 3-6 for a complete list of the preset conditions.

SYSTem:TIME?

Queries the time of the real-time clock of the spectrum analyzer.

### **SYSTem Subsystem Commands**

SYSTem: TZONe: NAME?

Returns the time zone used by the real-time clock of the spectrum analyzer. The time zone must be one of the following:

| HST10      | Hawaii Standard                | GMT0bst    | Greenwich Mean/British Summer         |
|------------|--------------------------------|------------|---------------------------------------|
| AST10adt   | Aleutian Standard/Daylight     | WAT1       | Algeria, West Central Africa          |
| YST9ydt    | Yukon Standard/Daylight        | MET1metdst | Middle European/Daylight              |
| PST8PDT    | Pacific Standard/Daylight      | EET2       | Turkey, Finland, Romania, Greece      |
| MST7       | Mountain Standard only         | CAT2       | Egypt, Sudan, Zaire, Central Africa   |
| MST7MDT    | Mountain Standard/Daylight     | SAST2sadt  | Republic of South Africa              |
| CST6CDT    | Central Standard/Daylight      | WST3       | Western Russia (Moscow)               |
| EST5       | Eastern Standard only          | EAT3       | Eastern Africa, Kenya, Ethiopia       |
| EST5EDT    | Eastern Standard/Daylight      | WAT3       | Moscow, Saudi Arabia, Syria           |
| AST4ADT    | Atlantic Standard/Daylight     | PST5       | Pakistan                              |
| NST330NDT  | Newfoundland Standard/Daylight | IST530     | India                                 |
| SAT5       | Peru, Ecuador, Columbia        | TST7       | Thailand                              |
| SAT430     | Venezuela, Guyana, Surinam     | SST7       | Singapore                             |
| SAT4       | Western Brazil, Bolivia, Chile | EAT8       | Phillipines, Hong Kong, China, Taiwan |
| SAT3       | Argentina, Eastern Brazil      | WST8       | Western Australia                     |
| IST1       | Iceland                        | JST9       | Japan, Korea                          |
| WAT0       | NW Africa, Morocco, Mauritania | CST930cdt  | Central Australia Standard/Daylight   |
| WET0WETDST | Western Europe/Daylight        | EST10edt   | Eastern Australia Standard/Daylight   |
| PWT0pst    | Portuguese Winter/Summer       | NZST12nzdt | New Zealand Standard/Daylight         |

SYSTem: VERSion?

Returns the version of SCPI with which it is compatible.

# **TRACe Subsystem Commands**

TRACe[:DATA]:X:STARt? TRA | TRB | TRC | TRD | TRE | TRF

Returns the start value for the X-axis data for the trace. The X-axis data will be evenly spaced points from STARt to STOP. The number of points is determined by the TRACe:POINts setting.

TRACe[:DATA]:X:STOP? TRA|TRB|TRC|TRD|TRE|TRF

Returns the stop value for the X-axis data for the trace. The X-axis data will be evenly spaced points from STARt to STOP. The number of points is determined by the TRACe:POINts setting.

TRACe[:DATA]:X:TIME:SSTop TRA|TRB|TRC|TRD|TRE|TRF<numeric\_value>,<numeric\_value>[S|MS|US]

This command sets the start and stop values for the X-axis data for the trace and sets the X-axis type to TIME. The first <numeric\_value> corresponds to the start, and the second corresponds to the stop. If the stop value is greater than the start value, a "Data out of range" error will be generated. The X-axis data will be evenly spaced points from start to stop. The number of points is determined by the TRACe:POINts setting. If the trace has an expression defined, this expression will be cleared when changing the X-axis start/stop.

Changing the X-axis data in a trace used in an expression (CALCulate:MATH:EXPRession) by another trace may cause an error in the expression if the X-axis data in the operands of the expression no longer match.

TRACe[:DATA]:X:TYPE? TRA|TRB|TRC|TRD|TRE|TRF

This query reads the X-axis type for the trace. The X-axis will be WAV for a trace acquired in a normal span, or TIME for a trace acquired in zero span.

The trace names defined for the instrument are: TRA, TRB, TRC, TRD, TRE, and TRF. Specifying any other will generate an "Illegal parameter value" error.

#### **TRACe Subsystem Commands**

```
TRACe[:DATA]:X:[WAVelength]:SSTop TRA|TRB|TRC|TRD|TRE|TRF,
<numeric_value>[M|UM|NM|A|HZ|KHZ|MHZ|GHZ],<numeric_value>[M|UM|NM|A|HZ|KHZ|MHZ|GHZ]
```

Sets the start and stop values for the X-axis data for the trace. The first <numeric\_value> corresponds to the start, and the second corresponds to the stop. If the stop value is a shorter wavelength than the start value, a "Data out of range" error will be generated. The X-axis data will be evenly spaced points from start to stop. The number of points is determined by the TRACe:POINts setting. If the trace has an expression defined, this expression will be cleared when the X-axis start/stop is changed.

Changing the X-axis data in a trace used in an expression (CALCulate:MATH:EXPRession) by another trace may cause an error in the expression if the X-axis data in the operands of the expression no longer match.

```
TRACe[:DATA][:Y]? TRA|TRB|TRC|TRD|TRE|TRF
```

Returns the Y-axis data points for the trace. The units are determined by the definition of the trace. The trace data format used in the command is determined by the FORMat subsystem.

```
TRACe[:DATA][:Y][:POWer] TRA|TRB|TRC|TRD|TRE|TRF,<data_block>
|<numeric_value>{, <numeric_value>}
```

Sets the Y-axis data points for the trace. The number of Y-axis data points is determined by the TRACe:POINts setting. If a single numeric value is given, all of the Y-axis data points will be set to that value. If more than one value is sent, the trace length will be set to the number of values sent.

This command should be used where trace data represents power. The trace data format to be used with this command is determined by the FORMat subsystem.

Sets the Y-axis data points for the trace. The number of Y-axis data points is determined by the TRACe:POINts setting. If a single numeric value is given, all the Y-axis data points will be set to that value. If more than one value is sent, the trace length will be set to the number of values sent.

This command should be used when the trace data represents a power ratio (unitless number). The trace data format to be used with this command is determined by the FORMat subsystem.

```
TRACe: EXCHange TRA, TRB | TRC | TRD | TRE | TRF
TRACe: EXCHange TRB, TRC
```

Exchanges both the X-axis and Y-axis data of the two traces. The only trace pairs that can be exchanged are TRA with any trace, and TRB with TRC. Specifying any other trace will generate an "Illegal parameter value" error.

The TRACe:FEED:CONTrol of the two traces is set to NEVer before the data is exchanged. Both X-axis and Y-axis data will be exchanged. After the data is exchanged, the TRACe:FEED:CONTrol of the two traces is left at NEVer.

Changing the X-axis data in a trace used in an expression (CALCulate:MATH:EXPRession) may cause an error in the expression if the X-axis data in the operands of the expression no longer match.

#### **TRACe Subsystem Commands**

TRACe:FEED:CONTrol TRA|TRB|TRC|TRD|TRE|TRF,ALWays|NEVer
TRACe:FEED:CONTrol? TRA|TRB|TRC|TRD|TRE|TRF

Controls how often the specified trace accepts new data. Setting the TRACe:FEED:CONTrol command to ALWays will allow the trace to always accept new data whenever data is available from the FEED. This is equivalent to turning on the trace update from the front panel.

Setting the TRACe:FEED:CONTrol command to NEVer will cause no new data to be fed into the trace. This is equivalent to turning off the trace update from the front panel.

When switching from NEVer to ALWays, all the valid data from the data source is immediately copied into the trace. If, for example:

- the instrument is in single sweep mode.
- TRA has SENSe:DATA as the FEED and NEVer as the FEED:CONTrol.
- SENSe:DATA contains valid measurement data

Setting the TRACe:FEED:CONTrol command from NEVer to ALWays for TRA will immediately copy the SENSe:DATA into trace A. If the instrument was in continuous sweep mode, and a sweep was in progress, setting the CONTrol command from NEVer to ALWays would immediately copy all the valid SENSe:DATA for the partial sweep.

TRACe:POINts TRA|TRB|TRC|TRD|TRE|TRF,<numeric\_value>
TRACe:POINts? TRA|TRB|TRC|TRD|TRE|TRF

Sets the number of data points to be used in the trace. Use only for downloading data with TRACe subsystem commands. Use SENSe:SWEep:POINts for changing measurement trace length. To download the trace, this number must match the number in the SENse:SWEep:POINts command.

# **TRIGger Subsystem Commands**

 ${\tt TRIGger[:SEQuence]:DELay < numeric\_value>[S|MS|US|NS]}$ 

TRIGger[:SEQuence]:DELay?

Specifies the trigger delay used to start a measurement.

TRIGger[:SEQuence]:OUTPut OFF | ON | AUTO

TRIGger[:SEQuence]:OUTPut?

Controls the ADC trigger output. When OFF the signal will be a TTL LOW. When ON the signal will be a TTL HIGH. When AUTO is specified the signal will go HIGH *before* the sampling interval of the detector and go LOW *after* the sampling interval of the detector.

TRIGger[:SEOuence]:OUTPut:PULSe:DCYCle <numeric value>

TRIGger[:SEQuence]:OUTPut:PULSe:DCYCle?

Sets the duty cycle of the sync output. This is equivalent to the SOURce[n]:PULSe:DCYCle command.

TRIGger[:SEQuence]:OUTPut:PULSe:STATe ON|OFF|0|1

Enables the ADC Sync Output on the rear panel of the optical spectrum analyzer.

TRIGger[:SEQuence]:OUTPut:PULSe:WIDTh <numeric\_value>[S|MS|US|NS]

TRIGger[:SEQuence]:OUTPut:PULSe:WIDTh?

Sets the pulse width of the sync output. This is equivalent to the SOURce[n]:PULSe:WIDTh command.

#### **TRIGger Subsystem Commands**

TRIGger[:SEQuence]:SLOPe POSitive|NEGative|EITHer
TRIGger[:SEQuence]:SLOPe?

Specifies the polarity of triggering used to start a measurement. Specifying the slope sets the trigger source to INTernal.

TRIGger[:SEQuence]:SOURce IMMediate|EXTernal|INTernal

TRIGger[:SEQuence]:SOURce?

Specifies the source, or type, of triggering used to start a measurement. Setting the source to anything other than INTernal sets the slope to EITHer.

# **UNIT Subsystem Commands**

UNIT: POWer DBM | W

Changes the units to dBm or mW for the measured value.

UNIT:RATio DB|LINear|AUTO

UNIT: RATio?

Specifies units for the input and output of values that represent power ratios. These commands are:

CALCulate:MARKer[1|2|3|4]:FUNCtion:BWIDth|BANDwidth:NDB DISPlay:WINDow:TRACe:Y:SCALe:AUTO:PDIVision DISPlay:WINDow:TRACe:Y:SCALe:PDIVision TRACe:DATA:Y?

This command also sets UNIT:POWer to the corresponding setting.

The following table provides a list of the Agilent 71450 series commands and the SCPI equivalent commands for the Agilent 86140B series analyzers.

NOTE: For the 86140B series OSA, any space(s) or characters between a token (\_) and the query (?) symbol are not supported. For example:

 $FP\_$  ? will not work on the 86140B series OSA, but will work for the 71450 series OSA.

FP\_? will work on the 86140B series OSA.

Table 5-8. Agilent 71450 Series Commands to Agilent 86140B Series Commands (1 of 13)

| Agilent 71450 Series<br>Command | Equivalent Agilent 86140B Series Command                                                                |
|---------------------------------|----------------------------------------------------------------------------------------------------|
| ABORT                           |                                                                                                    |
| ABS                             | CALCulate1:MATH:EXPRession[:DEFine] <expression> CALCulate1:MATH:STATe ON</expression>                  |
| ACTDEF                          |                                                                                                    |
| ACTPARM                         |                                                                                                    |
| ADAPBTL                         | CALCulate1:MATH:EXPRession[:DEFine] <expression> CALCulate1:MATH:STATe ON</expression>                  |
| ADAPBPCTL                       | CALCulate1:MATH:EXPRession[:DEFine] <expression> CALCulate1:MATH:STATe ON</expression>                  |
| ADBTL                           | CALCulate1:MATH:EXPRession[:DEFine] <expression> CALCulate1:MATH:STATe ON</expression>                  |
| ADCTL                           | CALCulate1:MATH:EXPRession[:DEFine] <expression> CALCulate1:MATH:STATe ON</expression>                  |
| ADCTRG                          | TRIGger[:SEQuence]:SLOPe POSitive NEGative EITHer TRIGger[:SEQuence]:SOURce IMMediate EXTernal INTernal |
| ADCTRGDLY                       | TRIGger[:SEQuence]:DELay <numeric_value>[<unit>]</unit></numeric_value>                                 |
| ADCTRGSYN                       | TRIGger[:SEQuence]:OUTPut OFF ON 0 1 AUTO                                                               |

Table 5-8. Agilent 71450 Series Commands to Agilent 86140B Series Commands (2 of 13)

| Agilent 71450 Series<br>Command | Equivalent Agilent 86140B Series Command                                                                                                   |
|---------------------------------|----------------------------------------------------------------------------------------------------|
| ADD                             | CALCulate1:MATH:EXPRession[:DEFine] <expression></expression>                                                                              |
|                                 | CALCulate1:MATH:STATe ON                                                                                                    |
| ALIGN                           | CALibration:ALIGn:EXTernal                                                                                                    |
| ALIGNPRST                       | CALibration:ALIGn:PRESet                                                                                                    |
| AMB                             | CALCulate1:MATH:EXPRession[:DEFine] <expression> CALCulate1:MATH:STATe ON</expression>                                                     |
| AMBMC                           | CALCulate1:MATH:EXPRession[:DEFine] <expression> CALCulate1:MATH:STATe ON</expression>                                                     |
| AMBMCPL                         | CALCulate1:MATH:EXPRession[:DEFine] <expression> CALCulate1:MATH:STATe ON</expression>                                                     |
| AMBPL                           | CALCulate1:MATH:EXPRession[:DEFine] <expression> CALCulate1:MATH:STATe ON</expression>                                                     |
| AMC                             | CALCulate1:MATH:EXPRession[:DEFine] <expression> CALCulate1:MATH:STATe ON</expression>                                                     |
| AMCPL                           | CALCulate1:MATH:EXPRession[:DEFine] <expression> CALCulate1:MATH:STATe ON</expression>                                                     |
| AMETER                          |                                                                                                    |
| AMPCOR                          | CALCulate1:0FFSet                                                                                                    |
| AMPMKR                          | CALCulate:MARKer[1 2 3 4]:FUNCtion:BWIDth BANDwidth:NDB <param/>                                                                           |
| AMPU                            |                                                                                                    |
| ANNOFF                          |                                                                                                    |
| ANNOT                           | DISPlay[:WINDow[1]]:ANNotation[:ALL] OFF ON 0 1                                                                                            |
| APB                             | CALCulate1:MATH:EXPRession[:DEFine] <expression> CALCulate1:MATH:STATe ON</expression>                                                     |
| APBDCTL                         | CALCulate1:MATH:EXPRession[:DEFine] <expression> CALCulate1:MATH:STATe ON</expression>                                                     |
| AUNITS                          | UNIT:POWer DBM W AUTO                                                                                                    |
| AUTOALIGN                       | CALibration:ALIGn[:AUTO] CALibration:ALIGn:AUTO:MARKer[1 2 3 4]                                                                            |
| AUTOMDB                         | DISPlay[:WINDow[1]]:TRACe:Y:SCALe:AUTO:PDIVision <param/> DISPlay[:WINDow[1]]:TRACe:Y:SCALe:AUTO:PDIVision:AUTO:PDIVision :AUTO OFF ON 0 1 |
| AUTOMEAS                        | DISPlay[:WINDow[1]]:TRACe:ALL[:SCALe][:AUTO]                                                                                               |
| AUTOMMKR                        | DISPlay[:WINDow[1]]:TRACe:ALL[:SCALe][:AUTO]:MARKer OFF ON 0 1                                                                             |
| AUTOMOPT                        | DISPlay[:WINDow[1]]:TRACe:ALL[:SCALe][:AUTO]:OPTimize OFF ON 0 1                                                                           |

Table 5-8. Agilent 71450 Series Commands to Agilent 86140B Series Commands (3 of 13)

| Agilent 71450 Series<br>Command | Equivalent Agilent 86140B Series Command                                                                         |
|---------------------------------|----------------------------------------------------------------------------------------------------|
| AUTOMSP                         | DISPlay[:WINDow[1]]:TRACe:X:SCALe:AUTO:SPAN <param/> DISPlay[:WINDow[1]]:TRACe:X:SCALe:AUTO:SPAN:AUTO OFF ON 0 1 |
| AUTORNG                         | [SENSe:]POWer:AC:RANGe:AUTO OFF ON 0 1                                                                           |
| AVG                             | CALCulate1:MATH:EXPRession[:DEFine] <expression> CALCulate1:MATH:STATe ON</expression>                           |
| AXB                             | TRACe:EXCHange TRA, TRB                                                                                          |
| AXC                             | TRACe:EXCHange TRA, TRC                                                                                          |
| BIT                             |                                                                                                    |
| BLANK                           | DISPlay[:WINDow[1]]:TRACe[:STATe] <trace>,OFF ON 0 1</trace>                                                     |
| BML                             | CALCulate1:MATH:EXPRession[:DEFine] <expression> CALCulate1:MATH:STATe ON</expression>                           |
| BP                              |                                                                                                    |
| BTC                             |                                                                                                    |
| BXC                             | TRACe:EXCHange TRB, TRC                                                                                          |
| CAL                             | CALibration:PRESet CALibration:POWer CALibration:WAVelength CALibration:WAVelength:MARKer                        |
| CALCOR                          | CALibration:STATe CALibration:POWer:STATe CALibration:WAVelength:STATe                                           |
| CALDATA                         |                                                                                                    |
| CALPWR                          | CALibration:POWer:VALue                                                                                          |
| CALWL                           | CALibration:WAVelength:VALue                                                                                     |
| CATALOG                         | MMEMory:CATalog?                                                                                                 |
| CENTERWL                        | [SENSe:]WAVelength:CENTer <param/>                                                                               |
| CHEIGHT                         |                                                                                                    |
| СНОР                            | [SENSe:]CHOP[:STATe] OFF ON 0 1                                                                                  |
| CLRDSP                          |                                                                                                    |
| CLRW                            | TRACe:FEED:CONTrol <trace>, ALWays</trace>                                                                       |
| CLS                             | *CLS                                                                                                    |
| COMPRESS                        |                                                                                                    |
| CONCAT                          |                                                                                                    |
| CONFIG                          |                                                                                                    |
| CONTS                           | INITiate:CONTinuous ON 1                                                                                         |
| CORSEL                          |                                                                                                    |

Table 5-8. Agilent 71450 Series Commands to Agilent 86140B Series Commands (4 of 13)

| Agilent 71450 Series<br>Command | Equivalent Agilent 86140B Series Command                                               |
|---------------------------------|----------------------------------------------------------------------------------------|
| CORTOLIM                        |                                                                                        |
| CWIDTH                          |                                                                                        |
| DE                              |                                                                                        |
| DEBUG                           |                                                                                        |
| DELETE                          |                                                                                        |
| DFB_                            |                                                                                        |
| DISPOSE                         |                                                                                        |
| DISPU                           |                                                                                        |
| DIV                             | CALCulate1:MATH:EXPRession[:DEFine] <expression> CALCulate1:MATH:STATe ON</expression> |
| DL                              |                                                                                        |
| DONE                            | *OPC?                                                                                  |
| DSPLY                           |                                                                                        |
| DSPMODE                         |                                                                                        |
| DSPTEXT                         | CALCulate1:MATH:EXPRession[:DEFine] <expression></expression>                          |
|                                 | CALCulate1:MATH:STATe ON                                                               |
| DWINDOW                         |                                                                                        |
| ENTER                           |                                                                                        |
| ERASE                           |                                                                                        |
| ERR                             | SYSTem:ERRor?                                                                          |
| EXP                             | CALCulate1:MATH:EXPRession[:DEFine] <expression> CALCulate1:MATH:STATe ON</expression> |
| FETCH                           |                                                                                        |
| FFT                             |                                                                                        |
| FFTKNL                          |                                                                                        |
| FORMAT                          | MMEMory:INITialize [FLOPpy]                                                            |
| FP_                             |                                                                                        |
| FP_MKBW                         |                                                                                        |
| FP_TH                           |                                                                                        |
| FS                              | [SENSe:][WAVelength:]SPAN:FULL                                                         |
| FUNCDEF                         |                                                                                        |
| GATESWP                         |                                                                                        |
| GRAPH                           |                                                                                        |
| GRAT                            | DISPlay[:WINDow[1]]:TRACe:GRATicule:GRID[:STATe] OFF ON 0 1                            |
| GRATORDER                       | [SENSe:]GORDer[:AUTO] OFF ON 0 1                                                       |

Table 5-8. Agilent 71450 Series Commands to Agilent 86140B Series Commands (5 of 13)

| Agilent 71450 Series<br>Command | Equivalent Agilent 86140B Series Command                                                                                                    |
|---------------------------------|----------------------------------------------------------------------------------------------------|
| GRATSCRL                        |                                                                                                    |
| GRID                            |                                                                                                    |
| HD                              |                                                                                                    |
| ID                              | *IDN?                                                                                                    |
| IF/THEN                         |                                                                                                    |
| IGEN                            |                                                                                                    |
| IGENDTYCY                       | SOURce[n]:PULSe:DCYCle <numeric_value></numeric_value>                                                                                               |
| IGENLIMIT                       |                                                                                                    |
| IGENPW                          | SOURce[n]:PULSe:WIDTh < numeric_value>                                                                                                    |
| INSTMODE                        |                                                                                                    |
| INT                             | CALCulate1:MATH:EXPRession[:DEFine] <expression> CALCulate1:MATH:STATe ON</expression>                                                               |
| IP                              | SYSTem:PRESet                                                                                                    |
| IT                              |                                                                                                    |
| IWINDOW                         |                                                                                                    |
| KEYCLR                          |                                                                                                    |
| KEYDEF                          |                                                                                                    |
| KEYPST                          |                                                                                                    |
| LED_                            |                                                                                                    |
| LG                              | DISPlay[:WINDow[1]]:TRACe:Y[:SCALe]:SPACing LOGarithmic DISPlay[:WINDow[1]]:TRACe:Y[:SCALe]:PDIVision <numeric_value>[<unit>]</unit></numeric_value> |
| LIGHT                           |                                                                                                    |
| LIMIAMP                         |                                                                                                    |
| LIMIBEEP                        |                                                                                                    |
| LIMIBOT                         |                                                                                                    |
| LIMIDEL                         |                                                                                                    |
| LIMIDONE                        |                                                                                                    |
| LIMIEDIT                        |                                                                                                    |
| LIMIFAIL                        |                                                                                                    |
| LIMIHALF                        |                                                                                                    |
| LIMILINE                        |                                                                                                    |
| LIMINEXT                        |                                                                                                    |
| LIMIRCL                         |                                                                                                    |
| LIMIREL                         |                                                                                                    |
| LIMISAV                         |                                                                                                    |

Table 5-8. Agilent 71450 Series Commands to Agilent 86140B Series Commands (6 of 13)

| Agilent 71450 Series<br>Command | Equivalent Agilent 86140B Series Command                                                                                |
|---------------------------------|----------------------------------------------------------------------------------------------------|
| LIMISCRL                        |                                                                                                    |
| LIMISDEL                        |                                                                                                    |
| LIMISEG                         |                                                                                                    |
| LIMITEST                        |                                                                                                    |
| LIMITYPE                        |                                                                                                    |
| LIMIWL                          |                                                                                                    |
| LIMTOCOR                        |                                                                                                    |
| LINES                           |                                                                                                    |
| LINET                           |                                                                                                    |
| LN                              | DISPlay[:WINDow[1]]:TRACe:Y[:SCALe]:SPACing LINear                                                                      |
| LOAD                            | -                                                                                                    |
| LOG                             |                                                                                                    |
| MDS                             | FORMat[:DATA] <param/>                                                                                                  |
| MEAN                            | CALCulate[1 2 3 4 5 6]:MEAN:STATe ON CALCulate[1 2 3 4 5 6]:MEAN[:DATA]?                                                |
| MEASU                           | S. LESSINGS (- E S  - S S IVIEZ II -(LESS - IVI-3)                                                                      |
| MEASURE                         |                                                                                                    |
| MEM                             |                                                                                                    |
| MIN                             | CALCulate1:MATH:EXPRession[:DEFine] <expression> CALCulate1:MATH:STATe ON</expression>                                  |
| MINH                            | CALCulate[1 2 3 4 5 6]:MINimum[:STATe] ON                                                                               |
| MK                              |                                                                                                    |
| MKA                             | CALCulate:MARKer[1 2 3 4]:Y?                                                                                            |
| MKACT                           | CALCulate:MARKer[1 2 3 4][:STATe] ON 1                                                                                  |
| MKAL                            | CALCulate:MARKer[1 2 3 4]:FUNCtion:BWIDth BANDwidth:X:LEFT?                                                             |
| MKAR                            | CALCulate:MARKer[1 2 3 4]:FUNCtion:BWIDth BANDwidth:X:RIGHt?                                                            |
| MKBW                            | CALCulate:MARKer[1 2 3 4]:FUNCtion:BWIDth BANDwidth:RESult? CALCulate:MARKer[1 2 3 4]:FUNCtion:BWIDth BANDwidth[:STATe] |
| MKBWA                           | CALCulate:MARKer[1 2 3 4]:FUNCtion:BWIDth BANDwidth:NDB CALCulate:MARKer[1 2 3 4]:FUNCtion:BWIDth BANDwidth:RESult?     |
| MKCONT                          |                                                                                                    |
| MKCWL                           | CALCulate:MARKer[1 2 3 4]:SCENter                                                                                       |
| MKD                             | CALCulate:MARKer[1 2 3 4]:FUNCtion:BWIDth BANDwidth:NDB<br>CALCulate:MARKer[1 2 3 4]:FUNCtion:BWIDth BANDwidth:RESult?  |
| MKDACT?                         | *1112                                                                                                    |

Table 5-8. Agilent 71450 Series Commands to Agilent 86140B Series Commands (7 of 13)

| Agilent 71450 Series<br>Command | Equivalent Agilent 86140B Series Command                                                                                                    |
|---------------------------------|----------------------------------------------------------------------------------------------------|
| MKDREFA                         |                                                                                                    |
| MKDREFF                         |                                                                                                    |
| MKMIN                           | CALCulate:MARKer[1 2 3 4]:MINimum                                                                                                    |
| MKN                             | CALCulate:MARKer[1 2 3 4]:FUNCtion:PRESet CALCulate:MARKer[1 2 3 4]:X <param/>                                                                                                    |
| MKNOISE                         | CALCulate:MARKer[1 2 3 4]:FUNCtion:NOISe[:STATe] OFF 0N 0 1 CALCulate:MARKer[1 2 3 4]:FUNCtion:NOISe:RESult?                                                                                                    |
| MKOFF                           | CALCulate:MARKer:AOFF CALCulate:MARKer[1 2 3 4][:STATe] OFF 0                                                                                                    |
| MKP                             |                                                                                                    |
| MKPABS                          |                                                                                                    |
| MKPAUSE                         |                                                                                                    |
| MKPITX                          | CALCulate:MARKer[1 2 3 4]:PEXCursion:PIT <param/>                                                                                                    |
| MKPK                            | CALCulate:MARKer[1 2 3 4]:MAXimum CALCulate:MARKer[1 2 3 4]:MAXimum:NEXT CALCulate:MARKer[1 2 3 4]:MAXimum:LEFT CALCulate:MARKer[1 2 3 4]:MAXimum:RIGHt CALCulate:MARKer[1 2 3 4]:MINimum:NEXT CALCulate:MARKer[1 2 3 4]:MINimum:LEFT CALCulate:MARKer[1 2 3 4]:MINimum:RIGHt |
| MKPX                            | CALCulate:MARKer[1 2 3 4]:PEXCursion[:PEAK] <param/>                                                                                                    |
| MKREAD                          | CALCulate:MARKer[1 2 3 4]:FUNCtion:BWIDth BANDwidth:READout<br>FREQuency WAVelength TIME<br>CALCulate:MARKer[1 2 3 4]:FUNCtion:DELTa:X:READout<br>FREQuency WAVelength TIME                                                                                                   |
| MKRL                            | CALCulate:MARKer[1 2 3 4]:SRLevel                                                                                                    |
| MKSP                            |                                                                                                    |
| MKSS                            |                                                                                                    |
| MKSTOP                          |                                                                                                    |
| MKT                             |                                                                                                    |
| MKTRACE                         | CALCulate:MARKer[1 2 3 4]:TRACe <source_trace></source_trace>                                                                                                    |
| MKTRACK                         |                                                                                                    |
| MKTUNE                          |                                                                                                    |
| MKTV                            |                                                                                                    |

Table 5-8. Agilent 71450 Series Commands to Agilent 86140B Series Commands (8 of 13)

| Agilent 71450 Series<br>Command | Equivalent Agilent 86140B Series Command                                                                                                    |
|---------------------------------|----------------------------------------------------------------------------------------------------|
| МКТҮРЕ                          | CALCulate:MARKer[1 2 3 4]:FUNCtion:NOISe[:STATe] OFF ON 0 1 CALCulate:MARKer[1 2 3 4]:FUNCtion:DELTa[:STATe] OFF ON 0 1 CALCulate:MARKer[1 2 3 4]:FUNCtion:BWIDth BANDwidth[:STATe] OFF ON 0 1 CALCulate:MARKer[1 2 3 4]:FUNCtion:PRESet |
| MKWL                            | CALCulate:MARKer[1 2 3 4]:X <param/>                                                                                                    |
| MOD                             | CALCulate1:MATH:EXPRession[:DEFine] <expression> CALCulate1:MATH:STATe ON</expression>                                                                                                    |
| MODADD                          |                                                                                                    |
| MODID                           |                                                                                                    |
| MOV                             |                                                                                                    |
| MPY                             | CALCulate1:MATH:EXPRession[:DEFine] <expression> CALCulate1:MATH:STATe ON</expression>                                                                                                    |
| MSG                             |                                                                                                    |
| MSI                             |                                                                                                    |
| MXM                             | CALCulate1:MATH:EXPRession[:DEFine] <expression> CALCulate1:MATH:STATe ON</expression>                                                                                                    |
| MXMH                            | CALCulate[1 2 3 4 5 6]:MAXimum[:STATe] ON                                                                                                    |
| NORM                            |                                                                                                    |
| NSTATE                          |                                                                                                    |
| ONEOS                           |                                                                                                    |
| ONMENU                          |                                                                                                    |
| ONMKR                           |                                                                                                    |
| ONUSER                          |                                                                                                    |
| ONWINDOW                        |                                                                                                    |
| OP                              |                                                                                                    |
| OPTSW                           |                                                                                                    |
| OR                              |                                                                                                    |
| OUTPUT                          |                                                                                                    |
| OVRW                            |                                                                                                    |
| PA                              |                                                                                                    |
| PAUSE                           |                                                                                                    |
| PD                              |                                                                                                    |
| PDA                             |                                                                                                    |
| PDL_                            |                                                                                                    |
| PDLCALC                         |                                                                                                    |

Table 5-8. Agilent 71450 Series Commands to Agilent 86140B Series Commands (9 of 13)

| Agilent 71450 Series<br>Command | Equivalent Agilent 86140B Series Command                                                                                           |
|---------------------------------|----------------------------------------------------------------------------------------------------|
| PDLDEV                          |                                                                                                    |
| PDL_DEV?                        |                                                                                                    |
| PDLEXIT                         |                                                                                                    |
| PDLINIT                         |                                                                                                    |
| PDLREV                          |                                                                                                    |
| PDL_REV?                        |                                                                                                    |
| PDLSCALE                        |                                                                                                    |
| PDLSRC                          |                                                                                                    |
| PDL_SRC?                        |                                                                                                    |
| PDMEAS                          |                                                                                                    |
| PDWL                            |                                                                                                    |
| PEAKS                           | CALCulate:MARKer[1 2 3 4]:MAXimum CALCulate:MARKer[1 2 3 4]:X? CALCulate:MARKer[1 2 3 4]:MAXimum:NEXT CALCulate:MARKer[1 2 3 4]:X? |
| PEN                             |                                                                                                    |
| PERASE                          |                                                                                                    |
| PERSIST                         |                                                                                                    |
| PLOT                            | HCOPy[:IMMediate]                                                                                                    |
| POSU                            |                                                                                                    |
| POWERON                         | SYSTem:PON[:TYPE] PRESet LAST                                                                                                    |
| PR                              |                                                                                                    |
| PREFX                           |                                                                                                    |
| PROTECT                         |                                                                                                    |
| PSTATE                          |                                                                                                    |
| PU                              |                                                                                                    |
| PURGE                           | MMEMory:DELete <file_name>[,INTernal FLOPpy]</file_name>                                                                           |
| PWRBW                           |                                                                                                    |
| RB                              | [SENSe:]BANDwidth BWIDth[:RESolution] <param/> [SENSe:]BANDwidth BWIDth[:RESolution]:AUTO OFF ON 0 1                               |
| RBR                             | [SENSe:]BANDwidth BWIDth[:RESolution]:RATio <param/>                                                                               |
| RCLD                            |                                                                                                    |
| RCLS                            | *RCL <numeric_value> <filename>[,INTernal FLOPpy]</filename></numeric_value>                                                       |
| RCLT                            | MMEMory:LOAD:TRACe <trace>, <file_name></file_name></trace>                                                                        |
| RCLU                            |                                                                                                    |

Table 5-8. Agilent 71450 Series Commands to Agilent 86140B Series Commands (10 of 13)

| Agilent 71450 Series<br>Command | Equivalent Agilent 86140B Series Command                                                                              |
|---------------------------------|----------------------------------------------------------------------------------------------------|
| READMENU                        |                                                                                                    |
| RELHPIB                         |                                                                                                    |
| REPEAT/ UNTIL                   |                                                                                                    |
| RETURN                          |                                                                                                    |
| REV                             | *IDN?                                                                                                    |
| RL                              | DISPlay[:WINDow[1]]:TRACe:Y[:SCALe]:RLEVel<br><numeric_value>[<unit>]</unit></numeric_value>                          |
| RLPOS                           | DISPlay[:WINDow[1]]:TRACe:Y[:SCALe]:RPOSition < numeric_value>                                                        |
| RMS                             |                                                                                                    |
| ROFFSET                         | CALCulate [1 2 3 4 5 5]:OFFSet                                                                                        |
| RQS                             | *SRE                                                                                                    |
| SAVED                           |                                                                                                    |
| SAVES                           | *SAV <numeric_value> <filename>[,INTernal FLOPpy]</filename></numeric_value>                                          |
| SAVET                           | MMEMory:STORe:TRACe <trace>, <file_name></file_name></trace>                                                          |
| SAVEU                           |                                                                                                    |
| SCALE                           |                                                                                                    |
| SENS                            | [SENSe:]POWer:AC:RANGe:LOWer <numeric_value> <step><br/>[SENSe:]POWer:AC:RANGe:AUTO OFF ON 0 1</step></numeric_value> |
| SER                             | *IDN?                                                                                                    |
| SM00TH                          |                                                                                                    |
| SNGLS                           | INITiate:CONTinuous OFF 0                                                                                             |
| SP                              | [SENSe:]WAVelength:SPAN <param/>                                                                                      |
| SPANWL                          | [SENSe:]WAVelength:SPAN <param/>                                                                                      |
| SQR                             | CALCulate1:MATH:EXPRession[:DEFine] <expression> CALCulate1:MATH:STATe ON</expression>                                |
| SRINPUT                         |                                                                                                    |
| SRQ                             |                                                                                                    |
| SS                              | [SENSe:]WAVelength:CENTer:STEP[:INCRement] < param> [SENSe:]WAVelength:CENTer:STEP:AUTO OFF ON 0 1                    |
| ST                              | [SENSe:]SWEep:TIME <param/> [SENSe:]SWEep:TIME:AUTO 0FF 0N 0 1                                                        |
| STARTUP                         |                                                                                                    |
| STARTWL                         | [SENSe:]WAVelength:STARt <param/>                                                                                     |
| STATE                           |                                                                                                    |
| STB                             | *STB?                                                                                                    |

Table 5-8. Agilent 71450 Series Commands to Agilent 86140B Series Commands (11 of 13)

| Agilent 71450 Series<br>Command | Equivalent Agilent 86140B Series Command                                                                                |
|---------------------------------|----------------------------------------------------------------------------------------------------|
| STDEV                           |                                                                                                    |
| STOPWL                          | [SENSe:]WAVelength:STOP <param/>                                                                                        |
| STOR                            |                                                                                                    |
| STORREF                         |                                                                                                    |
| SUB                             | CALCulate1:MATH:EXPRession[:DEFine] <expression> CALCulate1:MATH:STATe ON</expression>                                  |
| SUM                             | CALCulate[1 2 3 4 5 6]:TPOWer:STATe ON<br>CALCulate[1 2 3 4 5 6]:TPOWer[:DATA]?                                         |
| SUMSQR                          |                                                                                                    |
| SWEEP                           | INITiate:CONTinuous OFF ON 0 1                                                                                          |
| SWPMODE?                        | INITiate:CONTinuous?                                                                                                    |
| TDF                             | FORMat[:DATA] <param/>                                                                                                  |
| TEST                            | *TST?                                                                                                    |
| TEXT                            | DISPlay[:WINDow[1]]:TEXT:DATA <string> <block></block></string>                                                         |
| TH                              | CALCulate[1 2 3 4 5 6]:THReshold <param/>                                                                               |
| THREED                          |                                                                                                    |
| THREEDH                         |                                                                                                    |
| THREEDV                         |                                                                                                    |
| TIME                            |                                                                                                    |
| TITLE                           | DISPlay[:WINDow[1]]:TEXT:DATA <string> <block></block></string>                                                         |
| TM                              | TRIGger[:SEQuence]:SOURce IMMediate EXTernal INTernal                                                                   |
| TP                              |                                                                                                    |
| TRA/TRB/TRC                     | TRACe:DATA[:Y]? <trace_name> TRACe[:DATA][:Y][:POWer] <trace_name>,<data_block> </data_block></trace_name></trace_name> |
| TRCOND                          |                                                                                                    |
| TRDEF                           | SENSe:SWEep:POINts < numeric value>                                                                                     |
| TRDSP                           | DISPlay[:WINDow[1]]:TRACe[:STATe] <trace>,OFF ON 0 1</trace>                                                            |
| TRNSZLOCK                       | [SENSe:]POWer:RANGe:LOCK                                                                                                |

Table 5-8. Agilent 71450 Series Commands to Agilent 86140B Series Commands (12 of 13)

| Agilent 71450 Series<br>Command | Equivalent Agilent 86140B Series Command                                                                                                    |
|---------------------------------|----------------------------------------------------------------------------------------------------|
| TRPST                           | DISPlay[:WINDow[1]]:TRACe[:STATe] TRA,ON DISPlay[:WINDow[1]]:TRACe[:STATe] TRB,OFF DISPlay[:WINDow[1]]:TRACe[:STATe] TRC,OFF CALCulate1:MATH:STATe OFF CALCulate1:AVERage[:STATe] OFF CALCulate2:AVERage[:STATe] OFF CALCulate3:AVERage[:STATe] OFF TRACe:POINts TRA,800 TRACe:POINts TRC,800 |
| TRSTAT                          | DISPlay[:WINDow[1]]:TRACe[:STATe]? <trace></trace>                                                                                                    |
| TS                              | INITiate[:IMMediate]                                                                                                    |
| TWNDOW                          |                                                                                                    |
| USERERR                         |                                                                                                    |
| USERKEY                         |                                                                                                    |
| USERLOCK                        |                                                                                                    |
| USERMSG                         |                                                                                                    |
| USERWARN                        |                                                                                                    |
| USTATE                          |                                                                                                    |
| VARDEF                          |                                                                                                    |
| VARIANCE                        |                                                                                                    |
| VAVG                            | CALCulate[1 2 3 4 5 6]:AVERage:COUNt <numeric_value> CALCulate[1 2 3 4 5 6]:AVERage[:STATe] OFF ON 0 1</numeric_value>                                                                                                    |
| VB                              | [SENSe:]BANDwidth BWIDth:VIDeo <param/> [SENSe:]BANDwidth BWIDth:VIDeo:AUTO 0FF 0N 0 1                                                                                                    |
| VIEW                            | DISPlay[:WINDow[1]]:TRACe[:STATe] <trace>,0FF 0N 0 1</trace>                                                                                                    |
| VTDL                            |                                                                                                    |
| VTH                             |                                                                                                    |
| VTL                             |                                                                                                    |
| VW                              |                                                                                                    |
| WAIT                            |                                                                                                    |
| WARN?                           |                                                                                                    |
| WARNCTRL                        |                                                                                                    |
| WLLIMIT                         | [SENSe:][WAVelength:]LIMit OFF ON 0 1                                                                                                    |
| WLMKRL                          | CALCulate[1 2 3 4 5 6]:TPOWer:IRANge:LOWer < param>                                                                                                    |
| WLMKRR                          | CALCulate[1 2 3 4 5 6]:TPOWer:IRANge:UPPer <param/>                                                                                                    |

Table 5-8. Agilent 71450 Series Commands to Agilent 86140B Series Commands (13 of 13)

| Agilent 71450 Series<br>Command | Equivalent Agilent 86140B Series Command                                                                     |
|---------------------------------|----------------------------------------------------------------------------------------------------|
| WLOFFSET                        | [SENSe:][WAVelength:]OFFSet <numeric_value></numeric_value>                                                  |
| WLUNITS                         |                                                                                                    |
| XAMPSW                          |                                                                                                    |
| XCH                             |                                                                                                    |
| XERR                            | SYSTem:ERRor?                                                                                                |
| XWARN                           |                                                                                                    |
| ZERO                            | CALibration:ZERO[:AUTO] OFF ON 0 1 ONCE                                                                      |
| ZOOMRB                          | CALCulate:MARKer[1 2 3 4]:SCENter [SENSe:]BANDwidth BWIDth[:RESolution] <param/> [SENSe:][WAVelength:]SPAN 0 |

# Agilent 71450 series commands available on the Agilent 86140B series

The following table provides a list of the Agilent 71450 series commands directly available on the Agilent 86140B series analyzers.

Table 5-9. Legacy Commands

| Agilent 71450 Series<br>Command | Agilent 71450 Series<br>Command | Agilent 71450 Series<br>Command |
|---------------------------------|---------------------------------|---------------------------------|
| AMB ON/OFF                      | MKBW OFF                        | MKWL                            |
| AUNITS                          | MKBW?                           | MXMH                            |
| AUTO ALIGN                      | MKBWA                           | RB                              |
| AUTO MEAS                       | MKCF                            | RL                              |
| AUTO MSP                        | MKCWL                           | RLPOS                           |
| AUTOMMKR ON                     | MKD                             | RQS                             |
| AUTORNG                         | MKMIN                           | SENS                            |
| BLANK                           | MKN                             | SNGLS                           |
| CAL PRESET                      | MKNOISE                         | SP                              |
| CALCOR PWR                      | MKOFF                           | ST                              |
| CALCOR WL                       | MKOFF ALL                       | STARTWL                         |
| CALPWR                          | MKP                             | STB?                            |
| CALWL                           | MKPITX                          | STOPWL                          |
| CENTERWL                        | MKPK                            | SWEEP ON/OFF                    |
| CLRDSP                          | MKPK CP                         | TM                              |
| CLS                             | MKPK CPIT                       | TRAF?                           |
| CONTS                           | MKPK HI                         | TRDEF                           |
| DONE?                           | MKPK HIP                        | TRDSP                           |
| ERR?                            | MKPK MI                         | TS                              |
| ID?                             | MKPK MIPIT                      | VAVG                            |
| IP                              | MKPK NH                         | VB                              |
| LG                              | MKPK NL                         | VIEW                            |
| LN                              | MKPK NLPIT                      | WAIT                            |
| MDS W                           | MKPK NM                         | WLOFFSET                        |
| MINH                            | MKPK NR                         | WLUNITS                         |
| MKA?                            | MKPK NRPIT                      | XCH TRA,TRB                     |
| MKACT                           | MKPX                            | ZERO                            |
| MKAL                            | MKRL                            |                                 |
| MKAR                            | MKSP                            |                                 |
| MKBW ON                         | MKTRACETRN                      |                                 |

#### **General Differences in Formats and Syntax**

All queries returning floating point values return them in scientific notation <sign><decimal number>E<sign><exponent>. For example, 12.34 is returned as +1.234E+001

Predefined variables, functions and user-defined variables and functions are not supported by the 8614X.

Integers returned from a guery have a sign.

Commands requiring a floating point number may be expressed with a sign, exponent, and exponent sign, all optional. Use "E" (case insensitive) to denote the exponent. For example: "CENTERWL 800nm", "CENTERWL +800.0E-009M" or "CENTERWL 8e-7M" all do the same thing.

Queries are only allowed in the SCPI format. That is, the QUERY token MUST be followed immediately by a "?", and then the arguments, comma separated.

<command>? [,<argument>...]

Wavelength units of "ANG" are "A".

"X" units are not supported.

ANG units not supported, use A.

User defined traces not supported.

Overview 6-2
Error Reporting Behavior 6-4
SCPI-Defined Errors 6-5
OSA Notices 6-16
OSA Warnings 6-17
Application-Specific Warnings 6-28
OSA Status Errors 6-34
OSA Errors 6-35
Firmware Errors 6-37

**Status Listings** 

### Overview

This document describes the status listings of the Agilent 86140B series optical spectrum analyzers. Status conditions for the optical spectrum analyzer are grouped into categories.

**Error** Indicates the instrument is malfunctioning. Measurement accuracy is probably affected. Errors can be caused by either a hardware or a firmware problem.

The instrument requires repair at a Agilent Technologies service center.

**Status error** Indicates an internal hardware function is unavailable or not operating within

specifications. This is usually a temporary problem, such as a temperature control loop being unsettled. Status errors cannot be cleared by the user.

When the condition causing the error is corrected the error will go away.

Warning

A warning is displayed when the optical spectrum analyzer cannot satisfy a request from the user. Parameter entries that are out of range, illegal or unrecognized remote commands or missing hardware options can cause a warning

ognized remote commands or missing hardware options can cause a warning to be displayed. A warning can be displayed if a requested measurement, for

example AutoMeasure, cannot be performed due to a missing input signal.

**UNCAL** This message alerts the user the requested instrument setup can cause an invalid measurement. For example, manually setting the sweep time to a value

invalid measurement. For example, manually setting the sweep time to a value

that is too fast for other instrument settings.

**Notice** A user alert indicating something in the state of the instrument has changed.

For example, if the user specifies a particular value for the current duty cycle, a notice will be displayed when the optical spectrum analyzer modifies the

pulse width.

The following table lists the error numbers and their definitions.

| Number Range   | Definition                         |
|----------------|------------------------------------|
| -1 to -999     | Standard SCPI errors               |
| 1000 to 2999   | OSA notices                        |
| 3000 to 4999   | Application specific notices       |
| 5000 to 7999   | OSA warnings                       |
| 8000 to 9999   | Application specific warnings      |
| 10000 to 11999 | OSA status errors                  |
| 12000 to 13999 | Application specific status errors |
| 20000 to 21999 | OSA errors                         |
| 22000 to 23999 | Application specific errors        |
| 30000 to 32767 | Firmware errors                    |

# **Error Reporting Behavior**

Errors are displayed in an on-screen dialog box. To continue operation, the user must acknowledge the error by pressing a button.

Status errors are displayed with a descriptive line in the lower-left corner of the graticule. Immediately press the System key below the display, and then press the *Help* softkey to the right of the display to display more information. A softkey menu is displayed that includes, *Show Critical Errors, Show HW Errors, Show Warnings*, and *Show Notices*. If there are any errors, warnings or notices, one or more of these keys are enabled. Press the key to display a more complete description of the condition causing the message.

Warnings and notices are displayed in a status line at the bottom of the screen. They are cleared when any front-panel key, other than the System key, is pressed, or they will clear automatically after a few seconds. To view warnings and notices, press the front-panel System key, the *Help* softkey and then the *Show Warnings* or *Show Notices* softkey. UNCAL is displayed as red text in the lower-right corner of the graticule. It is only displayed when a condition exists that can lead to an inaccurate measurement. There are cases when valid measurements can be made while an UNCAL condition exists, but the operator should use caution.

### **SCPI-Defined Errors**

These error messages and descriptions were copied from the *SCPI 1997 Volume 2: Command reference*. The sentences enclosed in brackets "[]" are copied from the error descriptions in the SCPI reference. References are also made to IEEE 488.2 sections for further clarification of events.

Not all the available SCPI error messages were utilized in the optical spectrum analyzer. Only those pertinent to the instrument were implemented.

Note that some of the error messages do not contain descriptions or help messages. These error numbers are reserved for future expansion. This document is subject to further change and development.

#### Standards related information

Further information on the Standard Commands for Programmable Instruments (SCPI) standard is available from the SCPI consortium.

#### Contact:

Fred Bode, Executive Director SCPI Consortium 8380 Hercules Drive, Suite P3

La Mesa, CA 91942 Phone: (619) 697-8790 FAX: (619) 697-5955

CompuServe Number: 76516,254

Fbode@vxinl.com

For more detailed information on the IEEE 488.2 Standard, order a reference copy.

#### **SCPI-Defined Errors**

#### Contact:

The Institute of Electrical and Electronics Engineers, Inc.

345 East 47th Street

New York, New York 10017-2394

Phone: (800) 678-IEEE (US) 8 a.m. – 4:30 p.m. (EST)

(908) 981-1393 (International)

Fax: (908) 981-9667

### Standard SCPI errors (-1 to -999)

All positive numbers are instrument-dependent. All negative numbers are reserved by the SCPI standard with certain standard error/event codes described in this document. The value, zero, is also reserved to indicate that no error or event has occurred.

#### Error/event numbers

The system-defined error/event numbers are chosen on an enumerated ("1 of N") basis. The SCPI-defined error/event numbers and the <error/event description> portions of the full queue item are listed here. The first error/event described in each class (for example, -100, -200, -300, -400) is a "generic" error. In selecting the proper Error/event number to report, more specific error/event codes are preferred, and the generic error/event is used only if the others are inappropriate.

#### **Command errors**

An <error/event number> in the range [-199, -100] indicates that an IEEE 488.2 syntax error has been detected by the instrument's parser. The occurrence of any error in this class shall cause the command error bit (bit 5) in the event status register (IEEE 488.2, section 11.5.1) to be set.

One of the following events has occurred:

 An IEEE 488.2 syntax error has been detected by the parser. That is, a controller-to-device message was received which is in violation of the IEEE 488.2 standard. Possible violations include a data element which violates the device listening formats or whose type is unacceptable to the device.

- An unrecognized header was received. Unrecognized headers include incorrect device-specific headers and incorrect or unimplemented IEEE 488.2 common commands.
- A Group Execute Trigger (GET) was entered into the input buffer inside of an IEEE 488.2 < PROGRAM MESSAGE >.

Events that generate command errors shall not generate execution errors, device-specific errors, or query errors; see the other error definitions in this chapter.

Table 6-1. Command Errors (1 of 4)

| Error Number | Error Description [description/explanation/examples]                                                                                                    |
|--------------|----------------------------------------------------------------------------------------------------|
| -101         | desc = "Invalid character" help = "" [A syntactic element contains a character which is invalid for that type; for example, a header containing an ampersand, SETUP&. This error might be used in place of errors –114, –121, –141, and perhaps some others.] |
| -102         | desc = "Syntax error" help = "" [An unrecognized command or data type was encountered for example, a sting was received when the instrument does not accept strings.]                                                                                         |
| -103         | <pre>desc = "Invalid separator" help = "" [The parser was expecting a separator and encountered an illegal character; for example, the semicolon was omitted after a program message unit, *EMC 1:CH1:VOLTS 5.]</pre>                                         |
| -104         | desc = "Wrong Parameter Type" help = "" [The parser recognized a data element different than one allowed; for example, numeric or string data was expected but block data was encountered.]                                                                   |
| -105         | desc = "GET not allowed"<br>help = ""<br>[A Group Execute Trigger was received within a program message (see<br>IEEE 488.2, 7.7).]                                                                                                    |

### Table 6-1. Command Errors (2 of 4)

| Error Number | Error Description [description/explanation/examples]                                                                                                    |
|--------------|----------------------------------------------------------------------------------------------------|
| -108         | desc = "Parameter not allowed" help = "" [More parameters were received than expected for the header; for example, the *EMC common command only accepts one parameter, so receiving *EMC 0,1 is not allowed.]                                                                                           |
| -109         | <pre>desc = "Missing parameter" help = "" [Fewer parameters were received than required for the header; for example, the *EMC common command requires one parameter, so receiving *EMC is not allowed.]</pre>                                                                                           |
| -112         | desc = "Program mnemonic too long"<br>help = ""<br>[The header contains more that twelve characters (see IEEE 488.2, 7.6.1.4.1).]                                                                                                    |
| -113         | <pre>desc = "Undefined header" help = "" [The header is syntactically correct, but it is undefined for this specific device; for example, *XYZ is not defined for any device.]</pre>                                                                                                    |
| -120         | desc = "Numeric Data Error" help = " [This error, as well as errors –121 through –129, are generated when parsing a data element which appears to be numeric, including the non-decimal numeric types. This particular error message should be used if the device cannot detect a more specific error.] |
| -121         | desc = "Invalid character in number" help = "" [An invalid character for the data type being parsed was encountered; for example, an alpha in a decimal numeric or a "9" in octal data.]                                                                                                    |
| -123         | desc = "Exponent too large"<br>help = ""<br>[The magnitude of the exponent was larger than 32000 (see IEEE 488.2,<br>7.7.2.4.1).]                                                                                                    |
| -124         | desc = "Too many digits"<br>help = ""<br>[The mantissa of a decimal numeric data element contained more than<br>255 digits excluding leading zeros (see IEEE 488.2, 7.7.2.4.1).]                                                                                                    |

Table 6-1. Command Errors (3 of 4)

| Error Number | Error Description [description/explanation/examples]                                                                                                    |
|--------------|----------------------------------------------------------------------------------------------------|
| -128         | desc = "Numeric data not allowed" help = ""  [A legal numeric data element was received, but the device does not accept one in this position for the header.]                                                                             |
| -131         | desc = "Invalid suffix"<br>help = ""<br>The suffix does not follow the syntax described in IEEE 488.2, 7.7.3.2, or the<br>suffix is inappropriate for this device.]                                                                       |
| -134         | desc = "Suffix too long"<br>help = ""<br>[The suffix contained more than 12 characters (see IEEE 488.2, 7.7.3.4).]                                                                                                    |
| -138         | desc = "Suffix not allowed"<br>help = ""<br>[A suffix was encountered after a numeric element which does not allow<br>suffixes.]                                                                                                    |
| -148         | desc = "Character data not allowed"<br>help = ""<br>[A legal character data element was encountered where prohibited by the<br>device.]                                                                                                   |
| -150         | desc = "String data error" help = "" [This error, as well as errors –151 through –159, are generated when parsing a string data element. This particular error message should be used if the device cannot detect a more specific error.] |
| <b>–</b> 151 | desc = "Invalid string data"<br>help = ""<br>A string data element was expected, but was invalid for some reason (see IEEE<br>488.2, 7.7.5.2); for example, an END message was received before the terminal<br>quote character.]          |
| <b>–158</b>  | desc = "String data not allowed"<br>help = ""<br>[A string data element was encountered but was not allowed by the device at<br>this point in parsing.]                                                                                   |

Table 6-1. Command Errors (4 of 4)

| Error Number | Error Description [description/explanation/examples]                                                                                                    |
|--------------|----------------------------------------------------------------------------------------------------|
| -161         | desc = "Invalid block data" help = ""  [A block data element was expected, but was invalid for some reason (see IEEE 488.2, 7.7.6.2); for example, an END message was received before the length was satisfied.]                              |
| -168         | desc = "Block data not allowed"<br>help = ""<br>[A legal block data element was encountered but was not allowed by the<br>device at this point in parsing.]                                                                                   |
| -170         | desc = "Expression error" help = "" [This error, as well as errors –171 through –179, are generated when parsing an expression data element. This particular error message should be used if the device cannot detect a more specific error.] |
| -171         | desc = "Invalid expression"<br>help = ""<br>[The expression data element was invalid (see IEEE 488.2, 7.7.7.2); for example,<br>unmatched parentheses or an illegal character.]                                                               |
| -178         | desc = "Expression data not allowed"<br>help = ""<br>[A legal expression data was encountered but was not allowed by the device at<br>this point in parsing.]                                                                                 |
| -181         | <pre>desc = "Invalid outside macro definition" help = "" [Indicates that a macro parameter placeholder (\$<number) a="" definition.]<="" encountered="" macro="" of="" outside="" pre="" was=""></number)></pre>                              |
| -183         | desc = "Invalid inside macro definition" help = "" Indicates that the program message unit sequence, sent with a *DDT or *DMC command, is syntactically invalid (see IEEE 488.2, 10.7.6.3).]                                                  |

#### **Execution errors**

An <error/event number> in the range [-299, -200] indicates that an error has been detected by the instrument's execution control block. The occurrence of any error in this class shall cause the execution error bit (bit 4) in the event status register (IEEE 488.2, section 11.5.1) to be set.

One of the following events has occurred:

- A <PROGRAM DATA> element following a header was evaluated by the device as outside of its legal input range or is otherwise inconsistent with the device's capabilities.
- A valid program message could not be properly executed due to some device condition.

Execution errors shall be reported by the device after rounding and expression evaluation operations have taken place. Rounding a numeric data element, for example, shall not be reported as an execution error. Events that generate execution errors shall not generate Command Errors, device-specific errors, or Query Errors; see the other error definitions in this section.

Table 6-2. Execution Errors (1 of 3)

| Error Number | Error Description [description/explanation/examples]                                                                                                    |
|--------------|----------------------------------------------------------------------------------------------------|
| -200         | desc = "Execution error" help = "" [This is the generic syntax error for devices that cannot detect more specific errors. This code indicates only that an Execution Error as defined in IEEE 488.2, 11.5.1.1.5 has occurred.]                                                                                    |
| -213         | desc = "INIT:IMM command ignored" help = "An initiate immediate remote command was received. The instrument was in continuous sweep mode when the command was received. The remote command is ignored unless the instrument is in single sweep mode. To select single sweep mode use the INIT:CONT OFF command."  |
| -221         | desc = "Settings Conflict Error" help = "A request was made but the instrument settings resulting from the request are in conflict with each other." [Indicates that a legal program data element was parsed but could not be executed due to the current device state (see IEEE 488.2, 6.4.5.3 and 11.5.1.1.5.)] |

Table 6-2. Execution Errors (2 of 3)

| Error Number | Error Description [description/explanation/examples]                                                                                                    |
|--------------|----------------------------------------------------------------------------------------------------|
| -222         | desc = "Data out of range" help = "A numeric value was entered which is outside the legal range of values for the parameter. The name of the parameter is listed at the end of the error message." [Indicates that a legal program data element was parsed but could not be executed because the interpreted value was outside the legal range as defined by the device (see IEEE 488.2, 11.5.1.1.5.)]                                                                                                    |
| -222         | desc = "Span out of range" help = "A numeric value was entered which is outside the legal range of values for the span setting. This occurs if the value is too large less than zero or between zero and 0.2nm. Zero span may not be entered by using the DOWN arrow key from 0.2nm; a numeric value of zero must be entered instead." [Indicates that a legal program data element was parsed but could not be executed because the interpreted value was outside the legal range as defined by the device (see IEEE 488.2, 11.5.1.1.5.)] |
| -223         | desc = "Too much data" help = "" [Indicates that a legal program data element of block, expression, or string type was received that contained more data than the device could handle due to memory or related device-specific requirements.]                                                                                                    |
| -224         | desc = "Illegal parameter value"<br>help = ""<br>[Used where exact value, from a list of possibles, was expected.]                                                                                                    |
| <b>-</b> 257 | desc = "File name error" help = "" [Indicates that a legal program command or query could not be executed because the file name on the device media was in error; for example, an attempt was made to copy to a duplicate file name. The definition of what constitutes a file name error is device-specific.]                                                                                                    |
| -272         | desc = "Macro Exec Error" help = "" [Indicates that a syntactically legal macro program data sequence could not be executed due to some error in the macro definition (see IEEE 488.2, 10.7.6.3.)]                                                                                                    |

Table 6-2. Execution Errors (3 of 3)

| Error Number | Error Description [description/explanation/examples]                                                                                                    |
|--------------|----------------------------------------------------------------------------------------------------|
| -273         | desc = "Illegal macro label" help = "" [Indicates that the macro label defined in the *DMC command was a legal string syntax, but could not be accepted by the device (see IEEE 488.2, 10.7.3 and 10.7.6.2); for example, the label was too long, the same as a common command header, or contained invalid header |
| -276         | desc = "Macro recursion error" help = "" [Indicates that a syntactically legal macro program data sequence could not be executed because the device found it to be recursive (see IEEE 488.2, 10.7.6.6).]                                                                                                    |
| -277         | desc = "Macro redefinition not allowed" help = "" [Indicates that a syntactically legal macro label in the *DMC command could not be executed because the macro label was already defined (see IEEE 488.2, 10.7.6.4).]                                                                                             |
| -278         | desc = "Macro header not found" help = "" [Indicates that a syntactically legal macro label in the *GMC? query could not be executed because the header was not previously defined.]                                                                                                    |

## **Device-specific errors**

An <error/event number> in the range [-399, -300] or [1, 32767] indicates the instrument has detected an error which is not a command error, a query error, or an execution error; some device operations did not properly complete, possibly due to an abnormal hardware or firmware condition. These codes are also used for self-test response errors. The occurrence of any error in this class should cause the device-specific error bit (bit 3) in the event status register (IEEE 488.2, section 11.5.1) to be set. The meaning of positive error codes is device-dependent and may be enumerated or bit mapped; the <error message> string for positive error codes is not defined by SCPI and available to the device designer. Note that the string is not optional; if the designer does not wish to implement a string for a particular error, the null string should be sent (for example, 42,""). The occurrence of any error in this class should cause the device-specific error bit (bit 3) in the event status register (IEEE

#### **SCPI-Defined Errors**

488.2, section 11.5.1) to be set. Events that generate device-specific errors shall not generate command errors, execution errors, or query errors; see the other error definitions in this section.

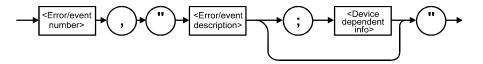

Table 6-3. Device-Specific Errors

| Error Number | Error Description [description/explanation/examples]                                                                                                    |
|--------------|----------------------------------------------------------------------------------------------------|
| -310         | <pre>desc = "System error" help = "" [Indicates that some error, termed "system error" by the device, has occurred. This code is device-dependent.]</pre> |
| -321         | <pre>desc = "Out of memory" help = "" [An internal operation needed more memory than was available.]</pre>                                                |

## **Query errors**

An <error/event number> in the range [-499, -400] indicates that the output queue control of the instrument has detected a problem with the message exchange protocol described in IEEE 488.2, chapter 6. The occurrence of any error in this class shall cause the query error bit (bit 2) in the event status register (IEEE 488.2, section 11.5.1) to be set. These errors correspond to message exchange protocol errors described in IEEE 488.2, section 6.5.

One of the following is true:

- An attempt is being made to read data from the output queue when no output is either present or pending.
- Data in the output queue has been lost.

Events that generate query errors will not generate command errors, execution errors, or device-specific errors; see the other error definitions in this section.

Table 6-4. Query Errors

#### Error Description [description/explanation/examples] **Error Number** -400Query error [This is the generic query error for devices that cannot detect more specific errors. This code indicates only that a Query Error as defined in IEEE 488.2, 11.5.1.1.7 and 6.3 has occurred.] <nonzero <digit> E 488.2 <SCPI digit> E 488.2 NL header> 7.6.1.2 7.7.6.2 <common header> -410Query INTERRUPTED [Indicates that a condition causing an INTERRUPTED Query error occurred (see IEEE 488.2, 6.3.2.3); for example, a query followed by DAB or GET before a response was completely sent.] <command SCPI progam mnemonic> numeric suffix query indication> indication> -420Query UNTERMINATED [Indicates that a condition causing an UNTERMINATED Query error occurred (see IEEE 488.2, 6.3.2.2); for example, the device was addressed to talk and an incomplete program message was received.] -430Query DEADLOCKED [Indicates that a condition causing an DEADLOCKED Query error occurred (see IEEE 488.2, 6.3.1.7); for example, both input buffer and output buffer are full and the device cannot continue.] Query UNTERMINATED after indefinite response -440[Indicates that a query was received in the same program message after an query requesting an indefinite response was executed (see IEEE 488.2, 6.5.7.5).]

## **OSA Notices**

# System control-related error messages or warnings

The OSA system changed a setting and generated a warning that the operation was performed.

**Table 6-5. System Control Errors or Warnings** 

| Error Number | Error Description [description/explanation/examples]                                                                                                    |
|--------------|----------------------------------------------------------------------------------------------------|
| 1000         | desc = "Sensitivity forced to Auto" help = "Sensitivity has been forced to the Auto setting because another instrument setting was made which does not permit sensitivity to be in the Manual setting."                                                                          |
| 1001         | desc = "Old Mezzanine board in system"<br>help = "This OSA has an old mezzanine board installed. It is not necessary to<br>upgrade the mezzanine board but the software will not be able to correctly<br>determine which light source options are available."                    |
| 1002         | desc = "No Delta Marker Amplitude for"<br>help = "The delta marker amplitude display has been turned off due to a units<br>mismatch. The amplitude units of the reference marker are different than those<br>of the delta marker. Values in differing units cannot be compared." |
| 1003         | desc = "Trace length increased" help = "Trace length has been increased because the wavelength limit function was turned off. The minimum trace length is larger when the wavelength limit function is off and trace length was below the new minimum value."                    |
| 2999         | desc = "The Notices list has overflowed"<br>help = "The Notices list has overflowed. The last entries received have been<br>deleted."                                                                                                    |

# **OSA Warnings**

Table 6-6. OSA Warnings (1 of 11)

| Error Number | Error Description [description/explanation/examples]                                                                                                    |
|--------------|----------------------------------------------------------------------------------------------------|
| 5000         | desc = "AutoMeasure cannot find an input signal" help = "The auto-measure procedure cannot find a usable input signal. Make sure you have a signal connected to the optical input. Auto-measure will not work with very small input signals. They must be measured manually."                                                                                                    |
| 5001         | desc = "AutoAlign cannot find an input signal"<br>help = "The auto-align procedure cannot find a usable input signal. Make sure<br>you have a signal connected to the optical input."                                                                                                    |
| 5002         | desc = "Cal aborted: there is no active marker"<br>help = "A wavelength calibration using the wavelength of the active marker was<br>requested. The calibration cannot be made because all markers are turned off.<br>Place a marker on the calibration signal and try again."                                                                                                    |
| 5003         | desc = "Cal aborted: trace resolution is inadequate" help = "A wavelength calibration using the wavelength of the active marker was requested. The calibration cannot be done because the resolution of the marker's trace is inadequate. Trace resolution is defined as wavelength span divided by (trace points – 1) and must be less than 10pm. This problem can be corrected by one or more of the following steps:  1. Reduce wavelength span 2. Increase number of trace points" |
| 5004         | desc = "Cal aborted: wavelength correction too large" help = "A wavelength calibration was requested. The calibration was aborted since the correction needed is larger than 2nm. Make sure you have the correct index of refraction set. If the wavelength error is still this large the OSA may need to be serviced. The wavelength calibration function is not intended to apply large arbitrary offsets. Use the wavelength offset function for this purpose."                     |

Table 6-6. OSA Warnings (2 of 11)

| Error Number | Error Description [description/explanation/examples]                                                                                                    |
|--------------|----------------------------------------------------------------------------------------------------|
| 5005         | desc = "Cal aborted: amplitude correction too large" help = "An amplitude calibration was requested. The calibration was aborted since the correction needed is more than +3dB or less than -10dB. Make sure you have done an Auto-Align prior to calibration. If the amplitude error is still this large the OSA may need to be serviced. The amplitude calibration function is not intended to apply large arbitrary offsets. Use the amplitude offset function for this purpose." |
| 5006         | desc = "Cal aborted: cannot find an input signal" help = "The calibration procedure cannot find an input signal close enough to the wavelength and/or amplitude specified. Make sure the wavelength and/or amplitude specified for calibration are correct and verify that an input signal of the correct wavelength and/or amplitude is connected to the optical input."                                                                                                    |
| 5007         | desc = "Calibration aborted: signal disappeared"<br>help = "The calibration procedure found a signal which subsequently<br>disappeared. Make sure the calibration signal is connected to the optical input<br>and try again."                                                                                                    |
| 5008         | desc = "Calibration was not successful" help = "The requested calibration procedure did not complete successfully. Verify the instrument setup and the presence of a valid calibration signal. This problem can sometimes be caused by removing or changing the amplitude of the calibration signal during the calibration procedure. In rare cases this error can occur after the OSA has received a severe mechanical shock. Try running AutoAlign"                                |
| 5009         | desc = "I/O error"<br>help = "An error occurred while processing an input/output request"                                                                                                    |
| 5010         | desc = "The floppy disk is full"<br>help = "There is not enough free space left on the floppy disk to contain the new<br>file(s). Either make room on the existing floppy by deleting unwanted files or try<br>a different floppy disk."                                                                                                    |
| 5011         | desc = "There is no disk in the floppy disk drive" help = "An operation was requested which uses the floppy disk. There is no disk detected in the floppy disk drive. If there is a disk in the drive it may be of a format which cannot be read. This problem can be fixed by inserting a disk in the floppy disk drive or replacing the current disk with one which is properly formatted."                                                                                        |

Table 6-6. OSA Warnings (3 of 11)

| Error Number | Error Description [description/explanation/examples]                                                                                                    |
|--------------|----------------------------------------------------------------------------------------------------|
| 5012         | desc = "The floppy disk is not formatted"<br>help = "An operation was requested which uses the floppy disk. The disk<br>currently in the drive does not appear to be formatted. Use the format utility to<br>format the disk or replace it with a formatted disk."                                                                                                    |
| 5013         | desc = "The floppy disk is write protected"<br>help = "An operation was requested which writes to the floppy disk. The disk<br>currently in the drive is write-protected. Turn off write protection on the current<br>floppy disk or replace it with another disk."                                                                                                    |
| 5014         | desc = "The internal memory is full"<br>help = "An operation was requested which uses internal memory. There is not<br>enough free space left in internal memory for this operation. You must make<br>room by deleting one or more files."                                                                                                    |
| 5015         | desc = "Up/down keys will not alter the span when it is zero"<br>help = "The up/down step keys may not be used to alter the span setting when it<br>is zero. A non-zero numeric value must be entered for span in order to leave zero<br>span mode."                                                                                                    |
| 5016         | desc = "Incompatible measurement file"<br>help = "An attempt was made to recall a measurement file which is<br>incompatible with the current version of software."                                                                                                    |
| 5017         | desc = "The requested file does not exist"<br>help = "An attempt was made to access a file which does not exist. Check the<br>spelling of the file name against the listing of available files."                                                                                                    |
| 5020–5030    | desc = "I/O Error" help "An unexpected error occurred during the I/O operation. Please try the operation again. If the operation involves the floppy disk drive, try a different floppy disk. If the error persists, please make a note of the error number and contact the nearest Agilent Technologies Instrument support center for assistance. In the U.S., call (800) 403-0801. See the <i>Agilent 86140B Series Users Guide</i> for a listing of the Agilent sales and service offices. |
| 5031         | desc = "Could not initialize floppy" help => "A request was made to initialize a floppy disk. The operation did not succeed. Check to see that there is a floppy disk inserted in the drive and that the disk is not write protected. This can also be caused by a defective floppy disk."                                                                                                    |

Table 6-6. OSA Warnings (4 of 11)

| Error Number | Error Description [description/explanation/examples]                                                                                                    |
|--------------|----------------------------------------------------------------------------------------------------|
| 5032–5043    | desc = "I/O Error" help "An unexpected error occurred during the I/O operation. Please try the operation again. If the operation involves the floppy disk drive, try a different floppy disk. If the error persists, please make a note of the error number and contact the nearest Agilent Technologies Instrument support center for assistance. In the U.S., call (800) 403-0801. See the <i>Agilent 86140B Series Users Guide</i> for a listing of the Agilent sales and service offices.                                                                                                    |
| 5044         | desc = "Please cycle power to synchronize system time" help = "The system time clock has been set backwards. Due to internal system requirements it is necessary to cycle power before continuing. Please turn power off and back on again. This must be done to ensure proper system operation."                                                                                                    |
| 5045         | desc = "Sweep limit markers too close together" help = "The sweep limit function is on and the line markers are too close together. The OSA cannot limit the sweep range to such a small value. The current sweep may be using a wider range than requested. Move the line markers farther apart or turn off sweep limit to resolve this problem."                                                                                                    |
| 5046         | desc = "AutoAlign cannot find input signal at marker" help = "The auto-align procedure could not find a usable input signal. If there is an active marker auto-align will attempt to align at the marker wavelength without searching for a signal peak. This error can also occur if the input signal amplitude is very low or if the OSA has received a large mechanical shock or if the input signal is removed after the auto-align procedure has begun. Be sure a signal is connected to the optical input. If there is an active marker make sure it is placed on the input signal or turn off all markers." |
| 5047         | desc = "Signal disappeared during AutoAlign"<br>help = "The auto-align procedure did not complete. The input signal disappeared<br>during the auto-align procedure. Make sure the input signal is connected to the<br>optical input and try again."                                                                                                    |
| 5048         | desc = "Wrong trace X axis units for peak to center" help = "The peak-to-center function was requested. This function will only execute if the active trace X axis has units of meters (um nm pm). Change the active trace to one with an X axis in meters or re-measure the active trace in a non-zero span."                                                                                                    |

Table 6-6. OSA Warnings (5 of 11)

| Error Number | Error Description [description/explanation/examples]                                                                                                    |
|--------------|----------------------------------------------------------------------------------------------------|
| 5049         | desc = "Wrong marker X axis units for active trace" help = "The active marker cannot be placed on the active trace because the desired X axis units do not match the X axis units of the active trace. This is normally caused by recalling a wavelength trace in zero span or a zero span trace in a wavelength span. It can also be caused by loading a trace with conflicting units by remote control."                                                                                         |
| 5050         | desc = "Trace not displayed: wrong X axis units" help = "View has been turned on for this trace but it cannot be displayed. The X axis units in the trace do not match the X axis units being displayed. This is normally caused by trying to view a wavelength trace in zero span or a zero span trace in a wavelength span. It can also be caused by loading a trace with conflicting units by remote control."                                                                                  |
| 5051         | desc = "AutoMeasure cannot find input signal at marker" help = "The auto-measure function was requested. The auto-measure at marker option was enabled but the active marker was not placed on a valid signal. A valid signal was found but the active marker is too far from that signal. To correct this problem place the marker on the desired signal turn off all markers or disable the auto-measure at marker function."                                                                    |
| 5052         | desc = "Sweep time auto is not allowed in zero span" help = "The sweep time function was requested to switch from manual to auto while in zero span. Automatic sweep time coupling cannot be done in zero span. The desired sweep time must be set explicitly."                                                                                                    |
| 5053         | desc = "Noise marker not allowed." help = "A request was made to enable the noise marker readout. The readout cannot be enabled for one of the following reasons. Noise markers cannot be used on traces which have X axis units other than meters. This typically occurs in zero span where the X axis units are seconds. Noise markers cannot be used on traces which have Y axis units other than power. This typically happens when trace math is on and the trace Y axis represents a ratio." |
| 5054         | desc = "Bandwidth markers are not allowed in zero span" help = "A request was made to enable the bandwidth marker readout while the OSA was in zero span. Bandwidth markers are not permitted when span is set to zero. If a bandwidth marker readout is required set span to a value greater than zero."                                                                                                    |

Table 6-6. OSA Warnings (6 of 11)

| Error Number | Error Description [description/explanation/examples]                                                                                                    |
|--------------|----------------------------------------------------------------------------------------------------|
| 5055         | desc = "Firmware Upgrade was not successful"<br>help => "A firmware upgrade operation was requested. The firmware upgrade<br>operation cannot be done at this time due to an internal software problem. " + <-<br>.serviceCenterHelp                                                                                                    |
| 5056         | desc = "Trajectory align cannot find input signal"<br>help = "The trajectory align procedure cannot find a usable input signal. Make<br>sure you have a signal connected to the optical input."                                                                                                    |
| 5057         | desc = "Invalid settings for trajectory align" help = "The external trajectory align function was requested. It cannot be executed because the start and/or stop wavelength settings are invalid. Start and stop wavelengths must be between 600nm and 1700nm. In addition the difference between start and stop wavelengths (span) must be greater than 25nm. To correct this problem adjust the start and/or stop wavelength settings to be valid."                                                                     |
| 5058         | desc = "Out of memory" help = "The OSA has run out of execution memory. An internal function was aborted due to lack of execution memory. The correction for this problem is to cycle power."                                                                                                    |
| 5059         | desc = "Trajectory align: marginal input signal" help = "The trajectory align procedure was aborted due to an input signal with marginal amplitude. The input signal was large enough when the function began it's operation but later became too small. This usually happens when the signal is on the edge of being too small. To correct this problem increase the input signal level. If this is not possible then a slight increase in signal level can sometimes be achieved by cleaning optical fiber connectors." |
| 5060         | desc = "Trajectory align failed" help = "The trajectory align procedure failed. The trajectory adjustments computed were invalid. This is usually occurs after the OSA has received a large mechanical shock. To correct this problem try the trajectory align procedure again. If the error persists, contact the Agilent support center nearest your location."                                                                                                    |
| 5061         | desc = "Invalid marker trace"<br>help = "The marker could not be positioned. The marker is on a trace which does<br>not contain any valid data. This is sometimes caused by a trace math result<br>which is invalid."                                                                                                    |

Table 6-6. OSA Warnings (7 of 11)

| Error Number | Error Description [description/explanation/examples]                                                                                                    |
|--------------|----------------------------------------------------------------------------------------------------|
| 5062         | desc = "ADC Triggered Sweep Too Fast" help = "A sweep was taken with one of the ADC trigger modes enabled. The sweep rate was too fast to allow trace data to be acquired for every wavelength. To resolve this problem increase sweep time or increase the frequency the external trigger input signal."                                                                                                  |
| 5063         | desc = "Key disabled during applications"<br>help = "The key you pressed is not active while an application is running. Exiting<br>the application should re-enable the key."                                                                                                    |
| 5064         | <pre>desc = "Invalid measurement file" help = "An attempt was made to recall a measurement file which is contains invalid or corrupt data."</pre>                                                                                                    |
| 5065         | desc = "Error detected in DSP sub-system"<br>help = "The Digital Signal Processor has reported an unexpected error. Please<br>record the hexadecimal number listed with the error and cycle power. If the error<br>persists, contact the Agilent support center nearest your location."                                                                                                    |
| 6700         | desc = "Math expression input parameter undefined." help = "A math expression could not be evaluated because one or more input arguments are undefined. Please check the spelling of all input arguments."                                                                                                    |
| 6701         | desc = "Math expression input parameter has error." help = "A math expression could not be evaluated because an error is present on one or more of the input arguments. The error must be cleared before the expression can be evaluated."                                                                                                    |
| 6702         | desc = "Math expression parameter has zero length." help = "A math expression could not be evaluated because one or more input arguments has a zero length. This is often caused when the subset of a trace contains no points such as when advanced line marker functions are turned on and the line markers are too close together. It can also be caused when peak/pit searches find no peaks or pits." |
| 6720         | desc = "Math expression input parameter has error." help = "A math expression could not be evaluated because of improper input arguments. This could be due to one or more input arguments having the wrong type or size or because one or more inputs are not defined."                                                                                                    |
| 6721         | desc = "Internal error in marker search"<br>help => "A marker search function has failed due to an internal software<br>problem. Please try the operation again. If the error persists, contact the<br>Agilent support center nearest your location."                                                                                                    |

Table 6-6. OSA Warnings (8 of 11)

| Error Number | Error Description [description/explanation/examples]                                                                                                    |
|--------------|----------------------------------------------------------------------------------------------------|
| 6722         | desc = "Math expression input cannot be boolean." help = "A math expression could not be evaluated because one or more of the input arguments is boolean. This function does not allow boolean input arguments."                                                                                        |
| 6723         | desc = "Trace X axis values do not match." help = "A math expression could not be evaluated because the input arguments have differing X axis values. This function requires that all input arguments have identical X axis values. All trace inputs must be taken with identical start/stop settings." |
| 6724         | desc = "Error in source trace" help => "The source trace has an error. The error may possibly be that the source trace contains no points. Please try the operation again. If the error persists, contact the Agilent support center nearest your location."                                            |
| 6725         | <pre>desc = "Trace lengths do not match." help = "A math expression could not be evaluated because the inputs have differing sizes (trace lengths). All inputs to this function must be of the same size."</pre>                                                                                        |
| 6726         | desc = "Trace lengths do not match."<br>help = "A math expression could not be evaluated because the inputs have<br>differing sizes (trace lengths). All inputs to this function must be of the same<br>size."                                                                                          |
| 6727         | desc = "Y axis counts do not match."<br>help = "A math expression could not be evaluated because the inputs have<br>differing numbers of Y axis data. All input arguments to this function must have<br>the same number of Y axis data points."                                                         |
| 6728         | <pre>desc = "Incorrect number of inputs for math expression" help = "A math expression could not be evaluated because the number of input arguments to the function is incorrect."</pre>                                                                                                    |
| 6729         | desc = "Math expression expects units of dBm." help = "A math expression could not be evaluated because the input argument does not have the required Y axis units of dBm."                                                                                                    |
| 6730         | desc = "Math expression expects units of watts."<br>help = "A math expression could not be evaluated because the input argument<br>does not have the required Y axis units of watts."                                                                                                    |

Table 6-6. OSA Warnings (9 of 11)

| Error Number | Error Description [description/explanation/examples]                                                                                                    |
|--------------|----------------------------------------------------------------------------------------------------|
| 6731         | desc = "Illegal combination of trace Y axis units" help = "A math expression could not be evaluated because the combination of Y axis units in the input arguments do not make sense. For example it is valid to divide watts by watts or to divide watts by a unitless value but it is invalid to divide a unitless value by watts."                                                                                                    |
| 6732         | desc = "Illegal combination of trace X axis units" help = "A math expression could not be evaluated because the input arguments have differing X axis units. All input arguments must have identical X axis units. This commonly happens when trace math is attempted between a zero span trace (time units) and a non-zero span trace (wavelength units)."                                                                                                    |
| 6733         | desc = "Invalid combination of Y axis units"<br>help = "A math expression could not be evaluated because of an invalid<br>combination of Y axis units. The math operation being performed only allows<br>one of the arguments to have units. All other arguments must be unitless. The<br>math operator is shown in parenthesis in the short message above. For example<br>multiplying a trace in watts (dBm) by another trace in watts (dBm) is not<br>permitted." |
| 6734         | desc = "Too many inputs have Y axis units"<br>help = "A math expression could not be evaluated because of an invalid<br>combination of inputs. Only one input argument is allowed to have non-blank Y<br>axis units."                                                                                                    |
| 6735         | desc = "Trace has too many Y axes"<br>help = "A math expression could not be evaluated because of an invalid input.<br>One of the arguments contains multiple sets of Y data. Only one set of Y data is<br>allowed for this math function."                                                                                                    |
| 6736         | desc = "Math expression expects boolean inputs." help = "A math expression could not be evaluated because of an invalid input. The math function requires all of it's arguments to be boolean. At least one of the arguments is not boolean."                                                                                                    |
| 6737         | desc = "Invalid math constant"<br>help = "During evaluation of a math expression an invalid constant was<br>encountered. The constant has undefined or default settings for it's X and/or Y<br>values."                                                                                                    |
| 6738         | desc = "Out of memory"<br>help = "A trace or math operation was requested. There is insufficient memory<br>available to perform the operation. Try reducing trace length or cycle power."                                                                                                    |

Table 6-6. OSA Warnings (10 of 11)

| Error Number | Error Description [description/explanation/examples]                                                                                                    |
|--------------|----------------------------------------------------------------------------------------------------|
| 6739         | desc = "Too many peaks or pits" help = "A marker search operation was requested. There are too many valid pits or peaks in the current trace. Reduce the number of valid pits or peaks by increasing the peak or pit excursion setting."                                                                            |
| 6741         | desc = "Constant with multiple Y values"<br>help = "During evaluation of a math expression a constant was encountered<br>which contains more than one Y value. Constants are only permitted to have one<br>Y value."                                                                                                |
| 6742         | desc = "Requested amplitude not found"<br>help = "A math expression to search for a specific amplitude in a trace did not<br>succeed. There are no trace points with the desired amplitude."                                                                                                    |
| 6744         | <pre>desc = "Excursion should be in dB" help = "The units for the excursion are not in dB."</pre>                                                                                                    |
| 6745         | <pre>desc = "Log of a negative number is not allowed." help = "During evaluation of a math expression the logarithm of a negative number was encountered."</pre>                                                                                                    |
| 6746         | desc = "Math expression contains a circular reference." help = "A new math expression was entered. The expression was rejected because it would create a circular reference. For example if trace math for trace C is set to (A-B) then setting trace math for trace B to (C+D) would create a circular reference." |
| 6747         | desc = "Next peak not found" help = "A next-peak search was requested. There are no more peaks on the current marker's trace in the requested direction. To find additional peaks reduce the marker peak excursion setting or adjust sensitivity."                                                                  |
| 6748         | desc = "Next pit not found" help = "A next-pit search was requested. There are no more pits on the current marker's trace in the requested direction. To find additional pits reduce the marker pit excursion setting or adjust sensitivity."                                                                       |
| 6749         | desc = "Peak not found"<br>help = "A peak search was requested. There are no valid peaks on the current<br>marker's trace. Try decreasing the marker peak excursion setting or adjust the<br>sensitivity setting."                                                                                                  |

Table 6-6. OSA Warnings (11 of 11)

| Error Number | Error Description [description/explanation/examples]                                                                                                    |
|--------------|----------------------------------------------------------------------------------------------------|
| 6750         | desc = "Pit not found" help = "A pit search was requested. There are no valid pits on the current marker's trace. Try decreasing the marker pit excursion setting or adjust the sensitivity setting."                                                                                                    |
| 6751         | desc = "Trace has no centroid"<br>help = "The trace has no centroid. This may occur because the sum of trace<br>points' amplitudes is zero or there a no trace points."                                                                                                    |
| 6752         | desc = "The reference point is outside trace bounds"<br>help = "The reference point's wavelength is either too small or too large. The<br>reference point will be clipped to a trace endpoint."                                                                                                    |
| 6753         | desc = "The window specified is invalid." help = "The window specified is invalid. The window should be a constant."                                                                                                    |
| 6754         | desc = "Search failed: no data" help = "A marker search operation was requested. After clipping the trace data to screen limits and line marker limits (if enabled) there was no data to search. This can be caused when all trace data points are beyond current X axis screen limits or when there are no trace data points between the line markers. Trace data values which exceed the current Y axis screen limits will not cause this problem. Adjust the current X axis screen limits and/or move the line markers to include at least one trace data point." |
| 6755         | desc = "Attempt to divide by 0"<br>help = "At least one point was attempted to be divided by 0. The result for these<br>divisions has been set to not-a-number. Please realize that further calculations<br>with not-a-number values are undefined."                                                                                                    |
| 6756         | desc = "Syntax error; bad token: " help = "The grammar expression entered cannot be parsed. Please check the string entered. The bad token attempts to indicate where the error occurred. The end of line indicates that the OSA expected more information. Please consult the manual for additional help."                                                                                                    |
| 7998         | desc = "Unknown error detected"<br>help = "An unlisted error was reported by the instrument software. If this error<br>persists contact Agilent Technologies for assistance."                                                                                                    |
| 7999         | desc = "The warning list has overflowed"<br>help = "The Warning list has overflowed. The last entries received have been<br>deleted."                                                                                                    |

# **Application-Specific Warnings**

Table 6-7. Application-Specific Warnings (1 of 6)

| Error Number | Error Description [description/explanation/examples]                                                                                                    |
|--------------|----------------------------------------------------------------------------------------------------|
| 8001         | desc = "Incorrect application type is listed in spec file." help = "The application expects the first non-comment line of the specification file to contain the APPLICATION keyword followed by the application type. Either the APPLICATION keyword was missing or the wrong application type was specified for this particular application."                                                                            |
| 8002         | desc = "A keyword cannot be used as a variable name."<br>help = "The application has a list of keywords reserved for specification file use.<br>These reserved words cannot be used as a name for one of the measurement<br>parameters."                                                                                                    |
| 8003         | desc = "The variable name has already been used." help = "The application allows new names to be assigned to measurement parameters. Once assigned these names can only be used as inputs to other measurements. Only the first ten characters are significant. The line number indicates where the problem was found. The word in the parentheses is the variable name causing the problem."                             |
| 8004         | desc = "Wrong number of input parameters." help = "The wrong number of inputs were found for a specification file command. The line number listed is where the problem was found in the specification file. The first number in parentheses is the number of inputs found and the second number is the number of inputs required."                                                                                        |
| 8005         | desc = "An input parameter has the wrong units." help = "One of the input parameters to the specification file has the wrong units specified. The line number listed is where the problem was found in the specification file. The first units listed in the parentheses was the units used by the parameter and the second units is the units required by the parameter. An empty pair of quotes '' indicates unitless." |

Table 6-7. Application-Specific Warnings (2 of 6)

| Error Number | Error Description [description/explanation/examples]                                                                                                    |
|--------------|----------------------------------------------------------------------------------------------------|
| 8006         | desc = "The specification file cannot be imported." help = "An error occurred while trying to import the specification file. Refer to the previous warnings for more information on specific errors in the specification file."                                                                                                    |
| 8007         | desc = "The specification file has a syntax error." help = "One of the specification file lines has a syntax problem. The problem occurred on the line number listed. The string in the parentheses caused the problem."                                                                                                    |
| 8008         | desc = "A variable was used where a constant is expected." help = "A variable name was used as a parameter where only a constant value or the DEFAULT keyword is allowed. The line number indicates where the problem was found. The variable name in the parentheses caused the problem."                                                                                                    |
| 8009         | desc = "The variable name has not been defined." help = "An undefined variable name was used as a parameter for a specification. All variables used as parameters must be defined in a specification statement preceding the variable's use. The line number indicates where the problem was found. The variable name in the parentheses is the undefined variable."                                                                                  |
| 8010         | desc = "A variable can be used only once per statement." help = "A variable name was used as multiple parameters for the same specification statement. The input parameter was ignored because using multiple references is not allowed. The line number indicates where the problem was found. The variable name in the parentheses is the variable causing the problem."                                                                            |
| 8011         | desc = "A keyword was used where a variable is expected." help = "The application specification file has a list of reserved words which are used to specify the measurements to be made. These keywords cannot be used as input parameters for specification statements. The input parameter was ignored for this case. The line number indicates where the problem was found. The word in the parentheses is the reserved word causing the problem." |
| 8012         | desc = "A label is required to identify the spec file." help = "The label string is used to identify the specification file. It is required after specifying the application type. An empty string (pair of double quotes) is acceptable input."                                                                                                    |
| 8013         | desc = "The specification file cannot be exported."<br>help = "An error occurred while trying to export the specification file."                                                                                                    |

Table 6-7. Application-Specific Warnings (3 of 6)

| Error Number | Error Description [description/explanation/examples]                                                                                                    |
|--------------|----------------------------------------------------------------------------------------------------|
| 8014         | desc = "Print statement ignored: no path is specified" help = "The PRINT statement needs to be after a PATH statement to indicate which PATH data is to be printed. The PRINT statement at the line number specified came before any PATH statement. This PRINT statement will not trigger any printouts."                                                                                        |
| 8015         | desc = "DEFAULT cannot be used for a parameter." help = "A parameter cannot be specified as DEFAULT. The parameter needs to be either a previously defined variable name or an actual value. The bad parameter was found on the line number specified. The number in the parentheses is the number of the parameter causing the problem."                                                         |
| 8016         | desc = "A duplicate command is in the spec file." help = "Certain commands should be used only once in the specification file. The duplicate command was found on the line number specified. The command in the parentheses is the duplicate."                                                                                                    |
| 8017         | desc = "A required command is missing from the spec file."<br>help = "Certain commands must be used in the specification file. The missing<br>command is listed in the parentheses. This command should be used only once<br>in the file."                                                                                                    |
| 8018         | desc = "The normalization interval limited to maximum." help = "The normalization interval has a maximum value of 24 and a minimum value of 0.1 hours. The interval specified in the specification file is outside this range. The specification file can still be used but the calibration interval will be 24 hours."                                                                           |
| 8019         | desc = "The spec file could not be loaded." help = "The application found a problem with the specification file. Possible causes can include the following: the file is incompatible with the application the file is from a previous version of the application the file was corrupted. The file with the problem is specified within the parentheses. Try re-importing the specification file." |
| 8020         | desc = "The default spec file was loaded." help = "The default specification file for the application was loaded. This is done when the application is first started or if a problem occurred when trying to load another specification file. Refer to the previous warnings for information on any problems loading another file."                                                               |

Table 6-7. Application-Specific Warnings (4 of 6)

| Error Number | Error Description [description/explanation/examples]                                                                                                    |
|--------------|----------------------------------------------------------------------------------------------------|
| 8021         | desc = "The spec file could not be found." help = "The application tried to load a specification file which could not be found in the internal memory. This may have occurred if the last file used by the application was deleted. The filename is specified within the parentheses."                                                                                                    |
| 8022         | <pre>desc = "A closing quote is missing." help = "The specification file contained a line with an opening quote but no closing quote could be found."</pre>                                                                                                    |
| 8023         | desc = "A default path name was used." help = "The imported specification file was given a default path name. All specification files must have at least one PATH statement before any of the measurement statements. A default path name was used either because some measurement statements were used before a PATH statement or there was no PATH statement at all in the file."                                                                                                    |
| 8024         | desc = "A variable is expected." help = "The statement expected a variable as an input parameter. The line number indicates which statement did not have the proper input parameter type."                                                                                                    |
| 8025         | desc = "The path name has already been used." help = "The application allows new names to be assigned to measurement paths. Once assigned these names can no longer be used by other measurement paths. Only the first thirty-two characters are significant. The line number indicates where the problem was found. The word in the parentheses is the path name causing the problem."                                                                                                    |
| 8026         | desc = "A path name was used where a variable is expected." help = "The input parameters for measurement statements can take variables as inputs. These variables are the results of other measurement statements. A path name is the name of a measurement path not the result of a measurement and cannot be used as an input parameter. The input parameter was ignored for this case. The line number indicates where the problem was found. The word in the parentheses is the path name causing the problem." |
| 8027         | desc = "A parameter value was outside the legal range." help = "A parameter value was used which was outside the allowable range. The first number in the parentheses is the number of the parameter causing the problem. The other two numbers are the minimum and maximum values allowed. These values are in base units (e.g meters watts)."                                                                                                    |

Table 6-7. Application-Specific Warnings (5 of 6)

| Error Number | Error Description [description/explanation/examples]                                                                                                    |
|--------------|----------------------------------------------------------------------------------------------------|
| 8028         | desc = "A minimum non-zero span is required." help = "The application cannot run in a zero span setting. The start and stop wavelength must be separated by a minimum span. The line number indicates the line in the specification file which had a start and stop wavelength pair that did not meet the minimum span requirement."                                                                                                    |
| 8029         | desc = "The requested function is not yet implemented." help = "The statement within the specification file is not implemented in this version of the application. The word in parentheses has been reserved for future use. The statement at the specified line number needs to be removed before the specification file can be imported."                                                                                                    |
| 8030         | desc = "A SETUP statement is needed before SWEEP." help = "The wavelength limits of the SWEEP statement are checked against the wavelength limits in the SETUP statement. This check requires that the SETUP statement occur before the SWEEP statement. The line number indicates which SWEEP statement is not preceded by the SETUP statement."                                                                                                  |
| 8031         | desc = "The SWEEP limits are outside the SETUP range." help = "The start and stop values for the SWEEP statement must be within the start and stop values of the SETUP statement. The line number indicates which SWEEP statement has values out of range. The number in the parentheses indicates which parameter is out of range."                                                                                                    |
| 8032         | desc = "The units of the inputs are not compatible." help = "The units of the inputs to a math operation need to be compatible with the operation desired. Addition and subtraction need to have matching units. Multiplication needs to have a unitless parameter. Division needs a unitless denominator or the units for the numerator and denominator need to match. The line number indicates which statement had the mismatched input units." |
| 8033         | desc = "The reference point is outside the SETUP range." help = "The reference point value must be within the start and stop values of the SETUP statement. The line number indicates which statement had the value out of range."                                                                                                    |
| 8034         | desc = "The values are associated with different axes." help = "The variables used in a basic math operation like ADD or DIV must be associated with the same data axis (e.g. wavelength or amplitude). Mixing the axes values within a single math operation is not allowed. The line number indicates which statement had the incompatible variables."                                                                                           |

Table 6-7. Application-Specific Warnings (6 of 6)

| Error Number | Error Description [description/explanation/examples]                                                                                                    |
|--------------|----------------------------------------------------------------------------------------------------|
| 8035         | desc = "The search limits are outside the SETUP range." help = "The search limits for statements like PEAK or CENTER_OF_MASS must be within the start and stop values of the SETUP statement. The line number indicates which statement has values out of range. The number in the parentheses indicates which parameter is out of range." |
| 8036         | desc = "The specification units do not match."<br>help = "The units for the minimum and maximum specification values need to<br>match. The line number indicates which statement has the mismatching units."                                                                                                    |
| 8037         | desc = "The specification units do not match the input units." help = "The units for the minimum and maximum specification values need to match the units for the input parameters. The line number indicates which statement has the mismatching units."                                                                                  |

# **OSA Status Errors**

Table 6-8. OSA Status Errors

| Error Number | Error Description [description/explanation/examples]                                                                                                    |
|--------------|----------------------------------------------------------------------------------------------------|
| 10000        | desc = "Sweep Uncalibrated" help = "The current setting of sweep time may be too fast. This could result in an invalid measurement. In certain cases it is possible to sweep faster than the coupled sweep time without compromising measurement accuracy. Please refer to the users manual and relevant application notes for more information." |
| 11998        | desc = "Too Many Hardware Status Errors"<br>help = "The Hardware Status Error list has overflowed. Additional more recent<br>items have been deleted."                                                                                                    |

# **OSA Errors**

Table 6-9. OSA Errors (1 of 2)

|              | · ,                                                                                                    |
|--------------|----------------------------------------------------------------------------------------------------|
| Error Number | Error Description [description/explanation/examples]                                                                                                    |
| 20001        | desc = "Error detected in ADC sub-system" help = "An error has been detected in the Analog-to-Digital converter subsystem. Please record the hexadecimal number listed with the error and cycle power. If the error persists, contact the nearest Agilent Technologies Instrument support center for assistance. In the U.S., call (800) 403-0801. See the Agilent 86140B Series Users Guide for a listing of the Agilent sales and service offices."                                     |
| 20002        | desc = "Error detected in slit positioning system" help = "An error has been detected in the motor which controls the resolution bandwidth slit wheel. Please record the hexadecimal number listed with the error and cycle power. If the error persists, contact the nearest Agilent Technologies Instrument support center for assistance. In the U.S., call (800) 403- 0801. See the <i>Agilent 86140B Series Users Guide</i> for a listing of the Agilent sales and service offices." |
| 20003        | desc = "Error detected in grating positioning system" help = "An error has been detected in the motor which controls the diffraction grating. Please record the hexadecimal number listed with the error and cycle power. If the error persists, contact the nearest Agilent Technologies Instrument support center for assistance. In the U.S., call (800) 403-0801. See the <i>Agilent 86140B Series Users Guide</i> for a listing of the Agilent sales and service offices."           |
| 20004        | desc = "Monochromator calibration data is invalid" help = "Factory calibration data for the monochromator is invalid. Please record the hexadecimal number listed with the error and cycle power. If the error persists, contact the nearest Agilent Technologies Instrument support center for assistance. In the U.S., call (800) 403-0801. See the <i>Agilent 86140B Series Users Guide</i> for a listing of the Agilent sales and service offices."                                   |

Table 6-9. OSA Errors (2 of 2)

| Error Number | Error Description [description/explanation/examples]                                                                                                    |
|--------------|----------------------------------------------------------------------------------------------------|
| 20005        | desc = "Trans-Impedance calibration data is invalid" help = "Factory calibration data for the trans-impedance amplifier is invalid. Please record the hexadecimal number listed with the error and cycle power. If the error persists, contact the nearest Agilent Technologies Instrument support center for assistance. In the U.S., call (800) 403-0801. See the <i>Agilent 86140B</i> Series Users Guide for a listing of the Agilent sales and service offices." |
| 20006        | desc = "Monochromator flatness calibration data is invalid" help = "Factory flatness data for the monochromator is invalid. Please record the hexadecimal number listed with the error and cycle power. If the error persists, contact the nearest Agilent Technologies Instrument support center for assistance. In the U.S., call (800) 403-0801. See the <i>Agilent 86140B Series Users Guide</i> for a listing of the Agilent sales and service offices."         |
| 20007        | desc = "Sweep Timeout" help = "A sweep was started but did not finish in the expected amount of time. The trace data acquired during this sweep may not be valid. Try taking another sweep. If the error persists, contact the nearest Agilent Technologies Instrument support center for assistance. In the U.S., call (800) 403-0801. See the Agilent 86140B Series Users Guide for a listing of the Agilent sales and service offices."                            |
| 21999        | desc = "The Error list has overflowed"<br>help = "The Error list has overflowed. The last entries received have been<br>deleted."                                                                                                    |

# Firmware Errors

Table 6-10. Firmware Errors

| Error Number | Error Description [description/explanation/examples]                                                                                                    |
|--------------|----------------------------------------------------------------------------------------------------|
| 30000        | desc = "Internal Communications Error" help = "An internal software error has occurred involving communications between different software processes. Please record this error including the extra text and cycle power. If the error persists, contact the nearest Agilent Technologies Instrument support center for assistance. In the U.S., call (800) 403-0801. See the Agilent 86140B series Users Guide for a listing of the Agilent sales and service offices."                                    |
| 30001        | desc = "Auto-Measure Software Error" help = "An error has been detected in the auto-measure software. There is an internal problem with the software. Please make a note of the text in parentheses at the end of the error message and cycle power. If the error persists, contact the nearest Agilent Technologies Instrument support center for assistance. In the U.S., call (800) 403-0801. See the <i>Agilent 86140B series Users Guide</i> for a listing of the Agilent sales and service offices." |

Status Listings

Firmware Errors

Options and Accessories 7-2
AC Line-Power Cords 7-4
Front-Panel Fiber-Optic Adapters 7-5
Printer Head Cleaning Procedure 7-6
Cleaning Connections for Accurate Measurements 7-11
Returning the Instrument for Service 7-24
Agilent Technologies Service Offices 7-28

Reference

# **Options and Accessories**

Table 7-1. Options and Accessories Available on New Instruments (1 of 2)

| Option/Agilent<br>Part Number         | Description                                | Agilent 86140B           | Agilent 86141B | Agilent 86142B | Agilent 86143B | Agilent 86145B |
|---------------------------------------|--------------------------------------------|--------------------------|----------------|----------------|----------------|----------------|
| 001                                   | Current Source                             | ~                        | ~              | <b>v</b>       |                |                |
| 002                                   | White Light Source                         |                          |                |                |                |                |
| 004                                   | Built-in 1300 nm/1550 nm EELED Source      | •                        | ~              | ~              |                |                |
| 005                                   | Built-in 1550 nm EELED Source              | •                        | ~              | ~              |                |                |
| 006                                   | Wavelength Calibration Source <sup>a</sup> | •                        | ~              | ~              | •              | ~              |
|                                       | DWDM Spectral Analysis Application         | ~                        | ~              | ~              | ~              | ~              |
|                                       | Passive Component Test Application         | ~                        | ~              | ~              | ~              | ~              |
| Certificate of Calibration (included) |                                            | •                        | ~              | ~              | •              | ~              |
| Alternative Connect                   | or Interface:                              |                          |                |                |                |                |
| Standard                              | FC/PC                                      | •                        | ~              | ~              | •              | ~              |
| 011                                   | HMS-10                                     | •                        | ~              | ~              | •              | ~              |
| 013                                   | DIN                                        | ~                        | ~              | ~              | ~              | ~              |
| 014                                   | ST                                         | ~                        | ~              | •              | ~              | •              |
| 017                                   | SC                                         | ~                        | •              | •              | •              | •              |
| 025                                   | Multimode Fiber Input                      | ~                        |                |                | ~              |                |
| Additional Connector Interfaces       |                                            | See Agilent 81000 series |                |                |                |                |

Table 7-1. Options and Accessories Available on New Instruments (2 of 2)

| Option/Agilent<br>Part Number | Description                                 | Agilent 86140B | Agilent 86141B | Agilent 86142B | Agilent 86143B | Agilent 86145B |
|-------------------------------|---------------------------------------------|----------------|----------------|----------------|----------------|----------------|
| 9270-1370                     | Printer paper (box of 5 rolls) <sup>b</sup> | ·              |                | ~              | ~              | ·              |
| C4735A                        | 101/102 Keyboard (OSA requires US layout)   | <b>✓</b>       | ~              | ~              | ~              | ~              |
| C3751B                        | PS/2 Style Mouse                            | ~              | ~              | ~              | ~              | ~              |
| Option 030                    | External 10 dB Attenuator (FC/PC)           | ~              | ~              | ~              | ~              | ~              |
| Option AX4                    | Rackmount Flange Kit                        | ~              | ~              | •              |                |                |
| 9211-2657                     | Transit Case                                | ~              | •              | ~              |                |                |
| 9211-5604                     | Transit Case                                |                |                |                | ~              | •              |
| Option 042                    | Soft Carrying Case                          |                |                |                | •              | •              |
| Agilent N1031A                | BenchLink Software <sup>c</sup> (included)  | ~              |                | •              | ~              | •              |

a. Contact your local field representative for availability.

b. Always use Agilent paper. Use of other thermal paper may degrade image quality and damage the printer head.

Agilent N1031A BenchLink software allows transfer of measurement results over an GPIB interface to a PC for the purposes of archiving, printing and further analysis.

## **AC Line-Power Cords**

| Plug Type | Cable Part<br>No. | Plug Description    | Length<br>(in/cm) | Color     | Country                                                                        |
|-----------|-------------------|---------------------|-------------------|-----------|--------------------------------------------------------------------------------|
| 250V      | 8120-1351         | Straight *BS1363A   | 90/228            | Gray      | United Kingdom,                                                                |
|           | 8120-1703         | 90°                 | 90/228            | Mint Gray | Cyprus, Nigeria,<br>Zimbabwe,<br>Singapore                                     |
| 250V      | 8120-1369         | Straight *NZSS198/  | 79/200            | Gray      | Australia, New                                                                 |
|           | 8120-0696         | ASC<br>90°          | 87/221            | Mint Gray | Zealand                                                                        |
| 250V      | 8120-1689         | Straight *CEE7-Y11  | 79/200            | Mint Gray | East and West                                                                  |
|           | 8120-1692         | 90°                 | 79/200            | Mint Gray | Europe, Saudi<br>Arabia, So. Africa,<br>India (unpolarized in<br>many nations) |
| 125V      | 8120-1378         | Straight *NEMA5-15P | 90/228            | Jade Gray | United States,                                                                 |
|           | 8120-1521         | 90°                 | 90/228            | Jade Gray | Canada, Mexico,<br>Philippines, Taiwan                                         |
| 250V      | 8120-2104         | Straight *SEV1011   | 79/200            | Mint Gray | Switzerland                                                                    |
|           | 8120-2296         | 1959-24507          | 79/200            | Mint Gray |                                                                                |
|           |                   | Type 12 90°         |                   |           |                                                                                |
| 220V      | 8120-2956         | Straight *DHCK107   | 79/200            | Mint Gray | Denmark                                                                        |
|           | 8120-2957         | 90°                 | 79/200            | Mint Gray |                                                                                |
| 250V      | 8120-4211         | Straight SABS164    | 79/200            | Jade Gray | Republic of South                                                              |
|           | 8120-4600         | 90°                 | 79/200            |           | Africa                                                                         |
| 7         |                   |                     |                   |           | India                                                                          |
| 100V      | 8120-4753         | Straight MITI       | 90/230            | Dark Gray | Japan                                                                          |
|           | 8120-4754         | 90°                 | 90/230            |           |                                                                                |

<sup>\*</sup> Part number shown for plug is the industry identifier for the plug only. Number shown for cable is the Agilent part number for the complete cable including the plug.

## Front-Panel Fiber-Optic Adapters

| Front Panel<br>Fiber-Optic Adapter | Description        | Agilent Part Number |
|------------------------------------|--------------------|---------------------|
|                                    | Diamond HMS-10     | 08154-61701         |
|                                    | FC/PC <sup>a</sup> | 08154-61702         |
|                                    | SC                 | 08154-61708         |
|                                    | DIN                | 08154-61703         |
| <b>4</b>                           | ST                 | 08154-61704         |
|                                    | Biconic            | 08154-61705         |

a. The FC/PC is the default front-panel optical connector.

## **Printer Head Cleaning Procedure**

Lint from normal use of the printer may eventually collect on the printer head and degrade print quality. Use the procedure provided in this section to clean the printer head.

#### WARNING

This servicing procedure is for use by qualified personnel only. To avoid electrical shock, do not perform this procedure unless you are qualified to do so.

#### CAUTION

Electrostatic discharge (ESD) can damage or destroy the printer. Therefore, this procedure must always be performed at a static-safe work station.

#### Static-safe Work Station

Figure 7-1 on page 7-7 shows an example of a static-safe work station using conductive table and floor mats and wrist and heel straps. To ensure user safety, the static-safe accessories must provide at least  $1~\text{M}\Omega$  of isolation from ground. Refer to Table 7-2 for information on ordering static-safe accessories.

Table 7-2. Static-Safe Accessories

| Agilent Part<br>Number | Description                                                                                                    |
|------------------------|----------------------------------------------------------------------------------------------------|
| 9300-0797              | 3M static control mat 0.6 m $\times$ 1.2 m (2 ft $\times$ 4 ft) and 4.6 cm (15 ft) ground wire. (The wrist-strap and wrist-strap cord are not included. They must be ordered separately.) |
| 9300-0980              | Wrist-strap cord 1.5 m (5 ft).                                                                                                    |

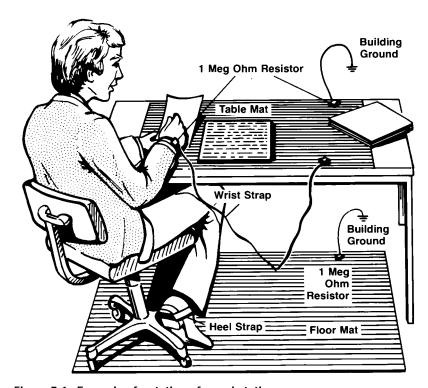

Figure 7-1. Example of a static-safe workstation

## To clean the printer head

**Table 7-3. Printer Accessories** 

| Agilent Part Number | Description   |  |
|---------------------|---------------|--|
| 9270-1605           | Printer Paper |  |

- **1** Turn off the Agilent 86140B series optical spectrum analyzer, and remove the line power cord.
- **2** Place the instrument at a static-safe work station as described in the introduction to this procedure.
- **3** Use a coin or screwdriver to open the printer door that is located on the top of the instrument.

#### **Printer Head Cleaning Procedure**

#### CAUTION

Avoid dropping the coin or screwdriver, used to open the printer door, into the printer assembly.

**4** Lift up the paper latch as shown in the following diagram, and remove the paper.

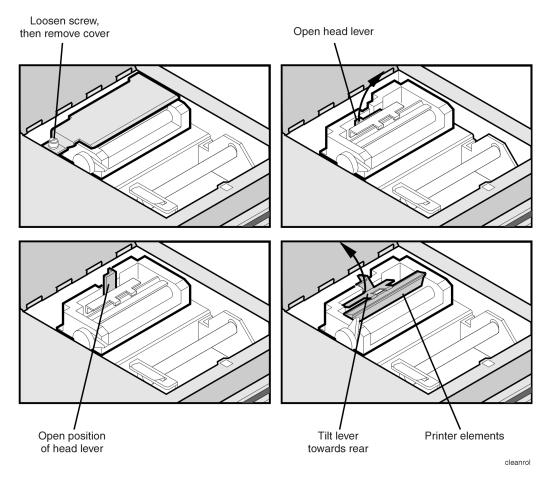

- **5** Unscrew the retaining screw that secures the sheet-metal cover that protects the printer head from electrostatic discharge. Slide the sheet-metal cover towards the retaining screw and then lift it straight up to remove.
- **6** Lift the printer head lever to the vertical position. Then, tilt the lever towards the instrument's rear panel to rotate the printer head up.

7 Clean the printer head using a cotton swab and isopropyl alcohol.

CAUTION

Use of other cleaning materials or fluids may damage the printer.

#### **Printer Head Cleaning Procedure**

- **8** After the printer head has thoroughly dried, use the printer head lever to return the printer head to its original position.
- **9** Replace and secure the sheet-metal cover for the printer head.
- **10** Replace the printer paper, and close the printer access door.

# Cleaning Connections for Accurate Measurements

Today, advances in measurement capabilities make connectors and connection techniques more important than ever. Damage to the connectors on calibration and verification devices, test ports, cables, and other devices can degrade measurement accuracy and damage instruments. Replacing a damaged connector can cost thousands of dollars, not to mention lost time! This expense can be avoided by observing the simple precautions presented in this book. This book also contains a brief list of tips for caring for electrical connectors.

## **Choosing the Right Connector**

A critical but often overlooked factor in making a good lightwave measurement is the selection of the fiber-optic connector. The differences in connector types are mainly in the mechanical assembly that holds the ferrule in position against another identical ferrule. Connectors also vary in the polish, curve, and concentricity of the core within the cladding. Mating one style of cable to another requires an adapter. Agilent Technologies offers adapters for most instruments to allow testing with many different cables. Figure 7-2 on page 7-12 shows the basic components of a typical connectors.

The system tolerance for reflection and insertion loss must be known when selecting a connector from the wide variety of currently available connectors. Some items to consider when selecting a connector are:

- How much insertion loss can be allowed?
- Will the connector need to make multiple connections? Some connectors are better than others, and some are very poor for making repeated connections.
- What is the reflection tolerance? Can the system take reflection degradation?

#### **Cleaning Connections for Accurate Measurements**

- Is an instrument-grade connector with a precision core alignment required?
- Is repeatability tolerance for reflection and loss important? Do your specifications take repeatability uncertainty into account?
- Will a connector degrade the return loss too much, or will a fusion splice be required? For example, many DFB lasers cannot operate with reflections from connectors. Often as much as 90 dB isolation is needed.

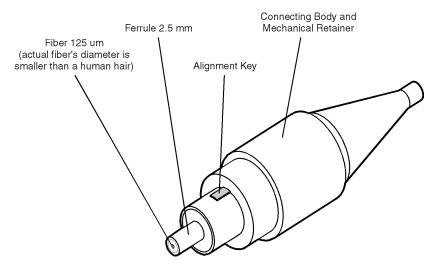

Figure 7-2. Basic components of a connector.

Over the last few years, the FC/PC style connector has emerged as the most popular connector for fiber-optic applications. While not the highest performing connector, it represents a good compromise between performance, reliability, and cost. If properly maintained and cleaned, this connector can withstand many repeated connections.

However, many instrument specifications require tighter tolerances than most connectors, including the FC/PC style, can deliver. These instruments cannot tolerate connectors with the large non-concentricities of the fiber common with ceramic style ferrules. When tighter alignment is required, Agilent Technologies instruments typically use a connector such as the Diamond HMS-10, which has concentric tolerances within a few tenths of a micron. Agilent Technologies then uses a special universal adapter, which allows other cable types to mate with this precision connector. See Figure 7-3.

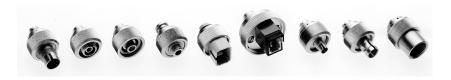

Figure 7-3. Universal adapters to Diamond HMS-10.

The HMS-10 encases the fiber within a soft nickel silver (Cu/Ni/Zn) center which is surrounded by a tough tungsten carbide casing, as shown in Figure 7-4.

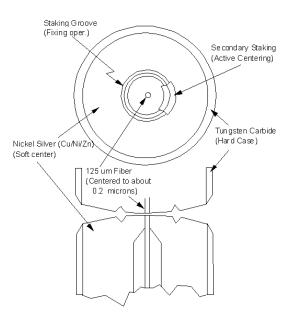

Figure 7-4. Cross-section of the Diamond HMS-10 connector.

The nickel silver allows an active centering process that permits the glass fiber to be moved to the desired position. This process first stakes the soft nickel silver to fix the fiber in a near-center location, then uses a post-active staking to shift the fiber into the desired position within 0.2  $\mu m$ . This process, plus the keyed axis, allows very precise core-to-core alignments. This connector is found on most Agilent Technologies lightwave instruments.

#### **Cleaning Connections for Accurate Measurements**

The soft core, while allowing precise centering, is also the chief liability of the connector. The soft material is easily damaged. Care must be taken to minimize excessive scratching and wear. While minor wear is not a problem if the glass face is not affected, scratches or grit can cause the glass fiber to move out of alignment. Also, if unkeyed connectors are used, the nickel silver can be pushed onto the glass surface. Scratches, fiber movement, or glass contamination will cause loss of signal and increased reflections, resulting in poor return loss.

### **Inspecting Connectors**

Because fiber-optic connectors are susceptible to damage that is not immediately obvious to the naked eye, poor measurements result without the user being aware. Microscopic examination and return loss measurements are the best way to ensure good measurements. Good cleaning practices can help ensure that optimum connector performance is maintained. With glass-to-glass interfaces, any degradation of a ferrule or the end of the fiber, any stray particles, or finger oil can have a significant effect on connector performance. Where many repeat connections are required, use of a connector saver or patch cable is recommended.

Figure 7-5 shows the end of a clean fiber-optic cable. The dark circle in the center of the micrograph is the fiber's 125  $\mu m$  core and cladding which carries the light. The surrounding area is the soft nickel-silver ferrule. Figure 7-6 shows a dirty fiber end from neglect or perhaps improper cleaning. Material is smeared and ground into the end of the fiber causing light scattering and poor reflection. Not only is the precision polish lost, but this action can grind off the glass face and destroy the connector.

Figure 7-7 shows physical damage to the glass fiber end caused by either repeated connections made without removing loose particles or using improper cleaning tools. When severe, the damage of one connector end can be transferred to another good connector endface that comes in contact with the damaged one. Periodic checks of fiber ends, and replacing connecting cables after many connections is a wise practice.

The cure for these problems is disciplined connector care as described in the following list and in "Cleaning Connectors" on page 7-18.

Use the following guidelines to achieve the best possible performance when making measurements on a fiber-optic system:

- Never use metal or sharp objects to clean a connector and never scrape the connector.
- Avoid matching gel and oils.

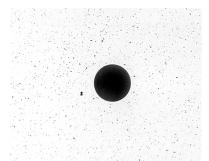

Figure 7-5. Clean, problem-free fiber end and ferrule.

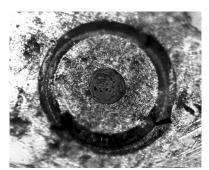

Figure 7-6. Dirty fiber end and ferrule from poor cleaning.

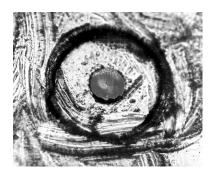

Figure 7-7. Damage from improper cleaning.

While these often work well on first insertion, they are great dirt magnets. The oil or gel grabs and holds grit that is then ground into the end of the fiber. Also, some early gels were designed for use with the FC, non-contacting connectors, using small glass spheres. When used with contacting connectors, these glass balls can scratch and pit the fiber. If an index matching gel or oil must be used, apply it to a freshly cleaned connector, make the measurement, and then immediately clean it off. Never use a gel for longer-term connections and never use it to improve a damaged connector. The gel can mask the extent of damage and continued use of a damaged fiber can transfer damage to the instrument.

- When inserting a fiber-optic cable into a connector, gently insert it in as straight a line as possible. Tipping and inserting at an angle can scrape material off the inside of the connector or even break the inside sleeve of connectors made with ceramic material.
- When inserting a fiber-optic connector into a connector, make sure that the fiber end does not touch the outside of the mating connector or adapter.
- · Avoid over tightening connections.

Unlike common electrical connections, tighter is *not* better. The purpose of the connector is to bring two fiber ends together. Once they touch, tightening only causes a greater force to be applied to the delicate fibers. With connectors that have a convex fiber end, the end can be pushed off-axis resulting in misalignment and excessive return loss. Many measurements are actually improved by backing off the connector pressure. Also, if a piece of grit does happen to get by the cleaning procedure, the tighter connection is more likely to damage the glass. Tighten the connectors just until the two fibers touch.

- · Keep connectors covered when not in use.
- Use fusion splices on the more permanent critical nodes. Choose the best connector possible. Replace connecting cables regularly. Frequently measure the return loss of the connector to check for degradation, and clean every connector, every time.

All connectors should be treated like the high-quality lens of a good camera. The weak link in instrument and system reliability is often the inappropriate use and care of the connector. Because current connectors are so easy to use, there tends to be reduced vigilance in connector care and cleaning. It takes only one missed cleaning for a piece of grit to permanently damage the glass and ruin the connector.

#### Measuring insertion loss and return loss

Consistent measurements with your lightwave equipment are a good indication that you have good connections. Since return loss and insertion loss are key factors in determining optical connector performance they can be used to determine connector degradation. A smooth, polished fiber end should produce a good return-loss measurement. The quality of the polish establishes the difference between the "PC" (physical contact) and the "Super PC" connectors. Most connectors today are physical contact which make glass-to-glass connections, therefore it is critical that the area around the glass core be clean and free of scratches. Although the major area of a connector, excluding the glass, may show scratches and wear, if the glass has maintained its polished smoothness, the connector can still provide a good low level return loss connection.

If you test your cables and accessories for insertion loss and return loss upon receipt, and retain the measured data for comparison, you will be able to tell in the future if any degradation has occurred. Typical values are less than 0.5 dB of loss, and sometimes as little as 0.1 dB of loss with high performance connectors. Return loss is a measure of reflection: the less reflection the better (the larger the return loss, the smaller the reflection). The best physically contacting connectors have return losses better than 50 dB, although 30 to 40 dB is more common.

#### Visual inspection of fiber ends

Visual inspection of fiber ends can be helpful. Contamination or imperfections on the cable end face can be detected as well as cracks or chips in the fiber itself. Use a microscope (100X to 200X magnification) to inspect the entire end face for contamination, raised metal, or dents in the metal as well as any other imperfections. Inspect the fiber for cracks and chips. Visible imperfections not touching the fiber core may not affect performance (unless the imperfections keep the fibers from contacting).

#### WARNING

Always remove both ends of fiber-optic cables from any instrument, system, or device before visually inspecting the fiber ends. Disable all optical sources before disconnecting fiber-optic cables. Failure to do so may result in permanent injury to your eyes.

## **Cleaning Connectors**

The procedures in this section provide the proper steps for cleaning fiber-optic cables and Agilent Technologies universal adapters. The initial cleaning, using the alcohol as a solvent, gently removes any grit and oil. If a caked-on layer of material is still present, (this can happen if the beryllium-copper sides of the ferrule retainer get scraped and deposited on the end of the fiber during insertion of the cable), a second cleaning should be performed. It is not uncommon for a cable or connector to require more than one cleaning.

#### CAUTION

Agilent Technologies strongly recommends that index matching compounds *not* be applied to their instruments and accessories. Some compounds, such as gels, may be difficult to remove and can contain damaging particulates. If you think the use of such compounds is necessary, refer to the compound manufacturer for information on application and cleaning procedures.

Table 7-4. Cleaning Accessories

| Item             | Agilent Part Number |
|------------------|---------------------|
| Cotton swabs     | 8520-0023           |
| Small foam swabs | 9300-1223           |

Table 7-5. Dust Caps Provided with Lightwave Instruments

| Item              | Agilent Part Number |
|-------------------|---------------------|
| Laser shutter cap | 08145-64521         |
| FC/PC dust cap    | 08154-44102         |
| Biconic dust cap  | 08154-44105         |
| ST dust cover     | 1401-0291           |

#### To clean a non-lensed connector

#### CAUTION

Do not use any type of foam swab to clean optical fiber ends. Foam swabs can leave filmy deposits on fiber ends that can degrade performance.

- 1 Apply pure isopropyl alcohol to a clean lint-free cotton swab or lens paper. Cotton swabs can be used as long as no cotton fibers remain on the fiber end after cleaning.
- **2** Clean the ferrules and other parts of the connector while avoiding the end of the fiber.
- **3** Apply isopropyl alcohol to a new clean lint-free cotton swab or lens paper.
- **4** Clean the fiber end with the swab or lens paper.
  - Do *not* scrub during this initial cleaning because grit can be caught in the swab and become a gouging element.
- **5** Immediately dry the fiber end with a clean, dry, lint-free cotton swab or lens paper.
- **6** Blow across the connector end face from a distance of 6 to 8 inches using filtered, dry, compressed air. Aim the compressed air at a shallow angle to the fiber end face.

Nitrogen gas or compressed dust remover can also be used.

#### **CAUTION**

Do not shake, tip, or invert compressed air canisters, because this releases particles in the can into the air. Refer to instructions provided on the compressed air canister.

**7** As soon as the connector is dry, connect or cover it for later use.

#### **Cleaning Connections for Accurate Measurements**

If the performance, after the initial cleaning, seems poor try cleaning the connector again. Often a second cleaning will restore proper performance. The second cleaning should be more arduous with a scrubbing action.

#### To clean an adapter

The fiber-optic input and output connectors on many Agilent Technologies instruments employ a universal adapter such as those shown in the following picture. These adapters allow you to connect the instrument to different types of fiber-optic cables.

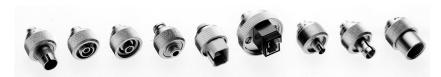

Figure 7-8. Universal adapters.

**1** Apply isopropyl alcohol to a clean foam swab.

Cotton swabs can be used as long as no cotton fibers remain after cleaning. The foam swabs listed in this section's introduction are small enough to fit into adapters.

Although foam swabs can leave filmy deposits, these deposits are very thin, and the risk of other contamination buildup on the inside of adapters greatly outweighs the risk of contamination by foam swabs.

- **2** Clean the adapter with the foam swab.
- **3** Dry the inside of the adapter with a clean, dry, foam swab.
- **4** Blow through the adapter using filtered, dry, compressed air.

Nitrogen gas or compressed dust remover can also be used. Do not shake, tip, or invert compressed air canisters, because this releases particles in the can into the air. Refer to instructions provided on the compressed air canister.

### **Care of Connector Savers**

The connector saver is used to protect the input connector of the OSA from damage. It functions as a standoff between the front panel input connector and the input fiber. If the fibers are not thoroughly cleaned, repeated connections can result in a scratched, chipped, or dirty input connector. Contamination, or damage to the connector, will cause loss of signal and increased reflections resulting in poor return loss and measurement error. With glass-toglass interfaces, any degradation of a ferrule or fiber endface, any stray particles, or finger oil on the endface can have a significant effect on connector performance. Many times an instrument must be serviced to replace a damaged connector when thousands of dollars and lost time could have been avoided if better care were given to the fiber optic connector.

The connector saver is intended to serve as a replaceable interface. When cleaned and attached to the front panel, it should remain in place and successive input fiber changes should be attached to the connector saver. If the connector saver is damaged, you can easily replace it. Connector saver damage can be detected by examining the connector saver with a fiber scope, a reflectometer, or substituting a new connector saver (and observing a difference in the measurement).

The connector saver should be cleaned before any connection. While the connector saver is provided to protect the front panel input connector from dirty fibers, the fiber and connector saver must be cleaned. Any dirt between fiber connections causes high insertion loss and increased reflections and can also damage the fibers themselves. The advantage to using the connector saver is that if it is damaged, it is much less expensive and faster to replace than the front panel input connector.

## **Cleaning Connector Savers**

The two ends of the connector saver should be cleaned differently. The ferrule fiber end of the connector saver can be cleaned in the same manner as a fiber patch cord, or a cable, using the method described below. The recessed fiber end of the input connector saver presents a different cleaning challenge. Because of the limited access within the recessed end, it is not recommended that alcohol be used in the cleaning process. If not quickly wiped away with another cotton swab, or blown dry with compressed air, alcohol can leave a residue which interferes with measurements. We have found that in the recessed end of the connector saver, it is difficult to prevent this alcohol residue buildup.

Ferrule End

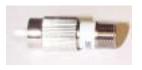

Recessed End

#### To clean the ferrule end of the connector saver

**1** Apply isopropyl alcohol to a clean cotton swab.

Cotton swabs can be used making sure no cotton fibers remain after cleaning. Although foam swabs can leave filmy deposits, these deposits are very thin. The risk of other contamination buildup on the connection surface greatly outweighs the risk of contamination by foam swabs.

- **2** Clean the adapter with a wet swab.
- 3 Clean the adapter with a clean, dry swab.
- **4** Blow across the adapter using filtered, dry, compressed air.

#### CAUTION

Do not shake, tip, or invert compressed air canisters. This releases particles from the can into the air flow. Refer to the instructions on the compressed air canister.

### To clean the recessed end of the connector saver

• To clean the recessed end of the connector saver, it is recommended that a wrapped tip swab or stick cleaner be used. Berkshire's LT670183 wrapped tip cotton swab, or Cletop stick cleaners have proven to be an effective cleaning solution. To clean the recessed end of the connector saver, insert the stick type cleaner, and rotate it server times the same direction. Each swab should only be used once. While this may not remove all of the contaminants, it will displace them away from the center of the fiber (away from the core).

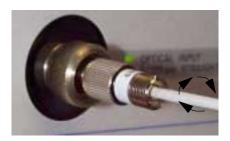

## **Returning the Instrument for Service**

Agilent Technologies aims to maximize the value you receive, while minimizing your risk and problems. We strive to ensure that you get the test and measurement capabilities you paid for and obtain the support you need. Our extensive support resources and services can help you choose the right Agilent products for your applications and apply them successfully. Every instrument and system we sell has a global warranty. Support is normally available for at least five years beyond the production life of the product. Two concepts underlie Agilent's overall support policy: "Our Promise" and "Your Advantage".

**Our Promise** means your Agilent test and measurement equipment will meet its advertised performance and functionality. When you are choosing new equipment, we will help you with product information, including realistic performance specifications and practical recommendations from experienced test engineers. When you use Agilent equipment, we can verify that it works properly, help with product operation, and provide basic measurement assistance for the use of specified capabilities, at no extra cost upon request. 90ften, many self-help tools are available.

**Your Advantage** means that Agilent offers a wide range of additional expert test and measurement services, which you can purchase according to your unique technical business needs. Solve problems efficiently and gain a competitive edge by contracting with us for calibration, extra-cost upgrades, out-of-warranty repairs, and on-site education and training, as well as design, system integration, project management, and other professional engineering services. Experienced Agilent engineers and technicians worldwide can help you maximize your productivity, optimize the return on investment of your Agilent instruments and systems, and obtain dependable measurement accuracy for the life of those products.

By internet, phone, or fax, get assistance with your test and measurement needs.

**Online assistance**: www.agilent.com/find/assist

**United States** 

(tel) 1 800 452 4844

#### **Latin America**

(tel) (305) 269 7500

(fax) (305) 269 7599

#### Canada

(tel) 1 877 894 4414

(fax) (905) 206 4120

#### Australia

(tel) 1 800 629 485

(fax) (61 3) 9210 5947

#### Europe

(tel) (31 20) 547 2323

(fax) (31 20) 547 2390

#### **New Zealand**

(tel) 0 800 738 378

(fax) 64 4 495 8950

#### Japan

(tel) (81) 426 56 7832

(fax) (81) 426 56 7840

#### Asia Pacific

(tel) (852) 3197 7777

(fax) (852) 2506 9284

## Preparing the instrument for shipping

- **1** Write a complete description of the failure and attach it to the instrument. Include any specific performance details related to the problem. The following information should be returned with the instrument.
  - Type of service required.
  - · Date instrument was returned for repair.
  - Description of the problem:
    - Whether problem is constant or intermittent.
    - Whether instrument is temperature-sensitive.
    - Whether instrument is vibration-sensitive.
    - Instrument settings required to reproduce the problem.
    - · Performance data.
  - Company name and return address.
  - Name and phone number of technical contact person.
  - Model number of returned instrument.
  - Full serial number of returned instrument.
  - List of any accessories returned with instrument.
- **2** Cover all front or rear-panel connectors that were originally covered when you first received the instrument.

#### CAUTION

Cover electrical connectors to protect sensitive components from electrostatic damage. Cover optical connectors to protect them from damage due to physical contact or dust.

#### **CAUTION**

Instrument damage can result from using packaging materials other than the original materials. Never use styrene pellets as packaging material. They do not adequately cushion the instrument or prevent it from shifting in the carton. They may also cause instrument damage by generating static electricity.

- **3** Pack the instrument in the original shipping containers. Original materials are available through any Agilent Technologies office. Or, use the following guidelines:
  - Wrap the instrument in antistatic plastic to reduce the possibility of damage caused by electrostatic discharge.
  - For instruments weighing less than 54 kg (120 lb), use a double-walled, corrugated cardboard carton of 159 kg (350 lb) test strength.
  - The carton must be large enough to allow approximately 7 cm (3 inches) on all sides of the instrument for packing material, and strong enough to accommodate the weight of the instrument.
  - Surround the equipment with approximately 7 cm (3 inches) of packing material, to protect the instrument and prevent it from moving in the carton. If packing foam is not available, the best alternative is S.D-240 Air Cap<sup>TM</sup> from Sealed Air Corporation (Commerce, California 90001). Air Cap looks like a plastic sheet filled with air bubbles. Use the pink (antistatic) Air Cap<sup>TM</sup> to reduce static electricity. Wrapping the instrument several times in this material will protect the instrument and prevent it from moving in the carton.
- **4** Seal the carton with strong nylon adhesive tape.
- **5** Mark the carton "FRAGILE, HANDLE WITH CARE".
- **6** Retain copies of all shipping papers.

## **Agilent Technologies Service Offices**

Before returning an instrument for service, call the Agilent Technologies Instrument Support Center at (800) 403-0801, visit the Test and Measurement Web Sites by Country page at http://www.tm.agilent.com/tmo/country/English/index.html, or call one of the numbers listed below.

### **Agilent Technologies Service Numbers**

| Austria                  | 01/25125-7171    |
|--------------------------|------------------|
| Belgium                  | 32-2-778.37.71   |
|                          |                  |
| Brazil                   | (11) 7297-8600   |
| China                    | 86 10 6261 3819  |
| Denmark                  | 45 99 12 88      |
| Finland                  | 358-10-855-2360  |
| France                   | 01.69.82.66.66   |
| Germany                  | 0180/524-6330    |
| India                    | 080-34 35788     |
| Italy                    | +39 02 9212 2701 |
| Ireland                  | 01 615 8222      |
| Japan                    | (81)-426-56-7832 |
| Korea                    | 82/2-3770-0419   |
| Mexico                   | (5) 258-4826     |
| Netherlands              | 020-547 6463     |
| Norway                   | 22 73 57 59      |
| Russia                   | +7-095-797-3930  |
| Spain                    | (34/91) 631 1213 |
| Sweden                   | 08-5064 8700     |
| Switzerland              | (01) 735 7200    |
| United Kingdom           | 01 344 366666    |
| United States and Canada | (800) 403-0801   |

```
Definition of Terms 8-3
Specifications 8-5
Additional Specifications—Agilent 86141B 8-13
General Specifications 8-15
Option 001 Optional Current Source 8-15
Option 002 Optional Built-in White Light Source 8-16
Option 004/005 EELED Sources 8-16
Regulatory Information 8-17
Declaration of Conformity 8-18
```

**Specifications and Regulatory Information** 

## **Specifications and Regulatory Information**

This chapter contains specifications and characteristics for Agilent 86140B series optical spectrum analyzers.

- The specifications in this chapter apply to all functions autocoupled over the temperature range  $0^{\circ}$ C to  $+55^{\circ}$ C and relative humidity < 95% (unless otherwise noted).
- All specifications apply after the instrument's temperature has been stabilized after 1 hour continuous operation and the auto-align routine has been run.
- Unless otherwise noted, specifications apply without USER CAL.
- All specifications apply to measurements made without using the front-panel connector saver.

#### **Calibration Cycle**

This instrument requires periodic verification of performance. The instrument should have a complete verification of specifications at least once every two years.

### **Definition of Terms**

## Characteristics and specifications

The distinction between specifications and *characteristics* is described as follows:

*Specifications* describe warranted performance.

*Characteristics* provide useful, but nonwarranted information about the functions and performance of the instrument. *Characteristics are printed in italics*.

#### Wavelength

*Absolute Accuracy (after user cal)* refers to the wavelength accuracy after the user has performed the internal wavelength calibration using a source of known wavelength.

*Tuning Repeatability* refers to the wavelength accuracy of returning to a wavelength after having tuned to a different wavelength.

*Reproducibility* refers to the amount of wavelength drift which can occur over the specified time while the optical spectrum analyzer is swept across a source of known wavelength.

#### Resolution

*FWHM* refers to the Full-Width-Half-Maximum resolutions that are available. This indicates the width at the half power level of the signal after passing through the resolution slits.

#### **Definition of Terms**

#### Amplitude

*Scale Fidelity* refers to the potential errors in amplitude readout at amplitudes other than at the calibration point. This specification is sometimes called linearity.

*Flatness* refers to the total amplitude flatness errors over the indicated wavelength range. (This error may be removed at a given wavelength by performing the user amplitude cal.)

*Polarization Dependence* refers to the amplitude change that can be seen by varying the polarization of the light entering the OSA. This is not to be confused with amplitude variations caused by the varying distribution of energy between the different modes in fiber that is multimode at the wavelength of interest.

#### **Sensitivity**

*Sensitivity* is defined as the signal level that is equal to six times the RMS value of the noise. Displayed sensitivity values are nominal. Slightly lower values may have to be entered to achieve specified sensitivity.

#### **Dynamic range**

*Dynamic Range* is a measure of the ability to see low-level signals that are located very close (in wavelength) to a stronger signal. In electrical spectrum analyzers, this characteristic is generally called shape factor.

#### **Sweep time**

*Maximum Sweep Rate* refers to the maximum rate that the instrument is able to acquire data and display it. This rate may be limited by multiple internal processes.

*Sweep Cycle Time* refers to the time required to make a complete sweep and prepare for the next sweep. It can be measured as the time from the start of one sweep to the start of the next sweep.

## **Specifications**

| WAVELENGTH                                                                                               | Agilent 86140B and<br>86143B                   | Agilent 86142B and 86145B                      | Agilent 86141B and<br>86140B Option 025        |
|----------------------------------------------------------------------------------------------------|------------------------------------------------|------------------------------------------------|------------------------------------------------|
| Range                                                                                                    | 600 nm to 1700 nm                              | 600 nm to 1700 nm                              | 600 nm to 1700 nm                              |
| Span Range<br>(continuously variable)                                                                    | 0.2 nm to full range and zero span             | 0.2 nm to full range and zero span             | 0.2 nm to full range and zero span             |
| Accuracy                                                                                                 |                                                |                                                |                                                |
| After calibration with internal wavelength reference signal a, b, c                                      | ±0.01 nm (1480–1570),<br>±0.025 nm (1570–1620) | ±0.01 nm (1480–1570),<br>±0.025 nm (1570–1620) | ±0.01 nm (1480–1570),<br>±0.025 nm (1570–1620) |
| After user calibration within $\pm 10$ nm of calibration signal <sup>a, b,</sup> c                       | ±0.01 nm                                       | ±0.01 nm                                       | ±0.01 nm                                       |
| After external multipoint wavelength calibration within ±10 pm of each user calibration point a, b, c, d | ±0.01 nm                                       | ±0.01 nm                                       | ±0.01 nm                                       |
| After user calibration over full wavelength range c, e                                                   | ±0.2 nm                                        | ±0.2 nm                                        | ±0.2 nm                                        |
| Absolute accuracy (2 year factory calibration cycle) <sup>c</sup>                                        | ± 0.5 nm                                       | ± 0.5 nm                                       | ± 0.5 nm                                       |
| Tuning Repeatability °                                                                                   | ± 0.002 nm                                     | ± 0.002 nm                                     | ± 0.002 nm                                     |
| <b>Reproducibility</b> , $\leq 1$ minute $^{c}$                                                          | ± 0.002 nm                                     | ± 0.002 nm                                     | ± 0.002 nm                                     |
| Span Linearity <sup>a, c, e</sup>                                                                        | ± 0.02 nm,<br>for spans <40 nm                 | ± 0.02 nm,<br>for spans <40 nm                 | ± 0.02 nm,<br>for spans <40 nm                 |
| <b>Span Linearity</b> (1525 to 1570 nm) <sup>a, c, e</sup>                                               | ± 0.01 nm                                      | ± 0.01 nm                                      | ±0.01 nm                                       |

- a. Characteristic
- b. At room temperature
- c. With applied input fiber 9/125  $\mu$ m
- d. One or more user-determined wavelength calibration corrections are entered with the remote command, "CAL:WAVE:USER:DATA". See Product Note 86140-2 (Agilent literature number 5980-0043E).
- e. Temperature range 20 to 30°C

### **Specifications**

| RESOLUTION BANDWIDTH (RBW)                                                          | Agilent 86140B and<br>86143B | Agilent 86142B and 86145B    | Agilent 86141B and<br>86140B Option 025 |
|-------------------------------------------------------------------------------------|------------------------------|------------------------------|-----------------------------------------|
| FWHM (selectable) a, b, c                                                           | 0.06,0.1,0.2,0.5,1,2,5,10 nm | 0.06,0.1,0.2,0.5,1,2,5,10 nm | 0.07,0.1,0.2,0.5,1,2,5,10 nm            |
| Corrected Resolution<br>Bandwidth Accuracy<br>(using noise markers) <sup>c, d</sup> |                              |                              |                                         |
| ≥0.5 nm, 1525 to 1610 nm                                                            | ± 2%                         | ± 2%                         | ± 3%                                    |
| 0.2 nm, 1525 to 1610 nm                                                             | ± 3%                         | ± 3%                         | ±5%                                     |
| 0.1 nm, 1525 to 1610 nm                                                             | ± 7%                         | ± 7%                         | ± 10%                                   |
| 0.06 nm, 1525 to 1610 nm                                                            | ± 12%                        | ± 12%                        | _                                       |

a. Characteristic

b. Resolution of 10 nm is available in first order only

c. With applied input fiber 9/125  $\mu$ m d. Temperature range of 20 to 30  $^{\circ}$  C

| AMPLITUDE                                                                                    | Agilent 86140B and 86143B             | Agilent 86142B and 86145B             | Agilent 86141B and<br>86140B Option 025 |
|----------------------------------------------------------------------------------------------|---------------------------------------|---------------------------------------|-----------------------------------------|
| Sensitivity <sup>a</sup>                                                                     |                                       |                                       |                                         |
| 600 to 750 nm b, c                                                                           | -60 dBm                               | -60 dBm                               | -60 dBm                                 |
| 750 to 900 nm $^{\mathrm{b},\ \mathrm{c}}$                                                   | –75 dBm                               | –75 dBm                               | –75 dBm                                 |
| 900 to 1250 nm <sup>b</sup>                                                                  | –75 dBm                               | -75 dBm                               | –75 dBm                                 |
| 1250 to 1610 nm <sup>b</sup>                                                                 | –90 dBm                               | -90 dBm                               | –90 dBm                                 |
| 1610 to 1700 nm d                                                                            | -80 dBm                               | -80 dBm                               | -80 dBm                                 |
| Max Measurement Power e, f                                                                   |                                       |                                       |                                         |
| 1525 to 1700 nm                                                                              | +15 dBm per channel,<br>+30 dbm total | +15 dBm per channel,<br>+30 dbm total | +15 dBm per channel,<br>+30 dbm total   |
| 600 to 1000 nm                                                                               | +15 dBm per channel,<br>+30 dbm total | +15 dBm per channel,<br>+30 dbm total | +15 dBm per channel,<br>+30 dbm total   |
| 1000 to 1525 nm                                                                              | +12 dBm per channel,<br>+30 dbm total | +12 dBm per channel,<br>+30 dbm total | +12 dBm per channel,<br>+30 dbm total   |
| Max Safe Power                                                                               |                                       |                                       |                                         |
| Total Safe Power                                                                             | +30 dBm                               | +30 dBm                               | +30 dBm                                 |
| Total Power, within any 10 nm portion of the spectrum                                        | +23 dBm                               | +23 dBm                               | +23 dBm                                 |
| Calibration Accuracy<br>at -20 dBm, 1310 nm/1550 nm g                                        | ± 0.5 dB                              | ± 0.5 dB                              | ± 0.5 dB                                |
| Amplitude Stability<br>(1310 nm/1550 nm)<br>1 minute <sup>h</sup><br>15 minutes <sup>f</sup> | ± 0.01 dB<br>± 0.02 dB                | ± 0.01 dB<br>± 0.02 dB                | ± 0.01 dB<br>± 0.02 dB                  |
| Flatness i                                                                                   |                                       |                                       |                                         |
| 1290 to 1330 nm                                                                              | ± 0.2 dB                              | ± 0.2 dB                              | ± 0.2 dB                                |
| 1525 to 1570 nm                                                                              | ± 0.2 dB                              | _                                     | ± 0.2 dB                                |
| 1525 to 1610 nm                                                                              | _                                     | ± 0.2 dB                              | _                                       |
| 1250 to 1610 nm <sup>j</sup>                                                                 | ± 0.7 dB                              | ± 0.7 dB                              | ± 0.7 dB                                |

- a. Sensitivity is defined as signal value >6  $\times$  RMS noise value
- b. Temperature range 0 to 30° C
- c. Second order
- d. Temperature Range 20 to 30°C
- e. Resolution bandwidth setting <channel spacing>
- f. Characteristic
- g. For resolution  $\geq$  0.1 nm
- h. For signals within 8 dB of the top of the display
- i. With applied input fiber 9/125  $\mu\text{m}$
- j. Between 1350 nm and 1420 nm absorption of light by atmospheric moisture affects flatness

### **Specifications**

| AMPLITUDE                       | Agilent 86140B and<br>86143B          | Agilent 86142B and<br>86145B          | Agilent 86141B and<br>86140B Option 025 |
|---------------------------------|---------------------------------------|---------------------------------------|-----------------------------------------|
| Scale Fidelity a, b             |                                       |                                       |                                         |
| Autorange off                   | ± 0.05 dB                             | ± 0.05 dB                             | ± 0.05 dB                               |
| Autorange on                    | ± 0.07 dB                             | ± 0.07 dB                             | ± 0.07 dB                               |
| Display Scale (log scale)       | 0.01 to 20 dB/Div,<br>-120 to +90 dBm | 0.01 to 20 dB/Div,<br>-120 to +90 dBm | 0.01 to 20 dB/Div,<br>-120 to +90 dBm   |
| Polarization Dependence c, d, e |                                       |                                       |                                         |
| 1310 nm                         | ± 0.25 dB                             | ± 0.12 dB                             | _                                       |
| 1530 nm, 1565 nm                | ± 0.2 dB                              | ± 0.05 dB                             | _                                       |
| 1600 nm                         | ± 0.25 dB                             | ± 0.08 dB                             | _                                       |
| 1250 to 1650 nm                 | ± 0.3 dB                              | ± 0.25 dB                             | $\pm0.5~\mathrm{dB}$                    |

a. Temperature range 20 - 30°C
b. Excluding amplitude errors at low power levels due to noise
c. With applied input filter 9/125 µm

d. At room temperature

e. For resolution ≥0.2 nm

| DYNAMIC RANGE                                                          | Agilent 86140B and 86143B | Agilent 86142B and<br>86145B | Agilent 86141B and 86140B Option 025 |
|------------------------------------------------------------------------|---------------------------|------------------------------|--------------------------------------|
| In 0.1 nm resolution <sup>a</sup>                                      |                           |                              |                                      |
| 1250 to 1610 nm (chop mode on) at $\pm 0.5$ nm, $\pm 1$ nm, $\pm 5$ nm | −70 dB <sup>b</sup>       | –70 dB                       | −70 dB <sup>b</sup>                  |
| 1550 nm at ±0.8 nm<br>(±100 GHz at 1550 nm) °                          | -60 dB                    | -60 dB                       | –60 dB                               |
| 1550 nm at ±0.5 nm<br>(±62.5 GHz at 1550 nm)                           | −58 dB <sup>b</sup>       | –58 dB                       | −55 dB <sup>b</sup>                  |
| 1550 nm at ±0.4 nm<br>(±50 GHz at 1550 nm)                             | −55 dB <sup>b</sup>       | –55 dB                       | −52 dB <sup>b</sup>                  |
| 1550 nm at ±0.2 nm<br>(±25 GHz at 1550 nm)                             | _                         | −40 dB <sup>b</sup>          | _                                    |

a. Excluding multiple order grating response

b. Characteristic

c. Average of all states of polarization

| MONOCHROMATOR INPUT                           | Agilent 86140B and<br>86143B | Agilent 86142B and 86145B | Agilent 86141B and<br>86140B Option 025 |
|-----------------------------------------------|------------------------------|---------------------------|-----------------------------------------|
| Input Return Loss                             |                              |                           |                                         |
| Straight connector (9/125 $\mu$ m) $^{\rm a}$ | >35 dB                       | >35 dB                    | >35 dB                                  |

a. Depends on the quality of the attached connector

| PULSE MODE ACCURACY                              | Agilent 86140B and                | Agilent 86142B and                           | Agilent 86141B and                |
|--------------------------------------------------|-----------------------------------|----------------------------------------------|-----------------------------------|
|                                                  | 86143B                            | 86145B                                       | 86140B Option 025                 |
| Turn On ( $\geq$ 2 $\mu$ s after rising edge)    | < ± 0.2 dB                        | < ± 0.2 dB                                   | < ± 0.2 dB                        |
|                                                  | (starting from dark) <sup>a</sup> | (starting from dark) <sup>a</sup>            | (starting from dark) <sup>a</sup> |
| Turn Off ( $\geq$ 10 $\mu$ s after falling edge) | < ± 0.2 dB <sup>a</sup>           | <± 0.2 dB<br>(30 dB extinction) <sup>a</sup> | $<\pm~0.2~dB^{\rm a}$             |

a. Characteristic

| SWEEP <sup>a</sup>                            | Agilent 86140B and 86143B | Agilent 86142B and 86145B | Agilent 86141B and<br>86140B Option 025 |
|-----------------------------------------------|---------------------------|---------------------------|-----------------------------------------|
| Maximum Sweep Rate                            |                           | 40 nm/50 ms               |                                         |
| Maximum Sampling Rate in<br>Zero Span         |                           | 50 μs/trace point         |                                         |
| Sweep Cycle Time                              |                           |                           |                                         |
| 50 nm span, auto zero off                     |                           | < 180 ms                  |                                         |
| 50 nm span                                    | < 340 ms                  |                           |                                         |
| 100 nm span                                   |                           | < 400 ms                  |                                         |
| 500 nm span                                   |                           | < 650ms                   |                                         |
| Sweep Cycle Time<br>(30 nm span auto zero on) |                           |                           |                                         |
| −80 dBm sensitivity b                         |                           | 1.8 s                     |                                         |
| –90 dBm sensitivity <sup>b</sup>              |                           | 32 s                      |                                         |
| ADC Trigger Accuracy                          |                           |                           |                                         |
| Jitter (distributed uniformly)                |                           | $<\pm0.5\mu s$            |                                         |
| Trigger Delay range                           |                           | $2\mu s$ — $6.5ms$        |                                         |

a. Characteristic

b. Sensitivity is defined as signal value >6 X RMS noise value

| COMPUTER INTERFACING | Agilent 86140B and<br>86143B                                                                       | Agilent 86142B and<br>86145B | Agilent 86141B and<br>86140B Option 025 |
|----------------------|----------------------------------------------------------------------------------------------------|------------------------------|-----------------------------------------|
| Remote Control       |                                                                                                    |                              |                                         |
| Compatibility        | IEEE-488.1, IEEE-488.2 (100%)                                                                      |                              |                                         |
| Interfaces           | GPIB, Parallel Printer Port, External VGA Monitor, Keyboard (PS/2) and Mouse                       |                              |                                         |
| Floppy Disk          | 3.5 inch 1.44 MB, MS-DOS®                                                                          |                              |                                         |
| Data Export          | Spreadsheet and Word Processor Compatible (CSV ASCII)                                              |                              |                                         |
| Graphics Export      | CGM, PCL                                                                                           |                              |                                         |
| Instrument Drivers   | Universal Instrument Drivers (PNP), Compatible with Agilent VEE,<br>Labview®, Visual Basic and C++ |                              |                                         |

### Additional Specifications-Agilent 86141B

| Monochromator Insertion Loss (into 62.5 μm fiber) |                                                                 |
|---------------------------------------------------|-----------------------------------------------------------------|
| (See characteristic plot) <sup>a</sup>            |                                                                 |
| 850 nm                                            | < 19 dB                                                         |
| 1300 nm                                           | < 7 dB                                                          |
| 1550 nm                                           | < 10 dB                                                         |
| Maximum Input Power                               | +30 dBm total, +23 dBm within any 10 nm portion of the spectrum |

#### Characteristic Monochromator Loss

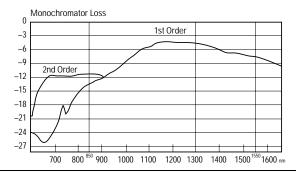

a. Second order is selected when the stop wavelength is at or below 900 nm and resolution is < 10 nm.

#### WARNING

The light emitted from this connector is the filtered and slightly attenuated light input to the front-panel MONOCHROMATOR INPUT connector. In the following instrument modes: preselector and stimulus response, light energy can radiate from the front-panel MONOCHROMATOR OUTPUT connector.

| Monochromator Output (into 62.5 μm fiber)           |                                              |
|-----------------------------------------------------|----------------------------------------------|
| Polarization Dependence a, for Resolutions ≥ 0.2 nm |                                              |
| 1250 nm-1650 nm                                     | ± 0.5 dB b                                   |
| Resolution Selections (FWHM)                        | 0.07 nm and 0.1 nm-10 nm in a 1,2,5 sequence |

- a. With applied input fiber that is standard single mode at wavelength of interest.
- b. At room temperature.

### Additional Specifications-Agilent 86141B (continued)

| Photodetector Input (in power meter mode)                 |                                                 |
|-----------------------------------------------------------|-------------------------------------------------|
| Accuracy at -20 dBm <sup>a</sup> (1550 nm), 20°C to 30°C  | ± 0.35 dB                                       |
| Maximum Safe Power Level                                  | +20 dBm                                         |
| Scale Fidelity (for ≤ 0 dBm inputs) b                     |                                                 |
| For any Measurement with Fixed Reference Level            | $\pm$ 0.05 dB                                   |
| For Multiple Measurements with Different Reference Levels | $\pm$ 0.07 dB                                   |
| Display Resolution                                        |                                                 |
| Log                                                       | 0.01 dB                                         |
| Linear                                                    | 0.23% of measurement + 0.01% of reference level |
| Power Range (up to 50 dB in any reference level setting)  | 1250 nm–1610 nm                                 |
| Maximum Displayed Level                                   | 10 dBm                                          |
| Sensitivity                                               | _95 dBm                                         |
| Flatness (for $\leq$ 0 dBm input) <sup>a</sup>            | ± 0.4 dB                                        |
| Transimpedance Input                                      |                                                 |
| Current Range                                             | 0 to -10 mA                                     |
| Maximum Current                                           | ± 10 mA                                         |
| Maximum Voltage                                           | ± 10 V                                          |
| Input Impedance                                           | 270Ω                                            |

a. With applied input fiber 9/125  $\mu$ m.

b. To within 20 dB of the sensitivity noise limit.

# **General Specifications**

|                           | Agilent 86140B, 86141B and 86142B<br>Benchtop                  | Agilent 86143B and 86145B<br>Portable                                                                               |  |
|---------------------------|----------------------------------------------------------------|----------------------------------------------------------------------------------------------------|--|
| Dimensions                | 222 mm H × 425 mm W × 427 mm D<br>(8.8 in × 16.8 in × 16.8 in) | 163 mm H × 325 mm W × 427 mm D<br>(6.4 in × 12.8 in × 16.8 in)                                                      |  |
| Weight                    | 16.5 kg (36 lb)                                                | 14.5 kg (31 lb)                                                                                                    |  |
| Environmental             |                                                                |                                                                                                    |  |
| Temperaturea              | Operating: 0°C to 55°C; Storage: -40°C                         | Operating: 0°C to 55°C; Storage: -40°C to 70°C                                                                      |  |
| Humidity                  | Operating: < 95% RH; Storage: Non-cond                         | Operating: < 95% RH; Storage: Non-condensing                                                                        |  |
| Altitude                  | Up to 15,000 feet (4,572 meters)                               | Up to 15,000 feet (4,572 meters)                                                                                    |  |
| EMI                       |                                                                | Conducted and radiated interference is in compliance with CISPR Publication 11, IEC 801-3, IEC 801-4, and IEC 555-2 |  |
| Power Requirements        |                                                                |                                                                                                    |  |
| Voltage and Frequency     | 90 Vac to 260 Vac, 44 to 444 Hz                                | 90 Vac to 260 Vac, 44 to 444 Hz                                                                                     |  |
| Maximum Power Consumption | 230 W                                                          | 230 W                                                                                                    |  |

a. Floppy disk and printer operating temperature range 0°C to 45°C.

# **Option 001 Optional Current Source**

| 0 to $\pm$ 200 mA (source or sink) |
|------------------------------------|
| 50 μ A steps                       |
| $2\% \pm 50 \mu\text{A}$           |
| ± 2.7 V                            |
| $< 4  \text{nA} / \sqrt{Hz}$       |
| $<$ 100 ppm $\pm$ 500 nA           |
| < (100 ppm ± 500 nA) / C           |
|                                    |
| 10 $\mu$ S to 6.5 ms               |
| 100 ns                             |
| pulse width/1 s to 100%            |
|                                    |

# Option 002 Optional Built-in White Light Source

| ight Source Output                                     |                               |
|--------------------------------------------------------|-------------------------------|
| Wavelength <sup>a</sup>                                | 900 nm to 1700 nm             |
| Minimum Output Power Spectral Density (9/125 μm fiber) |                               |
| 900 to 1600 nm                                         | -67 dBm/nm (0.2 nW/nm)        |
| 900 to 1600 nm (typical)                               | -64 dBm/nm (0.4 nW/nm)        |
| 1600 to 1700 nm                                        | -70 dBm/nm (0.1 nW/nm)        |
| Minimum Output Power Spectral Density                  |                               |
| 50/125 $\mu$ m fiber                                   | –50 dBm/nm (10 nW/nm) b       |
| $62.5/125~\mu m$ fiber                                 | −46 dBm/nm (25 nW/nm) b       |
| Output Stability                                       | $\pm$ 0.02 dB over 10 minutes |
| Lamp Lifetime, mean time between failures (MTBF)       | > 5000 hours                  |

a. Filtered below 850 nm.

# Option 004/005 EELED Sources

| Minimum Spectral Power Density <sup>a</sup> |                                        |
|---------------------------------------------|----------------------------------------|
| 1540 to 1560 nm (Option 005)                | > -40 dBm/nm (100 nW/nm)               |
| 1470 to 1620 nm (Option 005)                | > -60 dBm/nm (1 nW/nm)                 |
| 1300 to 1320 nm (Option 004)                | > -40 dBm/nm (100 nW/nm)               |
| 1540 to 1560 nm (Option 004)                | > -40 dBm/nm (100 nW/nm)               |
| 1250 to 1620 nm (Option 004)                | > -60 dBm/nm (1 nW/nm)                 |
| Return Loss                                 |                                        |
| With straight connector                     | > 25 dB                                |
| Stability (ambient temperature <±1°C)       |                                        |
| Over 15 minutes                             | $<\pm$ 0.02 dB                         |
| Over 6 hours                                | $<\pm$ 0.05 dB                         |
| LED Classification                          | IEC LED Class 1 according to IEC 60825 |

a. Temperature range 0°C to 45°C.

b. Includes power in full numerical aperture of fiber.

# **Regulatory Information**

- Laser Classification: This product contains an FDA Laser Class I (IEC Laser Class 1) laser.
- This product complies with 21 CFR 1040.10 and 1040.11.

#### **Notice for Germany: Noise Declaration**

| Acoustic Noise Emission | Geraeuschemission   |
|-------------------------|---------------------|
| LpA < 70 dB             | LpA < 70 dB         |
| Operator position       | am Arbeitsplatz     |
| Normal position         | normaler Betrieb    |
| per ISO 7779            | nach DIN 45635 t.19 |

### **Declaration of Conformity**

#### DECLARATION OF CONFORMITY

According to ISO/IEC Guide 22 and CEN/CENELEC EN 45014

Manufacturer's Name: Agilent Technologies, Inc.
Manufacturer's Address: 1400 Fountaingrove Parkway

Santa Rosa, CA 95403-1799

USA

Declares that the product:

Product Name: Agilent 86140B Series Optical Spectrum Analyzer

Model Number: 86140B, 86141B, 86142B, 86143B, 86145B

Product Options: This declaration covers all options of the above

products.

Is in conformity with:

Safety: IEC 61010-1:1990 +A1:1992+A2:1995 / EN 61010-1:1994+A2:1995

CAN/CSA-C22.2 No. 1010.1-92

IEC 60825-1:1998

EMC: CISPR 11:1990/EN 55011:1991 Group 1, Class A

IEC 61000-4-2:1995+A1:1998 / EN 61000-4-2:1995, 4 kV CD, 8 kV AD

IEC 61000-4-3:1995 / EN 61000-4-3:1995, 3 V/m, 80-1000 MHz

IEC 61000-4-4:1995 / EN 61000-4-4:1995, 0.5 kV sig. lines, 1 kV pow. lines

IEC 61000-4-5:1995 / EN 61000-4-5:1995, 0.5 kV I-I, 1 kV I-e IEC 61000-4-6:1996 / EN 61000-4-6:1996, 3V 80% AM, power line IEC 61000-4-11:1994 / EN 61000-4-11:1994, 100 %, 20 ms

#### Supplementary Information:

The products herewith comply with the requirements of the Low Voltage Directive 73/23/EEC and the EMC Directive 89/336/EEC and carry the CE-marking accordingly.

Santa Rosa, CA, USA 14 June 2000

Greg Pfeiffer/Quality Engineering Manager

For further information, please contact your local Agilent Technologies sales office, agent or distributor.

# Index

| A                                          | peak to reference level, 3-13                 |
|--------------------------------------------|-----------------------------------------------|
| absolute accuracy, 8-3                     | reference level, 3-11                         |
| ac line-power cords, 7-4                   | sensitivity, 3-12                             |
| accessories, 7-2                           | vertical amplitude scale, 3-12                |
| connecting, 1-5                            | Amplitude menu, 2-13, 3-9                     |
| static-safe, 7-6                           | Amplitude Setup softkey, 3-14                 |
|                                            | Appl's key, 2-4                               |
| accuracy                                   | Applications functions                        |
| absolute/differential, 8-3                 | filter mode, 3-19                             |
| amplitude, 3-2                             | marker tune, 3-21                             |
| active                                     | measurement mode, 3-19                        |
| area, moving, 3-65                         | move power display area, 3-22                 |
| function area assist, 3-67                 | next peak, 3-21                               |
| marker, automatic measurement, 3-76        | power display, 3-22                           |
| marker, setting, 3-34                      | power display, 5-22<br>power meter mode, 3-21 |
| trace, setting, 3-34, 3-79                 |                                               |
| Active Marker softkey, 3-34, 3-36-3-42     | power meter units, 3-21                       |
| Active Trace softkey, 3-34, 3-79           | power meter zero, 3-22                        |
| adapters, fiber-optic, 7-5                 | resolution bandwidth, 3-20                    |
| ADC Sync Out Duty Cycle softkey, 3-31      | single mode alignment, 3-19                   |
| ADC Sync Out Pulse Width softkey, 3-31     | single mode resolution bandwidth, 3-20        |
| ADC Sync Out softkey, 3-31                 | take sweep, 3-20                              |
| ADC sync output, synchronize, 3-61         | Applications menu, 2-11, 2-14, 3-18           |
| ADC Trig Sync softkey, 3-30                | applications, accessing, 2-4                  |
| ADC trigger softkeys, 3-29                 | auto                                          |
| adding parameters in commands, 5-8         | chop mode, setting, 3-16                      |
| address. See GPIB address                  | ranging, setting, 3-15                        |
| Adv Service Functions softkey, 3-71        | zero, setting, 3-15                           |
| Advanced Line Mkr Functions softkey, 3-48  | Auto Align key, 2-3, 2-24, 3-4                |
| Agilent 86140/2 front and rear panels, 2-5 | Auto Meas key, 2-4, 2-24, 3-5                 |
| Agilent 86143/5 front and rear panels, 2-7 | Auto Measure Setup softkey, 3-75              |
| Agilent logo, displaying, 3-67             | automatic                                     |
| Agilent offices, 7-28                      | alignment, 2-3, 2-23, 3-2-3-4                 |
| alignment                                  | measurement, 3-5, 3-75                        |
| automatic, 2-3, 2-23, 3-2-3-4              | automeasure, defaults, 3-75                   |
| multi-point, 3-73                          | Averaging softkey, 3-82                       |
| All Math Off softkey, 3-81                 |                                               |
| AMPCOR, 3-17, 5-16, 5-98, 5-99             | n                                             |
| amplitude                                  | В                                             |
| accuracy, 3-2                              | backup internal memory, 3-56                  |
| calibration. <i>See</i> power calibration  | Backup Internal Memory softkey, 3-56          |
| correction, 3-17, 5-16, 5-98               | Backup/Restore Menu softkey, 3-56             |
| units, setting, 3-15                       | bandwidth marker, 2-25                        |
|                                            | interpolation, setting, 3-38                  |
| vertical scale, 3-12                       | units, setting, 3-38                          |
| Amplitude functions                        | Bandwidth not found message, 3-42             |
| AMPCOR, 3-17                               | Bandwidth/Sweep functions                     |
| amplitude settings, 3-14                   | ADC sync out, 3-31                            |
| display mode, 3-12                         | ADC sync out duty cycle, 3-31                 |

| ADC sync out pulse width, 3-31                   | combining, 5-7                     |
|--------------------------------------------------|------------------------------------|
| ADC trigger, 3-29                                | common, 5-45                       |
| external trigger, 3-29                           | DISPlay subsystem, 5-85            |
| gated trigger, 3-28                              | FORMat subsystem, 5-90             |
| internal trigger, 3-27                           | HCOPy subsystem, 5-91              |
| repeat sweep, 3-27                               | INITiate subsystem, 5-92           |
| resolution bandwidth, 3-24                       | INSTrument subsystem, 5-93         |
| single sweep, 3-27                               | long form, 5-7                     |
| sweep time, 3-26                                 | MEMory subsystem, 5-94             |
| trigger delay, 3-30                              | MMEMory subsystem, 5-95            |
| trigger mode, 3-29                               | SENSe subsystem, 5-96              |
| video bandwidth, 3-25                            | short form, 5-7                    |
| Bandwidth/Sweep menu, 2-16, 3-23                 | SOURce subsystem, 5-107            |
| built-in white light source specifications, 8-16 | STATus subsystem, 5-109            |
| bane in white inghit boares openinearious, o 10  | SYSTem subsystem, 5-111            |
|                                                  | termination, 5-9                   |
| C                                                | TRACe subsystem, 5-113             |
| CALCulate subsystem commands, 5-48               | TRIGger subsystem, 5-117           |
| calibration, 3-62                                | UNIT subsystem, 5-119              |
| amplitude <i>See</i> calibration, power          | common commands, 5-45              |
| cycle, 8-2                                       | sending, 5-8                       |
| date, viewing, 3-16                              | connecting                         |
| enhanced wavelength, 3-74                        | accessories, 1-5                   |
| power, 3-16, 3-62–3-63                           | fiber-optic cables, 1-9            |
| wavelength, 3-63-3-65, 3-85                      | printer, 1-6                       |
| CALibration subsystem commands, 5-77             | connector care, 7-11               |
| Calibration softkey, 3-62                        | cotton swabs, 7-18                 |
| care of fiber optics, 1-iii, 1-9                 | current source, 3-60               |
| case sensitivity in commands, 5-7                | pulse mode, 3-61                   |
| catalog file, selecting, 3-54                    | setup, 3-61                        |
| center wavelength, 3-84                          | specifications, 8-15               |
| with markers, 3-36                               | synchronous ADC sync output, 3-61  |
| Center WL softkey, 3-84                          | Current Source softkey, 3-60       |
| characteristics, 8-2–8-16                        | Current Src Setup softkey, 3-61    |
| Choose File to Recall or Delete softkey, 3-54    | cycle time, sweep, 8-4             |
| Choose Files to Save softkey, 3-52               | eyele time, sweep, o 1             |
| classification, laser, 8-17                      |                                    |
| cleaning                                         | D                                  |
| adapters, 7-20                                   | date                               |
| fiber-optic connections, 7-11, 7-19              | displaying, 3-67                   |
| non-lensed connectors, 7-19                      | setting, 3-68                      |
| printer head, 7-6                                | wavelength calibration, 3-64, 3-85 |
| Close Panel softkey, 3-87                        | declaration of conformity, 8-18    |
| colon, use in commands, 5-8                      | default                            |
| command trees, 5-39                              | automeasure, 3-75                  |
| commands                                         | GPIB address, 3-77, 5-4            |
| CALCulate subsystem, 5-48                        | marker settings, 3-37              |
| CALibration subsystem, 5-77                      | math trace, 3-80                   |
|                                                  |                                    |

| wavelength settings, 2-3, 3-85        | F                                   |
|---------------------------------------|-------------------------------------|
| Default Math Trace softkeys, 3-80     |                                     |
| Defaults softkey, 3-87                | factory                             |
| delay, trigger, 3-30                  | power calibration date, 3-62        |
| Delete Menu softkey, 3-54             | preset, setting, 3-69               |
| deleting a file, 3-55                 | wavelength calibration date, 3-64   |
| delta marker, 2-25, 3-43              | Factory Preset (IP) softkey, 3-69   |
| units, setting, 3-38                  | Fast Meas RECALL softkey, 3-56      |
| Delta Marker softkey, 3-43            | Fast Meas SAVE softkey, 3-56        |
| display                               | fiber optics                        |
| adding a title, 3-60                  | adapters, 7-5                       |
| Agilent logo, 3-67                    | care of, 1-iii, 1-9                 |
|                                       | cleaning connections, 7-11          |
| date/time, 3-67                       | connecting, 1-9                     |
| dB/linear, 3-12                       | connectors, covering, 7-26          |
| firmware revision, 3-59               | file deletion, 3-55                 |
| notices/errors/warnings, 3-59         | File menu, 2-11                     |
| OSA Extended State panel, 3-74        | filename                            |
| OSA State panel, 3-66                 | entering, 3-53                      |
| overview, 2-9                         | saving, 3-52                        |
| peak to center, 3-85                  | filter mode, 3-19                   |
| printing, 2-25                        | Filter Mode softkey, 3-19           |
| setup, 3-66                           | firmware revision, displaying, 3-59 |
| title, 3-67                           | Firmware Upgrade softkey, 3-70      |
| trace, 3-79                           | firmware, upgrading, 3-70           |
| Display Mode softkey, 3-12            | flatness, 8-4                       |
| Display Setup softkey, 3-66           | floppy disk                         |
| DISPlay subsystem commands, 5-85      | deleting a file, 3-55               |
| dust caps, 7-19                       | recalling data, 3-54                |
| duty cycle, 3-31                      | saving data, 3-52                   |
| dynamic range, 8-4                    | foam swabs, 7-18                    |
|                                       | Format Floppy Disk softkey, 3-56    |
| E                                     | FORMat subsystem commands, 5-90     |
|                                       | front panel                         |
| EELED source specifications, 8-16     | Agilent 86140/2, 2-5                |
| Electrostatic (ESD) information, 7-6  | Agilent 86143/5, 2-7                |
| enhanced wavelength calibration, 3-74 | connectors, 3-3                     |
| entering a filename, 3-53             | fiber-optic adapters, 7-5           |
| EOI signal in commands, 5-9           | functions/remote commands, 5-33     |
| error                                 | keys, 3-4                           |
| displaying, 3-59                      | lockout, 5-4                        |
| queue, 5-15                           | menus, 3-8                          |
| error messages                        | overview, 2-2                       |
| Bandwidth not found, 3-42             | power switch, 1-8                   |
| settings conflict, 5-9                | tutorial, 2-23                      |
| Exchange Menu softkey, 3-81           | function area assist, 3-67          |
| EXT TRIG IN connector, 3-29           | FWHM resolution, 8-3                |
| External softkey, 3-29                | - ,                                 |
| external trigger, 3-29                |                                     |

| G                                                               | setting up, 3-61                          |
|-----------------------------------------------------------------|-------------------------------------------|
| Gated softkey, 3-28                                             | specifications, 8-16                      |
| gated trigger, 3-28                                             | Light Source softkey, 3-61                |
| gateway address, 4-2                                            | Lin Math softkeys, 3-80                   |
| GIF, 3-52                                                       | Line Marker Menu softkey, 3-47            |
| GPIB address, changing/default, 3-77, 5-4                       | line markers                              |
| graphics data, saving, 3-52                                     | integrating, 3-49                         |
| grating order mode, setting, 3-72                               | searching between, 3-48                   |
| Grating Order softkey, 3-72                                     | sweep between, 3-48                       |
| 3                                                               | wavelength, 3-47                          |
|                                                                 | Line Markers Off softkey, 3-48            |
| H                                                               | line power                                |
| HCOPy subsystem commands, 5-91                                  | cords, 7-4                                |
| Help softkey, 3-59                                              | requirements, 1-7                         |
| Hold <trace> softkey, 3-80</trace>                              | Local key, 3-5                            |
| ·                                                               | LOCAL softkey, 5-4                        |
| т                                                               | Log Math softkeys, 3-80                   |
| I                                                               | long form commands, 5-7                   |
| IEC Publication 61010-1, 1-iii                                  | lowercase letters in commands, 5-7        |
| IEEE 488.2 standard, 5-2                                        |                                           |
| INITiate subsystem commands, 5-92                               | M                                         |
| INPUT connector, 1-iii, 1-9                                     |                                           |
| input connector, 7-11                                           | map display window, 4-12, 4-15            |
| instrument                                                      | marker, 3-76                              |
| addressing over GPIB, 5-4                                       | line, searching between, 3-48             |
| changing settings, 2-2                                          | line, sweep between, 3-48<br>OSNR, 3-44   |
| checking the shipment, 1-3                                      |                                           |
| positioning, 1-4                                                | search threshold, setting, 3-40           |
| powering up, 1-8                                                | settings, default, 3-37<br>tuning, 3-20   |
| INSTrument subsystem commands, 5-93                             | tuning, 5-20<br>tuning, single mode, 3-21 |
| integrate between line markers, 3-49                            | types, 2-25                               |
| Integrate Limit softkey, 3-49                                   | Marker BW softkey, 3-42                   |
| integration, trace, 3-44                                        | Marker menu, 2-17, 3-32                   |
| internal memory, 3-54                                           | Marker Search Menu softkey, 3-35          |
| backup/restore, 3-56                                            | Marker Setup softkey, 3-37                |
| deleting a file, 3-55                                           | Marker to CENTER softkey, 3-36            |
| saving data, 3-52                                               | Marker to REF LEVEL softkey, 3-36         |
| Internal softkey, 3-27                                          | Marker Tune softkey, 3-21                 |
| internal trigger, 3-27                                          | Markers functions                         |
| internet protocol, 4-2 interpolation, normal/delta marker, 3-38 | active marker, 3-34                       |
| IP address, 4-2                                                 | active trace, 3-34                        |
| ir duuless, 4-2                                                 | center wavelength, 3-36                   |
|                                                                 | default marker settings, 3-37             |
| L                                                               | delta marker, 3-43                        |
| laser classification, 8-17                                      | integrate between line markers, 3-49      |
| LED classification, 8-16                                        | line markers off, 3-48                    |
| light source                                                    | marker bandwidth, 3-42                    |
| •                                                               |                                           |

| measure bandwidth, 3-42<br>noise marker, 3-43<br>OSNR, 3-44<br>peak search, 3-35<br>pit search, 3-41<br>reference level, 3-36 | Next Peak Left softkey, 3-21, 3-35<br>Next Peak Right softkey, 3-21, 3-35<br>Next Pit Left softkey, 3-41<br>Next Pit Right softkey, 3-42<br>Next Pit Up softkey, 3-41<br>noise |  |  |  |
|----------------------------------------------------------------------------------------------------|----------------------------------------------------------------------------------------------------|--|--|--|
| search between line markers, 3-48<br>sweep between line markers, 3-48<br>total power integration, 3-44                        | declaration, 8-17<br>marker reference bandwidth, setting, 3-40<br>markers, 2-25, 3-43                                                                                          |  |  |  |
| wavelength line markers, 3-47                                                                                                 | Noise Marker softkey, 3-43                                                                                                    |  |  |  |
| math                                                                                                    | normal marker, 2-25                                                                                                    |  |  |  |
| functions, setting, 3-81                                                                                                    | units, setting, 3-38                                                                                                    |  |  |  |
| trace, defaults, 3-80                                                                                                    | normal/delta marker interpolation, 3-38                                                                                                    |  |  |  |
| maximum                                                                                                    | notices, displaying, 3-59                                                                                                    |  |  |  |
| hold, 3-80                                                                                                    | numbers in commands, 5-9                                                                                                    |  |  |  |
| sweep rate, 8-4                                                                                                    |                                                                                                    |  |  |  |
| Measure menu, 2-11                                                                                                    | 0                                                                                                    |  |  |  |
| measurement                                                                                                    | offset                                                                                                    |  |  |  |
| automatic, 3-5, 3-75                                                                                                    | Trace A, 3-81                                                                                                    |  |  |  |
| averaging, 3-82                                                                                                    | wavelength, 3-85                                                                                                    |  |  |  |
| recalling data, 3-54<br>recalling data in Fast Save mode, 3-56                                                                | OPTICAL INPUT connector, 2-3                                                                                                    |  |  |  |
| saving data, 3-51                                                                                                    | optimize sensitivity, 3-76                                                                                                    |  |  |  |
| saving data, 3-31<br>saving data in Fast Save mode, 3-56                                                                      | options, 7-2                                                                                                    |  |  |  |
| single mode, 3-20                                                                                                    | Options menu, 2-11                                                                                                    |  |  |  |
| measurement modes                                                                                                    | Options softkey, 3-60                                                                                                    |  |  |  |
| filter mode, 3-19                                                                                                    | OSA                                                                                                    |  |  |  |
| power meter, 3-21                                                                                                    | Backup Utility screen, 3-56                                                                                                    |  |  |  |
| Measurement Modes softkey, 3-19                                                                                               | display, 2-9                                                                                                    |  |  |  |
| MEMory subsystem commands, 5-94                                                                                               | Restore Utility screen, 3-56                                                                                                    |  |  |  |
| menu                                                                                                    | State information panel, 3-66                                                                                                    |  |  |  |
| bar, 2-11                                                                                                    | OSA Extended State softkey, 3-74                                                                                                    |  |  |  |
| keys, 3-8                                                                                                    | OSA State softkey, 3-66                                                                                                    |  |  |  |
| minimum hold, 3-80                                                                                                    | OSNR, 5-58, 5-59, 5-60                                                                                                    |  |  |  |
| MMEMory subsystem commands, 5-95                                                                                              | OSNR marker, 3-44                                                                                                    |  |  |  |
| More Adv Service Menu softkey, 3-73                                                                                           | output                                                                                                    |  |  |  |
| More BW/Sweep Functions softkey, 3-27                                                                                         | queue, 5-10, 5-15                                                                                                    |  |  |  |
| More System Functions softkey, 3-66                                                                                           | synchronous, 3-30                                                                                                    |  |  |  |
| Move Active Area softkey, 3-65                                                                                                | overview of the front panel, 2-2                                                                                                    |  |  |  |
| Move Power Display Area softkey, 3-22                                                                                         | OVR SWEEP annotation, 3-26                                                                                                    |  |  |  |
| Multi-Point Align softkey, 3-73                                                                                               |                                                                                                    |  |  |  |
|                                                                                                    | P                                                                                                    |  |  |  |
| N                                                                                                    | package contents, 1-3                                                                                                    |  |  |  |
| navigation softkeys, using, 3-88                                                                                              | packaging for shipment, 7-27                                                                                                    |  |  |  |
| net mask, 4-2                                                                                                    | panels, setup, 3-87                                                                                                    |  |  |  |
| new-line character in commands, 5-9                                                                                           | parameters, adding command, 5-8                                                                                                    |  |  |  |
| Next Peak Down softkey, 3-35                                                                                                  | peak excursion, setting, 3-39                                                                                                    |  |  |  |

#### Index

| peak search                           | commands, SCPI, 5-2, 5-120                  |  |  |
|---------------------------------------|---------------------------------------------|--|--|
| end of each sweep, setting, 3-40      | programming examples, 5-18–5-31             |  |  |
| performing, 2-24, 3-35                | bandwidth, 5-21                             |  |  |
| using markers, 3-21                   | initialization/simple measurement, 5-19     |  |  |
| PEAK SEARCH softkey, ??-3-35, 3-42-?? | locating the largest signal, 5-20           |  |  |
| Peak to CENTER softkey, 3-85          | max/min amplitude values, 5-23              |  |  |
| Peak to REF LEVEL softkey, 3-13       | max/min values over time, 5-25              |  |  |
| peak wavelength, center, 3-85         | monitoring the status registers, 5-31       |  |  |
| Perform Calibration softkey, 3-63     | returning trace data, 5-26                  |  |  |
| pit excursion, setting, 3-39          | total power measurement, 5-30               |  |  |
| Pit Search softkey, 3-41              | trace normalization, 5-28                   |  |  |
| pit search, performing, 3-41          | pulse mode, enabling, 3-61                  |  |  |
| polarization dependence, 8-4          | pulse width, 3-31                           |  |  |
| positioning the instrument, 1-4       | Pwr Mtr Units softkey, 3-21                 |  |  |
| power                                 |                                             |  |  |
| cords, 7-4                            | _                                           |  |  |
| requirements, 1-7                     | ${f Q}$                                     |  |  |
| switch, 1-8                           | queries, 5-10                               |  |  |
| Power Cal Setup softkey, 3-62         | queues, 5-15                                |  |  |
| power calibration                     | 1                                           |  |  |
| amplitude, setting, 3-63              | _                                           |  |  |
| date, 3-16, 3-62                      | R                                           |  |  |
| performing, 3-62                      | rear panel                                  |  |  |
| setting, 3-16                         | Agilent 86140/2, 2-5                        |  |  |
| Power Display softkey, 3-22           | Agilent 86143/5, 2-7                        |  |  |
| power meter                           | recall data, 3-54                           |  |  |
| display, 3-22                         | Recall Menu softkey, 3-54                   |  |  |
| display area, moving, 3-22            | REF annotation, 3-11                        |  |  |
| units, 3-21                           | reference level, 3-11-3-15                  |  |  |
| Power Meter Mode softkey, 3-21        | with markers, 3-36                          |  |  |
| Power Meter Zero softkey, 3-22        | Reference Level softkey, 3-11               |  |  |
| Power On State softkey, 3-68          | reflection X, 4-7                           |  |  |
| Preset key, 3-6, 3-76, 5-4            | regulatory information, 8-17                |  |  |
| preset, factory, 3-69                 | Remote annotation, 5-4                      |  |  |
| Print key, 2-25, 3-7                  | remote commands/front panel functions, 5-33 |  |  |
| printer                               | remote front panel, 4-2                     |  |  |
| changing the paper, 2-26              | remote interface                            |  |  |
| connecting, 1-6                       | automatic alignment, 3-4                    |  |  |
| head cleaning, 7-6                    | automatic measurement, 3-5                  |  |  |
| setup, 3-62                           | Remote Setup softkey, 3-77                  |  |  |
| Printer Setup softkey, 3-62           | repeat sweep, 3-27                          |  |  |
| printing                              | Repeat Sweep softkey, 3-27                  |  |  |
| display, 2-25                         | repeatability, tuning, 8-3                  |  |  |
| OSA State panel, 3-66                 | reproducibility, 8-3                        |  |  |
| product information, 1-10             | Res BW softkey, 3-20, 3-24                  |  |  |
| programming                           | resolution                                  |  |  |
| command trees, 5-39                   | bandwidth, 3-24                             |  |  |
| commands, 5-45–5-119                  | bandwidth, single mode, 3-20                |  |  |
|                                       |                                             |  |  |

| FWHM, 8-3                                  | Setup key, 5-4                                            |
|--------------------------------------------|-----------------------------------------------------------|
| restore internal memory, 3-56              | Setup panel overview, 3-87                                |
| Restore Internal Memory softkey, 3-56      | shipment, checking package content, 1-3                   |
| Restore Utility screen, 3-56               | shipping procedure, 7-26                                  |
| returning data, 5-10                       | short form commands, 5-7                                  |
| returning for service, 7-24                | Show Notices/Errors/Warnings softkeys, 3-59               |
| Revision softkey, 3-59                     | signal source, setting, 3-64                              |
| •                                          | single mode                                               |
| <b>a</b>                                   | alignment, 3-19                                           |
| S                                          | measurement, 3-20                                         |
| safety information, 1-iii                  | resolution bandwidth, 3-20                                |
| sales and service offices, 7-28            | Single Mode Align softkey, 3-19                           |
| Save Menu softkey, 3-51                    | Single Sweep softkey, 3-27                                |
| Save/Recall functions                      | softkey panels, 2-12-2-22                                 |
| deleting a file, 3-55                      | software applications, 2-4                                |
| formatting floppy disk, 3-56               | SOURce subsystem commands, 5-107                          |
| internal memory backup/restore, 3-56       | source, single, 3-64                                      |
| recalling data, 3-54                       | Span softkey, 3-84                                        |
| recalling in Fast Recall mode, 3-56        | span, wavelength, 3-75, 3-84                              |
| saving data, 3-51                          | specifications, 8-2-8-16                                  |
| saving in Fast Save mode, 3-56             | Start WL softkey, 3-84                                    |
| selecting a catalog file, 3-54             | start/stop wavelength, 3-84                               |
| Save/Recall menu, 2-18, 3-50               | static-safe                                               |
| scale fidelity, 8-4                        | accessories, 7-6                                          |
| Scale/Div softkey, 3-12                    | STATus subsystem commands, 5-109                          |
| SCPI commands                              | step size, wavelength, 3-86                               |
| equivalent to Agilent 71450 command, 5-120 | Stop WL softkey, 3-84                                     |
| standard, 5-2                              | subnetwork mask, 4-2                                      |
| search between line markers, 3-48          | swabs, 7-18                                               |
| Search Limit softkey, 3-48                 | sweep                                                     |
| Search Mode softkey, 3-35                  | between line markers, 3-48                                |
| Select softkey, 3-87                       | cycle time, 8-4                                           |
| selecting a measurement mode, 3-19         | indicator light, 3-27                                     |
| semicolon, use in commands, 5-7            | rate, maximum, 8-4                                        |
| sending common commands, 5-8               | repeat, 3-27                                              |
| SENSe subsystem commands, 5-96             | Sweep Limit softkey, 3-48                                 |
| sensitivity, 3-12, 8-4                     | sweep time, 3-26                                          |
| optimizing, 3-76                           | See also sensitivity, video bandwidth                     |
| See also sweep time, video bandwidth       | Sweep Time softkey, 3-26                                  |
| Sensitivity softkey, 3-12<br>service       | synchronous output, 3-30                                  |
| returning for, 7-24                        | ADC sync, 3-61                                            |
| sales and service offices, 7-28            | syntax rules, 5-6–5-10                                    |
| Service Menu softkey, 3-68                 | System functions                                          |
| Set GPIB Address softkey, 3-77             | active area, moving, 3-65                                 |
| Set Time/Date softkey, 3-68                | adding a title, 3-60                                      |
| Set Title softkey, 3-60                    | auto measure setup panel, 3-75 automeasure defaults, 3-75 |
| settings conflict error message, 5-9       |                                                           |
| occurs commet error message, o-o           | changing the display, 3-66                                |

| current source, 3-60                     | hold trace, 3-80                     |
|------------------------------------------|--------------------------------------|
| display setup panel, 3-66                | math functions, 3-81                 |
| displaying firmware revision, 3-59       | math trace defaults, 3-80            |
| displaying notices/errors/warnings, 3-59 | Trace A Offset softkey, 3-81         |
| factory preset (IP), 3-69                | update trace, 3-79                   |
|                                          |                                      |
| GPIB address, 3-77                       | viewing the trace, 3-79              |
| grating order mode, 3-72                 | X- and Y-axis data, 3-81             |
| Help, 3-59                               | Traces menu, 2-21, 3-78              |
| light source, 3-60                       | TransZ 2-3 Lock softkey, 3-73        |
| multi-point alignment, 3-73              | trigger                              |
| options, 3-60                            | delay, 3-30                          |
| OSA Extended State panel, 3-74           | external, 3-29                       |
| OSA State panel, 3-66                    | gated, 3-28                          |
| power calibration, 3-62                  | internal, 3-27                       |
| power-on state, 3-68                     | Trigger Delay softkey, 3-30          |
| printer setup, 3-62                      | Trigger Mode softkey, 3-27           |
| remote setup panel, 3-77                 | TRIGger subsystem commands, 5-117    |
| set time/date, 3-68                      | TTL-compatible signal, 3-29          |
| TransZ 2 - 3 Lock, 3-73                  | tuning repeatability, 8-3            |
| wavelength calibration, 3-63             | tutorial, getting started, 2-23      |
| wavelength limits, setting, 3-72         |                                      |
| zero the instrument, 3-71                |                                      |
| System menu, 2-19, 3-57                  | U                                    |
| SYSTem subsystem commands, 5-111         | UNIT subsystem commands, 5-119       |
| ,                                        | units, wavelength, 3-85              |
| _                                        | Update <trace> softkey, 3-79</trace> |
| T                                        | upgrading the firmware, 3-70         |
| Take Sweep softkey, 3-20                 | uppercase letters in commands, 5-7   |
| time                                     | user                                 |
| displaying, 3-67                         | power cal date, 3-16                 |
| setting, 3-68                            | wavelength calibration date, 3-64    |
| title, displaying, 3-60                  | Utility screen, 3-56                 |
| trace                                    | othicy screen, o oo                  |
| active, setting, 3-79                    |                                      |
| display, 3-79                            | V                                    |
| integration, 3-44                        | vertical                             |
| recall data, 3-54                        | amplitude scale, 3-12                |
|                                          | scale, setting, 3-75                 |
| save data, 3-51                          | video bandwidth, 3-25                |
| updating, 3-79                           | See also sensitivity, sweep time     |
| Trace A Offset softkey, 3-81             |                                      |
| Trace Integ softkey, 3-44                | Video BW softkey, 3-25               |
| Trace Math softkey, 3-80                 | View <trace> softkey, 3-79</trace>   |
| Trace Setup softkey, 3-82                |                                      |
| TRACe subsystem commands, 5-113          | W                                    |
| Traces functions                         |                                      |
| active trace, 3-34, 3-79                 | warnings, displaying, 3-59           |
| averaging, 3-82                          | wavelength                           |
| displaying the trace 3-79                | calibration, 3-85                    |

```
calibration date, 3-64
                                                   Z
  calibration, enhanced, 3-74
                                                   Zero Now softkey, 3-16, 3-71
  calibration, performing, 3-63
                                                   zero span, 3-84
  calibration, setting values, 3-63
                                                   zeroing
 default settings, 2-3
                                                     the instrument, 3-71
 limits, setting, 3-72
                                                     the power meter, 3-22
 line markers, 3-47
 offset, 3-85
 peak, 3-85
 referenced value, 3-64
 setting cal source, 3-64
 span, 3-84
 span, setting, 3-75
 start/stop, 3-84
 step size, 3-86
  units, 3-85
Wavelength Cal Setup.... softkey, 3-63
Wavelength functions
 center wavelength, 3-84
 centering the peak wavelength, 3-85
 default settings, 3-85
 span, 3-84
 start wavelength, 3-84
 stop wavelength, 3-84
Wavelength Limit softkey, 3-72
Wavelength Line Mkr softkeys, 3-47
Wavelength Marker 1/2 softkey, 3-47
Wavelength menu, 2-22, 3-83
Wavelength Setup.... softkey, 3-85
web site information, 1-10
white light output, 3-61
white light source
 setting up, 3-61
 specifications, 8-16
white space characters in commands, 5-8
Win 32 emulator, 4-9
wire bail, positioning, 1-4
X
X Win 32 emulator, 4-9
X windows, 4-9, 4-12
X-axis trace data, 3-81
Y
```

Y-axis trace data, 3-81